# Programmer's Guide

# **Microsoft Video for Windows Development Kit**

**For the Microsoft Windows Operating System** 

**Microsoft Corporation**

Information in this document is subject to change without notice. Companies, names, and data used in examples herein are fictitious unless otherwise noted. No part of this document may be reproduced or transmitted in any form or by any means, electronic or mechanical, for any purpose, without the express written permission of Microsoft Corporation.

©1992, 1993 Microsoft Corporation. All rights reserved.

Microsoft, MS, and MS-DOS are registered trademarks, Windows and Visual Basic are trademarks of Microsoft Corporation in the USA and other countries.

U.S. Patent No. 4955066

IBM is a registered trademark of International Business Machines Corporation. Intel is a registered trademark of Intel Corporation. ToolBook is a registered trademark of Asymetrix Corp.

Printed in the United States of America.

# **Contents**

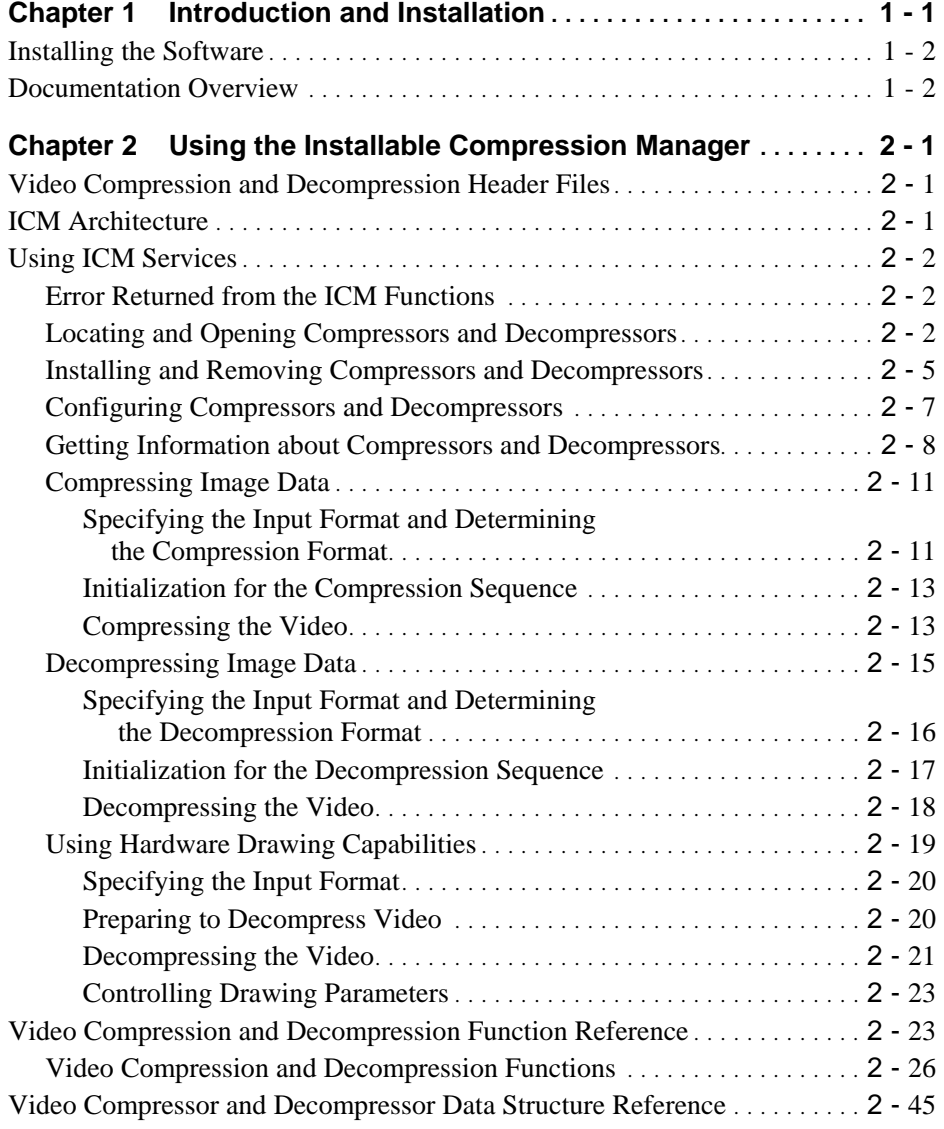

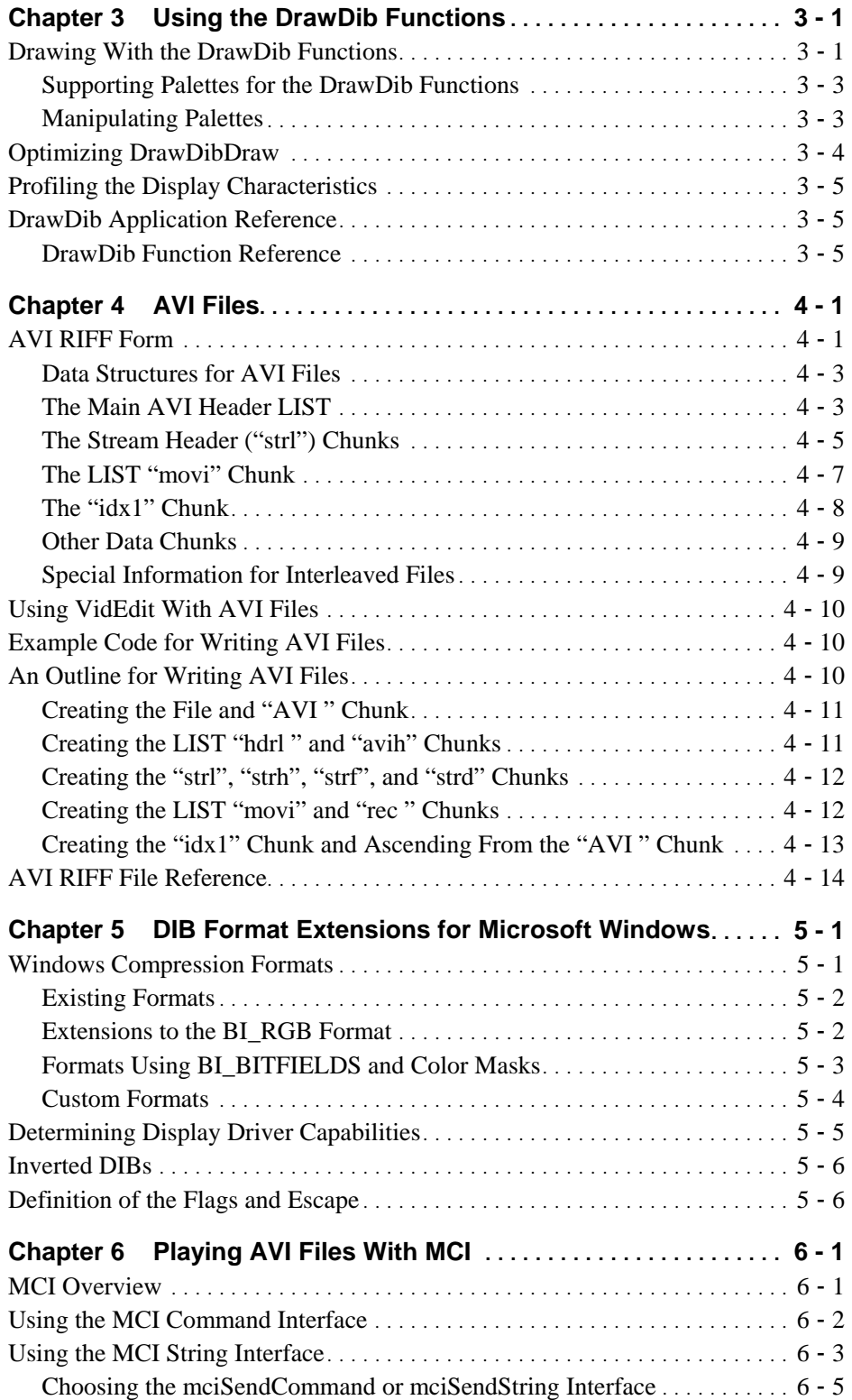

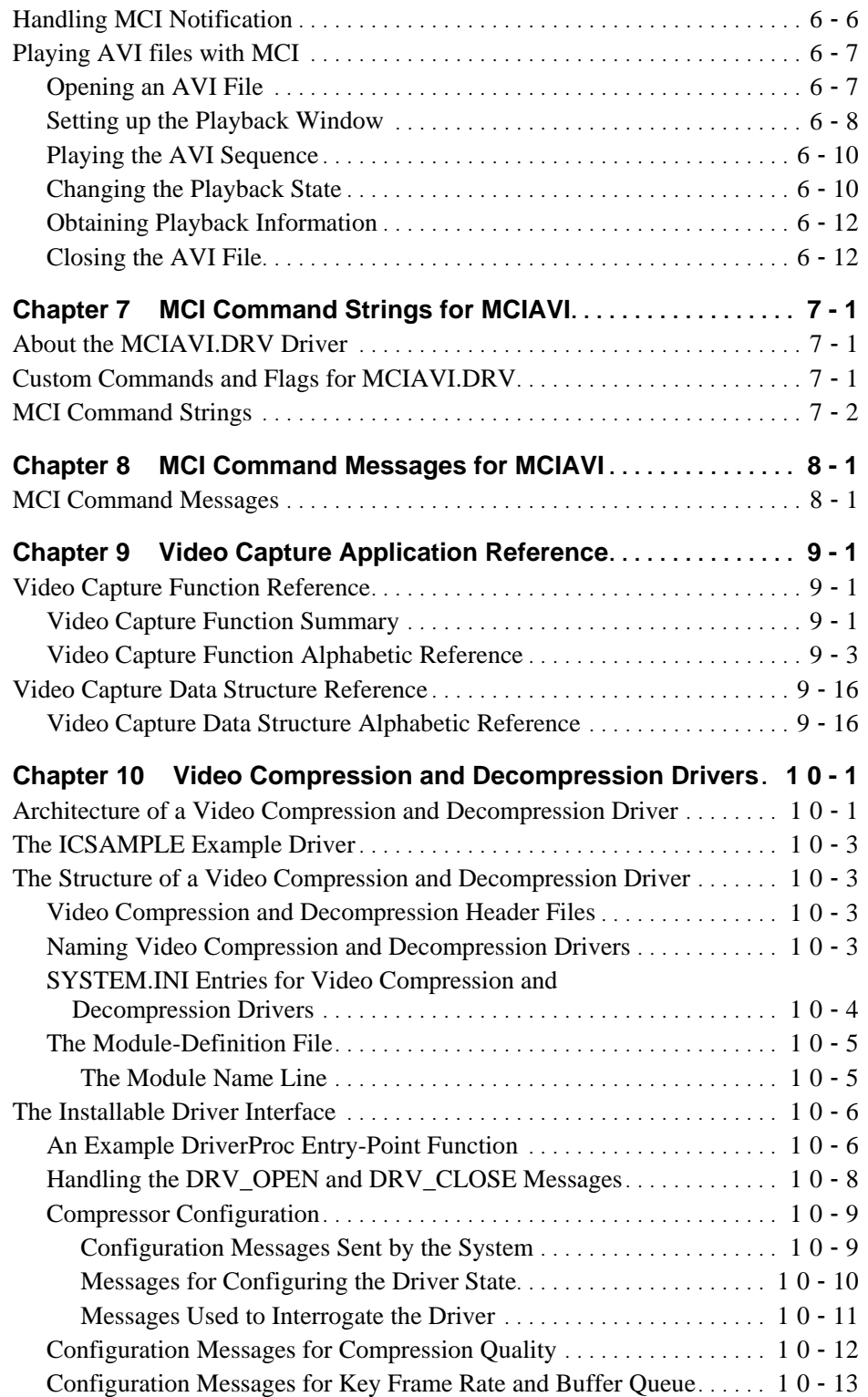

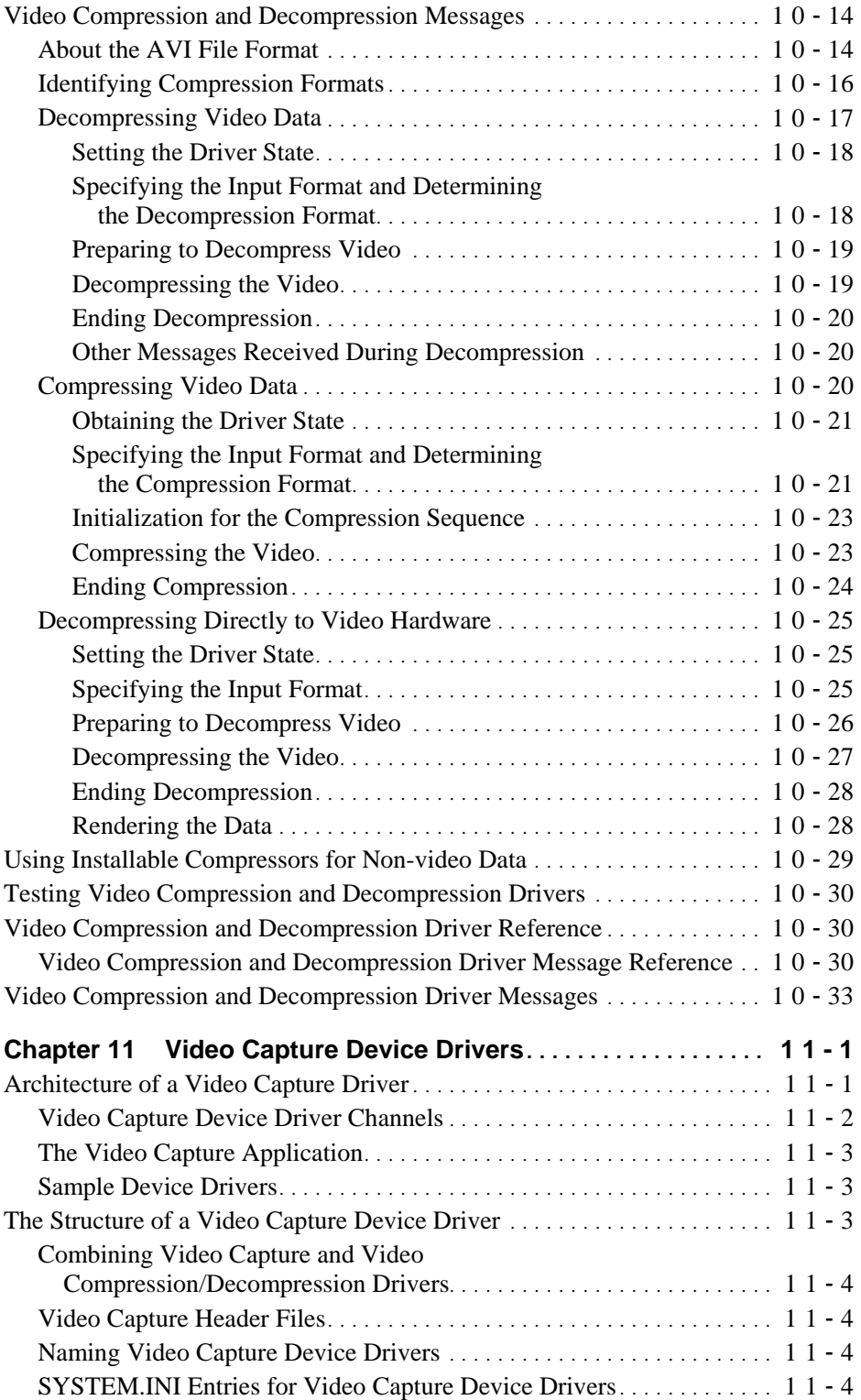

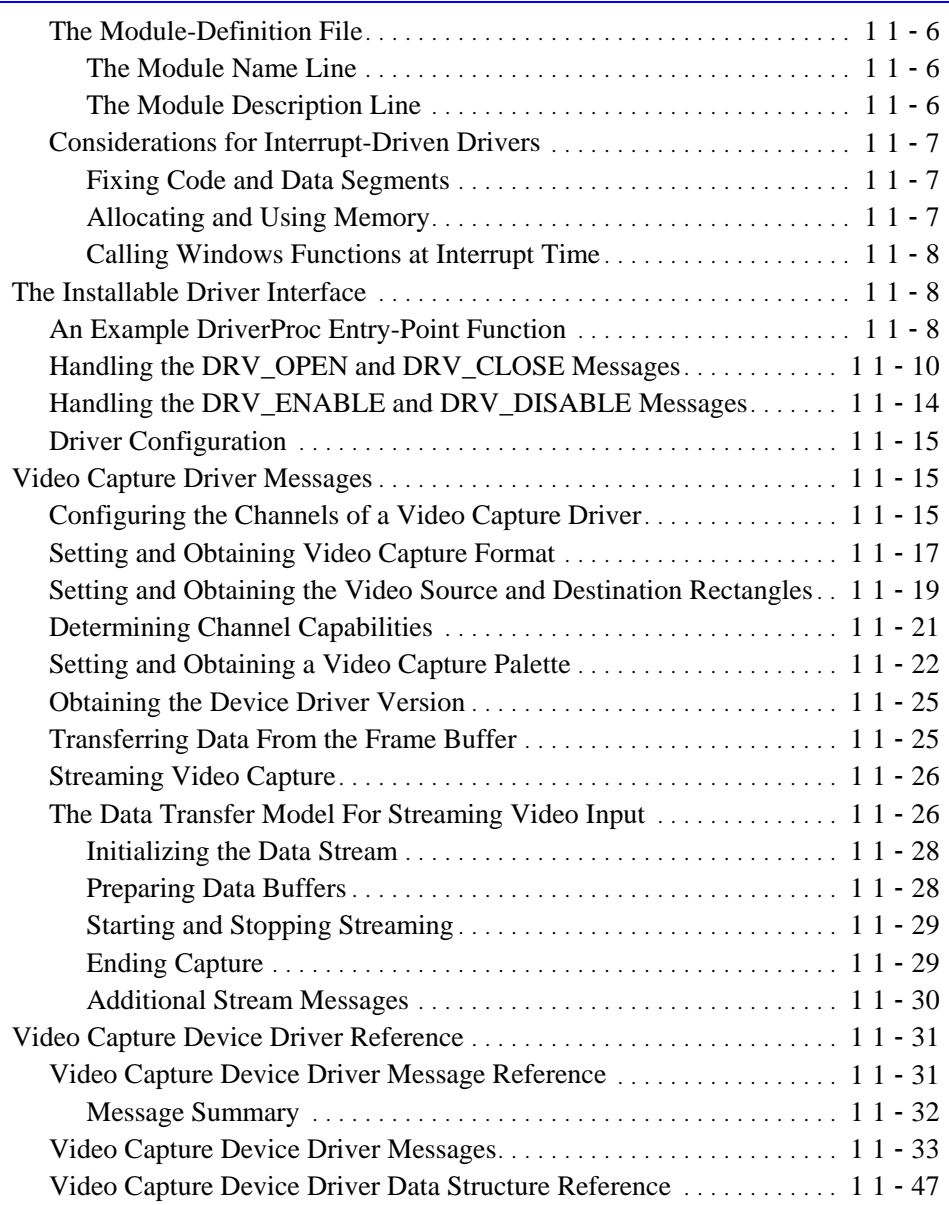

### CHAPTER 1

# **Introduction and Installation**

The Microsoft® Video for Windows™ Development Kit provides the resources you need to write applications that use the following services:

- Video Capture—These functions give your application easy access to video capture drivers. Your application can use these functions to obtain video sequences that you can use in AVI movies and in other applications using Video for Windows.
- Video Compression and Decompression—These functions give your application the ability to access video compressors and decompressors that use industry standard compression formats.
- AVI Playback with MCI—The MCI commands let your application use the AVI MCI driver to play AVI movies and manage the playback window.
- Extended Display Services—These services augment the standard video services to provide access to video decompressors, provide improved dithering of true-color images to 256 colors, and dither 8-bit images to 16-color VGA displays.
- Read and Write AVI Files—The AVI file examples and information let you develop routines to read and write AVI files.

This development kit also provides the resources needed by people developing video capture device drivers, and video compression and decompression drivers.

The software support supplied in this development kit includes:

- A collection of sample applications and drivers that use and provide Video for Windows services
- Header files defining the messages, data structures, and functions
- Documentation describing the features of the components of the development kit

# **Installing the Software**

The distribution disks included with the development kit use a batch file to install the software. The following procedure describes the installation process.

### **Û To install the Video for Windows Development Software:**

 1. From the MS-DOS command prompt, change to the floppy drive you are installing from and run the INSTALL batch file. The INSTALL batch file has the following syntax:

```
INSTALL C:\VFWDK
```
Replace C:\VFWDK with disk and path for the destination of the files.

 2. When installation is complete, change your INCLUDE and LIB environment variables to include the INC and LIB directories in your destination path. For example, if you used C:\VFWDK as the path during installation, you could use the following:

SET INCLUDE=[previous include line];C:\VFWDK\INC

SET LIB=[previous lib line];C:\VFWDK\LIB

For these examples, replace [previous include line] and [previous lib line] with any existing paths for these statements.

 3. You might also want to add the BIN directory to your PATH variable. The following example shows the template for modifying your PATH statement to include the Video for Windows BIN directory:

SET PATH=[previous path line];C:\VFWDK\BIN

As in the previous examples, replace [previous path line] with any existing path statements.

# **Documentation Overview**

The chapters included in this guide describe the development of applications accessing Video for Windows services and development of drivers providing video capture, and video compression and decompression services. This guide contains the following chapters:

- Chapter 1, "Introduction and Installation," provides background information about the contents of this guide.
- Chapter 2, "Using the Installable Compression Manager," describes how applications use the Installable Compression Manager (ICM) functions for compressing or decompressing video image data. The chapter also contains a reference to the ICM functions.
- Chapter 3, "Using the DrawDib Functions," describes how applications can use the DrawDib functions to access ICM services, and obtain improved support of low-end VGA display adapters. These functions significantly improve the speed and quality of displaying such images on display adapters with limited capabilities.
- Chapter 4, "AVI Files," describes the AVI RIFF file format. The information in this chapter applies to applications and drivers that use this file format.
- Chapter 5, "DIB Format Extensions for Microsoft Windows," describes the DIB format extensions for Microsoft Windows that add new compression formats, custom compression formats, and inverted DIBs. Information in this chapter applies to both applications and video drivers.
- Chapter 6, "Playing AVI Files With MCI," describes how to play AVI files using the MCI interface for Video for Windows.
- Chapter 7, "MCI Command Strings for MCIAVI," describes the MCI command strings for the Microsoft MCI video driver (MCIAVI.DRV) that you can use with applications that support the MCI command-string interface.
- Chapter 8, "MCI Command Messages for MCIAVI," describes the MCI command messages for the Microsoft MCI video driver (MCIAVI.DRV) that you can use with applications that support the MCI command-message interface.
- Chapter 9, "Video Capture Application Reference," describes functions available for video capture.
- Chapter 10, "Video Compression and Decompression Drivers," describes the installable driver interface used by video compressors and decompressors. This information applies to developers creating these types of drivers. This chapter also contains an alphabetical reference to the messages and data structures used to write video compression and decompression drivers.
- Chapter 11, "Video Capture Drivers," describes the installable driver interface used by video capture drivers. This information applies to developers creating these types of drivers. This chapter also contains an alphabetical reference to the messages and data structures used to write video capture drivers.

### CHAPTER 2

# **Using the Installable Compression Manager**

The Installable Compression Manager (ICM) provides services for applications that want to compress or decompress video image data stored in AVI files. This chapter explains the programming techniques used to access these services. It covers the following topics:

- General information about the ICM and the Video for Windows architecture
- Information on how to compress and decompress video image data from your application
- An alphabetic reference to the ICM functions and data structures

Before reading this chapter, you should be familiar with the video services available with Windows. For information about these Windows topics, see the *Microsoft Windows Programmer's Reference*.

# **Video Compression and Decompression Header Files**

The function prototypes, constants, flags, and data structures applications use to access the ICM services are defined in COMPMAN.H and COMPDDK.H.

# **ICM Architecture**

The ICM is used by the Video for Windows editing tool (VidEdit) and the playback engine (MCIAVI) to handle compression and decompression of image data. ICM is the intermediary between the application and the actual video compression and decompression drivers. It is the video compression/decompression drivers that do the real work of compressing and decompressing individual frames of data.

This chapter covers the ICM and the functions a video editing or playback application uses to communicate with it. For information on the video compression and decompression drivers, see Chapter 10, *Video Compression and Decompression Drivers.* 

As the application makes calls to the ICM to compress or decompress data, the ICM translates this to a message to be sent to the appropriate compressor or decompressor which does the work of compressing or decompressing the data. The ICM gets the return from the driver and then returns back to the application.

### Error! Main Document Only.**-2 Video for Windows Programmer's Guide**

The ICMAPP sample application illustrates routines that compress data, decompress data, and display a dialog box. You might find the helper functions defined in ICM.C useful in developing your application.

# **Using ICM Services**

In general, an application performs the following tasks to use ICM services:

- Locate, open, or install the appropriate compressor or decompressor
- Configures or obtains configuration information about the compressor or decompressor
- Uses a series of functions to compress, decompress, and (for decompressors with drawing capabilities) draw the data

These tasks are covered in the following sections. The sample application, ICMApp, shows how to use the ICM services to do all of the above functions to compress and decompress images.

# **Error Returned from the ICM Functions**

For most ICM functions, return values of less than zero indicate an error. Your application should check these return values to see if the ICM function encounters an error. To keep the example fragments in this chapter simple, many of them do not check for errors. For more complete examples, see the ICMAPP and ICM examples included with the development kit.

# **Locating and Opening Compressors and Decompressors**

To use ICM, an application must open a compressor or decompressor. If your application does not know about the compressors or decompressors installed on a system, it must find a suitable compressor to open. Once your application finishes with a compressor or decompressor, it closes it to free any resources used for compression or decompression. Your application can use the following functions for finding compressors and decompressors, and opening and closing them:

### **ICInfo**

This function obtains information about compressor or decompressor.

### **ICOpen**

This function opens a compressor or decompressor.

### **ICClose**

This function closes a compressor or decompressor.

### **ICLocate**

This function locates a specific type of compressor or decompressor.

If your application knows the compressor or decompressor it needs, it can open the compressor with the **ICOpen** function. Your application uses the handle returned by this function to identify the opened compressor or decompressor when it uses other ICM functions. The **ICOpen** function has the following syntax:

### **BOOL ICOpen**(*fccType*, *fccHandler*, *wMode*)

The *fccType* and *fccHandler* parameters are four character codes used to describe the type and handler type for the compressor. Compressor and decompressors are identified by two four-character codes. Applications open a specific compressor or decompressor by using the four-character codes for the type and handler. The first four-character code describes the type of the compressor or decompressor. For video compressors and decompressors, this is always 'vidc'. The second four-character code identifies the specific compression handler type. For example, this value is 'msvc' for the Video 1 compressor. Your application can use NULL if it does not know this four-character code.

Note: In an AVI file, the stream header contains information about the stream type and the specific handler for that stream. For video streams, the stream type is 'vidc' and the handler type is the appropriate handler four-character code. As in the previous example, Video 1 compressed streams use 'msvc'.

The *wMode* parameter specifies flags passed to the compressor or decompressor. For **ICOpen**, these flags let the compressor or decompressor know why it is opened and they can prepare for subsequent operation. The following flags are defined:

### ICMODE\_COMPRESS

Advises a compressor it is opened for compression.

### ICMODE\_DECOMPRESS

Advises a decompressor it is opened for decompression.

### ICMODE\_DRAW

Advises a decompressor it is opened to decompress an image and draw it directly to hardware.

#### ICMODE\_QUERY

Advises a compressor or decompressor it is opened to obtain information.

If your application does not know which compressors and deompressors are installed on a system, it can use **ICInfo** to enumerate them. This function has the following syntax:

### **BOOL ICInfo**(*fccType*, *fccHandler*, *lpicinfo*)

The *fccType* parameter specifies a four-character code indicating the type of compressor or decompressor. To enumerate the compressors or decompressors, your application specifies an integer for *fccHandler*. Your application receives return information for integers between 0 and the number of installed compressors or decompressors of the type specified for *fccType*. The compressor or decompressor returns information about itself in a ICINFO data structure pointed to by *lpicinfo*. The **ICInfo** function returns TRUE if it can locate the specified compressor or decompressor.

The following example enumerates the compressors or decompressors in the system to find one that can handle the format of its images. (The example uses **ICCompressQuery** and **ICDecompressQuery** to determine if a compressor or decompressor supports the image format. The use of these functions is described in "Compressing Image Data" and "Decompressing Image Data.")

```
for (i=0; ICInfo(p->fccType, i, &p->icinfo); i++) 
{ 
     hic = ICOpen(p->icinfo.fccType, p->icinfo.fccHandler, ICMODE_QUERY); 
     if (hic) 
     { 
         // skip this compressor if it can't handle the specifed format 
         if (p->fccType == ICTYPE_VIDEO && 
             p->pvIn != NULL && 
             ICCompressQuery(hic, p->pvIn, NULL) != ICERR_OK && 
             ICDecompressQuery(hic, p->pvIn, NULL) != ICERR_OK) 
         { 
             ICClose(hic); 
             continue; 
         } 
         // find out the compressor name. 
         ICGetInfo(hic, &p->icinfo, sizeof(p->icinfo)); 
         // stuff it into the combo box 
         n = ComboBox_AddString(hwndC,p->icinfo.szDescription); 
         ComboBox_SetItemData(hwndC, n, hic); 
     } 
}
```
Applications can use **ICLocate** to find a compressor or decompressor of a specific type, and to obtain a handle to it for use in other ICM functions. The **ICLocate** function has the following syntax:

### **HIC ICLocate (***fccType*, *fccHandler*, *lpbiIn*, *lpbiOut*, *wFlags***)**

The *fccType* and *fccHandler* parameters are four-character codes used to describe the type and handler type for the compressor. Your application can specify NULL for *fccHandler* if it does not know the handler type or if it can use any handler type.

The *lpbiIn* parameter contains a pointer to a BITMAPINFOHEADER structure describing the input format the compressor or decompressor will handle. The *lpbiOut* parameter contains a pointer to a BITMAPINFOHEADER structure describing the output format desired by the application. If your application does not care what output format is returned by a compressor or decompressor, you can set *lpbiOut* to NULL. The *wFlags* parameter indicates the type of operation you want the driver to do: compress, decompress or directly decompress and draw.

For example, the following fragment tries to find a compressor that can compress an 8-bit per pixel bitmap:

**Using the Installable Compression Manager** Error! Main Document Only.**-5** 

```
BITMAPINFOHEADER bih; 
HIC hIC 
// inialize the Bitmap structure 
bih.biSize = sizeof(BITMAPINFOHEADER); 
bih.biWidth = bih.biHeight = 0; 
bih.biPlanes = 1; 
bih.biCompression = BI_RGB; // standard RGB bitmap 
bih.biBitcount = 8; \frac{1}{8} // 8bpp format
bih.biSizeImage = 0; 
bih.biXPelsPerMeter = bih.biYPelsPerMeter = 0; 
bih.biClrUsed = bih.biClrImportant = 256; 
hIC = ICLocate (ICTYPE_VIDEO, 0L, 
         (LPBITMAPINFOHEADER)&bih, NULL, ICMODE_COMPRESS);
```
The following fragment tries to locate a specific compressor to compress the 8-bit RGB format to an 8-bit RLE format:

```
BITMAPINFOHEADER bihIn, bihOut; 
HIC hIC 
// initialize the Bitmap structure 
bihIn.biSize = bihOut.biSize = sizeof(BITMAPINFOHEADER); 
bihIn.biWidth = bihIn.biHeight = bihOut.biWidth = bihOut.biHeight = 0; 
bihIn.biPlanes = bihOut.biPlanes= 1; 
bihIn.biCompression = BI_RGB; //standard RGB bitmap for input 
bihOut.biCompression = BI_RLE8; // 8-bit RLE for output format 
bihIn.biBitcount = bihOut.biBitCount = 8; // 8bpp format 
bihIn.biSizeImage = bihOut.biSizeImage = 0; 
bihIn.biXPelsPerMeter = bih.biYPelsPerMeter = 
    bihOut.biXPelsPerMeter = bihOut.biYPelsPerMeter = 0; 
bihIn.biClrUsed = bih.biClrImportant = 
    bihOut.biClrUsed = bihOut.biClrImportant = 256; 
hIC = ICLocate (ICTYPE_VIDEO, 0L, 
         (LPBITMAPINFOHEADER)&bihIn, 
         (LPBITMAPINFOHEADER)&bihOut, ICMODE_COMPRESS);
```
## **Installing and Removing Compressors and Decompressors**

There are three methods of installing compressors and decompressors. They might be installed during the set-up of Video for Windows or other software relating to Video for Windows. Users can also install compressors and decompressors with the Drivers option of the Control Panel. Applications can also install custom compressors and decompressors functions required for their operation. Most applications will not need to install or remove compressors or decompressors. Your application can use the following functions for installing and removing compressors and decompressors:

### **ICInstall**

This function installs compressor or decompressor.

#### **ICRemove**

This function removes an installed compressor or decompressor.

Compressors and decompressor are usually installed by a setup program or by the user with the Drivers option of the Control Panel. An application might, however, install a compressor directly or install a function as a compressor. In these cases, the application uses **ICInstall** and **ICRemove**.

The **ICInstall** function creates a new entry in the SYSTEM.INI for a compressor or decompressor. After installation, the compressor or decompressor must still be opened. The **ICInstall** function has the following syntax:

### **BOOL ICInstall (***fccType*, *fccHandler*, *lParam*, *szDesc*, *wFlags***)**

The *fccType* and *fccHandler* parameters specify four-character codes describing the compressor type and handler type. Flags set in *wFlags* specify the meaning of *lParam*. The following flags are defined:

### **ICINSTALL\_DRIVER**

Indicates *lParam* points a null-terminated string containing the name of a compressor or decompressor.

### **ICINSTALL\_FUNCTION**

Indicates *lParam* points to a compressor function.

If you are installing a driver, *lParam* specifies the name of the driver. If you are installing a function as a compressor or decompressor, use *lParam* to specify a far pointer to your function. This function should be structured like the **DriverProc** entry point function used by installable drivers. For more information on the **DriverProc** entry point function, see Chapter 10, "Video Compression and Decompression Drivers."

Use the *szDesc* parameter for a descriptive name for the compressor or decompressor. This information is not used and your application does not have to supply a name.

For example, the following fragment installs the ICSample driver:

result = ICInstall ( ICTYPE\_VIDEO, mmioFOURCC('s','a','m','p'), (LPARAM)(LPSTR)"icsample.drv", "Sample Codec Driver", ICINSTALL\_DRIVER)

The following fragment shows how an application would install a function as a compressor or decompressor.

```
// This function looks like a DriverProc entry point 
LRESULT MyCodecFunction(DWORD dwID, HDRVR hDriver, UINT uiMessage, 
                          LPARAM lParam1, LPARAM lParam2); 
// This function installs the MyCodecFunction as a compressor 
result = ICInstall ( ICTYPE_VIDEO, mmioFOURCC('s','a','m','p'), 
                 (LPARAM)(FARPROC)&MyCodecFunction, NULL, ICINSTALL_FUNCTION);
```
Usually the Drivers option of the Control Panel is used to remove a compressor or decompressor. Applications installing a function as a compressor or decompressor must remove the function before the application terminates so other applications do not try to use the function. Applications can use **ICRemove** to remove the function installed. The **ICRemove** function has the following syntax:

### **BOOL ICRemove (***fccType*, *fccHandler*, *wFlags***)**

The *fccType* and *fccHandler* parameters specify four-character codes describing the compressor type and handler type. The *wFlags* parameter is not used.

# **Configuring Compressors and Decompressors**

Applications can configure the compressor or have the compressor display a dialog box to let the user to do the configuration. The following functions are available for these operations:

### **ICQueryConfigure**

Determines if the compressor or decompressor supports a configuration dialog box.

### **ICConfigure**

Displays the configuration dialog box of the compressor or decompressor.

### **ICGetStateSize**

Determines the size of the state data for the compressor or decompressor.

#### **ICGetState**

Obtains the state data from the compressor or decompressor.

### **ICSetState**

Sends the state data to the compressor or decompressor.

If practical, your application should let the user configure the compressor with the compressor's configuration dialog box. Typically, this makes your application independent of the compressor and you do not need to consider all the options available to a compressor.

Your application uses **ICQueryConfigure** to determine if a compressor can display a configuration dialog box. If the compressor can display a configuration dialog box, your application uses **ICConfigure** to display it. Both of these functions use the handle your application obtained when it located the compressor. The **ICConfigure** function also requires a handle to the parent window. Your application can use the following fragment to test for support of the configuration dialog box and display it:

```
 if (ICQueryConfigure(hIC)){ 
     // If compressor handles a configuration dialog box, display it 
     // using our app window as the parent window. 
     ICConfigure(hIC, hwndApp); 
}
```
Your application might also directly get and set the state information for a compressor. If your application creates or modifies the state data, it must know the actual layout of the compressor data before restoring a compressor state. Alternatively, if your application obtains state data from a compressor and uses it to restore the state in a subsequent session, it must make sure that it only restores state information obtained from the compressor it is currently using. The following fragments show how to obtain the state data:

```
if (size > 0) { 
    dwStateSize = ICGetStateSize(hIC); // get size of buffer required 
   h = GlobalAlloc(GHND, dwStateSize); \frac{1}{1} allocate data buffer
   1 pData = GlobalLock(h); // lock data buffer
    ICGetState(hIC, (LPVOID)lpData, dwStateSize); // get the state data 
    // Store the state data as required 
}
```
The following fragments show how to restore state data:

```
ICSetState(hIC, (LPVOID)lpData, dwStateSize); // set the new state data 
GlobalUnlock(h);
```
# **Getting Information about Compressors and Decompressors**

The following functions can be used to get information about a compressor or decompressor:

### **ICGetInfo**

Obtains general information about the compressor or decompressor.

#### **ICGetDefaultKeyFrameRate**

Determines the default key frame rate of a compressor or decompressor.

#### **ICGetDisplayFormat**

Determines the 'best' format a compressor or decompressor has for displaying on the screen.

### **ICGetDefaultQuality**

Determines the default quality value of a compressor or decompressor.

To obtain information about a compressor or decompressor, your application can use **ICGetInfo**. This function fills an ICINFO structure with information about the compressor or decompressor. Your application must allocate the memory for the ICINFO structure and pass a pointer to it in **ICGetInfo**. The ICINFO structure has the following definition:

```
typedef struct { 
    DWORD dwSize; 
    DWORD fccType; 
   DWORD fccHandler;
    DWORD dwFlags; 
    DWORD dwVersion; 
    DWORD dwVersionICM; 
    char szName[16]; 
    char szDescription[128]; 
    char szDriver[128]; 
} ICINFO;
```
The **dwSize** field contains the size of the ICINFO structure.

The **fccType** field contains the four-character code 'vidc' for image compression.

The **fccHandler** field identifies the compressor or decompressor with its four-character code.

The **dwVersion** field contains the version number of the compression driver.

The **dwVersionICM** field will contain the ICM version number supported by the compressor or decompressor. This is 1.0 (0x00010000) if the compressor or decompressor is written for Video for Windows 1.0.

The **szName** field contains the short name of the compressor or decompressor. The name is used in list-boxes for choosing compression methods.

The **szDescription** field contains the long description for the compressor or decompressor.

The **szDriver** field contains the actual module name that contains the compressor or decompressor.

The **dwFlags** field contains flags indicating capabilities of the compressor or decompressor. The following flags are defined:

### **VIDCF\_QUALITY**

Indicates the compressor or decompressor supports quality levels.

### **VIDCF\_CRUNCH**

Indicates a compressor supports compressing to an arbitrary frame size.

### **VIDCF\_TEMPORAL**

Indicates the compressor or decompressor supports inter-frame compression.

### **VIDCF\_DRAW**

Indicates decompressor can draw to hardware. (These decompressors support the ICDraw functions.)

### **VIDCF\_FASTTEMPORAL**

Indicates a compressor can do temporal compression but it doesn't need previous frame.

Unless your application is looking for a particular compressor or decompressor, the flags give your application the most useful information. Your application can check the flags to determine the capabilities of the compressor or decompressor. For example, if quality is supported, your application might enable a quality selection control in a compression dialog box.

The following fragment shows how to obtain the ICINFO information from a compressor or decompressor:

ICINFO ICInfo;

ICGetInfo(hIC, &ICInfo, sizeof(ICInfo));

The **ICGetDefaultKeyFrameRate** and **ICGetDefaultQuality** functions let your application determine the default key frame rate and default quality value. Both of these functions require only the handle to the compressor or decompressor. The following fragment uses both functions to obtain the default values:

```
DWORD dwKeyFrameRate, dwQuality; 
dwKeyFrameRate = ICGetDefaultKeyFrameRate(hIC); 
dwQuality = ICGetDefaultQuality(hIC);
```
Your application can use the following functions to display the about dialog box of a compressor or decompressor:

### **ICQueryAbout**

Determines if a compressor or decompressor supports an about dialog box.

### **ICAbout**

Displays the about dialog box of a compressor or decompressor.

The **ICQueryAbout** function lets your application determine if a compressor or decompressor can display the about dialog box. The **ICAbout** function actually displays the dialog box. The following examples uses these two functions:

```
if ( ICQueryAbout(hIC)){
```

```
 // If the compressor has an about dialog box, show it 
 ICAbout(hIC, hwndApp);
```
}

# **Compressing Image Data**

Your application uses a series of functions to coordinate compressing video data. The coordination involves the following activities:

- Specifying the input format and determining the compression format
- Preparing the compressor for compression
- Compressing the video
- Ending compression

Your application uses the following functions for these activities:

### **ICCompress**

Compress data.

### **ICCompressBegin**

Prepare compressor driver for compressing data.

### **ICCompressEnd**

Tell the compressor driver to end compression.

### **ICCompressGetFormat**

Determine the output format of a compressor.

### **ICCompressGetFormatSize**

Get the size of the output format data.

### **ICCompressGetSize**

Get the size of the compressed data.

### **ICCompressQuery**

Deterimine if a compressor can compress a specific format.

### **Specifying the Input Format and Determining the Compression Format**

When your application wants to compress data and the output format is not important, it must first locate a compressor that can handle the input format. When the output format is not important to your application, it can use **ICCompressGetFormat** to have the compressor suggest a format. If the compressor can produce multiple formats, it returns the format that preserves the greatest amount of information rather than one that compresses to the most compact size. This will preserve image quality if the video data is later edited and recompressed. The **ICCompressGetFormat** function has the following syntax:

### **LRESULT ICCompressGetFormat**(*hic*, *lpbiInput*, *lpbiOutput*)

The *hic* parameter specifies the compressor handle. The *lpbiInput* parameter specifies a far pointer to a BITMAPINFO structure indicating the format of the input data. The *lpbiOutput* parameter specifies a far pointer to a buffer used to return the output format suggested by the compressor. Your application can determine the size of the buffer needed for the buffer with **ICCompressGetFormatSize**.

### Error! Main Document Only.**-12 Video for Windows Programmer's Guide**

Your application can use the output format data as the 'strf' chunk in the AVI RIFF file. This data starts out like a BITMAPINFOHEADER data structure. The compressor can include any additional information required to decompress the file after this information. A color table (if used) follows this information. If the compressor has format data following the BITMAPINFOHEADER structure, it updates the **biSize** field to specify the number of bytes used by the structure and additional data.

The following example fragment shows how an application can determine the output format that a compressor wants to use.

```
LPBITMAPINFOHEADER lpbiIn, lpbiOut;
// *lpbiIn must be initialized to the input format 
dwFormatSize = ICCompressGetFormatSize(hIC, lpbiIn); // get output buffer size 
h = GlobalAlloc(GHND, dwFormatSize);<br>lpbiOut = (LPBITMAPINFOHEADER)GlobalLock(h); // lock format buffer
lpbiOut = (LPBITMAPINFOHEADER)GlobalLock(h);ICCompressGetFormat(hIC, lpbiIn, lpbiOut); // fill the format information
```
If your application requires a specific output format, it should use **ICCompressQuery** to interrogate a compressor to determine if it supports the output format your application suggests. This function has the following syntax:

### **LRESULT ICCompressQuery**(*hic*, *lpbiInput*, *lpbiOutput*)

The *hic* parameter specifies the compressor handle. Your application typically obtains this with **ICLocate** or **ICOpen.** The *lpbiInput* and *lpbiOutput* parameters specify far pointers to the data structures defining the input and output formats your application prefers. If the compressor can handle both formats it returns ICERR\_OK. If it cannot handle the formats, it returns ICERR\_BADFORMAT. If the compressor returns ICERR\_BADFORMAT and the output format is critical to your application, your application will have to find an alternate compressor. If an alternate output format is satisfactory, your application might choose to use **ICCompressQuery** with the alternate formats to determine if the compressor can handle them. Or your application can use **ICCompressGetFormat** to have the compressor suggest the output format.

If your application specifies NULL for the *lpbiOutput* parameter of **ICCompressQuery**, the compressor will select the output format. Typically, your application specifies NULL when it only wants to know if the compressor can handle the input format. The output format information is not returned to your application.

The following fragment uses **ICCompressQuery** to determine if a compressor can handle both the input and output format:

```
LPBITMAPINFOHEADER lpbiIn, lpbiOut;
// Both *lpbiIn & *lpbiOut must be initialized to the respective formats
if (ICCompressQuery(hIC, lpbiIn, lpbiOut) == ICERR_OK){ 
     // format is supported - use the compressor 
}
```
Your application will also need the size of the data returned from the compressor after compression is complete. Use **ICCompressGetSize** to obtain the worst case (largest) buffer required by the compressor. The number of bytes returned should be used to allocate a buffer used for subsequent compression of images. The following example determines the buffer size and allocates a buffer of that size:

```
 // find the worst-case buffer size 
 dwCompressBufferSize = ICCompressGetSize(hIC, lpbiIn, lpbiOut); 
 // allocate a buffer and get lpOutput to point to it 
 h = GlobalAlloc(GHND, dwCompressBufferSize); 
 lpOutput = (LPVOID)GlobalLock(h);
```
### **Initialization for the Compression Sequence**

Once your application selects a compressor that handles the input and output formats it needs, it can prepare the compressor to start compressing data. The **ICCompressBegin** function initializes the compressor. This function requires the compressor handle and the input and output format. It returns ICERR\_OK if it initializes properly for the specified formats. If the compressor cannot handle the formats, or if they are incorrect, it returns the error ICERR\_BADFORMAT.

### **Compressing the Video**

The **ICCompress** function does the actual compression. Your application must use this function repeatedly until all the frames are compressed. This function has the following syntax:

**LRESULT ICCompress**(*hic*, *dwFlags*, *lpbiOutput*, *lpData*, *lpbiInput*, *lpBits*, *lpckid*, *lpdwFlags*, *lFrameNum*, *dwFrameSize*, *dwQuality*, *lpbiPrev*, *lpPrev*)

The *hic* parameter specifies the handle to the compressor.

The *dwFlags* parameter specifies any applicable flags for the compression. Your application can use ICM\_COMPRESS\_KEYFRAME to have the compressor make the frame a key frame. (A key frame is one that does not require data from a previous frame for decompression.) When this flag is set, compressors use this image as the initial one in a sequence.

The *lpbiInput* and *lpBits* parameters specify far pointers to the data structure defining the input format and the location of the input buffer. Similarly, the *lpbiOutput* and *lpData* parameters specify far pointers to the data structure defining the output format and the location of the buffer for the output data. Your application must allocate the memory for

### Error! Main Document Only.**-14 Video for Windows Programmer's Guide**

these buffers. When control returns to your application, it typically stores the compressed data in *lpbiOutput* and *lpData* in a subsequent operation. If your application needs to move the compressed data, it can find the size used for the data in the **biSizeImage** field in the BITMAPINFO structure specified for *lpbiOutput*.

The *lpckid* and *lpdwFlags* are used for AVI file data returned by the compressor. The *lpckid* specifies a far pointer to a **DWORD** used to hold a chunk ID for data in the AVI file. The *lpdwFlags s*pecifies a far pointer to a **DWORD** holding the return flags used in the AVI index. The compressor will set this flag to AVIIF\_KEYFRAME to correspond to the ICM\_COMPRESS\_KEYFRAME flag. The AVIIF\_KEYFRAME flag marks the keyframes in the AVI file. If your application creates AVI files, it should save the information returned for these parameters in the file.

The *lFrameNum* parameter specifies the frame number. Your application provides and, if necessary, increments this information. Compressors use this value to check if frames are being sent out of order when they are doing fast temporal compression. If your application has a frame recompressed, it should use the same frame number used when the frame was first compressed. If your application compresses a still frame image, it can specify zero for *lFrameNum*.

The *dwFrameSize* parameter specifies the requested frame size in bytes. If set to zero, the compressor chooses the frame size. If set to a non-zero value, the compressor tries to compress the frame to within the specified size. To obtain the size goal, the compressor might have sacrificed image quality (or made some other trade-off). Compressors recognize the frame size value only if they return the VIDCF\_CRUNCH flag for **ICGetInfo**.

The *dwQuality* parameter specifies the requested quality value for the frame. Compressors support this only if they set the VIDCF\_QUALITY flag for **ICGetInfo.**

The *lpbiPrev* and *lpPrev* parameters specify far pointers to the data structure defining the format and the location of the previous uncompressed image. Compressors use this data if they perform temporal compression (that is, they need the previous frame to compress the current frame). Compressors need this information only if they return the VIDCF\_TEMPORAL flag. Compressors returning the VIDCF\_FASTTEMPORAL flag can perform temporal compression without the previous frame.

The **ICCompress** function returns ICERR\_OK if successful. Otherwise, it returns an error code.

After your application has compressed its data, it uses **ICCompressEnd** to notify the compressor that it has finished. To restart compression after using this function, your application must re-initialize the compressor with **ICCompressBegin.**

The following fragment compresses image data for use in an AVI file. It assumes the compressor does not support VIDCF\_CRUNCH or VIDCF\_TEMPORAL flags but it does support VIDCF\_OUALITY.

```
DWORD dwCkID; 
DWORD dwCompFlags; 
DWORD dwQuality; 
LONG lNumFrames, lFrameNum;
// assume dwNumFrames is initialized to the total number of frames 
// assume dwQuality holds the proper quality value (0-10000) 
// assume lpbiOut, lpOut, lpbiIn and lpIn are all initialized properly. 
if (ICCompressBegin(hIC, lpbiIn, lpbiOut) == ICERR_OK){ 
     // If o.k. to start, compress each frame 
    for ( lFrameNum = 0; lFrameNum < lNumFrames; lFrameNum++){
         if (ICCompress(hIC, 0, lpbiOut, lpOut, lpbiIn, lpIn, 
            &dwCkID, &dwCompFlags, lFrameNum, 
           0, dwQuality, NULL, NULL) == ICERR_OK) {
             // Write compressed data the AVI file. 
 . 
 . 
 . 
             // set lpIn to be the next frame in the sequence 
         } else { 
            // handle compressor error 
 } 
     } 
     ICCompressEnd(hIC); // terminate compression 
} else { 
     // handle error
```
}

## **Decompressing Image Data**

Similar to compressing data, your application uses a series of functions to control the decompressor used to decompress the video data. Decompressing data involves the following activities:

- Specifying the input format and determining the decompression format
- Preparing to decompress video
- Decompressing the video
- Ending decompression

Your application uses the following functions for these activities:

### **ICDecompress**

Decompress data.

### **ICDecompressBegin**

Prepare decompressor for decompressing data.

### **ICDecompressEnd**

Tell decompressor to end decompression.

### **ICDecompressGetFormat**

Determine the output format of a decompressor.

### **ICDecompressGetFormatSize**

Get the size of the output data format.

#### **ICDecompressGetPalette**

Get the palette for the output format of a decompressor.

### **ICDecompressQuery**

Determine if a decompressor can decompress a specific format.

Decompression is handled very much like compression except that the input format is a compressed format and the output is a displayable format. The input format for decompression is usually obtained from the video stream header in the AVI file. After determining the input format, your application can use **ICLocate** or **ICOpen** to find a decompressor that can handle it.

## **Specifying the Input Format and Determining the Decompression Format**

Because your application allocates the memory required for decompression, it needs to determine the maximum memory the decompressor can require for the output format. The **ICDecompressGetFormatSize** function obtains the number of bytes the decompressor uses. This function has the following syntax:

### **DWORD ICDecompressGetFormatSize(***hic*, *lpbi***)**

The *hic* parameter specifies a handle to a decompressor. The *lpbi* specifies a far pointer to a BITMAPINFO structure indicating the format of the input data.

If your application wants the decompressor to suggest a format, it can use **ICDecompressGetFormat** to obtain the format. This function has the following syntax:

### **DWORD ICDecompressGetFormat**(*hic*, *lpbiInput*, *lpbiOutput*)

Like **ICDecompressGetFormatSize**, the *hic* and *lpbiInput* parameters specify a handle to the decompressor and a far pointer to the structure indicating the format of the input data. The decompressor returns its suggested format in the BITMAPINFO structure pointed to by *lpbiInput.* Your application should check that the decompressor returns ICERR\_OK for the return value before accessing the *lpbiOutput* information. If the decompressor cannot handle the input format, it returns ICERR\_BADFORMAT. The following fragment shows how an application can use **ICDecompressGetFormat**:

```
LPBITMAPINFOHEADER lpbiIn, lpbiOut;
// assume *lpbiIn points to the input (compressed) format 
dwFormatSize = ICDecompressGetFormatSize(hIC, lpbiIn); // get output 
                                                        // buffer size 
h = GlobalAlloc(GHND, dwFormatSize); // allocate format buffer 
lpbiOut = (LPBITMAPINFOHEADER)GlobalLock(h); // lock format buffer 
ICDecompressGetFormat(hIC, lpbiIn, lpbiOut); // fill the format information
```
If your application needs a specific output format, in can use **ICDecompressQuery** to determine if the decompressor can handle both the input and output format. This function uses the same parameters as **ICDecompressGetFormat** except that your application sets *lpbiOutput* to point at the structure defining the desired output format. If your application is just determining if the decompressor can handle the input format, it can specify NULL for *lpbiOutput*. The following fragment shows how an application can use this function:

```
LPBITMAPINFOHEADER lpbiIn, lpbiOut;
// assume both *lpbiIn & *lpbiOut are initialized to the respective formats
if (ICDecompressQuery( hIC, lpbiIn, lpbiOut) == ICERR_OK){ 
     // format is supported - use the decompressor 
}
```
If your application creates its own format, it must also obtain a palette for the bitmap. (Most applications use standard formats and do not need to obtain a palette.) Your application can obtain the palette with **ICDecompressGetPalette**. This function has the following syntax:

### **DWORD ICDecompressGetPalette**(*hic*, *lpbiInput*, *lpbiOutput*)

Like the other functions, *hic* and *lpbiInput* specify a handle to a decompressor and point to a **BITMAPINFO** structure indicating the format of the input data. The *lpbiOutput* parameter points to a **BITMAPINFO** structure used to return the color table. The space reserved for the color table must have an entire 256 color palette table reserved at the end of the structure. The following fragment shows how to get the palette information:

```
ICDecompressGetPalette(hIC, lpbiIn, lpbiOut); 
// move up to the palette 
lpPalette = (LPBYTE)lpbiOut + lpbi->biSize;
```
### **Initialization for the Decompression Sequence**

Once your application selects a decompressor that handles the input and output formats it needs, it can prepare the decompressor to start decompressing data. The **ICDecompressBegin** function initializes the compressor. This function requires the compressor handle and the input and output format. It returns ICERR\_OK if it initializes properly for the specified formats. If the compressor cannot handle the formats, or if they are incorrect, it returns the error ICERR\_BADFORMAT.

### **Decompressing the Video**

The **ICDecompress** function does the actual decompression. Your application must use this function repeatedly until all the frames are decompressed. This function has the following syntax:

**DWORD ICDecompress**(*hic*, *dwFlags*, *lpbiFormat*, *lpData*, *lpbi*, *lpBits*)

The *hic* parameter specifies the handle to the decompressor.

The *dwFlags* parameter specifies any applicable flags for decompression. If your video presentation is starting to lag other components (such as audio), your application can use ICM\_DECOMPRESS\_HURRYUP to have the decompressor decompress at a faster rate. To speed up decompression, a decompressor might extract only the information it needs to decompress the next frame and not fully decompress the current frame. Thus, when your application uses this flag, it should not try to draw the decompressed data.

The *lpbiFormat* and *lpData* parameters specify far pointers to the data structure defining the input format and the location of the input buffer. Similarly, the *lpbi* and *lpBits* parameters specify far pointers to the data structure defining the output format and the location of the buffer for the output data. Your application must allocate the memory for these buffers. When control returns to your application, it will use the information in *lpbi*  and *lpBits* for subsequent processing of the decompressed data.

The **ICDecompress** function returns ICERR\_OK if successful. Otherwise, it returns an error code.

After your application has decompressed its data, it uses **ICDecompressEnd** to notify the decompressor that it has finished. To restart decompression after using this function, your application must re-initialize the decompressor with **ICDecompressBegin**. The following fragment shows how an application can initialize a decompressor, decompress a frame sequence, and terminate decompression:

LPBITMAPINFOHEADER lbpiIn, lpbiOut; LPVOID lpIn, lpOut; LONG lNumFrames, lFrameNum; // assume lpbiIn and lpbiOut are initialized to the input and output format // and lpIn and lpOut are pointing to the data buffers. if (ICDecompressBegin(hIC, lpbiIn, lpbiOut) == ICERR\_OK){ for (lFrameNum = 0; lFrameNum < lNumFrames, lFrameNum++){ if (ICDecompress(hIC, 0, lpbiIn, lpIn, lpbiOut, lpOut) == ICERR\_OK){ // frame decompressed OK so we can process it as required

```
 } else { 
              // handle decompression error 
          } 
     } 
     ICDecompressEnd(hIC); 
} else { 
     // handle error for decompression initialization 
}
```
# **Using Hardware Drawing Capabilities**

Some decompressors have the ability to draw directly to video hardware as they decompress video frames. These decompressors return the VIDCF\_DRAW flag in response to **ICGetInfo**. When using this type of decompressor, your application does not have to handle the decompressed data. It lets the decompressor retain the decompressed data for drawing. The following functions are used to for decompressing and drawing with decompressors that have drawing capabilities:

### **ICDrawBegin**

This function prepares a decompressor for drawing.

### **ICDrawEnd**

This function stops a decompressor's drawing operations.

### **ICDrawFlush**

This function flushes the buffers in the decompressor.

### **ICDrawQuery**

This function determines if the decompressor can render data in a specific format.

### **ICDrawStart**

This function starts the internal clock a decompressor uses for drawing.

### **ICDrawStop**

This function stops the internal clock a decompressor uses for drawing.

### **ICGetBuffersWanted**

This function determines the pre-buffering requirements of a compressor.

If your application uses a decompressor with drawing capabilities, it must handle the following activities:

- find a decompressor that can decompress and draw a bitmap with the input format specified
- prepare for decompression
- decompress data
- terminate the decompression process

### **Specifying the Input Format**

Since your application no longer needs to draw the final data, it does not need to be concerned with the output format. However, it must make sure the decompressor can draw the input format. Your application can use **ICDrawQuery** to determine if a decompressor can handle the input format. While this function can determine if a deompressor can handle the format, it does not determine if the a decompressor has all the capablities needed to draw a bitmap. If your application is uncertain if the decompressor can render the bitmap as required, use this function with **ICDrawBegin** The following section describes **ICDrawBegin**. The following fragment shows how to check the input format with **ICDrawQuery**:

```
// lpbiIn points to BITMAPINFOHEADER structure indicating the input format 
if (ICDrawQuery(hIC, lpbiIn) == ICERR_OK){ 
     // decompressor recognizes the input format 
} else { 
     // we need a different decompressor 
}
```
## **Preparing to Decompress Video**

The **ICDrawBegin** function initializes a decompressor and it informs the decompressor about the destination of drawing. The **ICDrawBegin** function has the following syntax:

**DWORD ICDrawBegin(***hIC*, *dwFlags*, *hPal*, *hwnd*, *hdc*, *xDst*, *yDst*, *dxDst*, *dyDst*, *lpbi*, *xSrc*, *yScr*, *dxSrc*, *dySrc*, *dwRate*, *dwScale***)** 

The *hIC* parameter contains the handle to the decompressor. The *dwFlags* parameter specifies any applicable flags. The following flags are defined for this function:

### ICDRAW\_QUERY

Use to determine if the decompressor can handle the decompression. The decompressor does not draw when this flag is used.

### ICDRAW\_FULLSCREEN

Indicates that the decompressor will draw to the full screen rather than to a window.

#### ICDRAW\_HDC

Indicates that the decompressor will use a window and display context for drawing.

The *hPal* parameter specifies a handle to the palette used for drawing. Decompressor ignore this information and your application can set it to null.

The *hwnd* and *hdc* parameters define the window and display context used for drawing. Your application must set these values if it uses the ICDRAW\_HDC flag.

The *xDst*, *yDst*, *dxDst* and *dyDst* parameters define the destination rectangle used for drawing. Specify the destination rectangle values relative to the current window or display context. Your application should set these parameters to the desired destination rectangle

if it uses ICDRAW\_HDC. It can set them to zero if it uses the ICDRAW\_FULLSCREEN flag.

The *xSrc*, *ySrc*, *dxSrc*, and *dySrc* parameters specify the source rectangle used for clipping the frames of the image. The decompressor will stretch the rectangle specified as the source into the rectangle specified by the destination when drawing.

The *lpbi* parameter should contain a pointer to the BITMAPINFO structure for the input format. Your application uses the *dwRate* and *dwScale* parameters to specify the decompression rate. The integer value specified for *dwRate* divided by the integer value specified for *dwScale* defines the play rate in frames per second. This is used by the decompressor when it is responsible for timing of frames on playback.

The following fragment shows the initialization sequence to have the decompressor draw full screen:

```
// assume lpbiIn has the input format, dwRate has the data rate 
if (ICDrawBegin(hIC, ICDRAW_QUERY|ICDRAW_FULLSCREEN, NULL, NULL, 
        NULL, 0, 0, 0, 0, 1pbiIn, 0, 0, 0, 0, \frac{1}{2} dwRate, dwScale) == ICERR_OK) {
     // decompressor supports this drawing so set up to draw. 
     ICDrawBegin(hIC, ICDRAW_FULLSCREEN, hPal, NULL, NULL, 0, 0, 0, 0, lpbiIn, 
         0, 0, lbpi->biWidth, lpbi->biHeight, dwRate, dwScale); 
     // we're ready to start decompressing and drawing frames now 
     // drawing done so terminate 
     ICDrawEnd(hIC); 
} else { 
     // do drawing myself 
}
```
Some decompressors buffer the compressed data for more efficient operation. Your application can use **ICGetBuffersWanted** to determine how many data frames it should send to the decompressor before it has the decompressor draw them.

### **Decompressing the Video**

The **ICDraw** function has the decompressor do the actual decompression. This function has the following syntax:

### **LRESULT ICDraw(***hIC*, *dwFlags*, *lpFormat*, *lpData*, *cbData, lTime***)**

The *hIC* is the handle to the decompressor. The *dwFlags* are flags set by the application and used by the decompressor. These flags can be:

### ICDRAW\_HURRYUP

Tell the decompressor to decompress at a faster rate.

ICDRAW\_UPDATE

Tell the decompressor to update the screen based on the last data received. In this case the *lpData* parameter should be NULL.

The *lpFormat* parameter specifies a pointer to the format of the input data. The *lpData*  parameter contains the actual data to be decompressed and later drawn.

The *cbData* parameter specifies the number of bytes in *lpData*.

The *lTime* parameter specifies the time to draw this frame. The decompressor divides this integer by the time scale specified with **ICDrawBegin** obtain the actual time. Time for the ICDraw functions is relative to **ICDrawStart**. (That is, **ICDrawStart** sets the clock to zero.) For example, if your applications specifies 1000 for the time scale and 75 for *lTime*, the decompressor draws the frame 75 milliseconds into the sequence.

The decompressor starts decompressing data in response to **ICDraw**, however, it does not start drawing data until your application calls **ICDrawStart**. (Your application should not use **ICDrawStart** until it has sent the number of frames the decompressor returned for **ICGetBuffersWanted.)** When your application uses **ICDrawStart**, the decompressor begins to draw the frames at the rate specified by *dwRate* specified with the **ICDrawBegin**. Drawing continues until your application stops the decompressor drawing clock with **ICDrawStop**. The following fragment uses the **ICDraw** functions:

```
DWORD dwNumBuffers; 
// find out how many buffers need filling before drawing starts 
ICGetBuffersWanted(hIC, &dwNumBuffers); 
for (dw = 0; dw < dwNumBuffers; dw++}{
     ICDraw(hIC, 0, lpFormat, lpData, cbData, dw); // fill the pipeline 
     // Point lpFormat and lpData to next format and data buffer 
} 
ICDrawStart(hIC); // start the clock 
while (fPlaying){ 
     ICDraw(hIC, 0, lpFormat, lpData, chData, dw); // fill more buffers 
     // Point lpFormat and lpData to next format and data buffer, update dw 
} 
ICDrawStop(hIC); // when done stop drawing and decompressing 
ICDrawFlush(hIC); // flush any existing buffers 
ICDrawEnd(hIC); // end decompression
```
### **Controlling Drawing Parameters**

The following functions provide more control over decompressors that can draw the decompressed data:

### **ICDrawGetTime**

This function obtains the current time from the decompressor.

### **ICDrawRealize**

This function has the decompressor realize the palette used for drawing.

### **ICDrawSetTime**

This function sets the value of the internal clock for the decompressor.

### **ICDrawWindow**

This function has the decompressor redraw the window.

If your application wants to monitor or change the clock of the decompressor, it can use **ICDrawGetTime** and **ICDrawSetTime**. If your application wants to change the playback position while the decompressor is drawing, it can use **ICDrawWindow** for repositioning the decompressor. If the playback window gets a palette realize message, your application must call **ICDrawRealize** to have the decompressor realize the palette again for playback.

# **Video Compression and Decompression Application Reference**

This section is an alphabetic reference to the functions and data structures provided by ICM for applications using video compression and decompression services. There are separate sections for functions and data structures. The COMPMAN.H and COMPDDK.H files define the functions and data structures.

# **Video Compression and Decompression Function Reference**

Applications use the following functions for compressing video data:

### **ICCompress**

This function compresses a single video image.

### **ICCompressBegin**

This functions prepares a compressor for compressing data.

### **ICCompressEnd**

This function tells a compressor to end compression.

### **ICCompressGetFormat**

This function determines the output format of a compressor.

### **ICCompressGetFormatSize**

This function obtains the size of the output format data.

### **ICCompressGetSize**

This function obtains the size of the compressed data.

### **ICCompressQuery**

This function determines if a compressor can compress a specific format.

Applications use the following functions for decompressing video data:

### **ICDecompress**

The function decompresses a single video frame.

### **ICDecompressBegin**

This functions prepares a decompressor for decompressing data.

### **ICDecompressEnd**

This function tells a decompressor to end decompression.

#### **ICDecompressGetFormat**

This function determines the output format of a decompressor.

### **ICDecompressGetFormatSize**

This function obtains the size (in bytes) of the output format data.

### **ICDecompressGetPalette**

This function obtains the palette for the output format of a decompression.

### **ICDecompressQuery**

This function determines if a decompressor can decompress data with a specific format.

### **ICDecompressQuery**

This function determines if a decompressor can render a specific format.

Applications use the following functions to control video decompressors that draw directly to the display:

### **ICDraw**

This function decompresses an image for drawing.

### **ICDrawBegin**

This function is used to start decompressing data directly to the screen.

### **ICDrawEnd**

This function tells a decompressor to end drawing.

### **ICDrawFlush**

This function flushes the image buffers used for drawing.

### **ICDrawGetTime**

This function obtains the current value of the internal clock if the decompressor is handling the timing of drawing frames.

### **ICDrawRealize**

This function tells decompressor to realize its palette used while drawing.

### **ICDrawSetTime**

This function sets the value of the internal clock if the decompressor is handling the timing of drawing frames.

### **ICDrawStart**

This function tells a decompressor to start its internal clock for the timing of drawing frames.

### **ICDrawStop**

This function tells a decompressor to stop its internal clock used for the timing of drawing frames.

### **ICDrawWindow**

This function tells a decompressor to redraw the window when it has moved.

### **ICGetBuffersWanted**

This function obtains information about the pre-buffering needed by a compressor.

Applications use the following functions to obtain information about a compressor or decompressor and display its dialog boxes:

### **ICQueryAbout**

This function determines if a compressor supports an about dialog box.

### **ICAbout**

This function instructs a compressor to display its about dialog box.

### **ICQueryConfigure**

This functions determines if a compressor supports a configuration dialog box.

### **ICConfigure**

This function displays the configuration dialog box of the specified compressor.

### **ICGetInfo**

This function asks a compressor for information about itself.

### **ICInfo**

This function returns information about specific installed compressors, or it enumerates the compressors installed.

### **ICGetDefaultKeyFrameRate**

This function obtains the default key frame rate value.

### **ICGetDisplayFormat**

Given an input format and optionally an open compressor handle, finds the "best" format it can for displaying on the screen.

Applications use the following functions to set and retrieve the state information of a compressor or decompressor:

### **ICGetState**

This function gets the state of a compressor.

### **ICGetStateSize**

This function gets the size of the state data used by a compressor.

### **ICSetState**

This function sets the state of a compressor.

Applications use the following functions to locate, open, and close a compressor or decompressor:

### **ICOpen**

This function opens a compressor or decompressor.

### **ICClose**

This function closes a compressor or decompressor.

### **ICLocate**

This function finds a compressor with specific attributes.

Applications use the following functions to install and remove a compressor or decompressor and send messages directly to it:

### **ICInstall**

This function installs a new compressor.

### **ICRemove**

This function removes a compressor function installed **ICInstalled**.

### **ICSendMessage**

This function sends a message to a compressor.

# **Video Compression and Decompression Functions**

This section contains an alphabetical list of the functions applications can use for compressing and decompressing video data. The functions are identified with the prefix IC.

# **ICAbout**

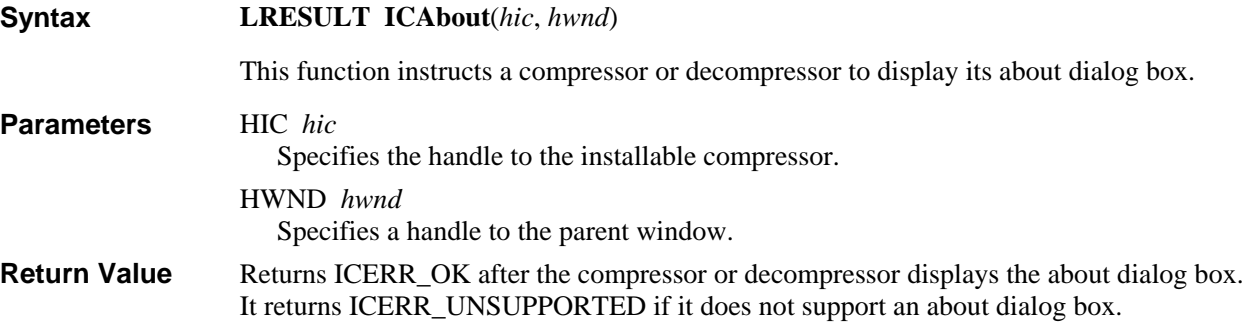
**Video Compression and Decompression Application Reference** Error! Main Document Only.**-27** 

**See Also** ICQueryAbout

### **ICClose**

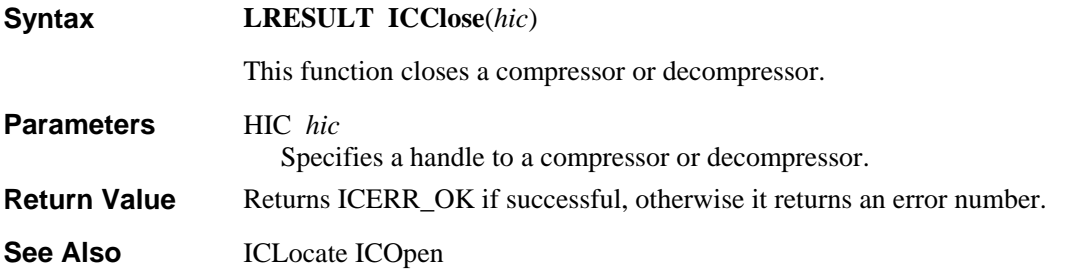

# **ICCompress**

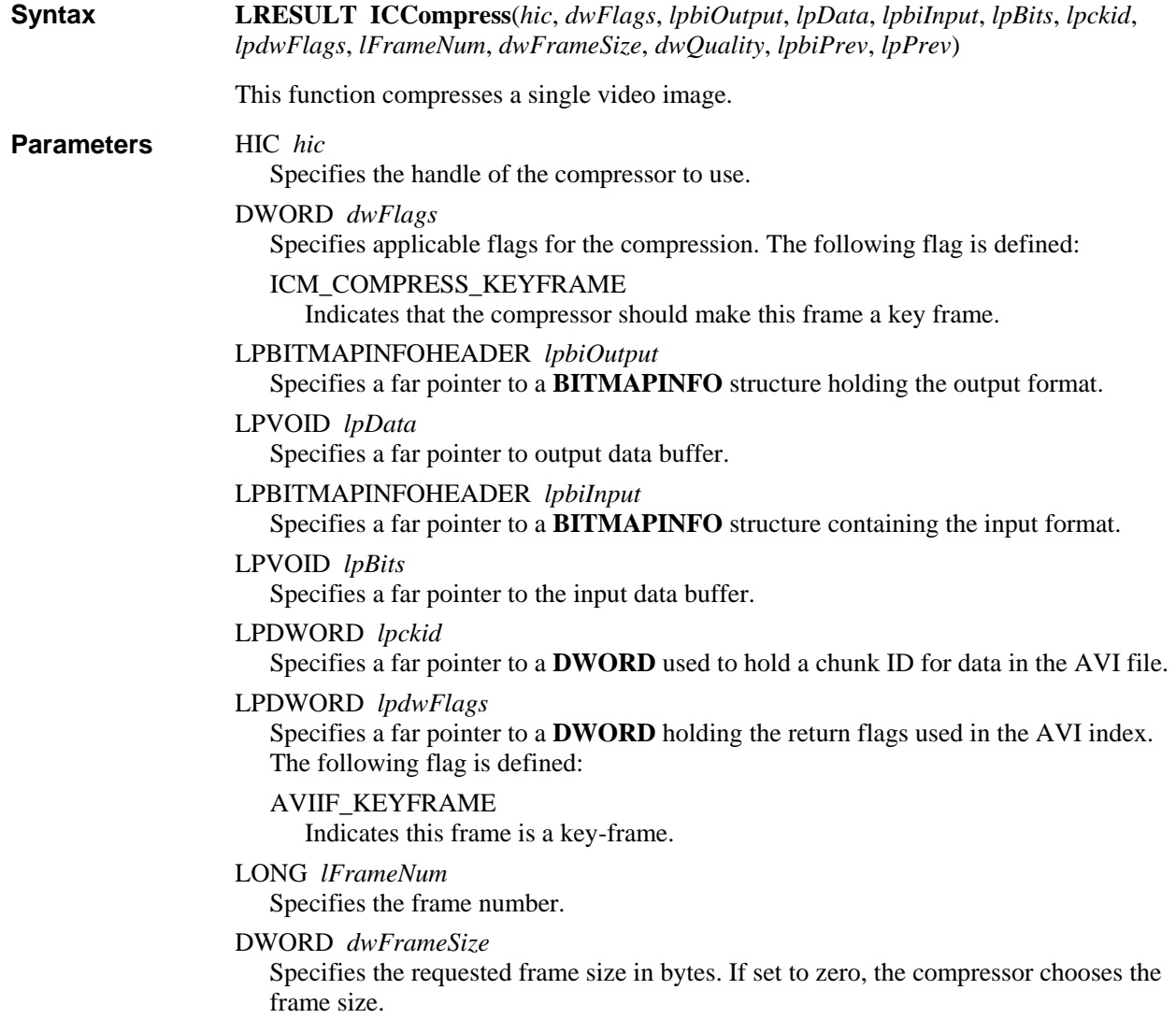

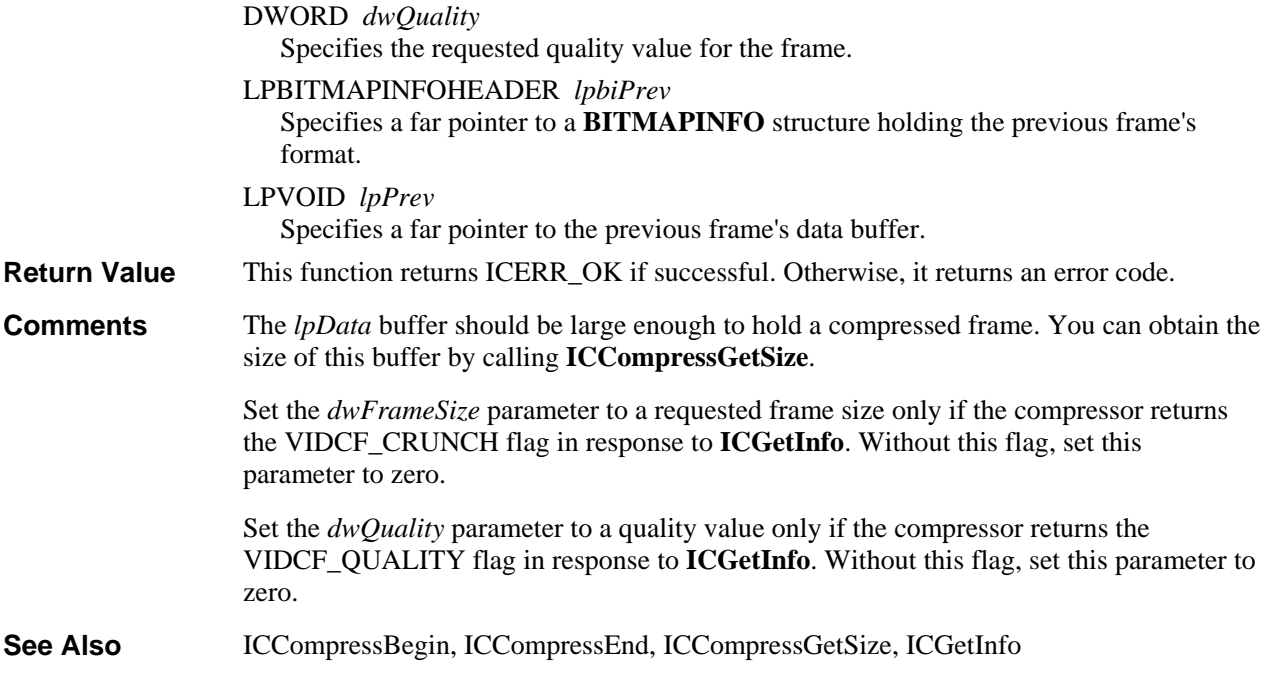

# **ICCompressBegin**

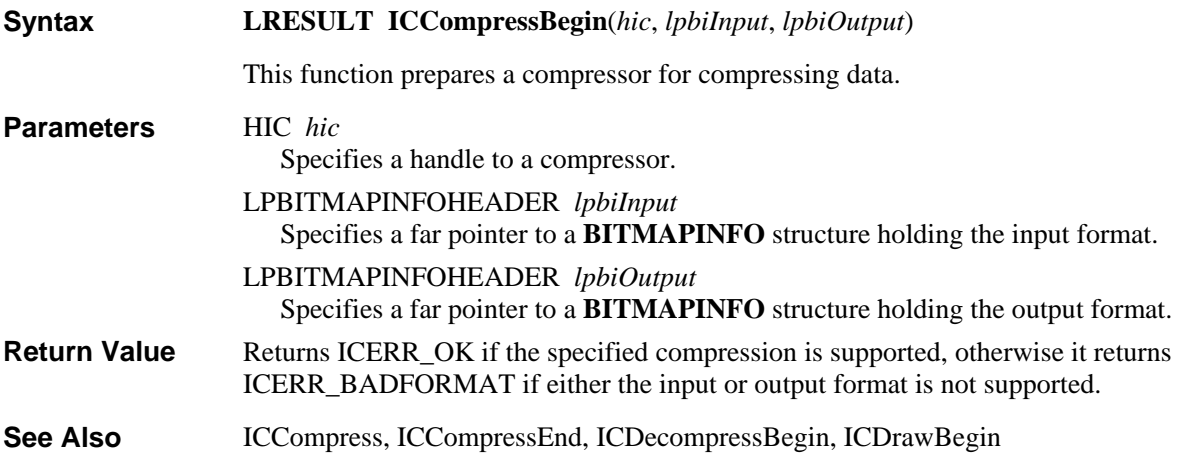

## **ICCompressEnd**

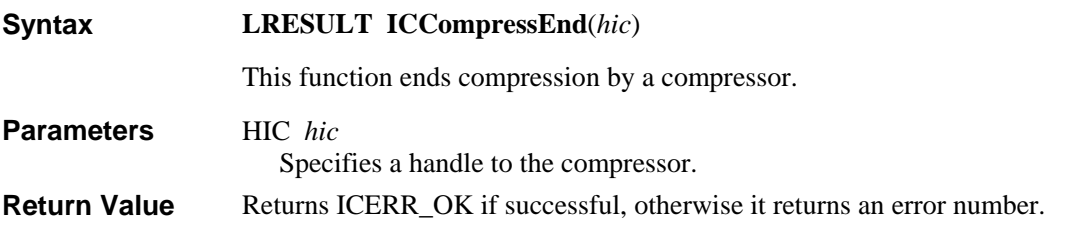

Error! Main Document Only.**-30 Video for Windows Programmer's Guide**

ICCompressBegin, ICCompress, ICDecompressEnd, ICDrawEnd **See Also** 

## **ICCompressGetFormat**

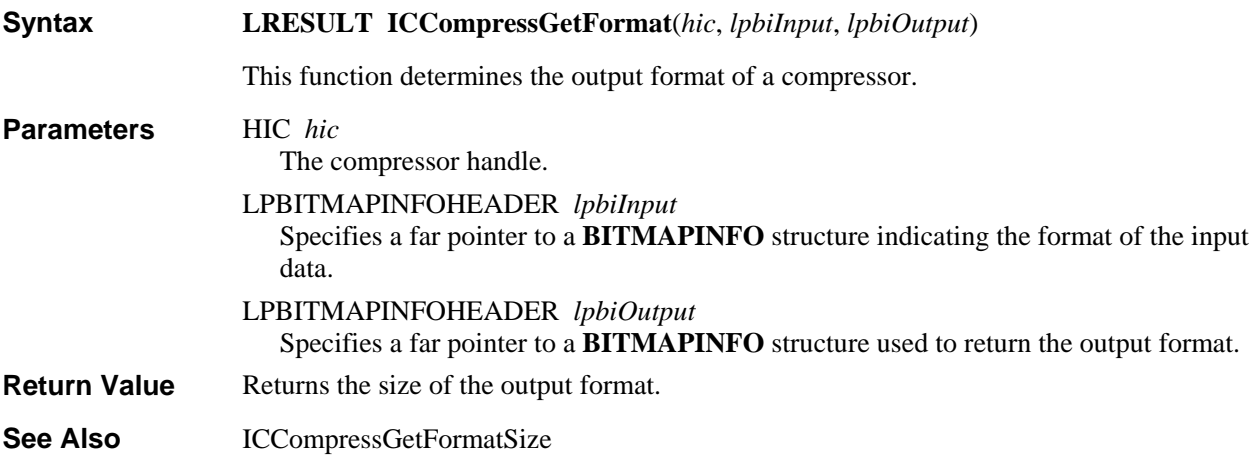

## **ICCompressGetFormatSize**

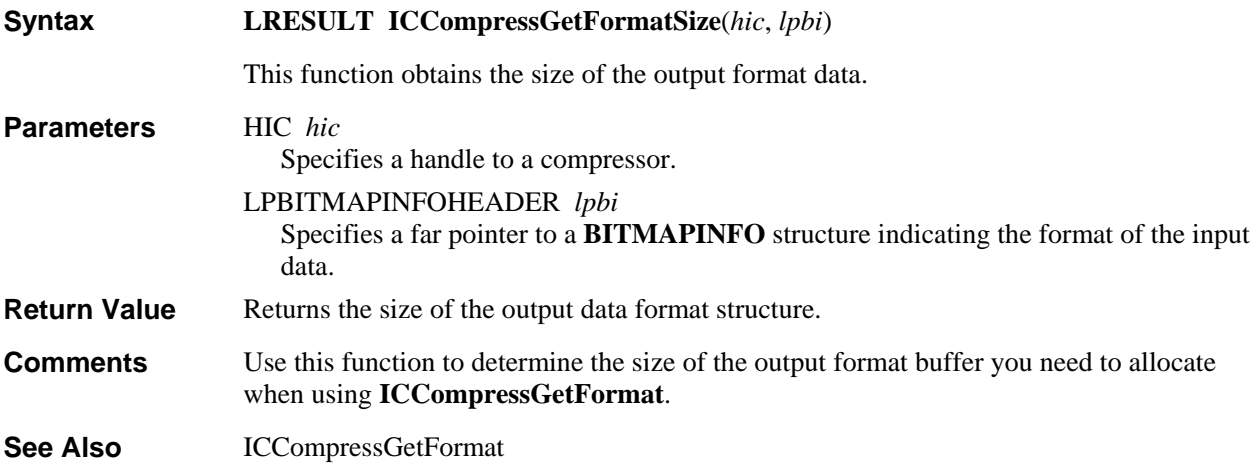

## **ICCompressGetSize**

**LRESULT ICCompressGetSize**(*hic*, *lpbiInput*, *lpbiOutput*) This function obtains the size of the compressed data. HIC *hic* Specifies a handle to a compressor. **Syntax Parameters** 

 **Video Compression and Decompression Application Reference** Error! Main Document Only.**-31**  LPBITMAPINFOHEADER *lpbiInput* Specifies a far pointer to a **BITMAPINFO** structure indicating the format of the input data. LPBITMAPINFOHEADER *lpbiOutput* Specifies a far pointer to a **BITMAPINFO** structure indicating the format of the output format. Returns the maximum number of bytes a single compressed frame can occupy. ICCompressQuery, ICCompressGetFormat **Return Value See Also** 

# **ICCompressQuery**

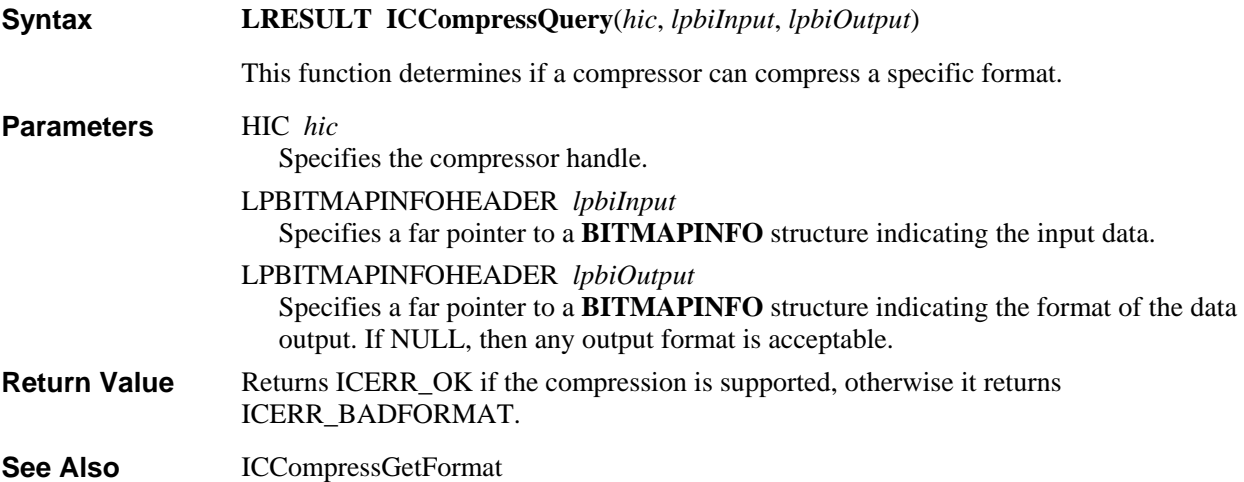

# **ICConfigure**

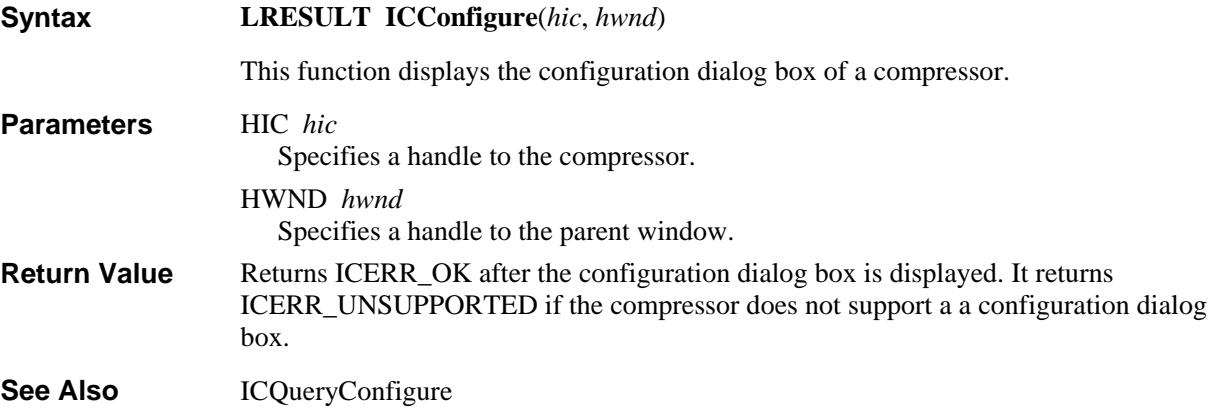

## **ICDecompress**

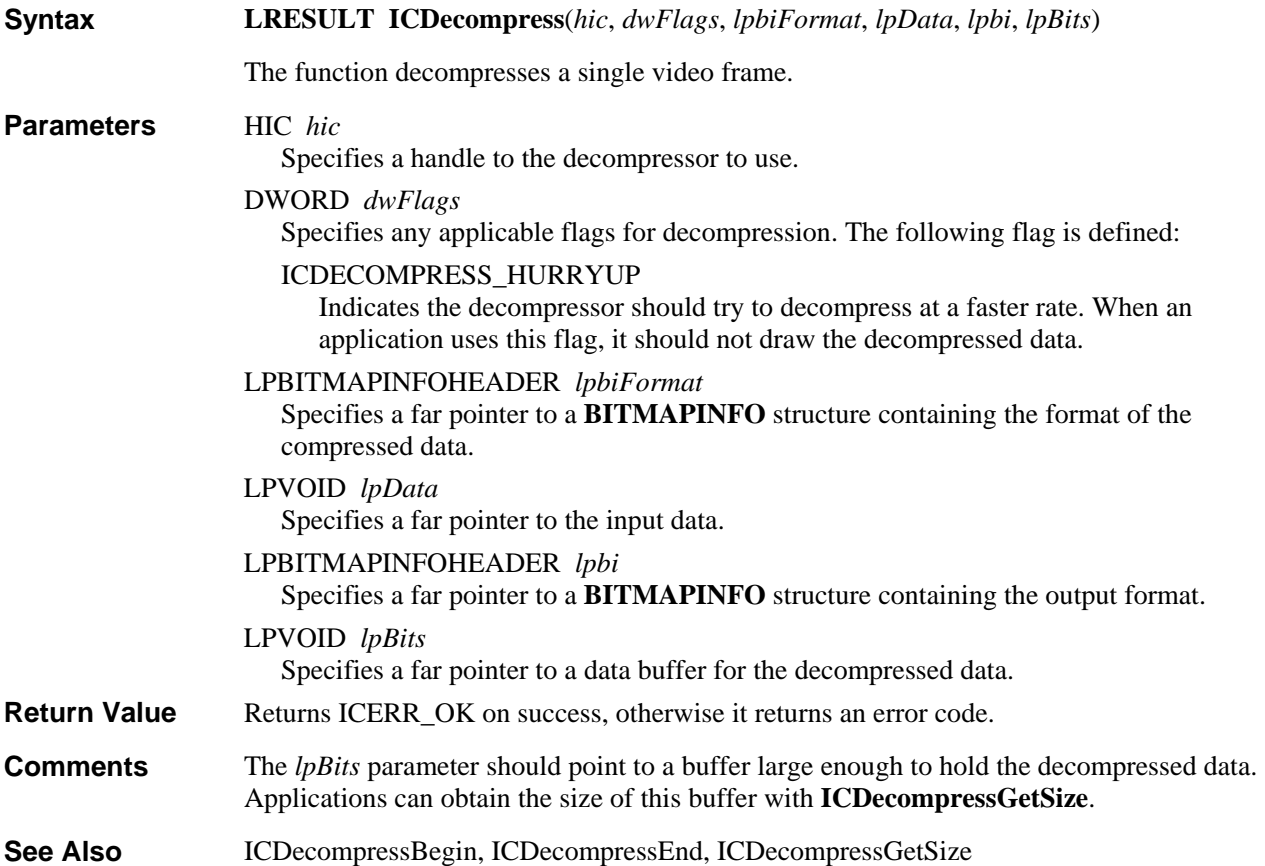

# **ICDecompressBegin**

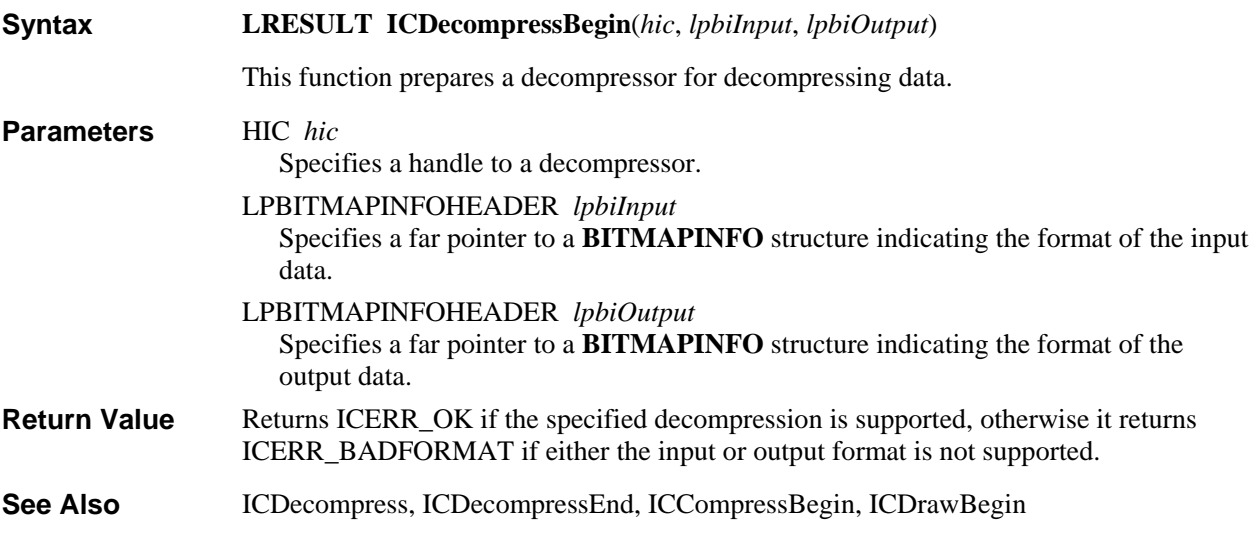

### **ICDecompressEnd**

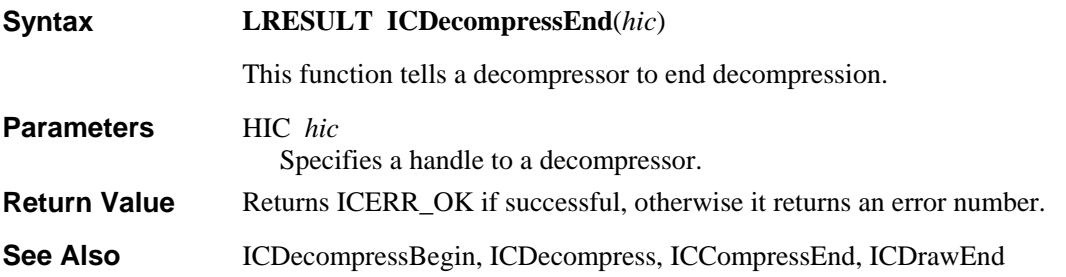

# **ICDecompressGetFormat**

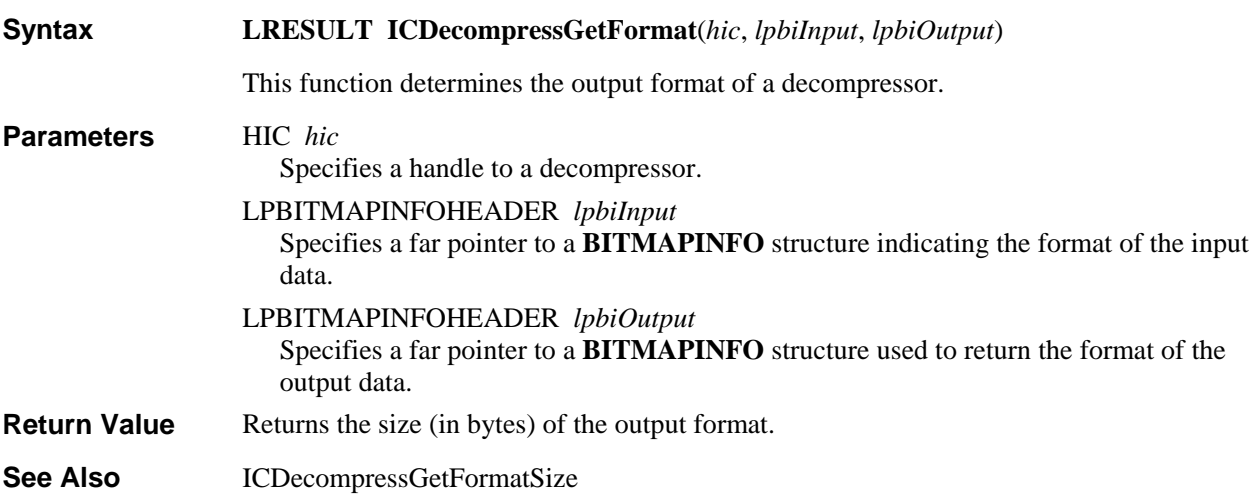

## **ICDecompressGetFormatSize**

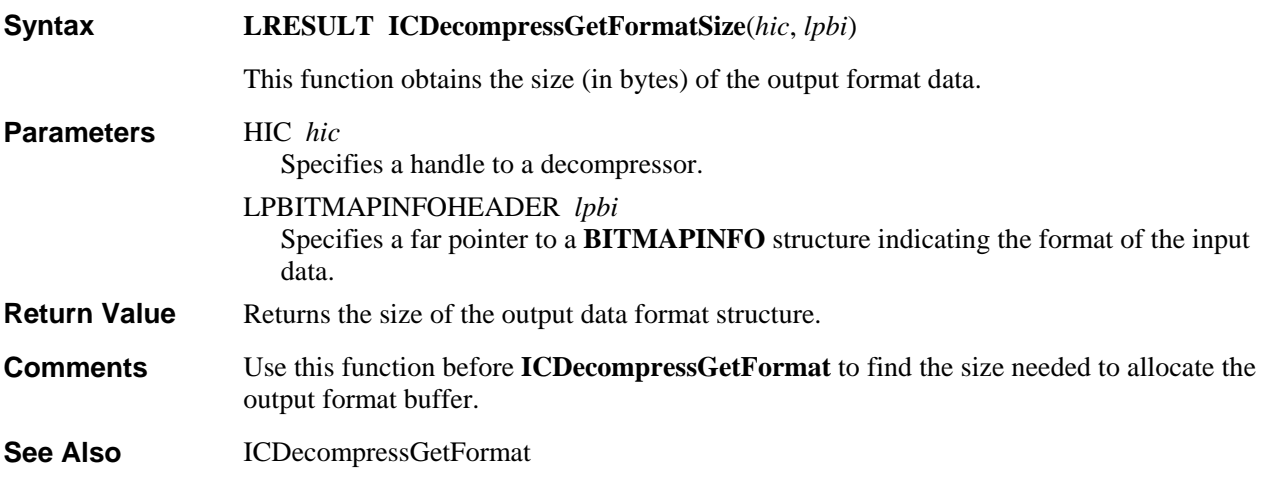

## **ICDecompressGetPalette**

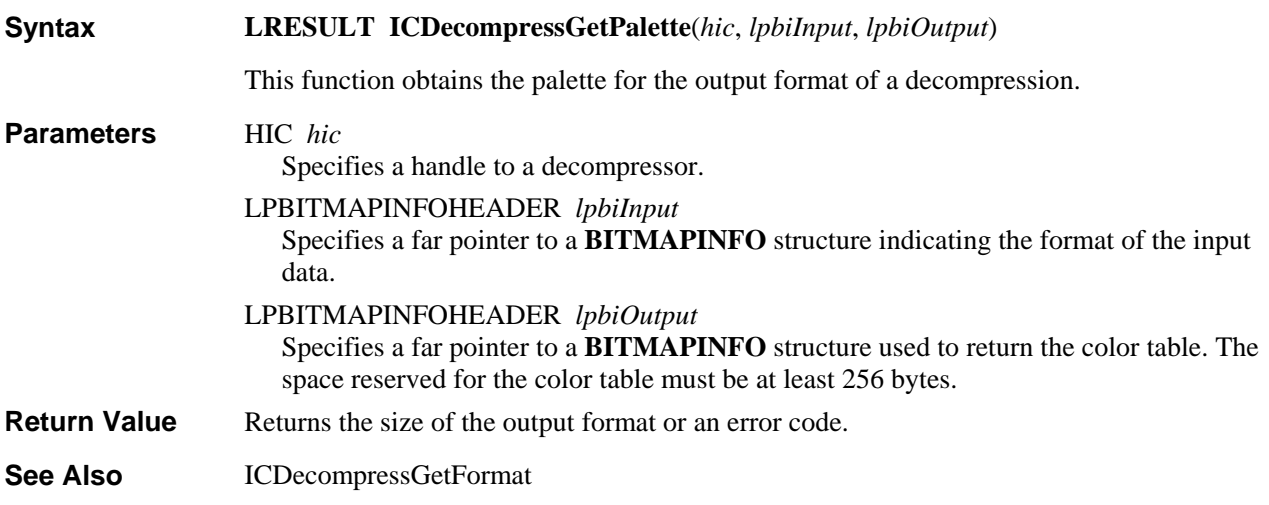

## **ICDecompressQuery**

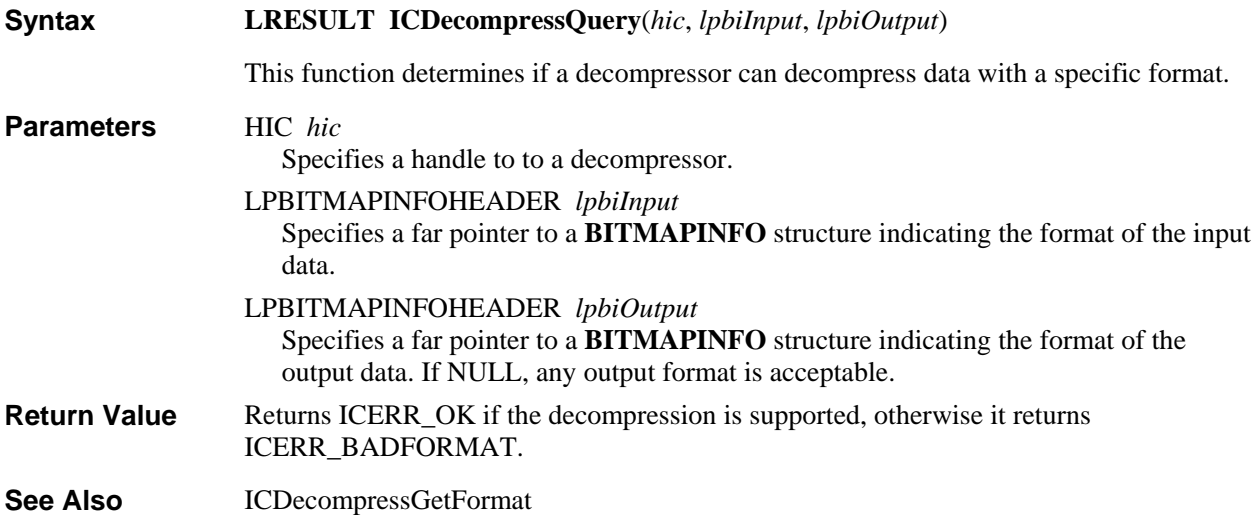

# **ICDecompressQuery**

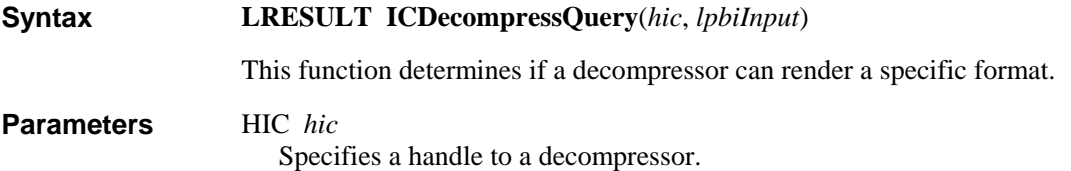

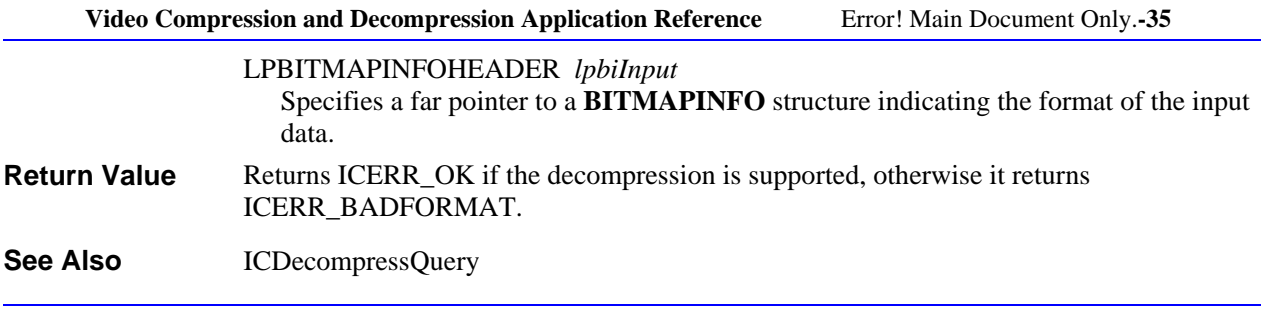

## **ICDraw**

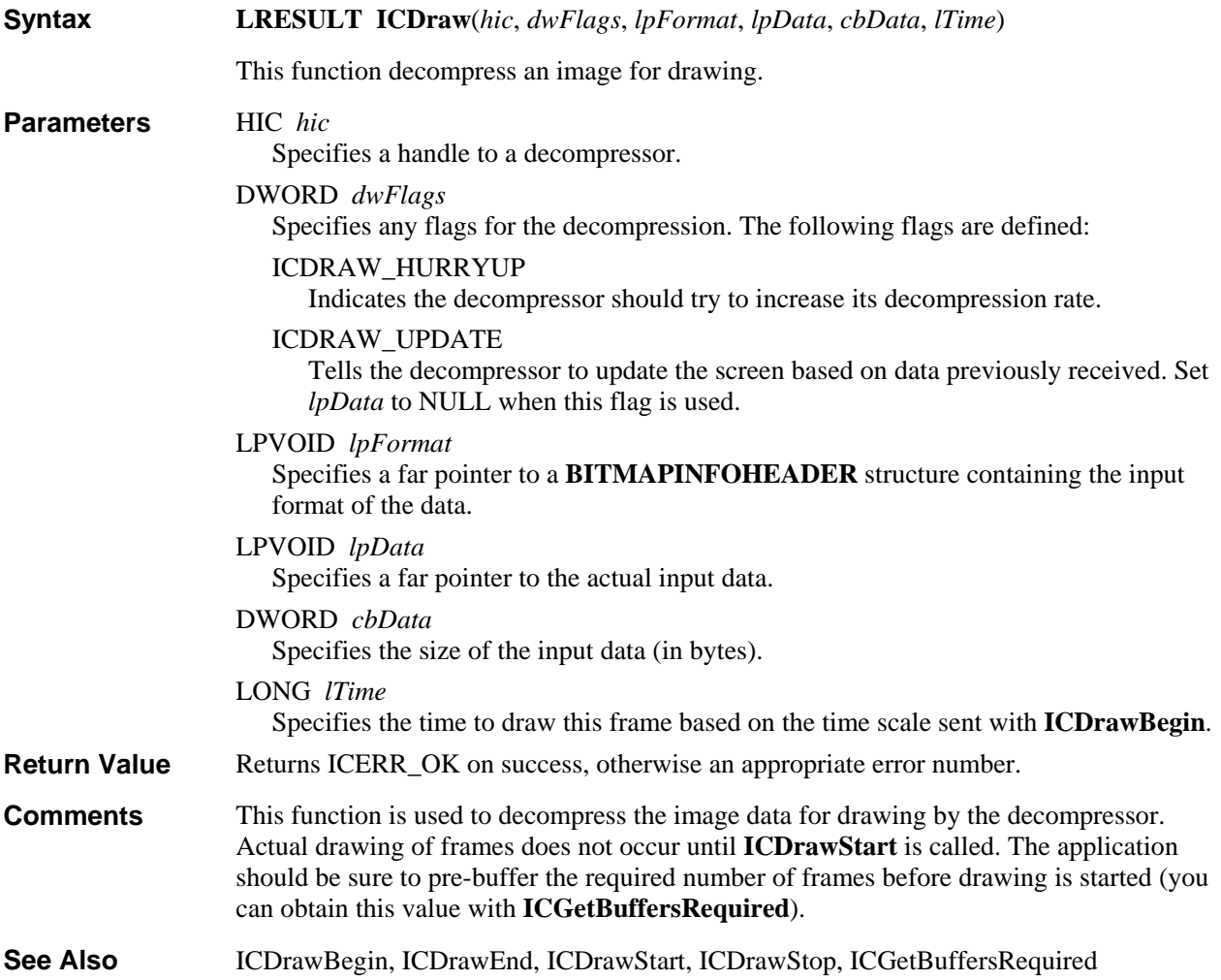

# **ICDrawBegin**

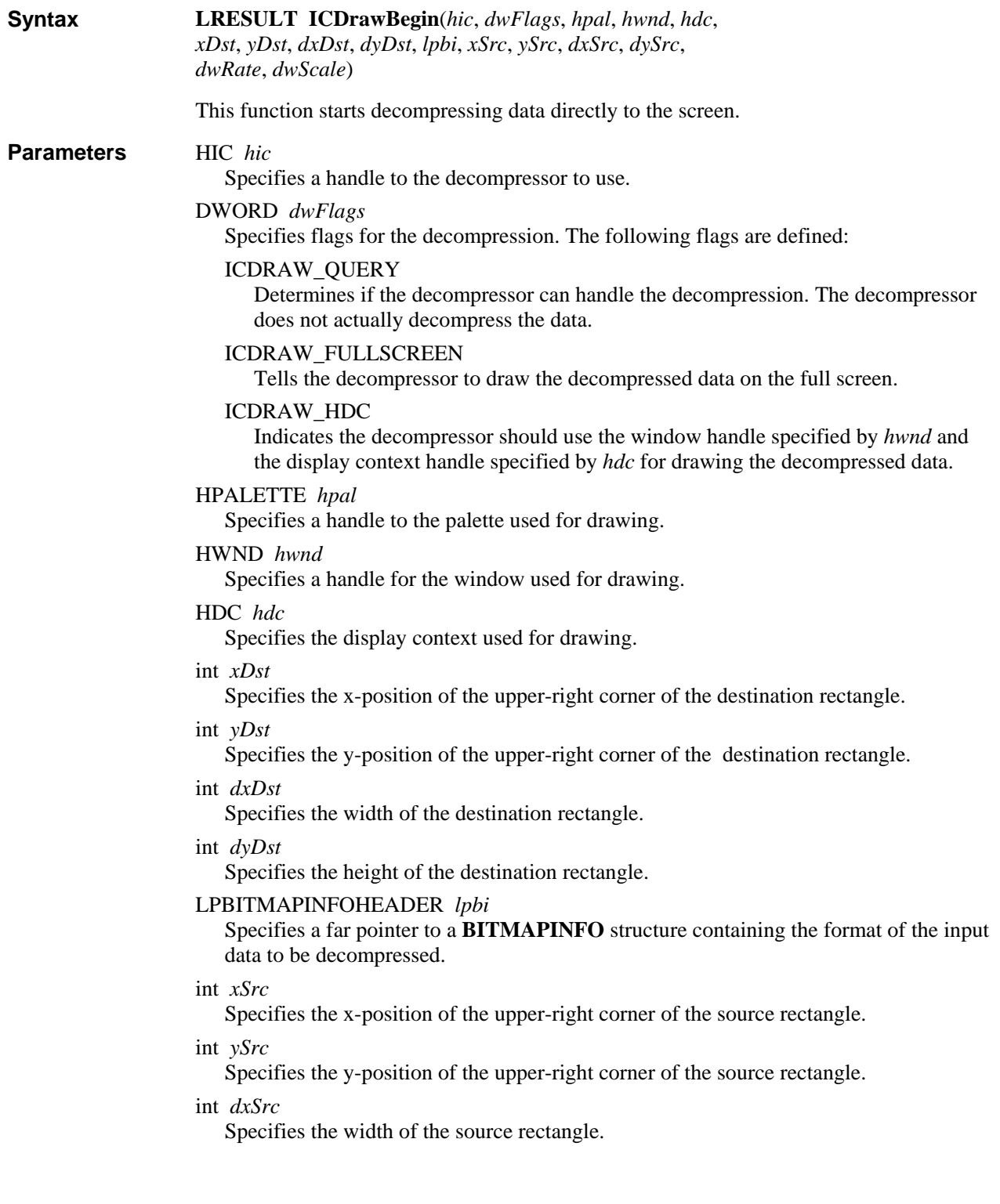

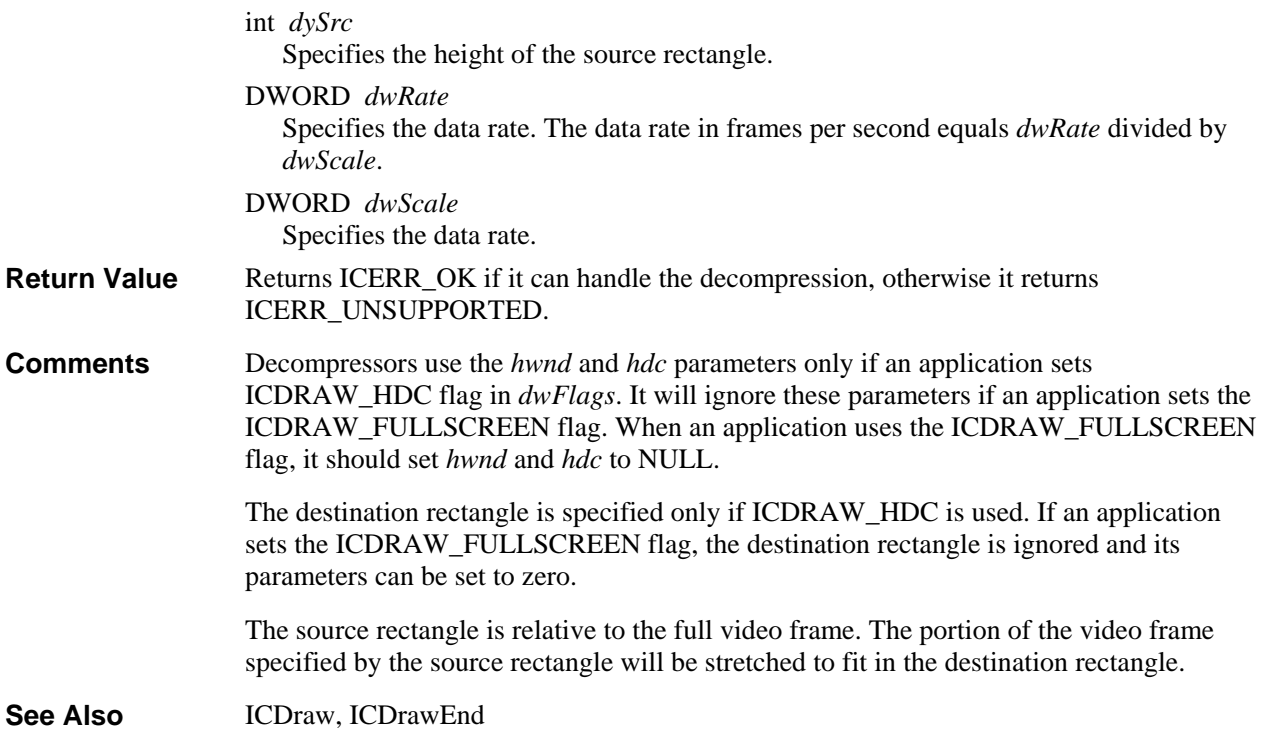

# **ICDrawEnd**

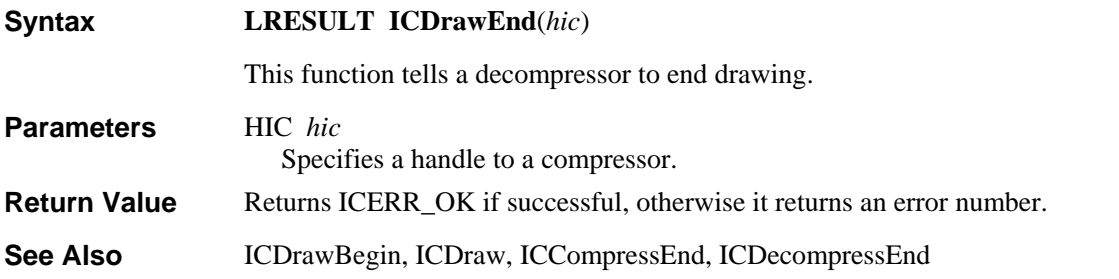

# **ICDrawFlush**

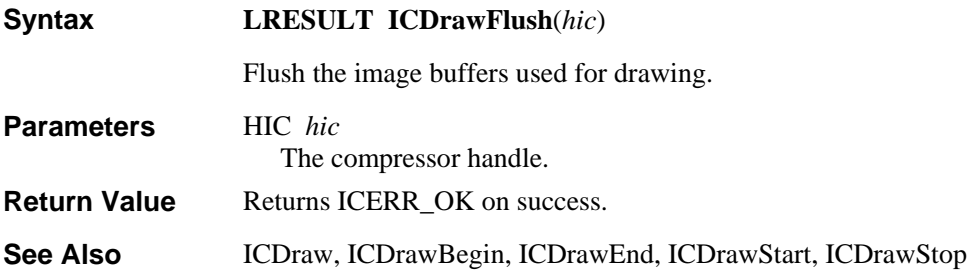

### **ICDrawGetTime**

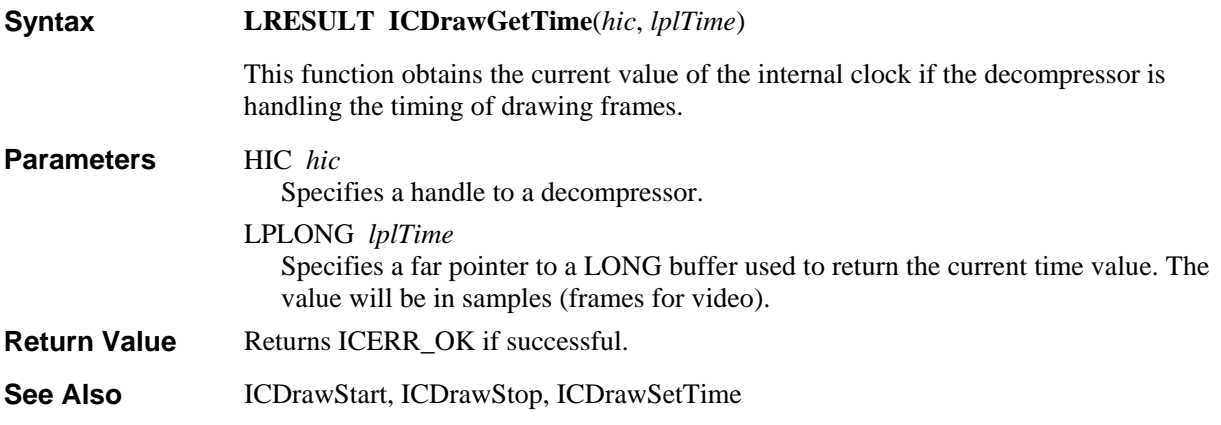

# **ICDrawRealize**

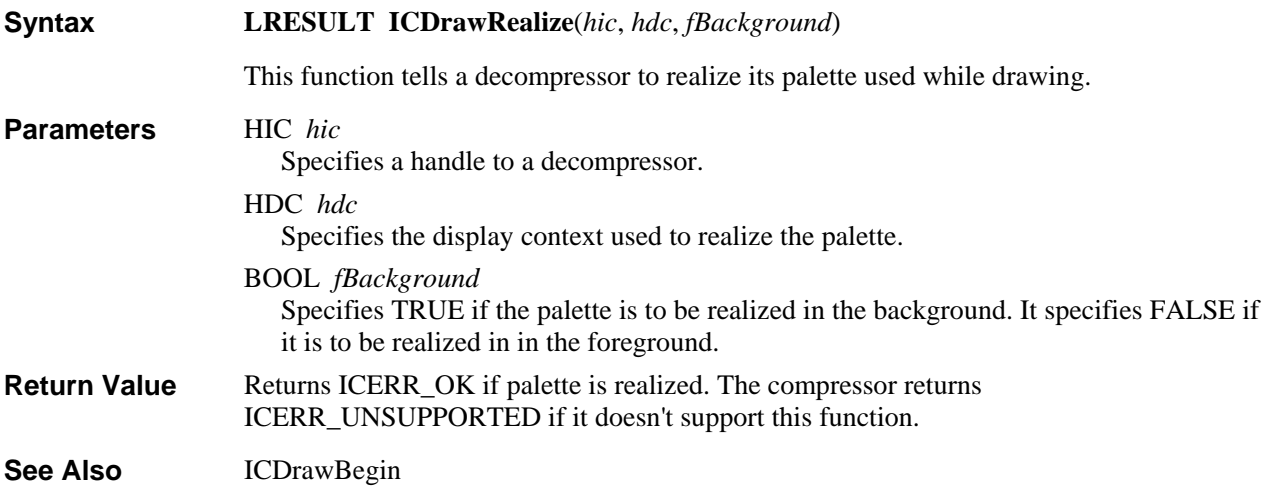

## **ICDrawSetTime**

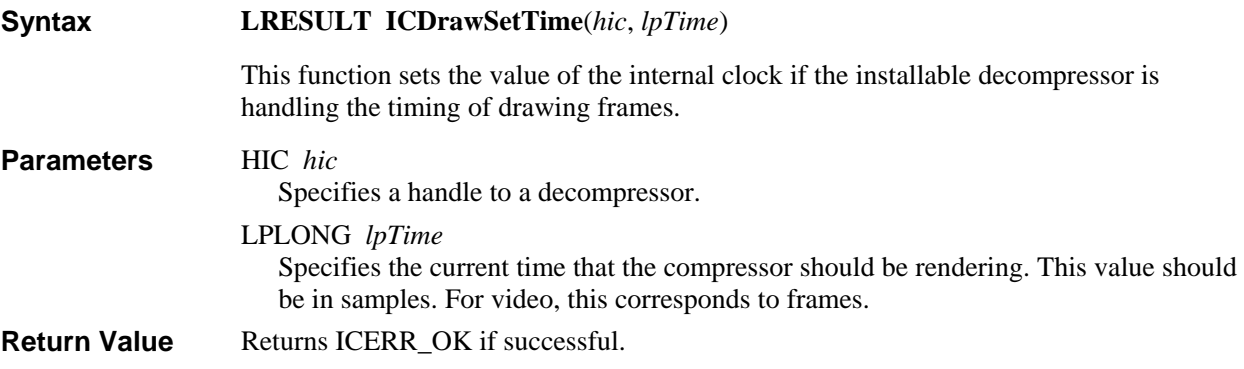

02/10/93

ICDrawStart, ICDrawStop, ICDrawGetTime **See Also** 

### **ICDrawStart**

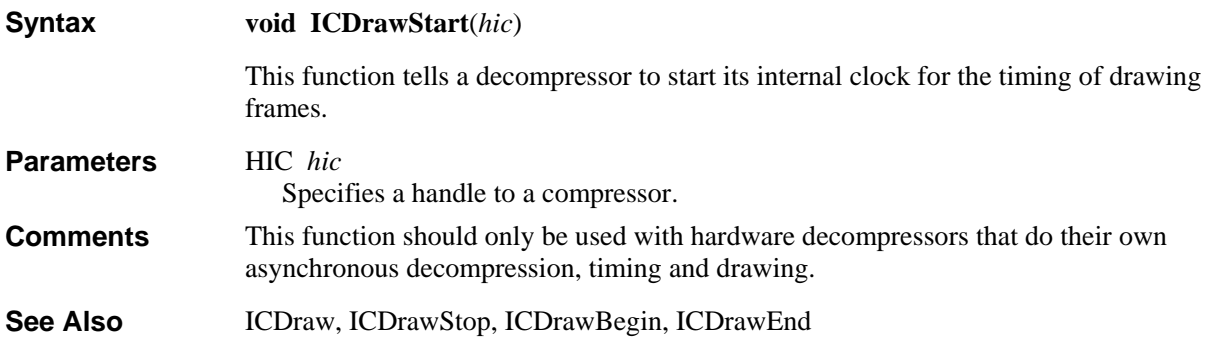

## **ICDrawStop**

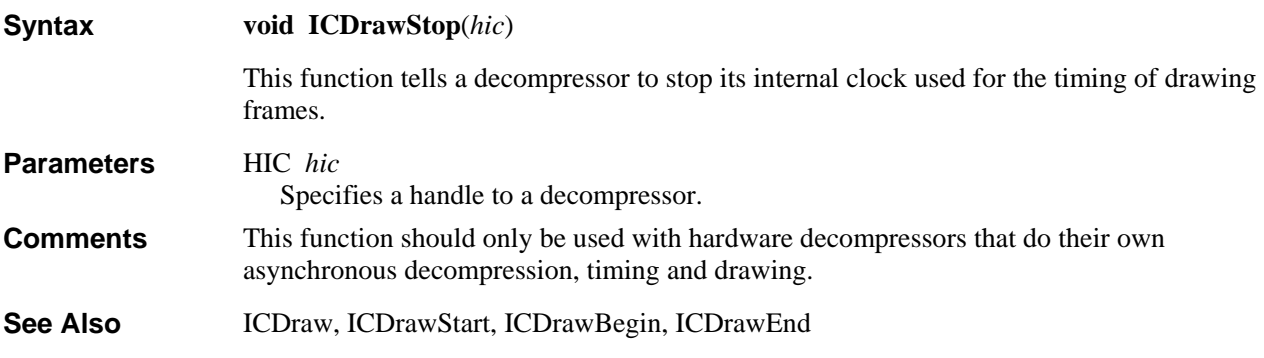

## **ICDrawWindow**

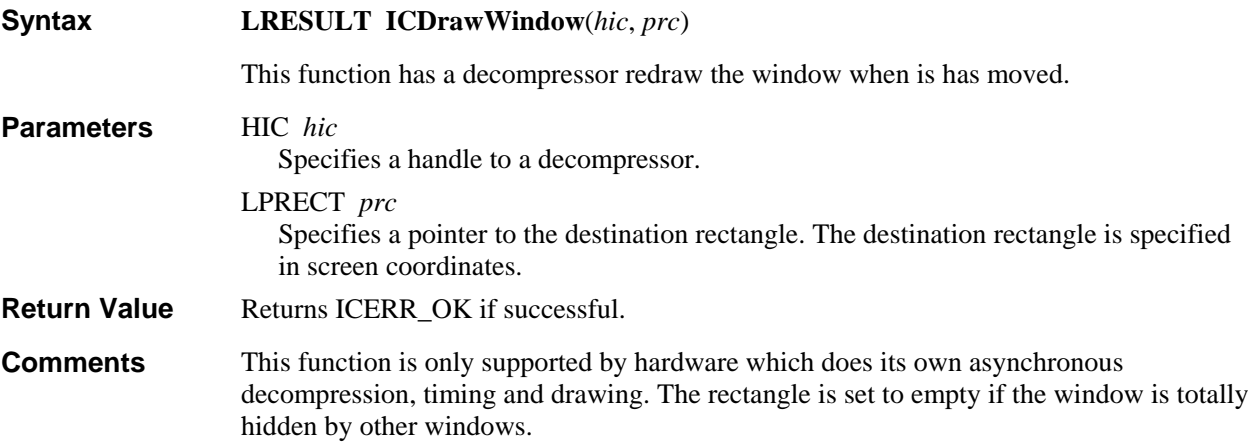

### **ICGetBuffersWanted**

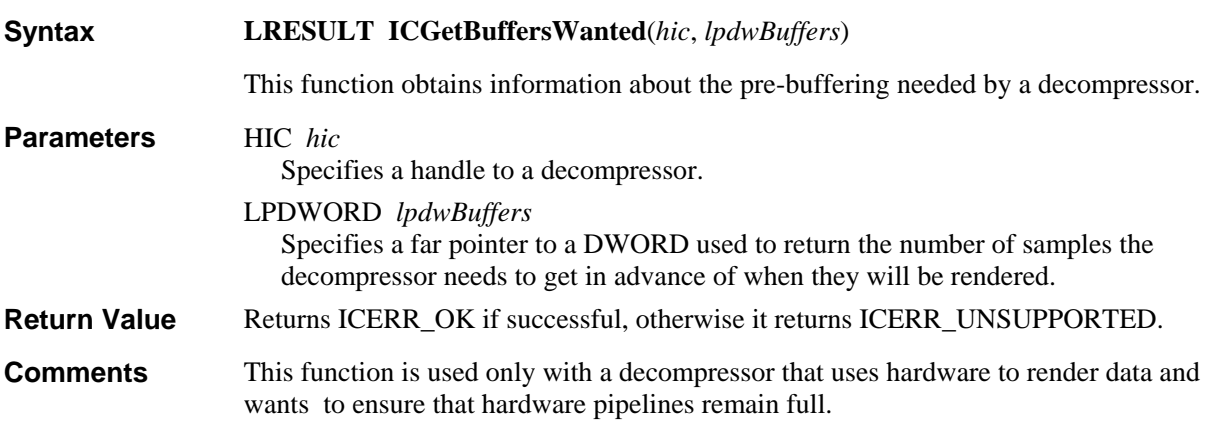

# **ICGetDefaultKeyFrameRate**

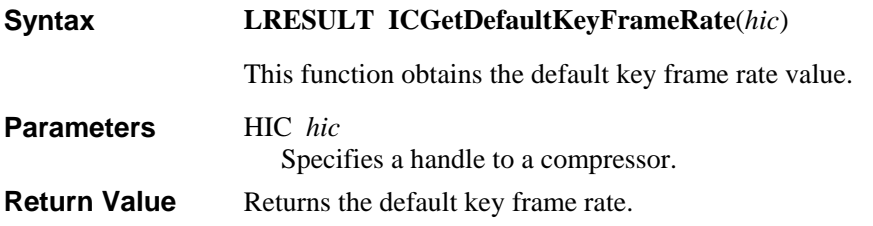

## **ICGetDisplayFormat**

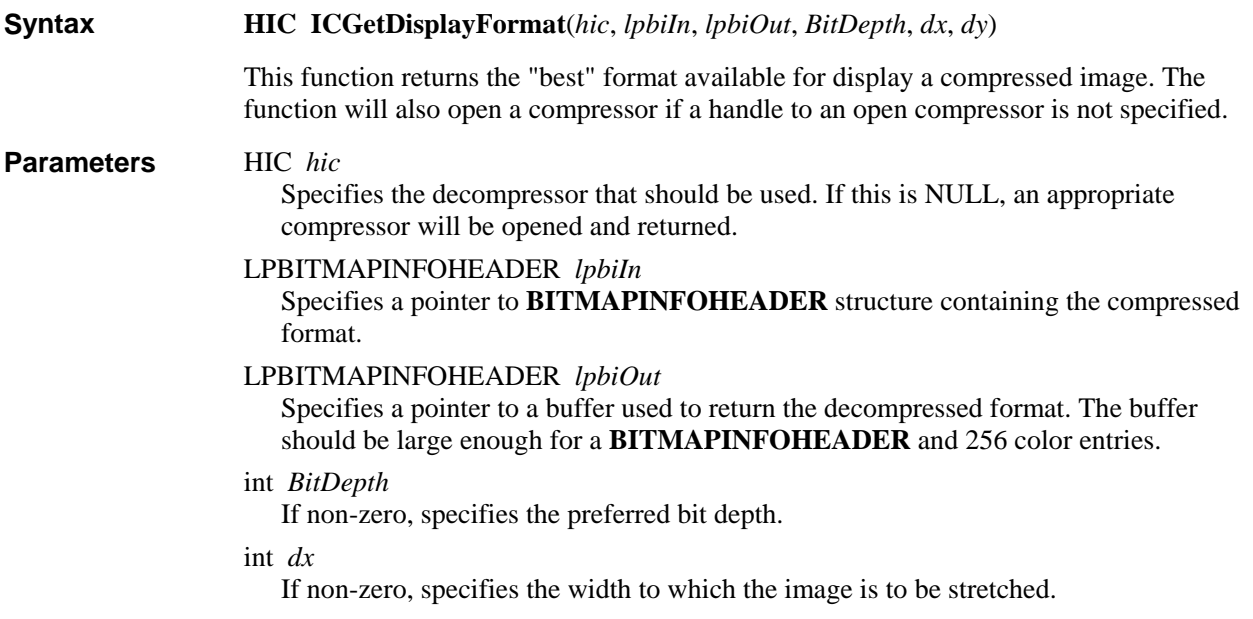

int *dy*

If non-zero, specifies the height to which the image is to be stretched.

Returns a handle to a decompressor if successful, otherwise, it returns zero. **Return Value** 

## **ICGetInfo**

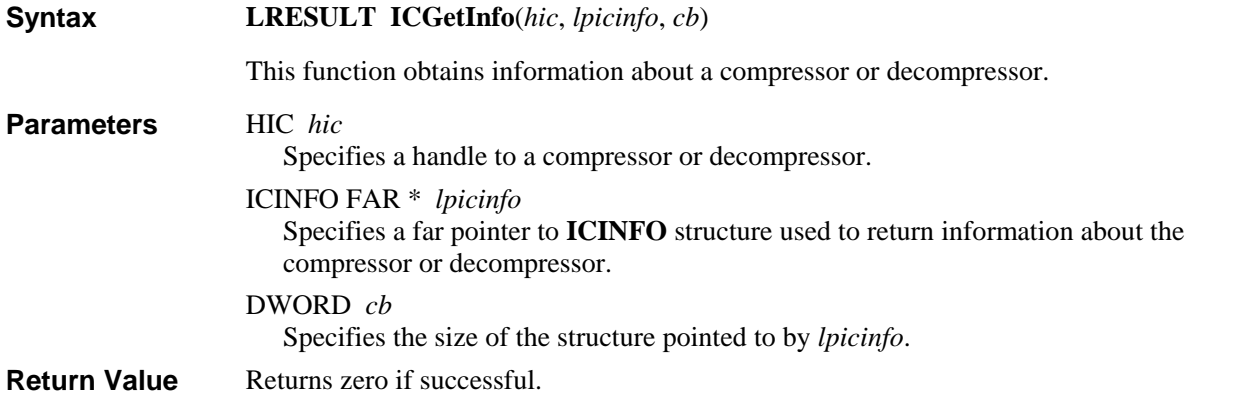

## **ICGetState**

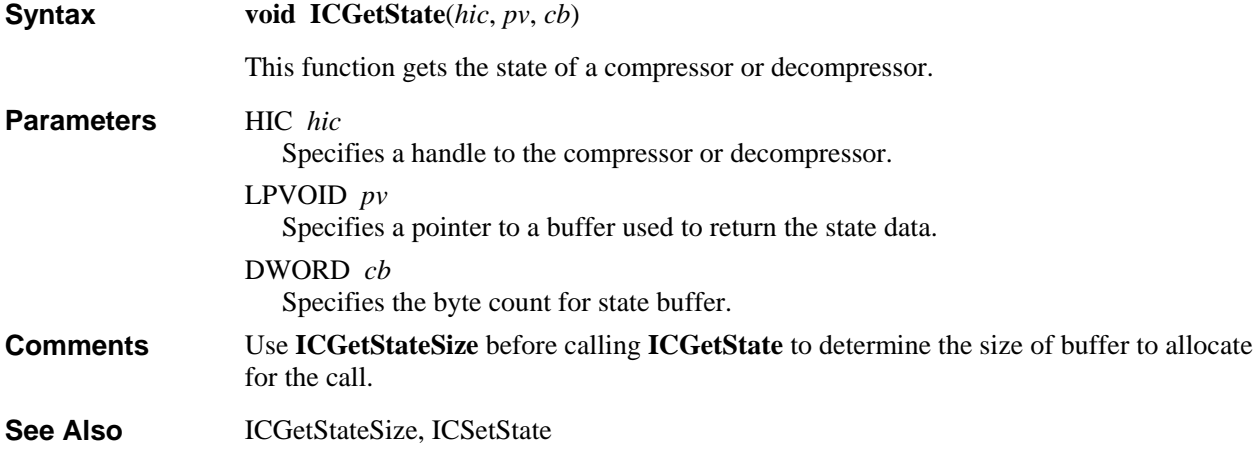

## **ICGetStateSize**

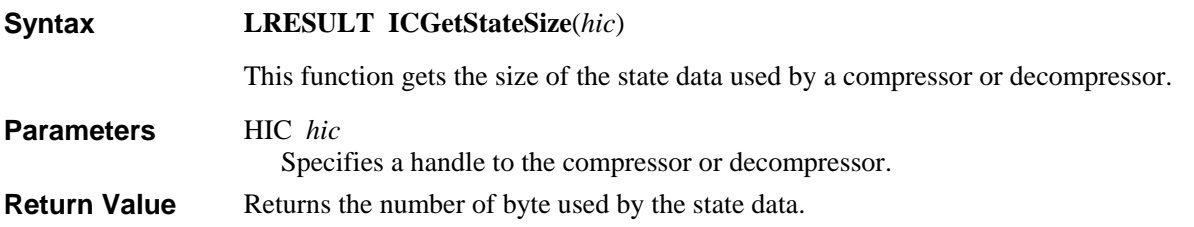

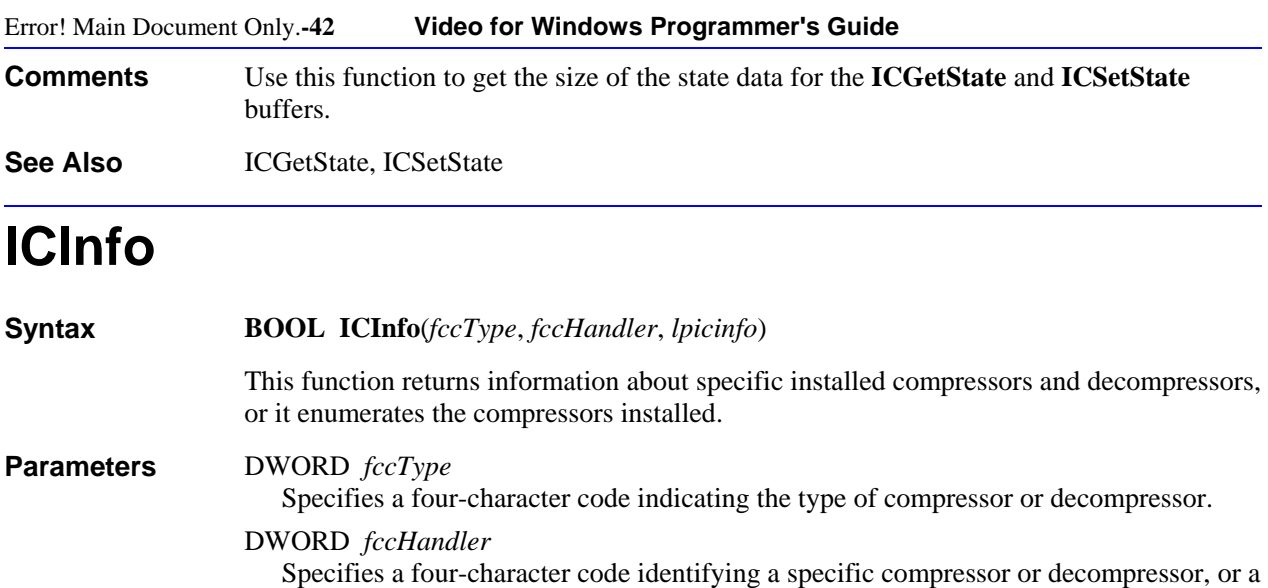

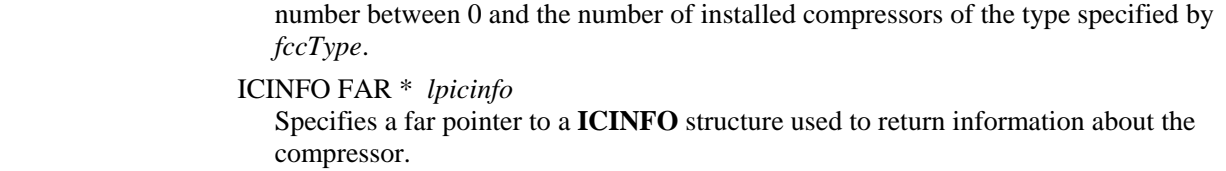

#### Returns a compressor or decompressor handle if successful, otherwise, it returns zero. **Return Value**

# **ICInstall**

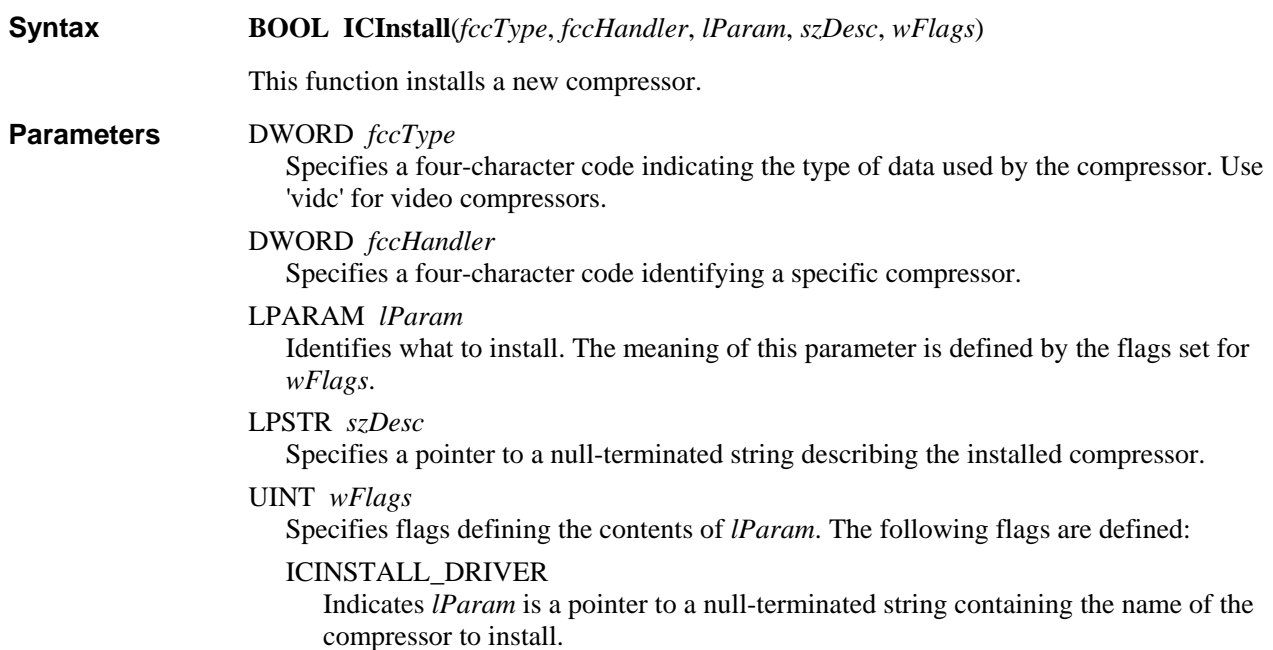

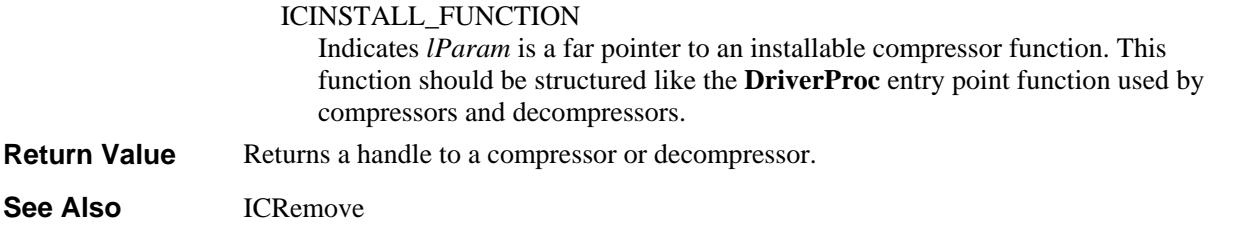

# **ICLocate**

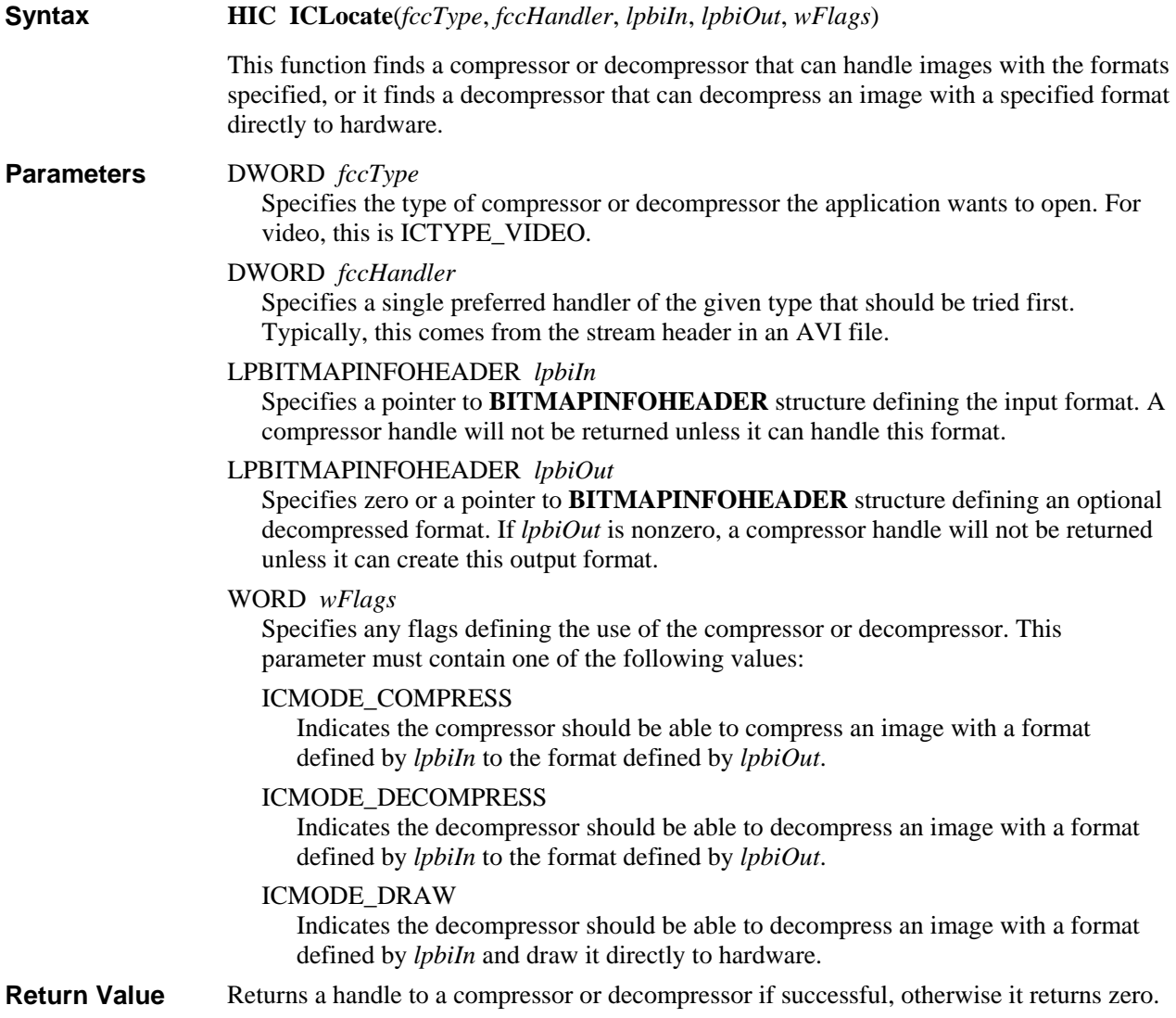

## **ICOpen**

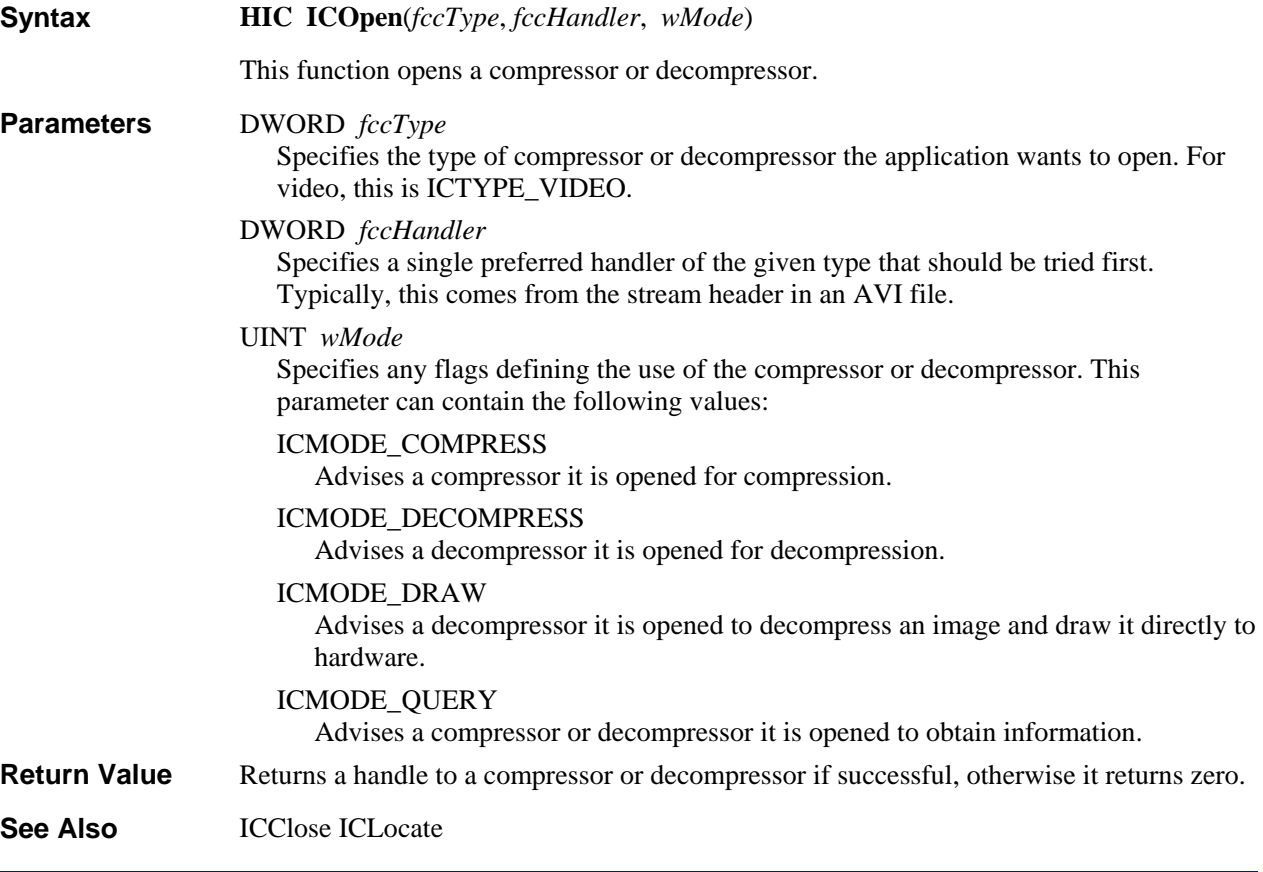

# **ICQueryAbout**

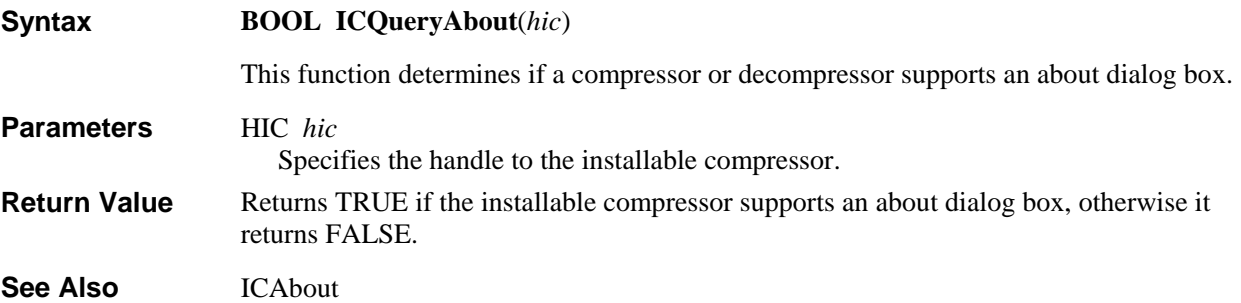

# **ICQueryConfigure**

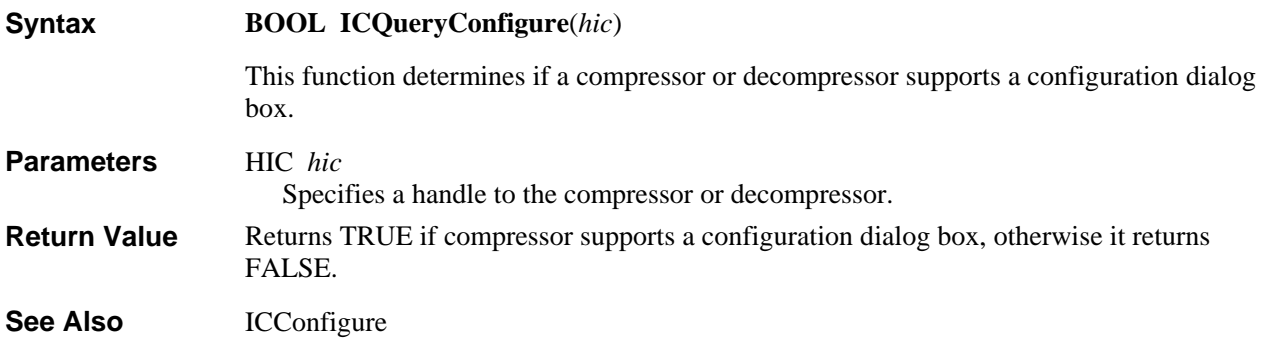

### **ICRemove**

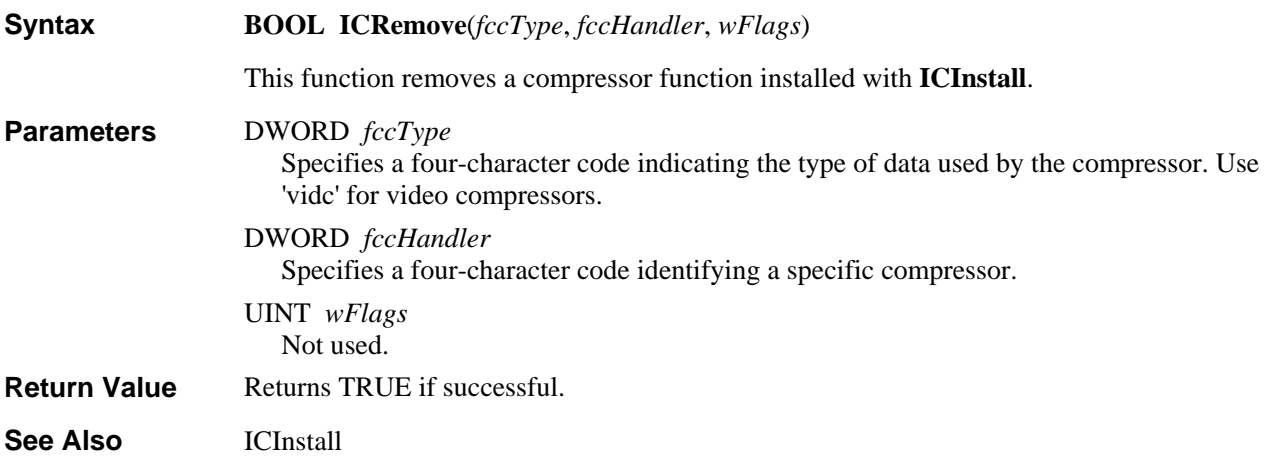

# **ICSendMessage**

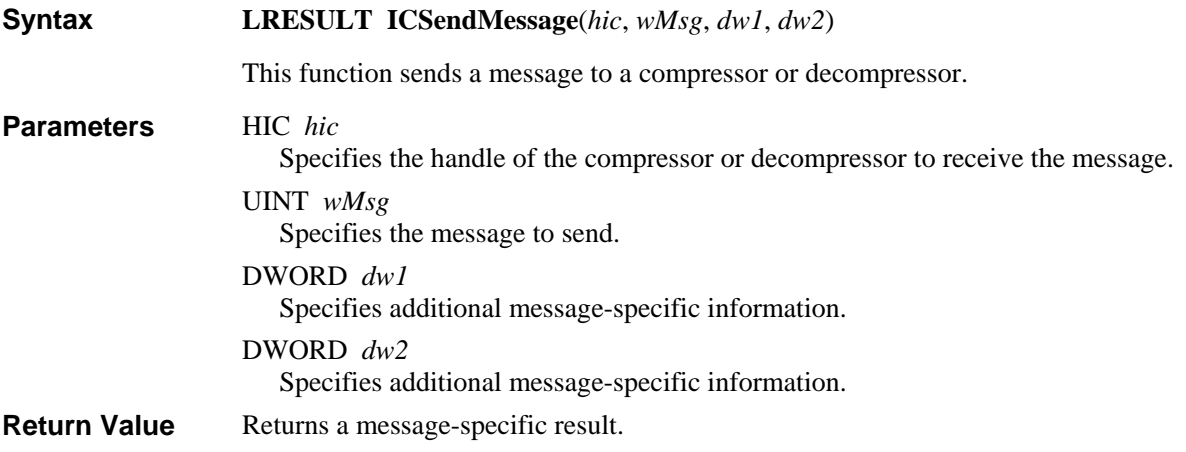

### **ICSetState**

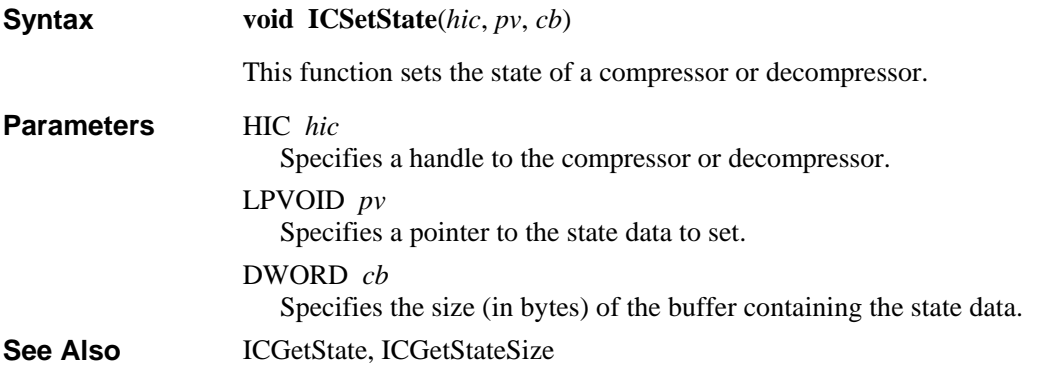

### **Video Compressor and Decompressor Data Structure Reference**

This section lists data structures used by video compressors and decompressors. The data structures are presented in alphabetical order. The structure definition is given, followed by a description of each field.

### **ICINFO**

The **ICINFO** structure is filled by a video compressor when it receives the **ICM\_GETINFO** message.

```
typedef struct { 
    DWORD dwSize; 
    DWORD fccType; 
    DWORD fccHandler; 
    DWORD dwFlags; 
    DWORD dwVersion; 
    DWORD dwVersionICM; 
     char szName[16]; 
     char szDescription[128]; 
    char szDriver[128]; 
} ICINFO;
```

```
Fields
```
The **ICINFO** structure has the following fields:

#### **dwSize**

Should be set to the size of an **ICINFO** structure.

#### **fccType**

Specifies a four-character code representing the type of stream being compressed or decompressed. Set this to 'vidc' for video streams.

#### **fccHandler**

Specifies a four-character code identifying a specific compressor.

#### **dwFlags**

Specifies any flags. The following flags are defined for video compressors (**ICINFO.fccHandler** == 'vidc'):

#### VIDCF\_QUALITY

The compressor supports quality.

#### VIDCF\_CRUNCH

The compressor supports crunching to a frame size.

#### VIDCF\_TEMPORAL

The compressor supports inter-frame compression.

#### VIDCF\_DRAW

The compressor supports drawing.

#### VIDCF\_FASTTEMPORAL

The compressor can do temporal compression and doesn't need the previous frame.

#### **dwVersion**

Specifies the version number of the compressor.

#### **dwVersionICM**

Specifies the version of the ICM supported by this compressor; it should be set to 1.0 (0x00010000)

#### **szName[16]**

Specifies the short name for the compressor. The null-terminated name should be suitable for use in list boxes.

#### **szDescription[128]**

Specifies a null-terminated string containing the long name for the compressor.

#### **szDriver[128]**

Specifies a null-terminated string for the module that contains the compressor.

#### CHAPTER 3

# **Using the DrawDib Functions**

The DrawDib functions provide much of the functionality of **StretchDIBits** and adds ICM support, improved stretching capabilities, and improved support of low-end display adapters. If a display driver cannot stretch an image, the DrawDib functions can stretch it more efficiently then **StretchDIBits**. The DrawDib functions also efficiently dither truecolor images to 256 colors, and dither 8-bit images on 16-color VGA displays. These functions significantly improve the speed and quality of displaying such images on display adapters with limited capabilities.

This chapter discusses the following topics:

- Drawing with the DrawDib functions
- Optimizing **DrawDibDraw**
- Profiling the display characteristics

The DrawDib functions and constants are defined in DRAWDIB.H. The ICMAPP sample application shows how your application can use these functions.

### **Drawing With the DrawDib Functions**

Your application uses the following functions with 8, 16, and 24 bit images to access the basic DrawDib services:

#### **DrawDibOpen**

This function opens a DrawDib context for drawing.

#### **DrawDibClose**

This function closes a DrawDib context and cleans up.

#### **DrawDibDraw**

This function draws a device independent bitmap to the screen.

While your application can use **DrawDibDraw** as an almost one-to-one replacement for **StretchDIBits**, it has the following limitations:

- the DIB must have the DIB\_RGB\_COLORS format
- your application must use the simplest transfer mode, SRC\_COPY

That is, your application cannot use **DrawDibDraw** to, say, XOR a picture with the screen.

Prior to using **DrawDibDraw**, your application must initialize the DrawDib library and let it allocate the memory it needs by calling **DrawDibOpen**. This function returns a DrawDib context handle your application uses for other DrawDib functions. If Windows cannot create a DrawDib context, **DrawDibOpen** returns NULL.

Your application can use **DrawDibOpen** to create multiple DrawDib contexts. This lets your application work with several DrawDib contexts that have different characteristics.

The **DrawDibDraw** function draws a device independent bitmap to the screen. This function replaces **StretchDIBits** and it provides transparent support of installable compressors for decompressing the bitmaps. This function has the following syntax:

**BOOL DrawDibDraw**(*hdd*, *hdc*, *xDst*, *yDst*, *dxDst*, *dyDst*, *lpbi*, *lpBits*, *xSrc*, *ySrc*, *dxSrc*, *dySrc*, *wFlags*)

The *hdd* parameter specifies a handle to a DrawDib context. The *hdc* parameter specifies a handle to the display context.

Your application uses the *lpbi* and *lpBits* parameters to specify information about the bitmap drawn. The *lpbi* parameter points to the **BITMAPINFOHEADER** structure for the bitmap and the *lpBits* parameter points to the buffer containing the bitmap.

Your application specifies the source rectangle and destination rectangle with two sets of parameters. The *xDst*, *yDst*, *dxDst*, and *dyDst* parameters specify the X and Y coordinates of the origin of the destination rectangle, and its width and height. The *xSrc*, *ySrc*, *dxSrc*, and *dySrc* parameters specify the X and Y coordinates of the origin of the source rectangle, and its width and height.

The *wFlags* parameter specifies any applicable flags for drawing. The following flags are defined:

#### DDF\_UPDATE

Indicates the last bitmap is to be redrawn. Your application can specify NULL for *lpBits* when it uses this flag.

#### DDF\_SAME\_HDC

Uses the handle to the display context specified previously. When used, DrawDib skips preparing the display context and assumes the correct palette has already been realized (possibly by **DrawDibRealize**). Your application should not use this flag until it uses a DrawDib function that specifies the display context. Your application must still specify a handle for *hdc* when it uses this flag.

#### DDF\_SAME\_DRAW

Uses the drawing parameters previously specified for this function. Use this flag only if *lpbi*, *dxDst*, *dyDst*, *dxSrc*, and *dySrc* have not changed since last using **DrawDibDraw**.

#### DDF\_DONTDRAW

Indicates the frame is only to be decompressed and not drawn. Your application can use the DDF\_UPDATE flag to draw the image later with **DrawDibDraw**.

#### DDF\_ANIMATE

Allows palette animation. If this flag is present, the palette DrawDib creates will have the PC\_RESERVED flag set for as many entries as possible, and your application can subsequently animate the palette with **DrawDibChangePalette**. The **DrawDibDraw** function passes this flag to **DrawDibBegin** implicitly.

When your application has finished using the DrawDib context it uses **DrawDibClose** to close the context and clean up. This function uses the handle to the DrawDib context as its only argument. It returns TRUE if the context closed successfully, otherwise it returns FALSE.

### **Supporting Palettes for the DrawDib Functions**

If your application uses DrawDib, it should be palette-aware. That is, it must respond to WM\_QUERYNEWPALETTE and WM\_PALETTECHANGED messages. If your application does not already use palettes, it will need two short message handlers for these messages. In response to WM\_PALETTECHANGED, your application should invalidate the destination window to let DrawDib redraw. In response to

WM\_QUERYNEWPALETTE, your application uses the following function to respond to this message:

#### **DrawDibRealize**

This function realizes palette for drawing.

This function has the following syntax:

#### **UINT DrawDibRealize**(*hdd*, *hdc*, *fBackground*)

The *hdd* parameter specifies a handle to a DrawDib context and the *hdc* parameter specifies a handle to the display context. The *fBackground* parameter specifies whether the logical palette is always to be the background palette. If this parameter is nonzero, the selected palette is always a background palette. If this parameter is zero and the device context is attached to a window, the logical palette is a foreground palette when the window has the input focus. It returns number of entries in the logical palette that were mapped to different values in the system palette.

### **Manipulating Palettes**

Applications use the following functions for handling palettes associated with a DrawDib context:

#### **DrawDibSetPalette**

This function sets the palette used for drawing device independent bitmaps.

#### **DrawDibChangePalette**

This function sets the palette entries used for drawing device independent bitmaps.

#### **DrawDibGetPalette**

This function obtains the palette used by a DrawDib context.

#### Error! Main Document Only.**-4 Video for Windows Programmer's Guide**

If your application is already palette-aware, it might already have realized a palette and it needs to prevent DrawDib from realizing its own palette. Your application can use **DrawDibSetPalette** to notify DrawDib of the palette it would like to use. If your substitute palette does not contain the colors required by images displayed other applications, color shifts will appear in those images. This function has the following syntax:

#### **BOOL DrawDibSetPalette(***hdd*, *hpal***)**

The *hdd* parameter specifies a handle to a DrawDib context. The *hpal* parameter specifies a handle to the palette your application wants to use.

If your application wants to modify the colors in the DrawDib palette, it can use **DrawDibChangePalette**. This function has the following syntax:

#### **BOOL DrawDibChangePalette**(*hdd*, *iStart*, *iLen*, *lppe*)

The *hdd* parameter specifies a handle to a DrawDib context.

The *iStart* parameter specifies the starting palette entry number and the *iLen* specifies the number of palette entries to change. The *lppe* parameter specifies a pointer to an array of palette entries.

If the DDF\_ANIMATE flag was not set in the previous call to **DrawDibBegin**, this function will not animate the palette. In this case, use **DrawDibRealize** to realize the updated palette.

If your application needs the current palette, it can use **DrawDibGetPalette** to obtain a handle to the palette. If you want to realize the correct palette in response to a window message, just use **DrawDibRealize** instead of using this function to obtain the pallette and resending it. If your application uses this function, it should remember that it does not have exclusive use of the handle. Thus, your application should not free the palette when it is done and it should anticipate that some other application can invalidate the handle. Your application should rarely need to use **DrawDibGetPalette**.

### **Optimizing DrawDibDraw**

If your application uses **DrawDibDraw** to display a series of bitmaps with the same dimensions and formats, it can use the following function to improve the efficiency of **DrawDibDraw**.

#### **DrawDibBegin**

This function prepares **DrawDibDraw** for drawing.

If your application does not use **DrawDibBegin**, **DrawDibDraw** implicitly executes it prior to drawing. When your application uses **DrawDibBegin** prior to **DrawDibDraw**, **DrawDibDraw** does not have to take the time to process the function and wait for it to complete. The **DrawDibBegin** function has the following syntax:

**BOOL DrawDibBegin**(*hdd*, *hdc*, *dxDest*, *dyDest*, *lpbi*, *dxSrc*, *dySrc*, *wFlags*)

**Using the DrawDib Functions** Error! Main Document Only.**-5** 

The *hdd* parameter specifies a handle to a DrawDib context and the *hdc* parameter specifies a handle for the display context. Your application should use the values specified for these parameters in **DrawDibDraw**. When your application subsequently uses **DrawDibDraw**, it should set the DDF\_SAME\_HDC flag to indicate the handle to the display context has not changed.

The *dxDest*, *dyDest*, *dxSrc*, and *dySrc* parameters specify the width and height of the destination rectangle. The *lpbi* parameter points to the BITMAPINFOHEADER structure indicating the format of the image. Your application needs to use this same information when it specifies the parameters for **DrawDibDraw**. If your application changes these values, **DrawDibDraw** will sense the changes and implicitly use **DrawDibBegin** again. While your application must specify the width and height of the source and destination rectangles, it does not need to specify the origins. Thus, your application can redefine the origins in **DrawDibDraw** to use different portions of the image or update different portions of the display.

The *wFlags* parameter specifies applicable flags for the operation. Your application can use the DDF\_ANIMATE if it will animate the palette.

### **Profiling the Display Characteristics**

The very first time an application uses DrawDib capabilities, Windows displays a clock face and executes a series of tests to determine the display characteristics. Once the DrawDib libraries characterize the display, they will not run the tests again unless the information is removed (for example, by reinstalling Windows) or the user changes the display driver.

### **DrawDib Application Reference**

This section is an alphabetic reference to the functions provided by Windows for applications using the DrawDib functions. The DRAWDIB.H file defines the functions, constants, and flags used by the DrawDib functions.

### **DrawDib Function Reference**

Applications use the following functions for basic DrawDib operation:

#### **DrawDibOpen**

This function opens a DrawDib context for drawing.

#### **DrawDibDraw**

This function draws a device independent bitmap to the screen.

#### **DrawDibClose**

This function closes a DrawDib context and cleans up.

#### Error! Main Document Only.**-6 Video for Windows Programmer's Guide**

Applications use the following functions to improve the efficiency of **DrawDibDraw** when they draw a series of images:

#### **DrawDibBegin**

This function prepares **DrawDibDraw** for drawing.

#### **DrawDibEnd**

This function frees the resources allocated by **DrawDibBegin**.

Applications use the following functions for handling palettes associated with a DrawDib context:

#### **DrawDibChangePalette**

This function sets the palette entries used for drawing device independent bitmaps.

#### **DrawDibGetPalette**

This function obtains the palette used by a DrawDib context.

#### **DrawDibRealize**

This function realizes palette for drawing.

#### **DrawDibSetPalette**

This function sets the palette used for drawing device independent bitmaps.

### **DrawDib Functions**

This section contains an alphabetical list of the functions applications can use for accessing the DrawDib services. The functions are identified with the prefix DrawDib.

### **DrawDibBegin**

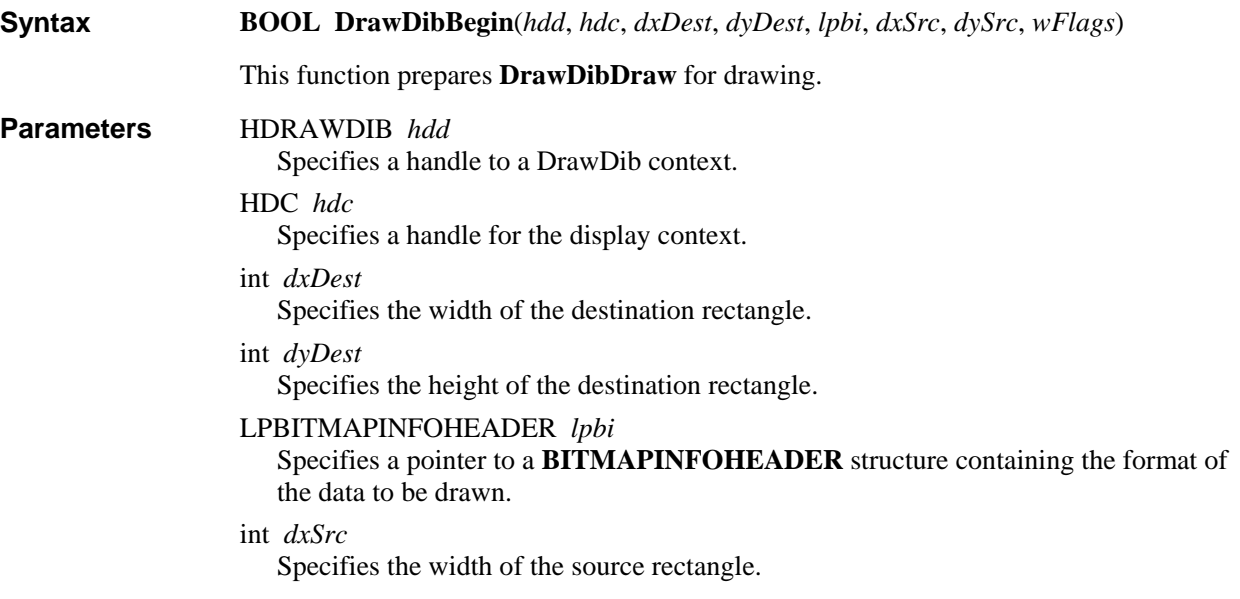

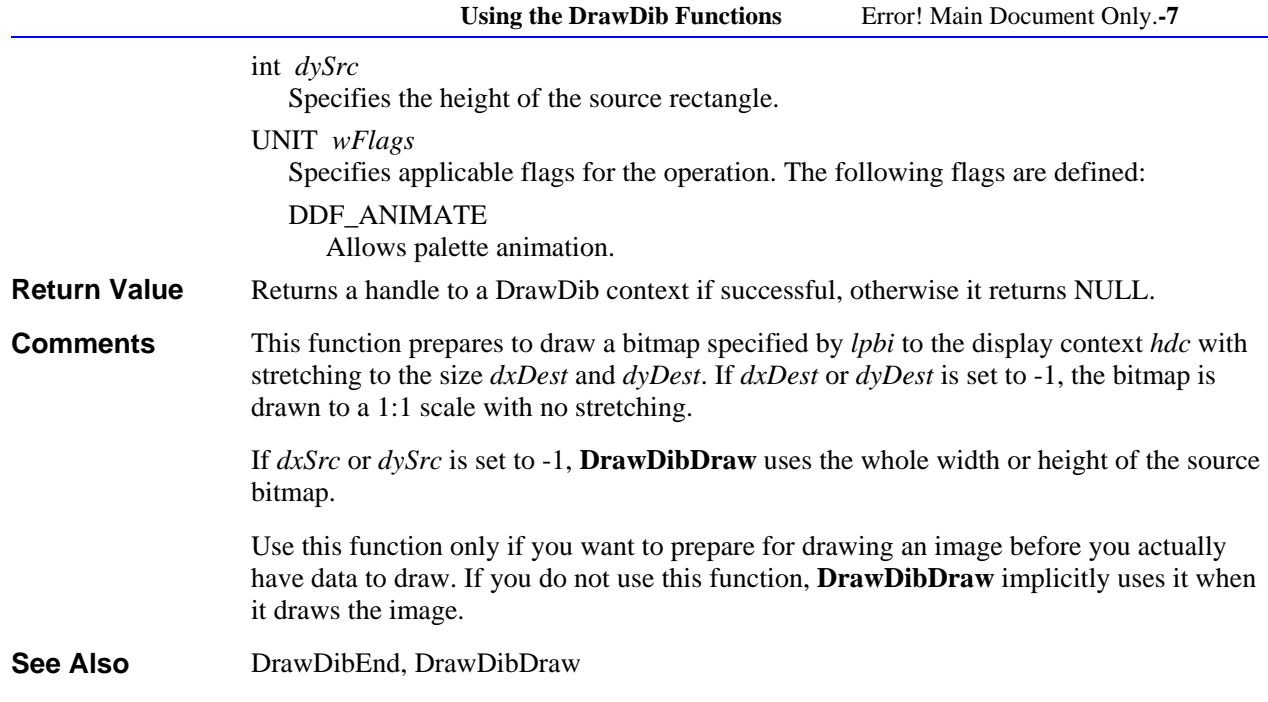

# **DrawDibChangePalette**

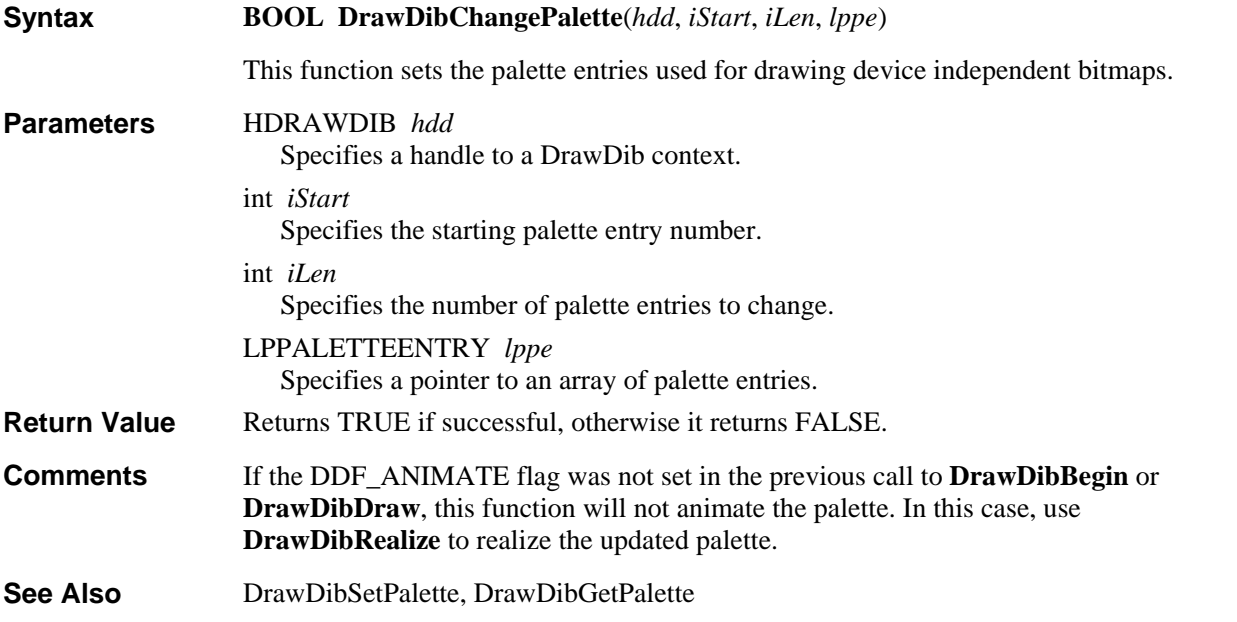

# **DrawDibClose**

**BOOL DrawDibClose**(*hdd*) **Syntax** 

This function closes a DrawDib context and cleans up.

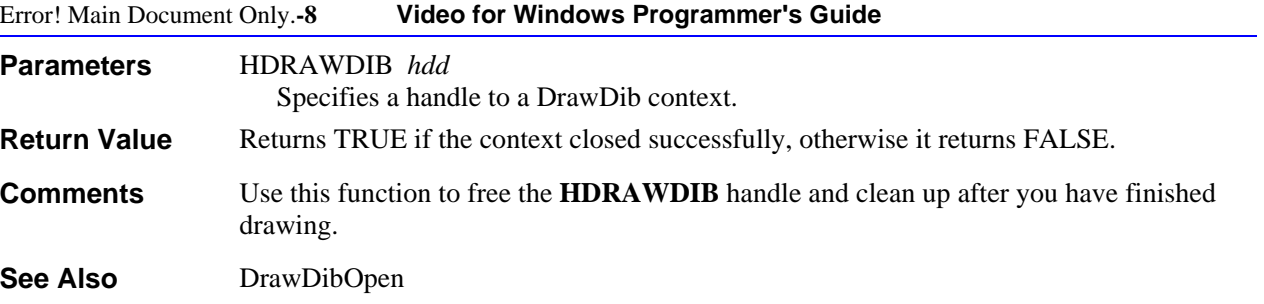

# **DrawDibDraw**

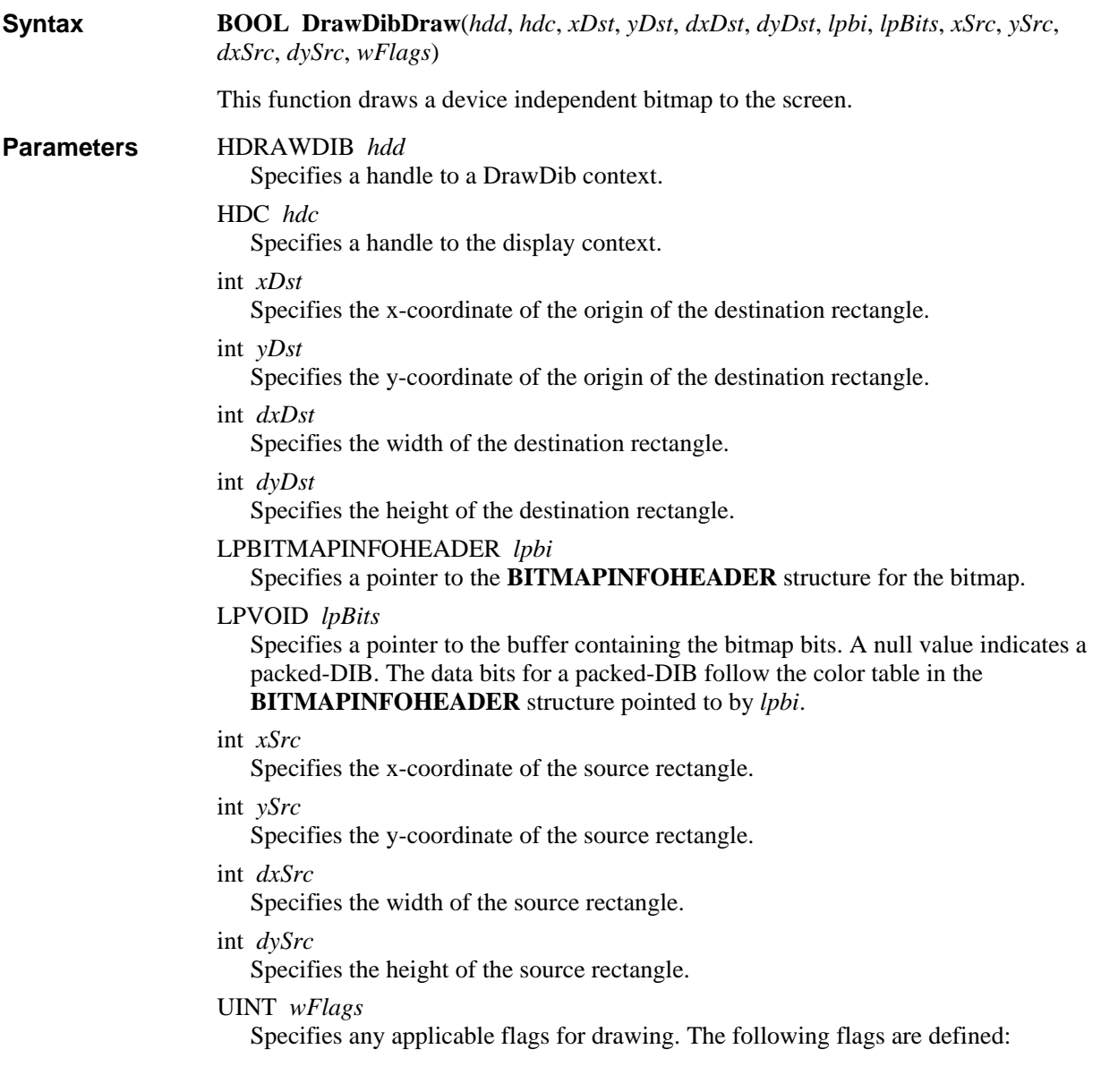

DDF\_UPDATE

Indicates the last bitmap is to be redrawn. If this flag is used, *lpBits* can be NULL.

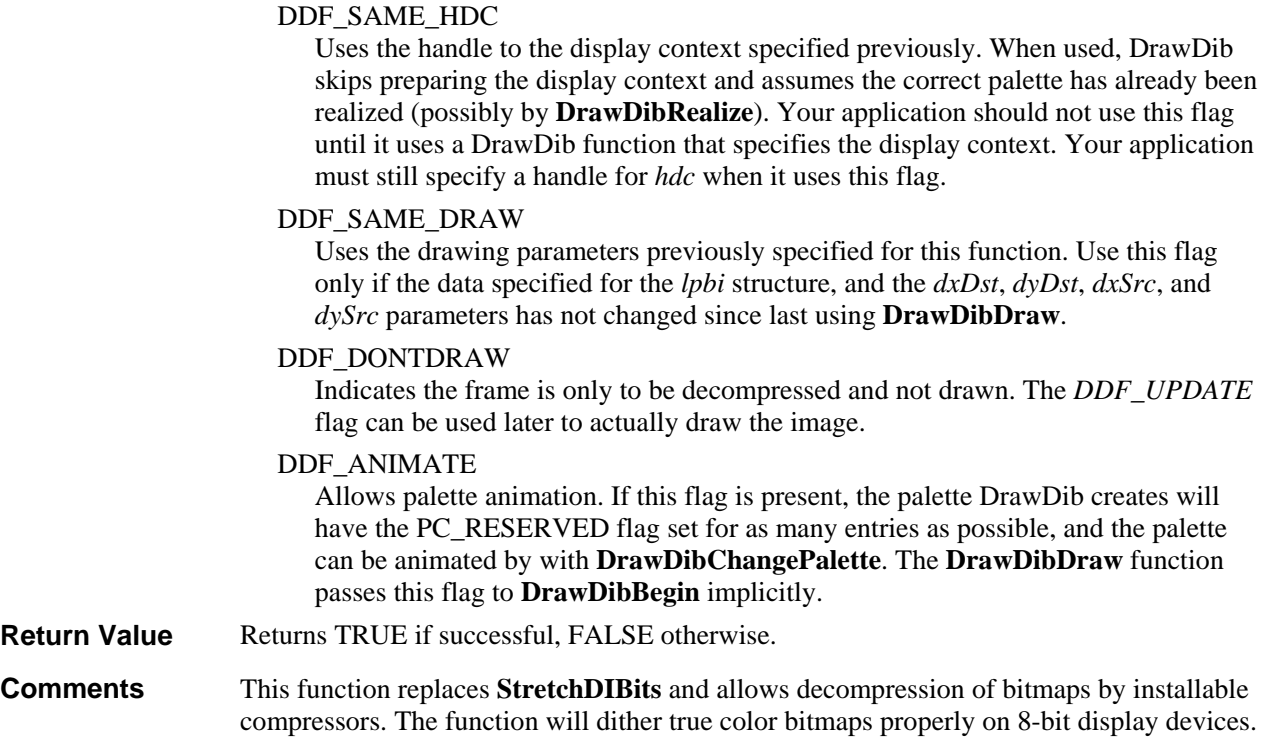

# **DrawDibEnd**

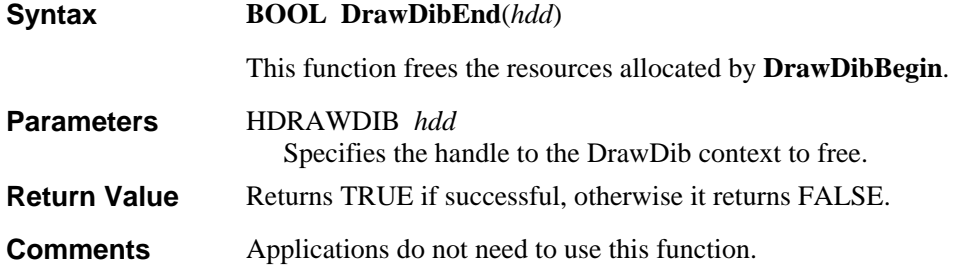

# **DrawDibGetPalette**

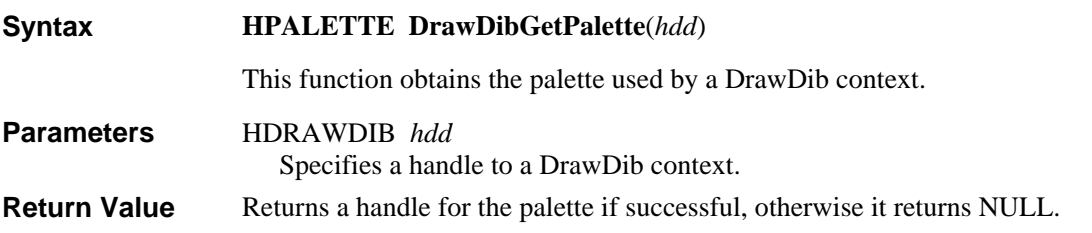

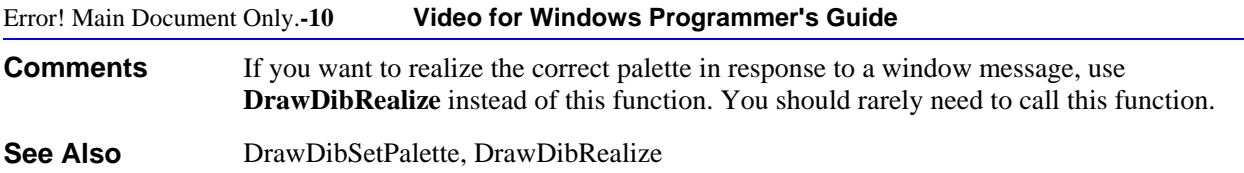

# **DrawDibOpen**

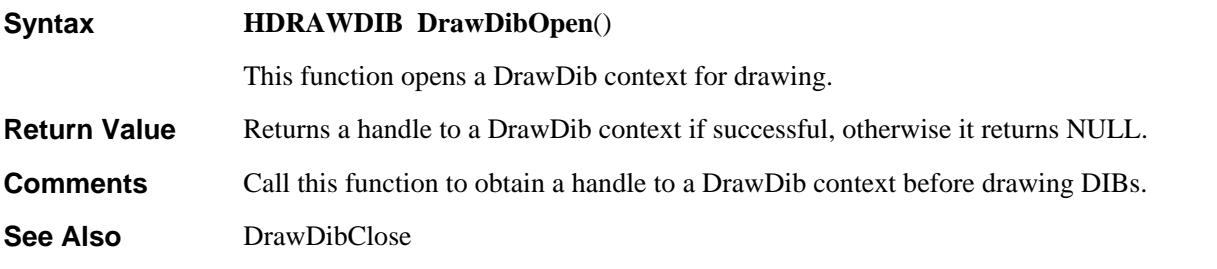

# **DrawDibRealize**

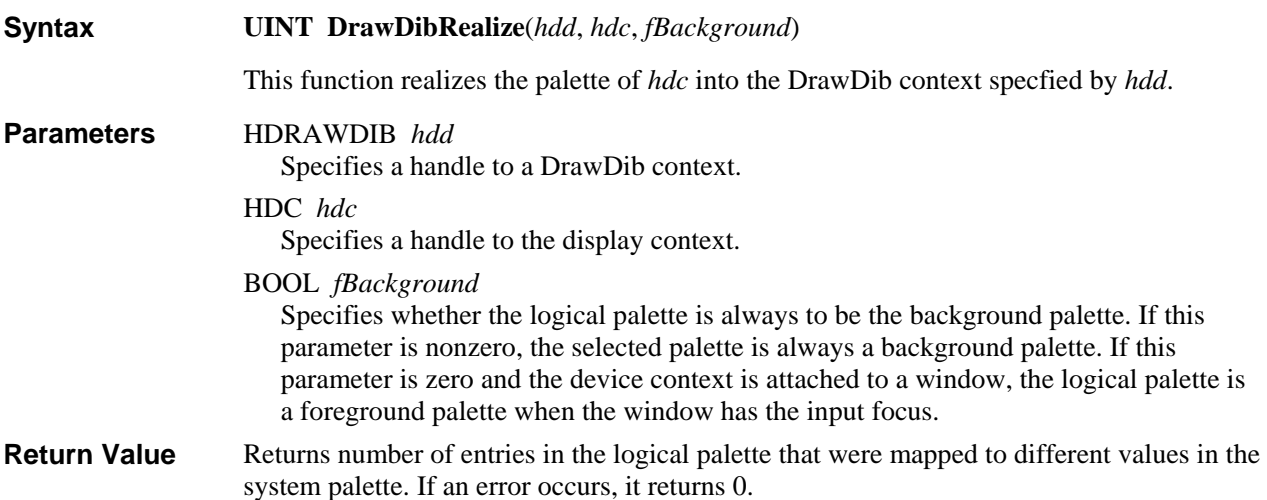

# **DrawDibSetPalette**

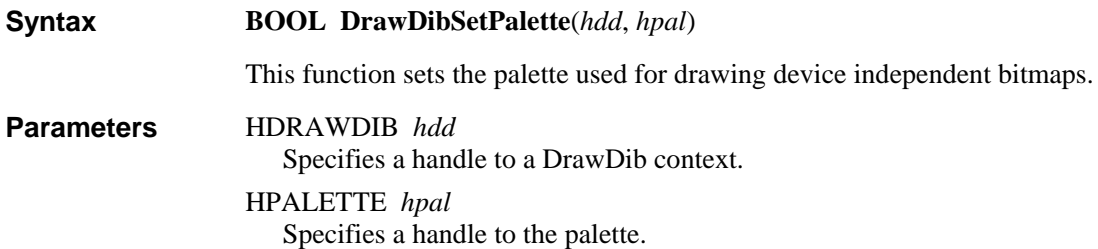

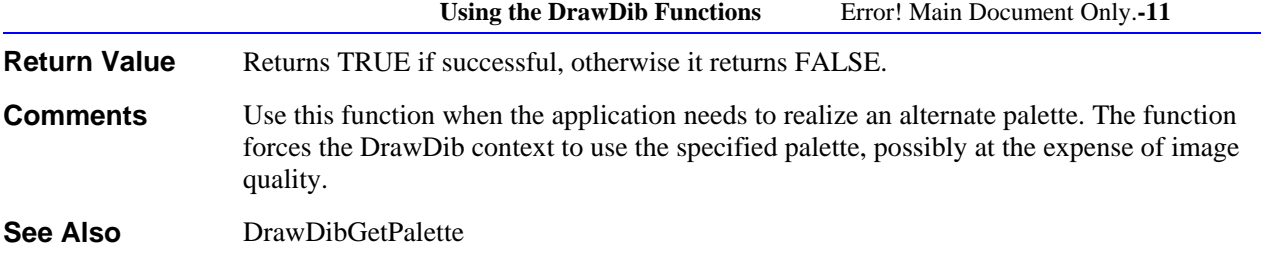

#### CHAPTER 4

# **AVI Files**

The Microsoft Audio/Video Interleaved (AVI) file format is a RIFF file specification used with applications that capture, edit, and playback audio/video sequences. In general, AVI files contain multiple streams of different types of data. Most AVI sequences will use both audio and video streams. A simple variation for an AVI sequence uses video data and does not require an audio stream. Specialized AVI sequences might include a control track or MIDI track as an additional data stream. The control track could control external devices such as an MCI videodisc player. The MIDI track could play background music for the sequence. While a specialized sequence requires a specialized control program to take advantage of all its capabilities, applications that can read and play AVI sequences can still read and play an AVI sequence in a specialized file. (These applications ignore the non-AVI data in the specialized file.) This chapter primarily describes AVI files containing only audio and video data.

This chapter covers the following topics:

- The required chunks of an AVI file
- The optional chunks of an AVI file
- Developing routines to write AVI files

For additional information about RIFF files, see the *Microsoft Windows Multimedia Programmer's Guide* and *Microsoft Windows Multimedia Programmer's Reference*.

For additional information about installable compressors and decompressors, see chapter 10, "Video Compression and Decompression Drivers."

### **AVI RIFF Form**

AVI files use the AVI RIFF form. The AVI RIFF form is identified by the four-character code "AVI ". All AVI files include two mandatory LIST chunks. These chunks define the format of the streams and stream data. AVI files might also include an index chunk. This

optional chunk specifies the location of data chunks within the file. An AVI file with these components has the following form:

```
RIFF ('AVI ' 
    LIST ('hdrl' 
 . 
 . 
 . 
       ) 
    LIST ('movi' 
 . 
 . 
 . 
       ) 
    ['idx1'<AVI Index>] 
    )
```
The LIST chunks and the index chunk are subchunks of the RIFF "AVI " chunk. The "AVI " chunk identifies the file as an AVI RIFF file. The LIST "hdrl" chunk defines the format of the data and is the first required list chunk. The LIST "movi" chunk contains the data for the AVI sequence and is the second required list chunk. The "idx1" chunk is the optional index chunk. AVI files must keep these three components in the proper sequence.

The LIST "hdrl" and LIST "movi" chunks use subchunks for their data. The following example shows the AVI RIFF form expanded with the chunks needed to complete the LIST "hdrl" and LIST "movi" chunks:

```
RIFF ('AVI ' 
         LIST ('hdrl' 
                'avih'(<Main AVI Header>) 
                LIST ('strl' 
                        'strh'(<Stream header>) 
                        'strf'(<Stream format>) 
                        'strd'(additional header data) 
 . 
 . 
 . 
 ) 
 . 
 . 
 . 
    ) 
LIST ('movi' 
                 {SubChunk | LIST('rec ' 
                                     SubChunk1 
                                     SubChunk2 
and the control of the control of the control of the control of the control of the control of
. The contract of the contract of the contract of the contract of the contract of the contract of the contract of
and the control of the control of the control of the control of the control of the control of
 )
```
 . . } . . .  $\lambda$ ['idx1'<AVIIndex>]

.

The following sections describe the chunks contained in the LIST "hdrl" and LIST "movi" chunks as well as the "idx1" chunk.

### **Data Structures for AVI Files**

)

Data structures used in the RIFF chunks are defined in the AVIFMT.H header file. The reference section at the end of this chapter describes the data structures that can be used for the main AVI header, stream header, AVIIndex, and palette change chunks.

### **The Main AVI Header LIST**

The file begins with the main header. In the AVI file, this header is identified with "avih" four-character code. The header contains general information about the file, such as the number of streams within the file and the width and height of the AVI sequence. The main header has the following data structure defined for it:

```
typedef struct { 
     DWORD dwMicroSecPerFrame; 
     DWORD dwMaxBytesPerSec; 
     DWORD dwReserved1; 
     DWORD dwFlags; 
     DWORD dwTotalFrames; 
     DWORD dwInitialFrames; 
     DWORD dwStreams; 
     DWORD dwSuggestedBufferSize; 
     DWORD dwWidth; 
    DWORD dwHeight;
     DWORD dwScale; 
     DWORD dwRate; 
     DWORD dwStart; 
     DWORD dwLength; 
} MainAVIHeader;
```
The **dwMicroSecPerFrame** field specifies the period between video frames. This value indicates the overall timing for the file.

The **dwMaxBytesPerSec** field specifies the approximate maximum data rate of the file. This value indicates the number of bytes per second the system must handle to present an

#### Error! Main Document Only.**-4 Video for Windows Programmer's Guide**

AVI sequence as specified by the other parameters contained in the main header and stream header chunks.

The **dwFlags** field contains any flags for the file. The following flags are defined:

#### **AVIF\_HASINDEX**

Indicates the AVI file has an "idx1" chunk.

#### **AVIF\_MUSTUSEINDEX**

Indicates the index should be used to determine the order of presentation of the data.

#### **AVIF\_ISINTERLEAVED**

Indicates the AVI file is interleaved.

#### **AVIF\_WASCAPTUREFILE**

Indicates the AVI file is a specially allocated file used for capturing real-time video.

#### **AVIF\_COPYRIGHTED**

Indicates the AVI file contains copyrighted data.

The AVIF\_HASINDEX and AVIF\_MUSTUSEINDEX flags applies to files with an index chunk. The AVI\_HASINDEX flag indicates an index is present. The AVIF\_MUSTUSEINDEX flag indicates the index should be used to determine the order of the presentation of the data. When this flag is set, it implies the physical ordering of the chunks in the file does not correspond to the presentation order.

The AVIF\_ISINTERLEAVED flag indicates the AVI file has been interleaved. The system can stream interleaved data from a CD-ROM more efficiently than non-interleaved data. For more information on interleaved files, see "Special Information for Interleaved Files."

The AVIF\_WASCAPTUREFILE flag indicates the AVI file is a specially allocated file used for capturing real-time video. Typically, capture files have been defragmented by user so video capture data can be efficiently streamed into the file. If this flag is set, an application should warn the user before writing over the file with this flag.

The AVIF\_COPYRIGHTED flag indicates the AVI file contains copyrighted data. When this flag is set, applications should not let users duplicate the file or the data in the file.

The **dwTotalFrames** field of the main header specifies the total number of frames of data in file.

The **dwInitialFrames** is used for interleaved files. If you are creating interleaved files, specify the number of frames in the file prior to the initial frame of the AVI sequence in this field.

The **dwStreams** field specifies the number of streams in the file. For example, a file with audio and video has 2 streams.

The **dwSuggestedBufferSize** field specifies the suggested buffer size for reading the file. Generally, this size should be large enough to contain the largest chunk in the file. If set to
**AVI Files** Error! Main Document Only.**-5** 

zero, or if it is too small, the playback software will have to reallocate memory during playback which will reduce performance. For an interleaved file, the buffer size should be large enough to read an entire record and not just a chunk.

The **dwWidth** and **dwHeight** fields specify the width and height of the AVI file in pixels.

The **dwScale** and **dwRate** fields are used to specify the general time scale that the file will use. In addition to this time scale, each stream can have its own time scale. The time scale in samples per second is determined by dividing **dwRate** by **dwScale**.

The **dwStart** and **dwLength** fields specify the starting time of the AVI file and the length of the file. The units are defined by **dwRate** and **dwScale**. The **dwStart** field is usually set to zero.

## **The Stream Header ("strl") Chunks**

The main header is followed by one or more "strl" chunks. (A "strl" chunk is required for each data stream.) These chunks contain information about the streams in the file. Each "strl" chunk must contain a stream header and stream format chunk. Stream header chunks are identified by the four-character code "strh" and stream format chunks are identified with the four-character code "strf". In addition to the stream header and stream format chunks, the "strl" chunk might also contain a stream data chunk. Stream data chunks are identified with the four-character code "strd".

The stream header has the following data structure defined for it:

```
typedef struct { 
    FOURCC fccType; 
   FOURCC fccHandler;
    DWORD dwFlags; 
    DWORD dwReserved1; 
    DWORD dwInitialFrames; 
    DWORD dwScale; 
    DWORD dwRate; 
    DWORD dwStart; 
    DWORD dwLength; 
    DWORD dwSuggestedBufferSize; 
    DWORD dwQuality; 
    DWORD dwSampleSize; 
} AVIStreamHeader;
```
The stream header specifies the type of data the stream contains, such as audio or video, by means of a four-character code. The **fccType** field is set to "vids" if the stream it specifies contains video data. It is set to "auds" if it contains audio data.

The **fccHandler** field contains a four-character code describing the installable compressor or decompressor used with the data.

The **dwFlags** field contains any flags for the data stream. The AVISF\_DISABLED flag indicates that the stream data should be rendered only when explicitly enabled by the user. The AVISF\_VIDEO\_PALCHANGES flag indicates palette changes are embedded in the file.

The **dwInitialFrames** is used for interleaved files. If you are creating interleaved files, specify the number of frames in the file prior to the initial frame of the AVI sequence in this field.

The remaining fields describe the playback characteristics of the stream. These factors include the playback rate (**dwScale** and **dwRate**), the starting time of the sequence (**dwStart**), the length of the sequence (**dwLength**), the size of the playback buffer (**dwSuggestedBuffer**), an indicator of the data quality (**dwQuality**), and sample size (**dwSampleSize**). See the reference section for more information on these fields.

Some of the fields in the stream header structure are also present in the main header structure. The data in the main header structure applies to the whole file while the data in the stream header structure applies only to a stream.

A stream format ("strf") chunk must follow a stream header ("strh") chunk. The stream format chunk describes the format of the data in the stream. For video streams, the information in this chunk is a BITMAPINFO structure (including palette information if appropriate). For audio streams, the information in this chunk is a WAVEFORMATEX or PCMWAVEFORMAT structure. (The WAVEFORMATEX structure is an extended version of the WAVEFORMAT structure.) For more information on this structure, see the *New Multimedia Data Types and Data Techniques Standards Update*.

The "strl" chunk might also contain a stream data ("strd") chunk. If used, this chunk follows the stream format chunk. The format and content of this chunk is defined by installable compression or decompression drivers. Typically, drivers use this information

 **AVI Files** Error! Main Document Only.**-7** 

for configuration. Applications that read and write RIFF files do not need to decode this information. They transfer this data to and from a driver as a memory block.

An AVI player associates the stream headers in the LIST "hdrl" chunk with the stream data in the LIST "movi" chunk by using the order of the "strl" chunks. The first "strl" chunk applies to stream 0, the second applies to stream 1, and so forth. For example, if the first "strl" chunk describes the wave audio data, the wave audio data is contained in stream 0. Similarly, if the second "strl" chunk describes video data, then the video data is contained in stream 1.

## **The LIST "movi" Chunk**

Following the header information is a LIST "movi" chunk that contains chunks of the actual data in the streams; that is, the pictures and sounds themselves. The data chunks can reside directly in the LIST "movi" chunk or they might be grouped into "rec " chunks. The "rec " grouping implies that the grouped chunks should be read from disk all at once. This is used only for files specifically interleaved to play from CD-ROM.

Like any RIFF chunk, the data chunks contain a four-character code to identify the chunk type. The four-character code that identifies each chunk consists of the stream number and a two-character code that defines the type of information encapsulated in the chunk. For example, a waveform chunk is identified by a two-character code of "wb". If a waveform chunk corresponded to the second LIST "hdrl" stream description, it would have a fourcharacter code of "01wb".

Since all the format information is in the header, the audio data contained in these data chunks does not contain any information about its format. An audio data chunk has the following format (the ## in the format represents the stream identifier):

```
WAVE Bytes '##wb' 
      BYTE abBytes[];
```
Video data can be compressed or uncompressed DIBs. An uncompressed DIB has BI\_RGB specified for the **biCompression** field in its associated BITMAPINFO structure. A compressed DIB has a value other than BI\_RGB specified in the **biCompression** field. For more information about compression formats, see the description of the BITMAPINFOHEADER data structure in the *Microsoft Windows Programmers Reference* and Chapter 5, "DIB Format Extensions for Microsoft Windows."

A data chunk for an uncompressed DIB contains RGB video data. These chunks are identified with a two-character code of "db" (db is an abbreviation for DIB bits). Data chunks for a compressed DIB are identified with a two-character code of "dc" (dc is an abbreviation for DIB compressed). Neither data chunk will contain any header information about the DIBs. The data chunk for an uncompressed DIB has the following form:

```
DIB Bits '##db' 
     BYTE abBits[];
```
The data chunk for a compressed DIB has the following form:

Compressed DIB '##dc' BYTE abBits[];

Video data chunks can also define new palette entries used to update the palette during an AVI sequence. These chunks are identified with a two-character code of "pc" (pc is an abbreviation for palette change). The following data structure is defined palette information:

```
typedef struct { 
   BYTE bFirstEntry;
   BYTE bNumEntries;
   WORD wFlags;
    PALETTEENTRY peNew; 
} AVIPALCHANGE;
```
The **bFirstEntry** field defines the first entry to change and the **bNumEntries** field specifies the number of entries to change. The **peNew** field contains the new color entries.

If you include palette changes in a video stream, set the AVITF\_VIDEO\_PALCHANGES flag in the **dwFlags** field of the stream header. This flag indicates that this video stream contains palette changes and warns the playback software that it will need to animate the palette.

## **The "idx1" Chunk**

AVI files can have an index chunk after the LIST "movi" chunk. The index chunk essentially contains a list of the data chunks and their location in the file. This provides efficient random access to the data within the file, because an application can locate a particular sound sequence or video image in a large AVI file without having to scan it.

Index chunks use the four-character code "idx1". The following data structure is defined for index entries:

```
typedef struct { 
     DWORD ckid; 
     DWORD dwFlags; 
     DWORD dwChunkOffset; 
     DWORD dwChunkLength; 
} AVIINDEXENTRY;
```
The **ckid**, **dwFlags**, **dwChunkOffset**, and **dwChunkLength** entries are repeated in the AVI file for each data chunk indexed. If the file is interleaved, the index will also have these entries for each "rec" chunk. The "rec" entries should have the AVIIF\_LIST flag set and the list type in the **ckid** field.

The **ckid** field identifies the data chunk. This field uses four-character codes for identifying the chunk.

The **dwFlags** field specifies any flags for the data. The AVIIF\_KEYFRAME flag indicates key frames in the video sequence. Key frames do not need previous video information to be decompressed. The AVIIF\_NOTIME flag indicates a chunk does not

 **AVI Files** Error! Main Document Only.**-9** 

affect the timing of a video stream. For example, changing palette entries indicated by a palette chunk should occur between displaying video frames. Thus, if an application needs to determine the length of a video sequence, it should not use chunks with the AVIIF NOTIME flag. In this case, it would ignore a palette chunk. The AVIIF LIST flag indicates the current chunk is a LIST chunk. Use the **ckid** field to identify the type of LIST chunk.

The **dwChunkOffset** and **dwChunkLength** fields specify the position of the chunk and the length of the chunk. The **dwChunkOffset** field specifies the position of the chunk in the file relative to the 'movi' list. The **dwChunkLength** field specifies the length of the chunk excluding the eight bytes for the RIFF header.

If you include an index in the RIFF file, set the AVIF\_HASINDEX in the **dwFlags** field of the AVI header. (This header is identified by "avih" chunk ID.) This flag indicates that the file has an index.

### **Other Data Chunks**

If you need to align data in your AVI file you can add a "JUNK" chunk. (This chunk is a standard RIFF type.) Applications reading these chunks ignore their contents. Files played from CD-ROM use these chunks to align data so they can be read more efficiently. You might want to use this chunk to align your data for the 2 kilobyte CD-ROM boundaries. The "JUNK" chunk has the following form:

AVI Padding 'JUNK' Byte data[]

As with any other RIFF files, all applications that read AVI files should ignore the non-AVI chunks that it does not recognize. Applications that read and write AVI files should preserve the non-AVI chunks when they save files they have loaded.

### **Special Information for Interleaved Files**

Files that are interleaved for playback from CD-ROM require some special handling. While they can be read similarly to any other AVI files, they require special care when produced.

The audio has to be separated into single-frame pieces, and audio and video for each frame needs to be grouped together into "rec " chunks. The record chunks should be padded so that their size is a multiple of 2 kilobytes and so that the beginning of the actual data in the LIST chunk lies on a 2 kilobyte boundary in the file. (This implies that the LIST chunk itself begins 12 bytes before a 2 kilobyte boundary.)

To give the audio driver enough audio to work with, the audio data has to be skewed from the video data. Typically, the audio data should be moved forward enough frames to allow approximately 0.75 seconds of audio data to be preloaded. The **dwInitialRecords** field of the main header and the **dwInitialFrames** field of the audio stream header should be set to the number of frames the audio is skewed.

Additionally, you must ensure that CD-ROM drive is capable of reading the data fast enough to support your AVI sequence. Non-MPC CD-ROM drives can have a data rate of less than 150 kilobytes per second.

## **Using VidEdit With AVI Files**

VidEdit lets you create and edit audio-visual sequences consisting of a series of frames that contain digital audio and video data. You can use VidEdit to create and edit AVI files that contain one audio and one video stream. Each stream in the file must start at the beginning of the file (that is, the **dwStart** field in each stream header must be zero).

# **Example Code for Writing AVI Files**

The WRITEAVI.C and AVIEASY.C files contain example code for writing AVI files. For simplicity, the examples assume that all video frames are uncompressed DIBs of the same size. While the DIBS can have any bit depth; 8, 16, and 24 bits are preferred.

These examples also assume all wave data is in memory. A more generalized procedure should work with wave data that is in memory as well as in a disk file. These examples do not restrict wave data to PCM. It should work with any format.

# **An Outline for Writing AVI Files**

Like other RIFF files, AVI files are created with the **mmioOpen**, **mmioCreateChunk**, **mmioWrite**, **mmioAscend**, and **mmioClose** functions. These functions have the following definitions:

#### **mmioOpen**

Opens a file for reading or writing, and returns a handle to the open file.

#### **mmioCreateChunk**

Creates a new chunk in a RIFF file.

#### **mmioWrite**

Writes a specified number of bytes to an open file.

#### **mmioAscend**

Ascends out of a RIFF file chunk to the next chunk in the file.

#### **mmioClose**

Closes an open file.

In addition to these functions, you can use **mmioFOURCC** to convert four individual characters into a four-character code. For more information on these functions and macros, see the *Microsoft Windows Multimedia Programmer's Guide* and *Microsoft Windows Multimedia Programmer's Reference*.

The AVIFMT.H file contains macro definitions for creating the two- and four-character codes described in this chapter. It also defines the **aviTWOCC** and **TWOCCFromFOURCC** macros. These macros create two-character codes from individual characters or from four-character codes.

Unlike many other RIFF files, AVI files use many nested chunks and subchunks. This makes them more complicated than most RIFF files. Use the following tables as a checklist to help you decide when to create a chunk, when to write data to a chunk, and when to ascend from a chunk. The tables do not include information about writing non-AVI data chunks to the file. The information in the chunk column of the table mirrors the example in the "AVI RIFF Form" section presented previously.

## **Creating the File and "AVI " Chunk**

The "AVI " chunk is the first chunk in the file. You will not ascend from this chunk until all other chunks have been created.

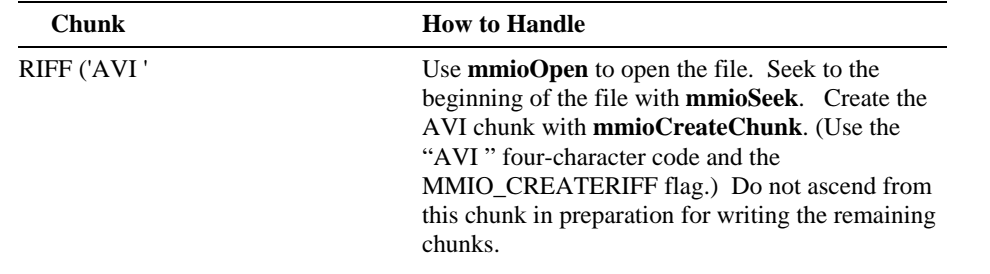

## **Creating the LIST "hdrl " and "avih" Chunks**

The LIST "hdrl " chunk contains the stream format header chunks. Because it contains other chunks, you will not ascend from it until the other header chunks are created.

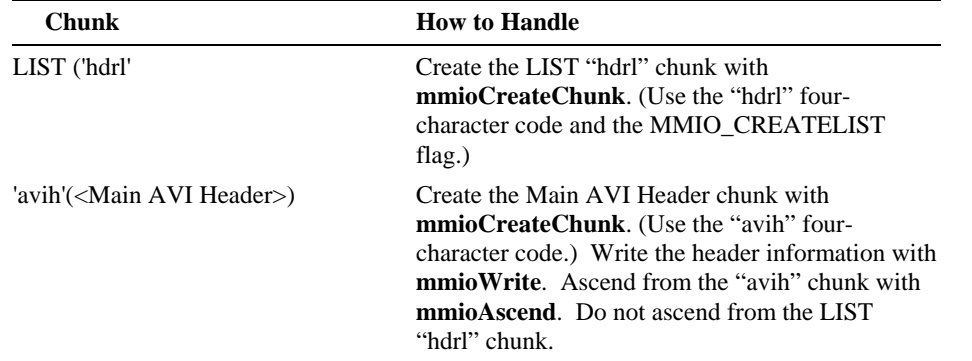

The "avih" chunk contains the main header list. This is written as a complete chunk.

## **Creating the "strl", "strh", "strf", and "strd" Chunks**

The "strl", "strh", "strf", and "strd" chunks are written as complete chunks. You write a set of the "strh", "strf", and "strd" chunks for each stream in the file. After all the stream descriptions are written, you ascend from LIST "hdrl" chunk.

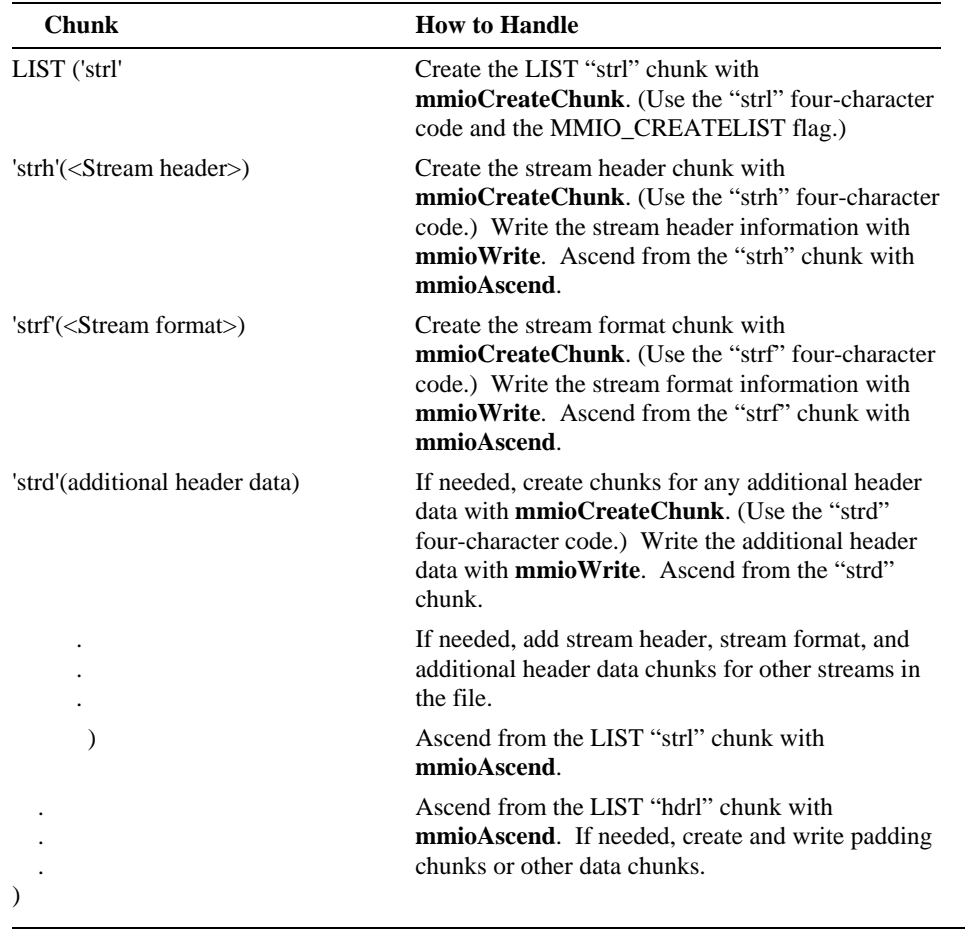

## **Creating the LIST "movi" and "rec " Chunks**

The LIST "movi" chunk contains other chunks. After you create this chunk, you will not ascend from it until the other chunks are written.

You can write the data as an individual chunk or as part of a "rec " chunk. Like the LIST "movi" chunk, you will not ascend from a "rec " chunk until you write all of its subchunks.

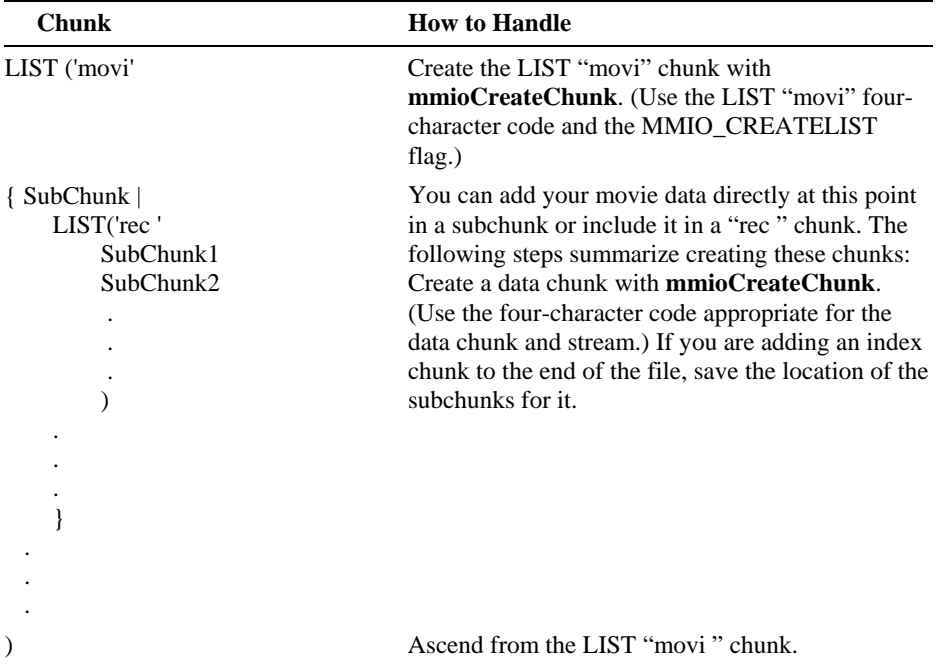

## **Creating the "idx1" Chunk and Ascending From the "AVI " Chunk**

The optional index chunk is written as a complete chunk. After you have completed this chunk, you can ascend from the "AVI " chunk and close the file.

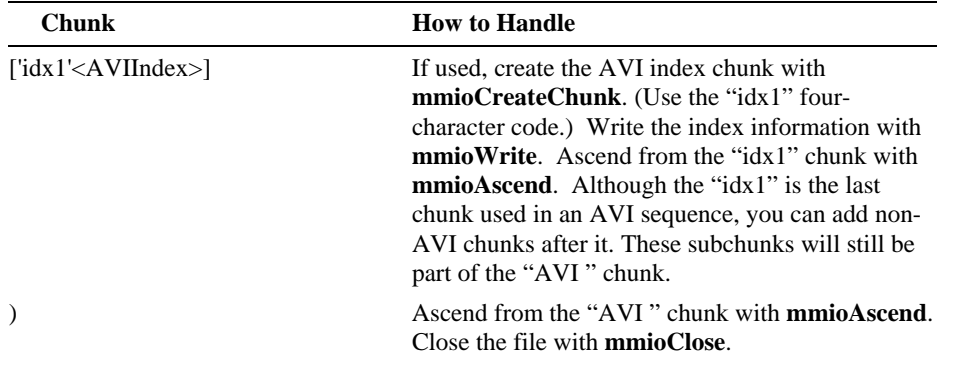

## **AVI RIFF File Reference**

This section lists data structures used to support AVI RIFF files. (These structures are defined in AVIFMT.H.) The data structures are presented in alphabetical order. The structure definition is given, followed by a description of each field.

## **AVIINDEXENTRY**

The AVI file index consists of an array of **AVIINDEXENTRY** structures contained within an 'idx1' chunk at the end of an AVI file. This chunk follows the main LIST 'movi' chunk which contains the actual data.

```
typedef struct { 
     DWORD ckid; 
     DWORD dwFlags; 
    DWORD dwChunkOffset;
     DWORD dwChunkLength; 
} AVIINDEXENTRY;
```
## **Fields**

The **AVIINDEXENTRY** structure has the following fields:

#### **ckid**

Specifies a four-character code corresponding to the chunk ID of a data chunk in the file.

#### **dwFlags**

Specifies any applicable flags. The flags in the low-order word are reserved for AVI, while those in the high-order word can be used for stream- and compressor/decompressor-specific information.

The following values are currently defined:

#### AVIIF\_LIST

Indicates the specified chunk is a 'LIST' chunk, and the **ckid** field contains the list type of the chunk.

#### AVIIF\_KEYFRAME

Indicates this chunk is a key frame. Key frames do not require additional preceding chunks to be properly decoded.

#### AVIIF\_FIRSTPART

Indicates this chunk needs the frames following it to be used; it cannot stand alone.

#### AVIIF\_LASTPART

Indicates this chunk needs the frames preceding it to be used; it cannot stand alone.

#### AVIIF\_NOTIME

Indicates this chunk should have no effect on timing or calculating time values based on the number of chunks. For example, palette change chunks in a video stream should have this flag set, so that they are not counted as taking up a frame's worth of time.

#### **dwChunkOffset**

Specifies the position in the file of the specified chunk. The position value includes the eight byte RIFF header.

#### **dwChunkLength**

Specifies the length of the specified chunk. The length value does not include the eight byte RIFF header.

## **AVIPALCHANGE**

The **AVIPALCHANGE** structure is used in video streams containing palettized data to indicate the palette should change for subsequent video data.

```
typedef struct { 
    BYTE bFirstEntry; 
    BYTE bNumEntries; 
     WORD wFlags; 
     PALETTEENTRY peNew; 
} AVIPALCHANGE;
```
### **Fields**

The **AVIPALCHANGE** structure has the following fields:

#### **bFirstEntry**

Specifies the first palette entry to change.

#### **bNumEntries**

Specifies the number of entries to change.

#### **wFlags**

Reserved. (This should be set to 0.)

#### **peNew**

Specifies an array of new palette entries.

### **AVIStreamHeader**

The **AVIStreamHeader** structure contains header information for a single stream of an file. It is contained within an 'strh' chunk within a LIST 'strl' chunk that is itself contained within the LIST 'hdrl' chunk at the beginning of an AVI RIFF file.

```
typedef struct { 
     FOURCC fccType; 
    FOURCC fccHandler;
     DWORD dwFlags; 
     DWORD dwReserved1; 
     DWORD dwInitialFrames; 
     DWORD dwScale; 
     DWORD dwRate; 
     DWORD dwStart; 
     DWORD dwLength; 
     DWORD dwSuggestedBufferSize; 
     DWORD dwQuality; 
     DWORD dwSampleSize; 
} AVIStreamHeader;
```
### **Fields**

The **AVIStreamHeader** structure has the following fields:

#### **fccType**

Contains a four-character code which specifies the type of data contained in the stream. The following values are currently defined for AVI data:

#### 'vids'

Indicates the stream contains video data. The stream format chunk contains a **BITMAPINFO** structure which can include palette information.

#### 'auds'

Indicates the stream contains video data. The stream format chunk contains a **WAVEFORMAT** or **PCMWAVEFORMAT** structure.

Other four-character codes can identify non-AVI data.

#### **fccHandler**

Optionally, contains a four-character code that identifies a specific data handler. The data handler is the preferred handler for the stream.

#### **dwFlags**

Specifies any applicable flags. The bits in the high-order word of these flags are specific to the type of data contained in the stream. The following flags are currently defined:

#### AVISF\_DISABLED

Indicates this stream should not be enabled by default.

#### AVISF\_VIDEO\_PALCHANGES

Indicates this video stream contains palette changes. This flag warns the playback software that it will need to animate the palette.

#### **dwReserved1**

Reserved. (Should be set to 0.)

#### **dwInitialFrames**

Specifies how far audio data is skewed ahead of the video frames in interleaved files. Typically, this is about 0.75 seconds.

#### **dwScale**

This field is used together with **dwRate** to specify the time scale that this stream will use.

Dividing **dwRate** by **dwScale** gives the number of samples per second.

For video streams, this rate should be the frame rate.

For audio streams, this rate should correspond to the time needed for **nBlockAlign** bytes of audio, which for PCM audio simply reduces to the sample rate.

#### **dwRate**

#### See **dwScale**.

#### **dwStart**

Specifies the starting time of the AVI file. The units are defined by the **dwRate** and **dwScale** fields in the main file header. Normally, this is zero, but it can specify a delay time for a stream which does not start concurrently with the file.

Note: The 1.0 release of the AVI tools does not support a non-zero starting time.

#### **dwLength**

Specifies the length of this stream. The units are defined by the **dwRate** and **dwScale** fields of the stream's header.

#### **dwSuggestedBufferSize**

Suggests how large a buffer should be used to read this stream. Typically, this contains a value corresponding to the largest chunk present in the stream. Using the correct buffer size makes playback more efficient. Use zero if you do not know the correct buffer size.

#### **dwQuality**

Specifies an indicator of the quality of the data in the stream. Quality is represented as a number between 0 and 10000. For compressed data, this typically represent the value of the quality parameter passed to the compression software. If set to -1, drivers use the default quality value.

#### **dwSampleSize**

Specifies the size of a single sample of data. This is set to zero if the samples can vary in size. If this number is non-zero, then multiple samples of data can be grouped into a single chunk within the file. If it is zero, each sample of data (such as a video frame) must be in a separate chunk.

For video streams, this number is typically zero, although it can be non-zero if all video frames are the same size.

For audio streams, this number should be the same as the **nBlockAlign** field of the **WAVEFORMAT** structure describing the audio.

### **MainAVIHeader**

The **MainAVIHeader** structure contains global information for the entire AVI file. It is contained within an 'avih' chunk within the LIST 'hdrl' chunk at the beginning of an AVI RIFF file.

```
typedef struct { 
     DWORD dwMicroSecPerFrame; 
     DWORD dwMaxBytesPerSec; 
     DWORD dwReserved1; 
     DWORD dwFlags; 
     DWORD dwTotalFrames; 
     DWORD dwInitialFrames; 
     DWORD dwStreams; 
     DWORD dwSuggestedBufferSize; 
     DWORD dwWidth; 
    DWORD dwHeight;
     DWORD dwScale; 
     DWORD dwRate; 
     DWORD dwStart; 
     DWORD dwLength; 
} MainAVIHeader;
```
### **Fields**

The **MainAVIHeader** structure has the following fields:

#### **dwMicroSecPerFrame**

Specifies the number of microseconds between frames.

#### **dwMaxBytesPerSec**

Specifies the approximate maximum data rate of file.

#### **dwReserved1**

Reserved. (This field should be set to 0.)

#### dwFlags

Specifies any applicable flags. The following flags are defined:

#### AVIF\_HASINDEX

Indicates the AVI file has an 'idx1' chunk containing an index at the end of the file. For good performance, all AVI files should contain an index.

#### AVIF\_MUSTUSEINDEX

Indicates that the index, rather than the physical ordering of the chunks in the file, should be used to determine the order of presentation of the data. For example, this could be used for creating a list frames for editing.

#### AVIF\_ISINTERLEAVED

Indicates the AVI file is interleaved.

#### AVIF\_WASCAPTUREFILE

Indicates the AVI file is a specially allocated file used for capturing real-time video. Applications should warn the user before writing over a file with this flag set because the user probably defragmented this file.

#### AVIF\_COPYRIGHTED

Indicates the AVI file contains copyrighted data and software. When this flag is used, software should not permit the data to be duplicated.

#### **dwTotalFrames**

Specifies the number of frames of data in file.

#### **dwInitialFrames**

Specifies the initial frame for interleaved files. Non-interleaved files should specify zero.

#### **dwStreams**

Specifies the number of streams in the file. For example, a file with audio and video has 2 streams.

#### **dwSuggestedBufferSize**

Specifies the suggested buffer size for reading the file. Generally, this size should be large enough to contain the largest chunk in the file. If set to zero, or if it is too small, the playback software will have to reallocate memory during playback which will reduce performance.

For an interleaved file, this buffer size should be large enough to read an entire record and not just a chunk.

#### **dwWidth**

Specifies the width of the AVI file in pixels.

#### **dwHeight**

Specifies the height of the AVI file in pixels.

#### **dwScale**

This field is used with **dwRate** to specify the time scale that the file as a whole will use. In addition, each stream can have its own time scale.

Dividing **dwRate** by **dwScale** gives the number of samples per second.

#### **dwRate**

See **dwScale**.

#### **dwStart**

Specifies the starting time of the AVI file. The units are defined by **dwRate** and **dwScale**. This field is usually set to zero.

#### **dwLength**

Specifies the length of the AVI file. The units are defined by **dwRate** and **dwScale**. This length is returned by MCIAVI when using the frames time format.

#### CHAPTER 5

# **DIB Format Extensions for Microsoft Windows**

The DIB format extensions for Microsoft Windows add the capabilities to handle new compression formats, custom compression formats, and inverted DIBs. The extensions also include an escape message to let applications interrogate display drivers to detennine their capabilities. This chapter includes the following topics related to these extensions:

- 16 and 32 bit extensions to the Bl\_RGB compression format
- 16 and 32 bit BI\_BITFIELDS compression format extensions
- Extensions for custom compression formats
- Determining display driver capabilities
- Inverted D!Bs

## **Windows Compression Formats**

Compression flags for a bitmap are specified in the BITMAPlNFOHEADER data structure defined by Windows. This structure has the following fields:

typedef struct tagBITMAPINFOHEADER { DWORD biSize; LONG biWidth; LONG biHeight; WORD biPlanes; WORD biBitCount; DWORD biCompression; DWORD biSizeImage; LONG biXPelsPerMeter; LONG biYPelsPerMeter; DWORD biClrUsed; DWORD biClrImportant; BI TMAPINFOHEADER;

Information about the compression format is specified in the biCompression and biBitCount fields. The biCompression field specifies the type of compression used or requested. Both existing and new compression formats use this field.

The biBitCount field specifies the number of bits per pixel. Some compression formats need this information to properly decode the colors in the pixel.

Error! Main Document Only.-2 **Video for Windows Programmer's Guide** 

When the value in the **biBitCount** field is set to less than or equal to eight, video drivers can assume the bitmap uses a palette or color table defined in the BITMAPTNFO data structure. This data structure has the following fields:

```
typedef struct tagBITMAPINFO {
    BITMAPINFOHEADER bmiHeader;
   RGBQUAD bmiColors [1]
BITMAPINFO;
```
When the value in the **biBitCount** field is set to greater than eight, video drivers can assume bitmaps are true color and they do not use a color table. For more information on these data structures, see the *Microsoft Windows Programmer's Reference.* 

### **Existing Formats**

Windows defines the following compression formats:

BI RGB

Specifies the bitmap is not compressed. (Valid for **biBitCount** set to 1, 4, 8, 16, 24, or 32.)

BI RLE8

Specifies a run-length encoded format for bitmaps with 8 bits per pixel. (Valid for **biBitCount** set to 8.)

BI RLE4

Specifies a run-length encoded format for bitmaps with 4 bits per pixel. (Valid for **biBitCount** set to 4.)

For more information on these formats, see the *Microsoft Windows Programmer's Reference.* 

### **Extensions to the Bl RGB Format**

Extensions to the BI\_RGB format include 16 and 32 bits per pixel bitmap formats. These formats do not use a color table. They embed the colors in the WORD or DWORD representing each pixel.

The 16 bit Bl\_RGB format is identified by setting **biCompression** to BI\_RGB and **biBitCount** to 16. For this format, each pixel in the bitmap is represented by a 16 bit RG B color value. The high-bit of this value is zero. The remaining bits are divided into three groups of 5-bits to represent the red, green, and blue color values. The group containing the five most significant bits represents red. The group containing the five least significant bits represents blue. (This format is also referred to as the RGB555 format.

This fonnat supports 32K colors.) The following illustration shows the bit organization of the RGB555 format:

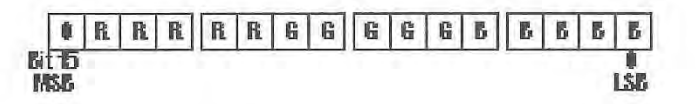

16 bit BI\_RGB format.

The 32 bit BI\_RGB format is identified by setting biCompression to BI\_RGB and biBitCount to 32. For this fonnat, each pixel is represented by a 32 bit (4 byte) RGB color value. The first byte is zero. The second byte represents red, the third byte represents green, and the last byte represents blue. The following illustration shows the bit organization of this format:

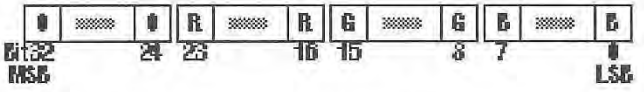

32 bit BI RGB format.

Display drivers must support the BI\_RGB format for 1, 4, 8, and 24 bits per pixel bitmaps. If practical, they should also support this format for 16 and 32 bits per pixel bitmaps.

### **Formats Using Bl\_BITFIELDS and Color Masks**

In addition to the 16 and 32 bits per pixel BI\_RGB format, the BI\_BITFIELDS flag has been defined for 16 and 32 bit bitmaps. This flag is recognized only by enhanced display drivers and does not need to be supported by most display drivers. The BI\_BITFIELDS flag has the following definition:

#### BI BITFIELDS

Specifies the bitmap is not compressed and a color mask is defined in the bmiColors field of the BITMAPINFO data structure. (Valid for biBitCount set to 16 or 32.)

Setting the biCompression field to BI\_BTTFTELDS indicates the bmiColors field contains three DWORDS used to mask each pixel in the bitmap. The masks are used to obtain the RGB color values of the pixel. The first DWORD contains the red mask, the second DWORD contains the green mask, and the third DWORD contains the blue mask. The image bits follow the three DWORDs. The color masks have the following characteristics:

- The bits in a mask must not overlap any bits in another mask.
- The set of bits defined for each mask must be contiguous.

#### Error! Main Document Only.-4 Video for Windows Programmer's Guide

These characteristics do not restrict any one mask to a particular location in a DWORD. For example, the red mask can occupy the least significant, most significant, or central position of the ORed combination of all three masks. The position of each mask corresponds to the color position defined for the appropriate RGB component of each pixel. This implies for a 16 bit image, the color masks will reside in the low-ordered word of the DWORD. (For 16 bit images, set the biBitCount field of the BITMAPINFOHEADER data structure to 16; for 32 bit images set it to 32.)

Additionally, you need to set the bits in a mask only for the bit positions in a pixel that represent color. Because unused bits in a pixel will always be masked, you can set the unused bits in a pixel to either zero or one.

For example, color masks can be used to decode the colors of a 16 bit pixel divided into three unequal groups of bits to represent the red, green, and blue color values. The group containing the five most significant bits represents red. The group containing the five least significant bits represents blue. The group containing the middle six bits represents green. (This fonnat is also referred to as the RGB565 format.) The following illustration shows the definitions of the color masks and the bit organization of a pixel with the RGB565 format:

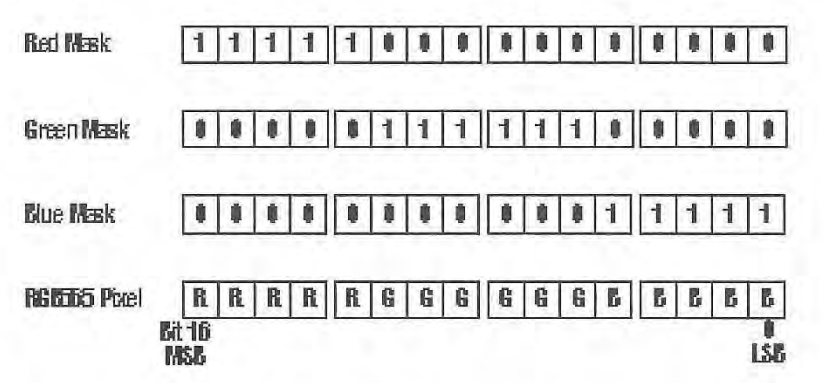

RGB565 format using BI\_BITFIELDS.

Drivers obtain the RGB values for a pixel by masking the pixel with the DWORD corresponding to each color mask and then they map the colors to the appropriate registers for display. (If an application needs to retrieve the individual color values for a pixel, it can use the color masks to separate the color components and then right shift each color component by the number of least significant zeros in the mask.)

### **Custom Formats**

Your driver can define custom compression and bitmap fonnats by assigning a fourcharacter code to the biCompression field in place of the standard constants. When you define a custom format, you must specify the number of bytes in the image in the biSizelmage field.

The compression type four-character code must be unique. If you want to create a new four-character code for a compression type, register it with Microsoft to set up a standard definition of it and avoid any conflicts with other compression codes that mjght be defined. To register a code for a compression type, request a *Multimedia Developer Registration Kit* from the following group:

Microsoft Corporation Multimedia Systems Group Product Marketing One Microsoft Way Redmond, WA 98052-6399

The following is a list of the currently reserved compression types:

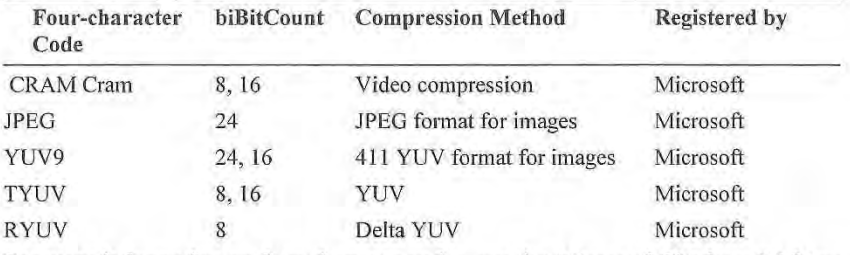

For more information on four character codes, see the *Microsoft Windows Multimedia*  Programmer's Guide, Microsoft Windows Multimedia Programmer's Reference, and Chapter 10, "Video Compression and Decompression Drivers.".

## **Determining Display Driver Capabilities**

You can determine if a display driver can handle a DIB with the QUERYDIBSUPPORT escape. The following syntax statement illustrates the use of this escape:

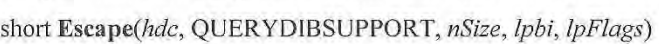

The following parameter descriptions apply to the QUERYDIBSUPPORT escape:

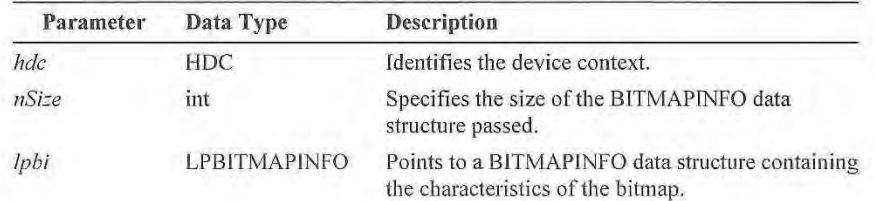

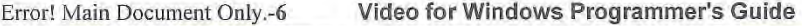

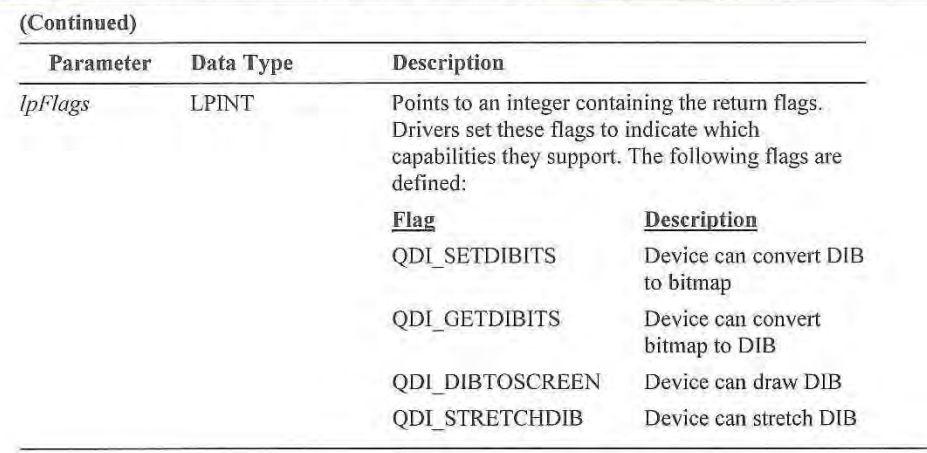

When a display driver gets this escape it should examine the BITMAPINFO structure indicated by *!phi* and determine if it supports the DIB. The driver checks **biBitCount** for the proper bit depth, **biCompression** for the proper compression type, and **biHeight** for a positive or negative value (negative values indicate an inverted DIB). **IfbiCompression** is set to BI\_BITFIELDS, the driver also checks the bit masks in the color table.

A display driver will set flags for *lpFlags* if it provides either partial or complete functionality corresponding to the flag. For example, a driver sets the QDI\_STRETCHDIB flag if can stretch a DIB by integer amounts (partial functionality) or if it can stretch a DIB by both integer and non-integer values (complete functionality).

## **Inverted DIBs**

Video drivers incorporating the DIB format extensions will let you specify negative values for **biHeight**. If biHeight is negative then the origin of the bitmap is the upper-left corner and the height is the absolute value of **biHeight**.

Applications determine if a driver supports inverted DIBs by sending the QUERYDIBSUPPORT flag with **biHeight** set to a negative value. Drivers return the QDI\_DIBTOSCREEN flag in response to this if they support inverted DIBs.

## **Definition of the Flags and Escape**

The flags, constants, and escape values described in this chapter are defined in MMREG.H. Use this header file until these flags, escapes, and constants are added to the header files distributed with Microsoft Windows.

#### CHAPTER 6

# **Playing AVI Files With MCI**

This chapter describes how to play Video for Windows AVI files using the MCI interface. It contains the following topics:

- MCI Overview
- Using the MCI Command Interface
- Using the MCI String Interface
- Handling MCI notification
- Playing AVI files using MCI

Sample code for AVI playback is in the MOVPLAY1.C and MOVPLAY2.C files. MOVPLAY1.C uses the MCI command interface while MOVPLAY2.C uses the string interface. Both applications look the same to the end user, they just illustrate the different methods of using MCI to send commands.

## **MCI Overview**

MCI provides a high-level interface to control various media devices through generalized commands such as play, pause and stop as well as through specific command sets defined for different device types. MCI uses the MCIAVI.DRV driver to handle AVI playback.

Your application uses MCI commands from the Digital Video Command Set to control MCIAVI.DRV. Since most of the work is done by the commands and not by MCI directly, the interface to MCI itself is very simple and just passes commands down to MCIAVI. In fact, MCI only has five functions that applications use for MCI operation. Of these five functions, the following two functions are commonly used for sending commands:

#### **mciSendCommand**

Sends a command message to MCI.

**mciSendString** 

Sends a string command to MCI.

Your application must link with MMSYSTEM.LIB to use MCI. It must also include the MMSYSTEM.H and DIGITALV.H files. The MMSYSTEM.H file included with the SDK for Microsoft Windows defines the prototypes for these functions and defines the messages, flags, constants, and data structures needed for their use. The DIGITALV.H file

defines the digital video command set specifically used to control MCIAVI. For a summary of the command messages and command strings used with MCIAVI, see Chapter 7, "MCI Command Strings for MCIAVI" and Chapter 8, "MCI Command Messages for MCIAVI."

For full information on the MCI commands see the *Microsoft Multimedia Programmer's Reference* and the *Microsoft Multimedia Programmer's Guide* of the Windows 3.1 Software Development Kit. For full information on the MCI Digital Video Command Set see the *Digital Video Command Set for the Media Control Interface* standards update.

## **Using the MCI Command Interface**

One method of sending MCI commands to MCIAVI uses **mciSendCommand** to send a *command message.* Command messages include a message corresponding to the command, a set of flags, and a data structure defining the parameters for that command. This function has the following syntax:

**DWORD mciSendCommand(** *wDeviceID*, *wMessage*, *dwParam1*, *dwParam2* **)**

The *wDeviceID* parameter defines the device ID of the MCI device that will receive the command. (This parameter is returned for the open command, which does not require the device ID.) The *wMessage* parameter specifies the message your application wants to send. The *dwParam1* parameter defines the flags for the command, and *dwParam2* points to a data structure for the command. This function returns 0 on success or an MCI error code on failure.

The programming example for sending a command message has MCIAVI.DRV play an AVI file. The command message for playing an AVI file is MCI\_PLAY. For this command, MCIAVI.DRV accepts the following flags in *dwParam1:*

#### **MCI\_FROM**

Indicates the **dwFrom** field of the structure identified by *dwParam2* specifies a starting position for the file.

#### **MCI\_TO**

Indicates the **dwTo** field of the structure identified by *dwParam2* specifies an ending position for the file.

#### **MCI\_DGV\_PLAY\_WINDOW**

Indicates playing should occur in the window associated with a device instance (the default).

#### **MCI\_MCIAVI\_PLAY\_FULLSCREEN**

Indicates playing should use a full-screen display, typically with a 320x200 resolution.

The MCI\_PLAY command uses the following data structure to pass information (*dwParam2* points to this structure):

```
typedef struct { 
    DWORD dwCallback; 
    DWORD dwFrom; 
    DWORD dwTo; 
} MCI_DGV_PLAY_PARMS;
```
Prior to using **mciSendCommand** to send the MCI\_PLAY message, your application allocates the memory for the data structure, initializes the fields it wants to use, and sets the flags corresponding to the fields used in the data structure. (If your application does not set a flag for a data structure field, MCI drivers ignore the data structure field.) For example, the following function plays a movie from the starting position specified by *dwFrom* to the an ending position specified by *dwTo* (if either position is 0 then it is considered not used):

```
DWORD PlayMovie(WORD wDevID, DWORD dwFrom, DWORD dwTo) 
{ 
    MCI_DGV_PLAY_PARMS mciPlay; // play params 
   DWORD dwFlags = 0;
     // check dwFrom, if it is != 0 then set parameters and flags 
     if (dwFrom){ 
         mciPlay.dwFrom = dwFrom; // set parameter 
         dwFlags |= MCI_FROM; // set corresponding flag to validate field 
     } 
     // check dwTo, if it is != 0 then set parameters and flags 
     if (dwTo){ 
        mciPlay.dwTo = dwTo; // set parameter 
         dwFlags |= MCI_TO; // set corresponding flag to validate field 
     } 
     // send the PLAY command and return the result 
    return mciSendCommand(wDevID, MCI_PLAY, dwFlags, 
             (DWORD)(LPVOID)&mciPlay); 
}
```
# **Using the MCI String Interface**

Another method of sending MCI commands to MCIAVI uses **mciSendString** to send a *command string.* This function uses text strings to represent the command. It has the following syntax:

**DWORD mciSendString(** *lpstrCommand*, *lpstrReturnString*, *wReturnLength*, *hCallback***)** 

The *lpstrCommand* parameter specifies a far pointer to the actual command string. Each command string includes a command, a device identifier, and command arguments. Arguments are optional on some commands and required on other commands. A command string has the following form:

*command device\_id arguments*

#### Error! Main Document Only.**-4 Video for Windows Programmer's Guide**

The *command* parameter represents the command name (for example, **open**, **close**, or **play**). The *device\_id* parameter identifies the MCI driver or a file. The *arguments* parameter indicates any flags and values associated with the command.

When your application opens MCIAVI, it uses a device name, a keyword from the [MCI] section of the SYSTEM.INI file, or filename as the *device\_id* used to identify the MCI device. Your application can avoid using the formal *device\_id* argument in subsequent commands by specifying the **alias** flag when it opens MCIAVI. (The alias your application wants to use in subsequent commands is specified after the **alias** flag.) Most string examples in this section use an alias.

The *lpstrReturnString* parameter of **mciSendString** specifies a far pointer to a buffer for return information. (Your application can set it NULL if a command does not return information.) The *wReturnLength* parameter specifies the size of the return buffer, or 0 if no buffer is specified. The *hCallback* parameter specifies a window handle if your applications wants to receive MCI notify messages.

For example, the string **play** command used with MCIAVI.DRV has the following definition and arguments:

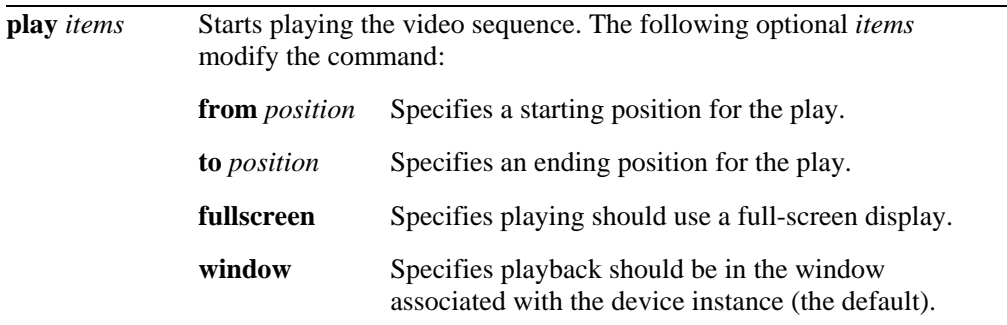

The following example uses the string interface to send the **play** command with the **from** and **to** flags:

```
DWORD PlayMovie(LPSTR lpstrAlias, DWORD dwFrom, DWORD dwTo) 
{ 
    char achCmndBuff[128];
     wsprintf(achCmndBuff, "play %s from %u to %u", lpstrAlias, dwFrom, dwTo); 
     return mciSendString(achCommandBuff, NULL, 0, NULL); 
}
```
When using the string interface, all values passed with the command and all return values are text strings so your application needs conversion routines to translate from variables to strings or back again. For example, the following fragment gets the size of an AVI sequence and uses the size to allocate memory for a RECT structure:

```
void GetSourceRect(LPSTR lpstrAlias, LPRECT lpRect) 
{ 
    char achRetBuff[128]; 
    char achCommandBuff[128]; 
    // build the command string "where name source" 
    sprintf(achCommandBuff, "where %s source", lpstrAlias); 
   SetRectEmpty(lpRect); // clear the RECT
    // send the command 
    if (mciSendString(achCommandBuff, achRetBuff, 
                sizeof(achRetBuff), NULL)== 0){ 
         // The rectangle is returned in our buffer as "x y dx dy" and we 
         // know that x and y are both 0 since this is the source rectangle. 
         // The following lines translate the string into the RECT structure. 
        char *p; 
        p = achRetBuff; // point to the return string 
        while (*p != ' ' ) p++; // go past the x (0)
       while (*p == ' ' ) p++; // go past spaces
       while (*p != ' ' ) p++; // go past the y (0)while (*p == ' ' ) p++; // go past spaces
         // now get the width 
        for ( ; *p != ' '; p++)
             lpRect->right = (10 * lpRect->right) + 
                           (*p - '0');
       while (*p == ' ' ) p++; // go past spaces
         // now get the height 
        for ( i *p != ' ' i p++) lpRect->bottom = (10 * lpRect->bottom) + 
                           (*p - '0');
    } 
}
```
## **Choosing the mciSendCommand or mciSendString Interface**

Since there are two interfaces to send commands to MCIAVI, you must select the most appropriate one for your application's needs. With the command interface, your application must fill a data structure and make sure that the flags it sets match the data structure fields it uses. With the string interface, however, your application must handle the conversion of string data for anything that might be variable within the application. Your application might choose to mix the two methods for the most efficient operation.

#### Error! Main Document Only.**-6 Video for Windows Programmer's Guide**

For straightforward commands your application might use the string interface, and for commands that return information or commands your application passes information (such as window or palette handles), it might use the command interface.

You will probably find the string interface the easiest command set to understand and read. While the structure of the string commands is simple, it still retains the capabilities of the message commands to control MCI devices. This makes the command set extremely useful in planning your application and discussing the MCI capabilities of your application.

The examples in the rest of this chapter use a combination of the string and command interfaces. You can find other examples of using MCI with the digital video command set in the MOVPLAY1.C and MOVPLAY2.C files. For examples using command messages, see MOVPLAY1.C. For examples using command strings, see MOVPLAY2.C.

# **Handling MCI Notification**

Whichever interface your application uses, it can have MCI send notification messages when an action completes. With the string interface, your application requests notification by adding the **notify** flag to the string command it sends. It prepares to receive the notification messages by setting the *hCallback* parameter to its window handle. With the command interface, your application requests notification by adding **MCI\_NOTIFY** to the flags sent in *dwParam1*. It prepares to receive the notification messages by setting the **dwCallback** field associated with *dwParam2* to the callback window handle. In both cases the callback window procedure must be able to handle the MM\_MCINOTIFY message.

An MCI notification message indicates one of the following results:

- The command completed successfully—MCI\_NOTIFY\_SUCCESSFUL
- The command was superseded—MCI\_NOTIFY\_SUPERCEDED
- The command was aborted—MCI\_NOTIFY\_ABORTED
- The command fails—MCI\_NOTIFY\_FAILURE

The MOVPLAY sample applications uses notification on the play command to determine when playing stops at the end of the sequence. Once started this way, the sequence plays independently of MOVPLAY and MCI notifies MOVPLAY when the sequence completes. MOVPLAY uses the notification message to rewind the sequence. The main window procedure of MOVPLAY includes the following fragment to handle the notification:

case MM\_MCINOTIFY:

```
 // Check the status of an AVI movie that might have been playing. 
 // By using MCI_NOTIFY, we will get the MCI_NOTIFY_SUCCESSFUL flag 
 // if the play completes on it's own. 
 switch(wParam){ 
     case MCI_NOTIFY_SUCCESSFUL: 
         // Playing finished, let's rewind and clear our flag 
         fPlaying = FALSE; 
         mciSendCommand(wMCIDeviceID, MCI_SEEK, 
             MCI_SEEK_TO_START, (DWORD)(LPVOID)NULL); 
         return 0; 
 }
```
The following fragment shows how the notify flag is used with the **play** command. To use the previous fragment to process the notification message, the handle to the window procedure containing it is specified in *hwnd.*

```
MCI_DGV_PLAY_PARMS mciPlay; 
DWORD dwFlags; 
mciPlay.dwCallback = MAKELONG(hwnd, 0); 
dwFlags = MCI_NOTIFY;
```
mciSendCommand(wMCIDeviceID, MCI\_PLAY, dwFlags, (DWORD)(LPSTR)&mciPlay);

For the string interface, the following line uses **mciSendString** to send the **play** command and request notification. The *hwnd* parameter in it would also specify the handle to the window procedure containing the handler for notification.

mciSendString("play movie notify", NULL, 0, hwnd);

# **Playing AVI files with MCI**

To play an AVI file, your application will perform the following actions:

- 1. Open the AVI file
- 2. Set up the playback window
- 3. Play the AVI sequence
- 4. Optionally change the playback state
- 5. Optionally get playback information
- 6. Close the AVI file

### **Opening an AVI File**

To open an AVI file, your application sends the **open** command to MCIAVI. This command lets your application specify the file. If desired, your application can also specify information about the window used for playback.

#### Error! Main Document Only.**-8 Video for Windows Programmer's Guide**

If your application plans on opening multiple AVI files, it might open the MCIAVI driver initially by specifying the driver identifier and then open each file separately. This saves time because MCI will not load the MCIAVI driver for each file open command.

If your application will open multiple files, it should include routines like **initAVI** and **termAVI** found in MOVPLAY2.C. The application would use **initAVI** during its initialization and **termAVI** during its termination.

```
// Initialize the MCIAVI driver. This returns TRUE if OK, FALSE on error. 
BOOL initAVI(void) 
{ 
     return mciSendString("open avivideo", NULL, 0, NULL) == 0; 
} 
// Close the MCIAVI driver 
void termAVI(void) 
{ 
     mciSendString("close avivideo", NULL, 0, NULL); 
}
```
When your application uses a filename to open a device, MCI uses the file extension to locate the driver. For example, the following fragment opens MCIAVI using the file "YOSEMITE.AVI" and the alias movie. Subsequent commands for this file can use the alias movie to reference it.

```
if (mciSendString("open yosemite.avi alias movie", NULL, 0, NULL) == 0){
     // open is OK 
} else { 
     // handle the error 
}
```
The **open** command has options to set some playback window characteristics. These options are covered in the next section. For a full example of using the **open** command, see the **fileOpenMovie** function in MOVPLAY1.C and MOVPLAY2.C*.* 

### **Setting up the Playback Window**

Your application can specify several options to define the playback window for playing the AVI sequence. The following options are available to your application:

- Use the default pop-up window of MCIAVI for playing
- Specify a parent window and window style that MCIAVI can use create the playback window
- Specify a playback window for MCIAVI to use for playback
- Play the AVI sequence on a full screen display

If your application does not specify any window options, MCIAVI creates a default window for playing the sequence. MCIAVI creates this playback window for the **open** command but it does not display the window until your application either sends a command to display the window or sends a command to play the file. This default playback window is a sizable pop-up window with a caption, a thick frame, a system menu, and a minimize box.

The application can also specify a parent window handle and a window style when it opens MCIAVI. When opened this way, MCIAVI creates a window based on these specifications instead of the default pop-up window. Your application can specify any window style available for the **CreateWindow** function. Those styles that require a parent window, like WS\_CHILD, should include a parent window handle. The following fragment shows how to use the **open** command to set a parent window and create a child of that window:

```
MCI_DGV_OPEN_PARMS mciOpen; 
mciOpen.lpstrElementName = lpstrFile; // set the file name 
mciOpen.dwStyle = WS_CHILD; // set the style
mciOpen.hWndParent = hWnd; \frac{1}{2} // give a window handle
if (mciSendCommand(0, MCI_OPEN, 
    (DWORD)(MCI_OPEN_ELEMENT|MCI_DGV_OPEN_PARENT|MCI_DGV_OPEN), 
    (DWORD)(LPSTR)&mciOpen) == 0){ 
     // open is OK, continue operation
```
}

Your application can also create its own window and supply the handle to MCIAVI with the **window** command. MCIAVI uses this window instead of the one it might have created for playback. The following fragment finds the dimensions needed to play an AVI file, creates a window corresponding to that size, and has MCIAVI to play the file in the window:

```
HWND hwnd; 
MCI_DGV_RECT_PARMS mciRect; 
// Get the movie dimensions with MCI_WHERE 
mciSendCommand(wDeviceID, MCI_WHERE, MCI_DGV_WHERE_SOURCE, 
     (DWORD)(LPSTR)&mciRect); 
// Create the playback window. Make it bigger for the border. 
hwndMovie = CreateWindow("mywindow", "Playback", 
                          WS_CHILD|WS_BORDER, 0,0, 
                          mciRect.rc.right+(2*GetSystemMetric(SM_CXBORDER)), 
                          mciRect.rc.bottom+(2*GetSystemMetric(SM_CYBORDER)), 
                          hwndParent, hInstApp, NULL);
```

```
if (hwndMovie){ 
     // Window created OK, make it the playback window. 
    MCI_DGV_WINDOW_PARMS mciWindow; 
    mciWindow.hWnd = hwndMovie; 
     mciSendCommand(wDeviceID, MCI_WINDOW, MCI_DGV_WINDOW_HWND, 
                     (DWORD)(LPSTR)&mciWindow);
```
When MCIAVI creates the playback window or obtains window handle from your application, it does not display the window until your application either plays the sequence or sends a command to display the window. Your application can use the **window** command to display the window without playing the sequence. The "**window movie state show**" command displays the window using the command string interface. The following fragment shows how to display the window using the command message interface:

```
MCI_DGV_WINDOW_PARMS mciWindow; 
mciWindow.nCmdShow = SW_SHOW; // set command - see ShowWindow() 
mciSendCommand(wDeviceID, MCI_WINDOW, MCI_DGV_WINDOW_STATE, 
             (DWORD)(LPSTR)&mciWindow;
```
Your application can also play an AVI sequence full screen instead of in a window. To play full screen, modify the **play** command with the **fullscreen** flag. (Use the MCI\_MCIAVI\_PLAY\_FULLSCREEN flag for the message interface.) When your application uses this flag, MCIAVI uses a 320x240 full screen format for playing the sequence. For example, "**play movie fullscreen**" plays a movie full screen.

With the **fullscreen** flag, movies with 160x120 dimensions play back centered in the 320x240 screen. If your application wants to play these moves in a full 320x240 screen, it can use "**play movie fullscreen by 2**" command to stretch the 160x120 movie to full screen.

## **Playing the AVI Sequence**

}

Playing an AVI sequence is straightforward using the MCI **play** command. This command can play the entire sequence or portions of it. The previous examples show how use the play command with **mciSendString** and **mciSendCommand**.

### **Changing the Playback State**

Your application can control many of the play back capabilities of MCIAVI. The **pause**, **resume**, **stop,** and **seek** commands let your application control the video sequence. Using these, the application can pause a play in progress, seek to a location within the video sequence, and resume play from that point. The following string command examples show how to use these commands:

```
// assume the file was opened with the alias 'movie' 
// pause playing 
mciSendString("pause movie", NULL, 0, NULL); 
// resume play 
mciSendString("resume movie", NULL, 0, NULL); 
// stop play 
mciSendString("stop movie", NULL, 0, NULL); 
// seek to the beginning 
mciSendString("seek movie to start", NULL, 0, NULL);
```
Your application can use the **seek** command to move the play position to the beginning, the end, or an arbitrary position in the AVI file. There are two seek modes for the MCIAVI driver—exact or non-exact—which affect the seek position. When seek exactly is enabled (**seek exactly on**), MCIAVI seeks exactly to the frame your application specifies. This might cause a delay if the file is temporally encoded and your application does not specify a key frame. With seek exactly disabled (**seek exactly off**), MCIAVI seeks to the nearest key frame in a temporally encoded file. Your application can change the seek mode with the **set** command. The following example shows how to use the string interface to change the seek mode:

```
// Set seek mode with the string interface 
// assume the file was opened with the alias 'movie' 
void SetSeekMode(BOOL fExact) 
{ 
     if (fExact) 
         mciSendString("set movie seek exactly on", NULL, 0, NULL); 
     else 
         mciSendString("set movie seek exactly off", NULL, 0, 
                      NULL); 
}
```
Other MCI commands let your application alter the play other than altering the control flow of the play. For example, an AVI sequence by default plays at its normal rate of speed. Your application can change the play rate to speed up or slow down the playback. The **speed** flag for the **set** command lets your application control the play rate. For AVI sequences, a speed value of 1000 is considered normal. Thus, to play a movie at halfspeed, your application can use the command string "**set movie speed 500.**" Alternatively, it can use "**set movie speed 2000**" to play the sequence at twice the normal rate.

The **setaudio** command lets your application control the audio portion of an AVI sequence. You application can mute audio during playback, or in the case of multiple audio stream files, select the audio stream played. For example, the "**setaudio movie off**" command string turns audio off during playback. The "**setaudio movie stream to n**" command string specifies the audio stream number (specified by **n**) played for the sequence.

#### Error! Main Document Only.**-12 Video for Windows Programmer's Guide**

MCIAVI has a dialog box to control some of its playback options. Some of the important option available to the user include selection of windowed or full screen playback, selection of the seek mode, and zooming the image. Your application can have MCIAVI display this dialog box with the **configure** command. For more information on this dialog box, see "MCI String Messages for MCIAVI."

## **Obtaining Playback Information**

Your application can get the status on the playback of an AVI sequence with the **status** command. This command obtains information on the state of the audio, state of the video, mode of the play, position of the play, seek mode, as well as other parameters. Your application might monitor playback so that it can update the state and position of the play in a routine that gets called through a timer call-back. The information returned by the **status** command can depend on the time format used. The device can specify the return values for position, length, and start in milliseconds or frames. Your application can use the **set** command to set alternate time formats and modes. The following fragment shows an example of such a function:

```
MCI_DGV_SET_PARMS mciSet;
MCI_DGV_STATUS_PARMS mciStatus; 
// put in frame mode 
mciSet.dwTimeFormat=MCI_FORMAT_FRAMES; 
mciSendCommand(wDeviceID, MCI_SET, 
                MCI_SET_TIME_FORMAT, 
                (DWORD)(LPSTR)&mciSet); 
mciStatus.dwItem = MCI_STATUS_MODE; 
mciSendCommand(wDeviceID, MCI_STATUS, 
                MCI_STATUS_ITEM, 
                (DWORD)(LPSTR)&mciStatus); 
// Update mode based on mciStatus.dwReturn 
// If it is playing then get the position 
if (mciStatus.dwReturn == MCI_MODE_PLAY){ 
     mciStatus.dwItem = MCI_STATUS_POSITION; 
     mciSendCommand(wDeviceID, MCI_STATUS, MCI_STATUS_ITEM, 
                (DWORD)(LPSTR)&mciStatus); 
     // update the position from mciStatus.dwReturn 
}
```
### **Closing the AVI File**

When finished with a file, your application closes it with the **close** command. With the string interface a "**close movie**" command is sent, with the command interface a **MCI\_CLOSE** command is used and all parameters may be NULL.

### CHAPTER 7

# **MCI Command Strings for MCIAVI**

Applications such as Visual Basic™ and Asymetrix ToolBook use MCI command strings to provide control for MCI devices. This chapter describes the MCI command strings for the Microsoft MCI video driver (MCIAVI.DRV) that you can use with applications that support the MCI command-string interface. (Applications with this interface send the command strings to MCI with the **mciSendString** function.) For more information on using command strings and the command-string interface, see the *Multimedia Programmer's Guide* and *Multimedia Programmer's Reference* in the Microsoft Windows Software Development Kit. The same information is also available in the *Multimedia Programmer's Workbook* and *Multimedia Programmer's Reference* in the Microsoft Windows Multimedia Development Kit.

The following list summarizes the MCI command strings supported by MCIAVI. This command set is taken from the digital-video command set for MCI. Any devicespecific behavior affecting the MCI commands is also noted in this chapter.

# **About the MCIAVI.DRV Driver**

The MCIAVI.DRV driver plays video sequences under the control of MCI commands. These video sequences can contain images, audio, and palettes. The image data is implemented either with color palettes or true-color information.

MCIAVI.DRV supports 11, 22, or 44 kHz audio in an 8- or 16-bit format. Audio is synchronized with the video within 1/30 of a second. However, if audio hardware is not available, the driver will silently play the video sequence. MCIAVI.DRV can drop video frames, if necessary, to play a sequence without audio interruption.

# **Custom Commands and Flags for MCIAVI.DRV**

MCIAVI.DRV uses a subset of the digital-video command set except for the **configure** command and two custom flags used by the **play** command. The **configure** 

#### Error! Main Document Only.**-2 Video for Windows Programmer's Guide**

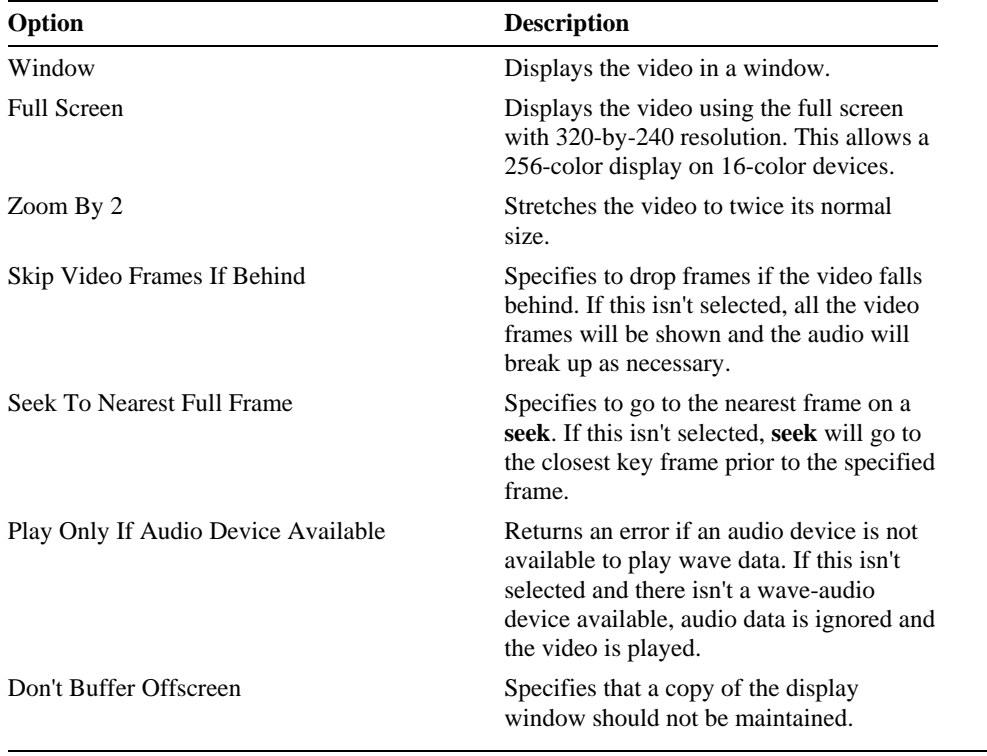

command displays a dialog box for setting the operating options of the MCIAVI. This dialog box contains the following selections:

The custom flags used by the **play** command are **fullscreen** and **window**. These flags specify the display mode used for playing a video sequence. These flags are described with the **play** command.

## **MCI Command Strings**

In general, a command string has another field following the command verb not explicitly indicated in the descriptions below. For most commands, this field contains a device name or alias as specified by a prior **open** command. The device name is used by MCI to route the command to the appropriate device driver and device-driver instance.

All commands accept the optional items **wait** and **notify**, although they are not explicitly listed in the command-string table. All commands, except **open** and **close**, also accept the optional item **test**.

The MCIAVI driver uses the **AVIVideo** keyword to identify the driver type.

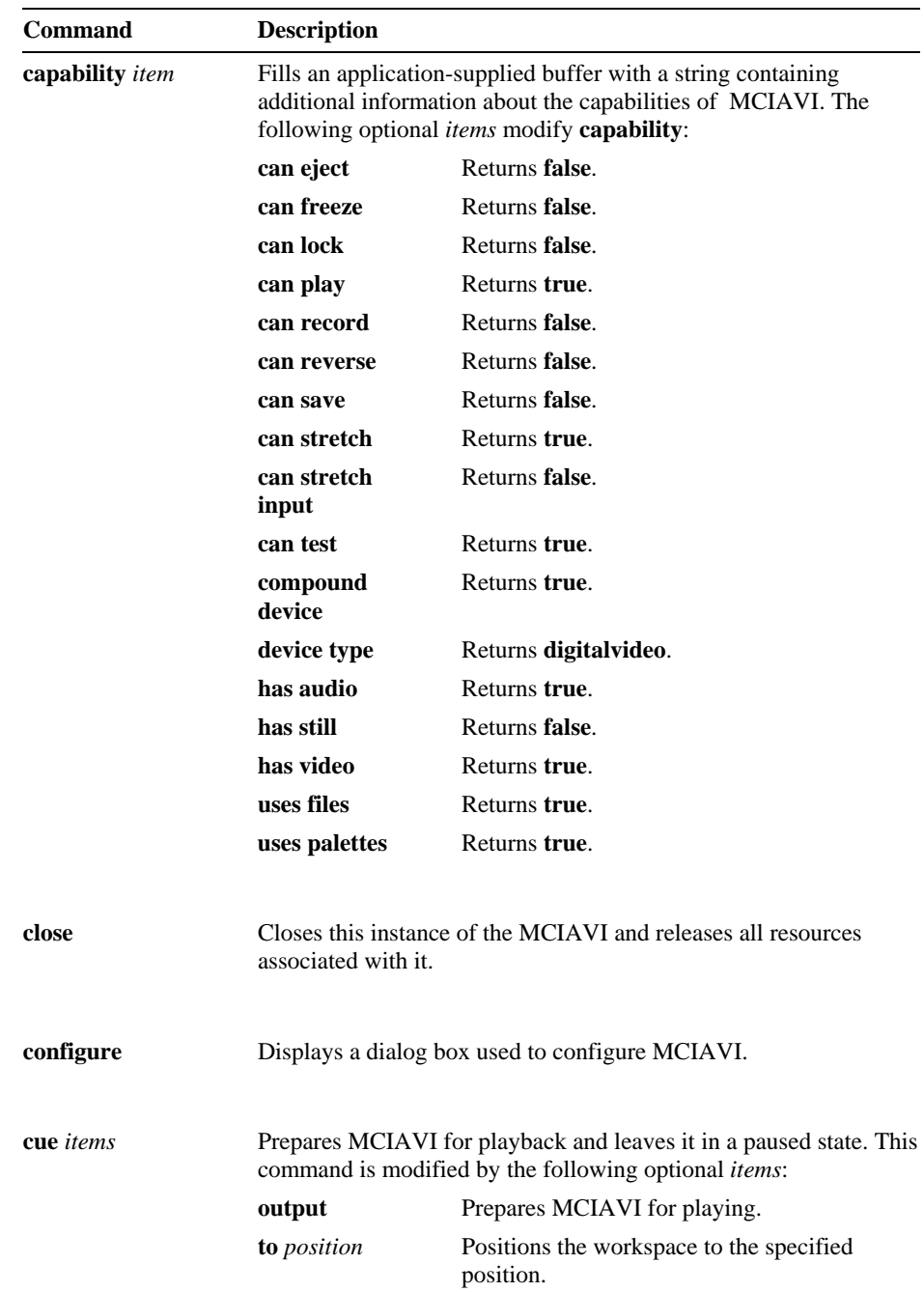

The MCIAVI driver supports the following command set:
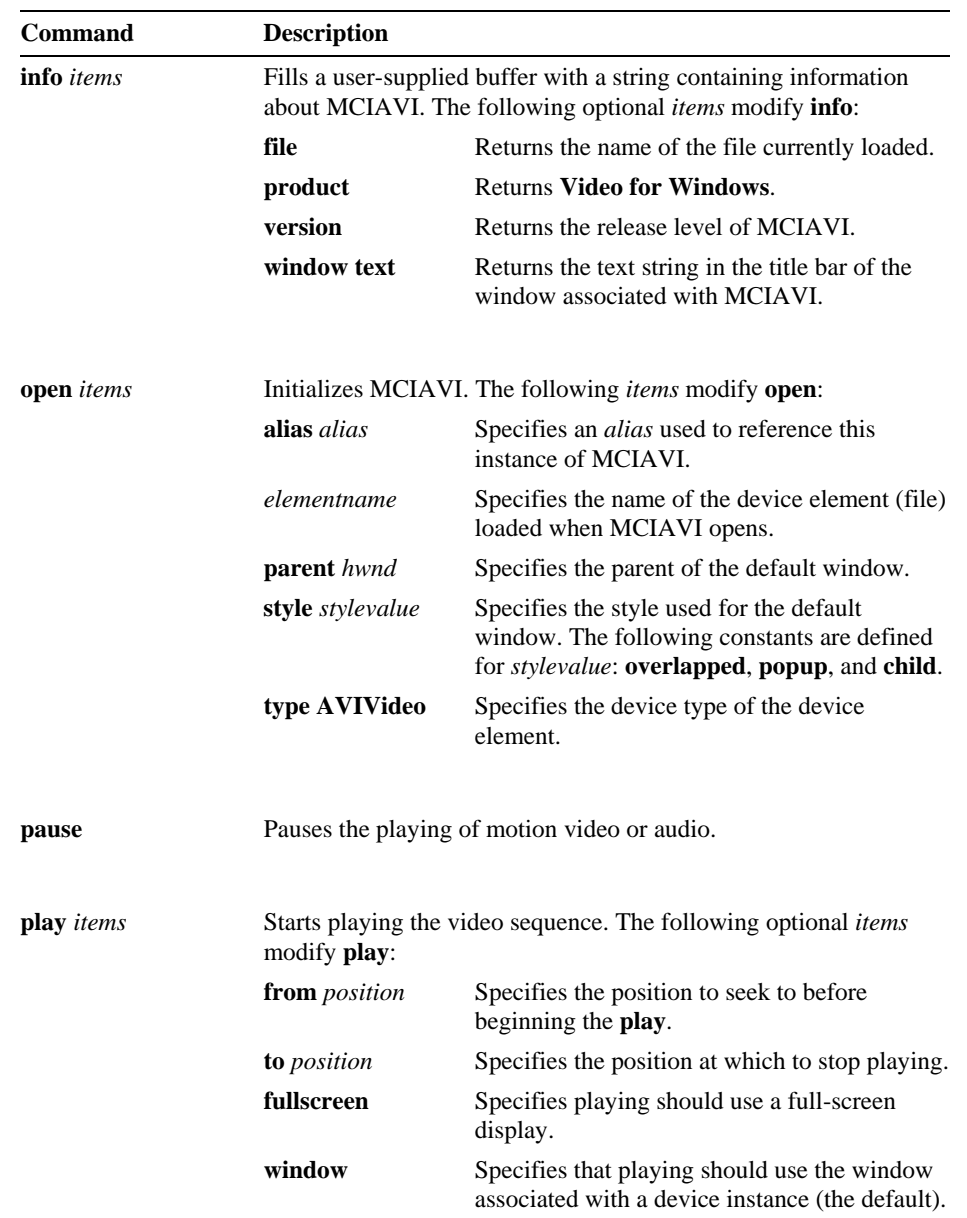

| <b>Command</b>       | <b>Description</b>                                                                                                    |                                                                                                    |
|----------------------|----------------------------------------------------------------------------------------------------|----------------------------------------------------------------------------------------------------|
| <b>put</b> items     | Specifies a rectangular region that describes a cropping or scaling<br>option. One of the following <i>items</i> must be present to indicate the<br>specific type of rectangle: |                                                                                                    |
|                      | destination                                                                                                    | Specifies that the full client window<br>associated with this instance of MCIAVI is<br>used to show the image or video.                                                              |
|                      | destination at<br>rectangle                                                                                                    | Specifies which portion of the client window<br>associated with this instance of MCIAVI is<br>used to show the image or video.                                                       |
|                      | source                                                                                                    | Specifies that the full frame buffer is scaled to<br>fit in the destination rectangle.                                                                                               |
|                      | source at<br>rectangle                                                                                                    | Specifies which portion of the frame buffer, in<br>frame-buffer coordinates, is scaled to fit in the<br>destination rectangle.                                                       |
| realize <i>items</i> | Tells MCIAVI to select and realize its palette into a display context<br>of the displayed window. One of the following <i>items</i> modifies<br>realize:                        |                                                                                                    |
|                      | background                                                                                                    | Realizes the palette as a background palette.                                                                                                    |
|                      | normal                                                                                                    | Realizes the palette normally used for a top<br>level window (the default).                                                                                                    |
|                      | window at<br>rectangle                                                                                                    | Changes the size and location of the display<br>window. The rectangle specified with the at<br>flag is relative to the parent window of the<br>display window (usually the desktop). |
| resume               | Specifies that operation should continue from where it was<br>interrupted by a pause command.                                                                                   |                                                                                                    |
| seek items           | Positions and cues the workspace to the specified position showing<br>the specified frame. One of the following items modifies seek:                                            |                                                                                                    |
|                      | to <i>position</i>                                                                                                    | Specifies the desired new position, measured<br>in units of the current time format.                                                                                                 |
|                      | to end                                                                                                    | Moves the position after the last frame of the<br>workspace.                                                                                                    |
|                      | to start                                                                                                    | Moves the position to the first frame of the<br>workspace.                                                                                                    |

**MCI Command Strings for MCIAVI** Error! Main Document Only.**-5** 

Error! Main Document Only.**-6 Video for Windows Programmer's Guide**

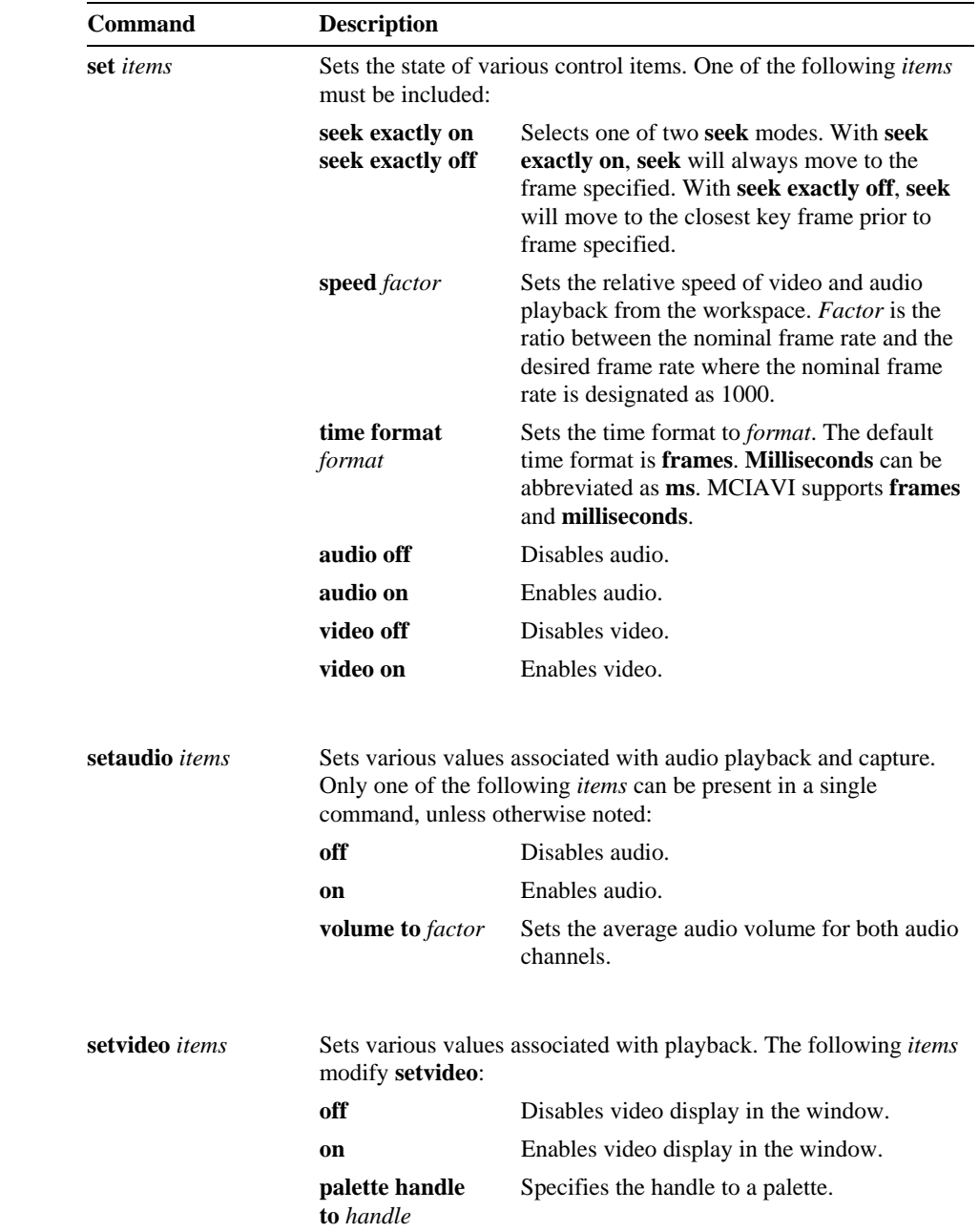

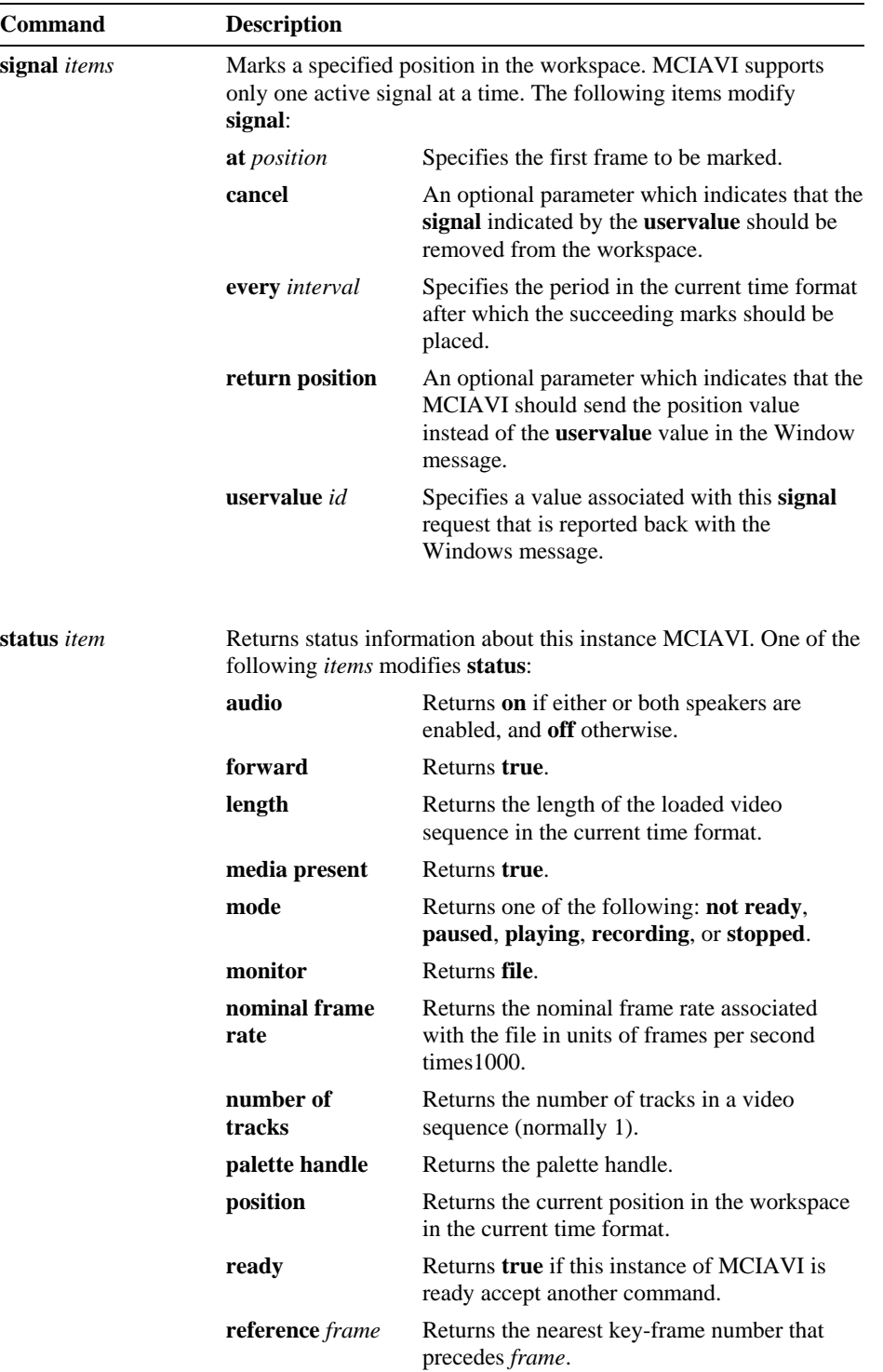

**MCI Command Strings for MCIAVI** Error! Main Document Only.**-7** 

Error! Main Document Only.**-8 Video for Windows Programmer's Guide**

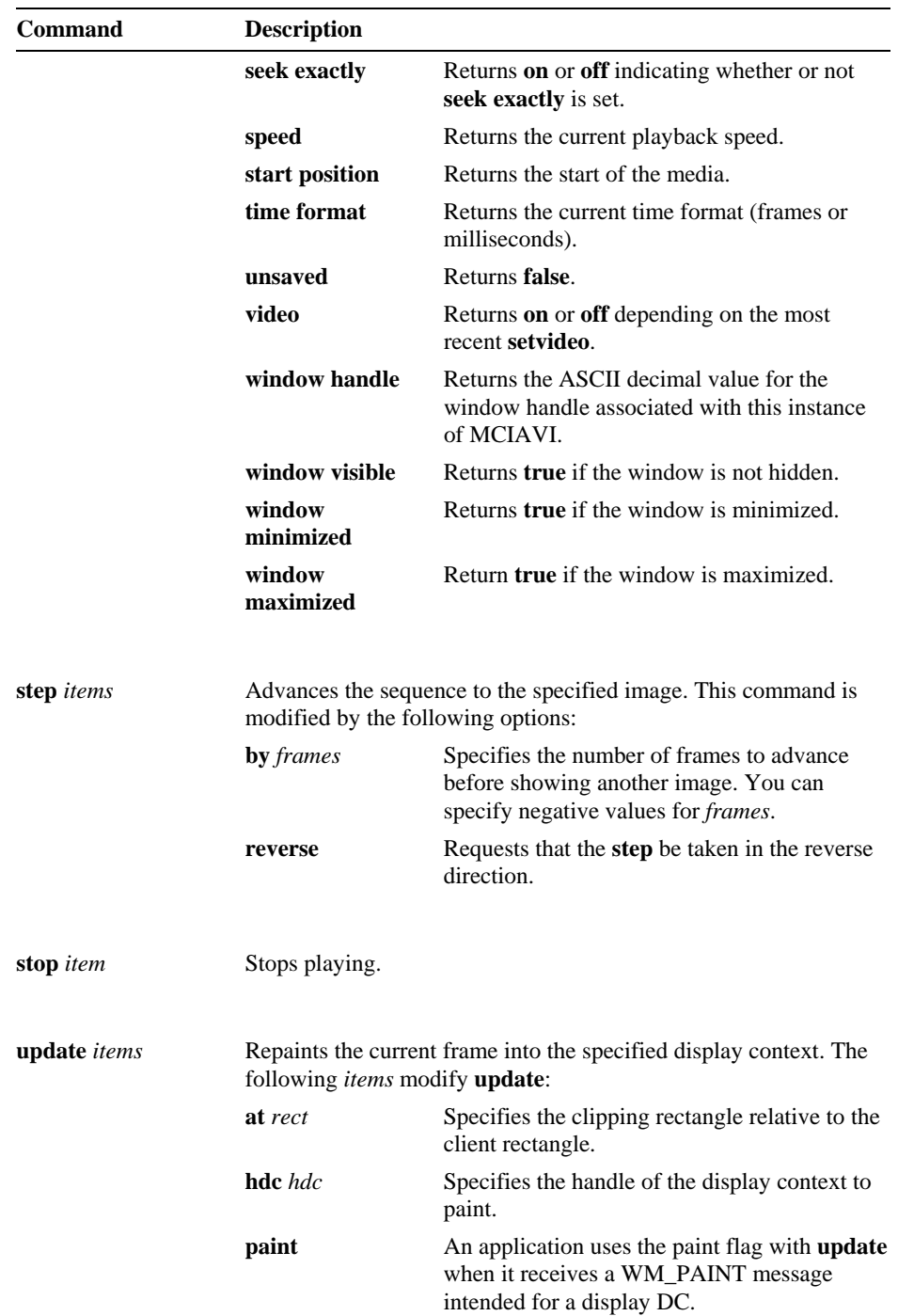

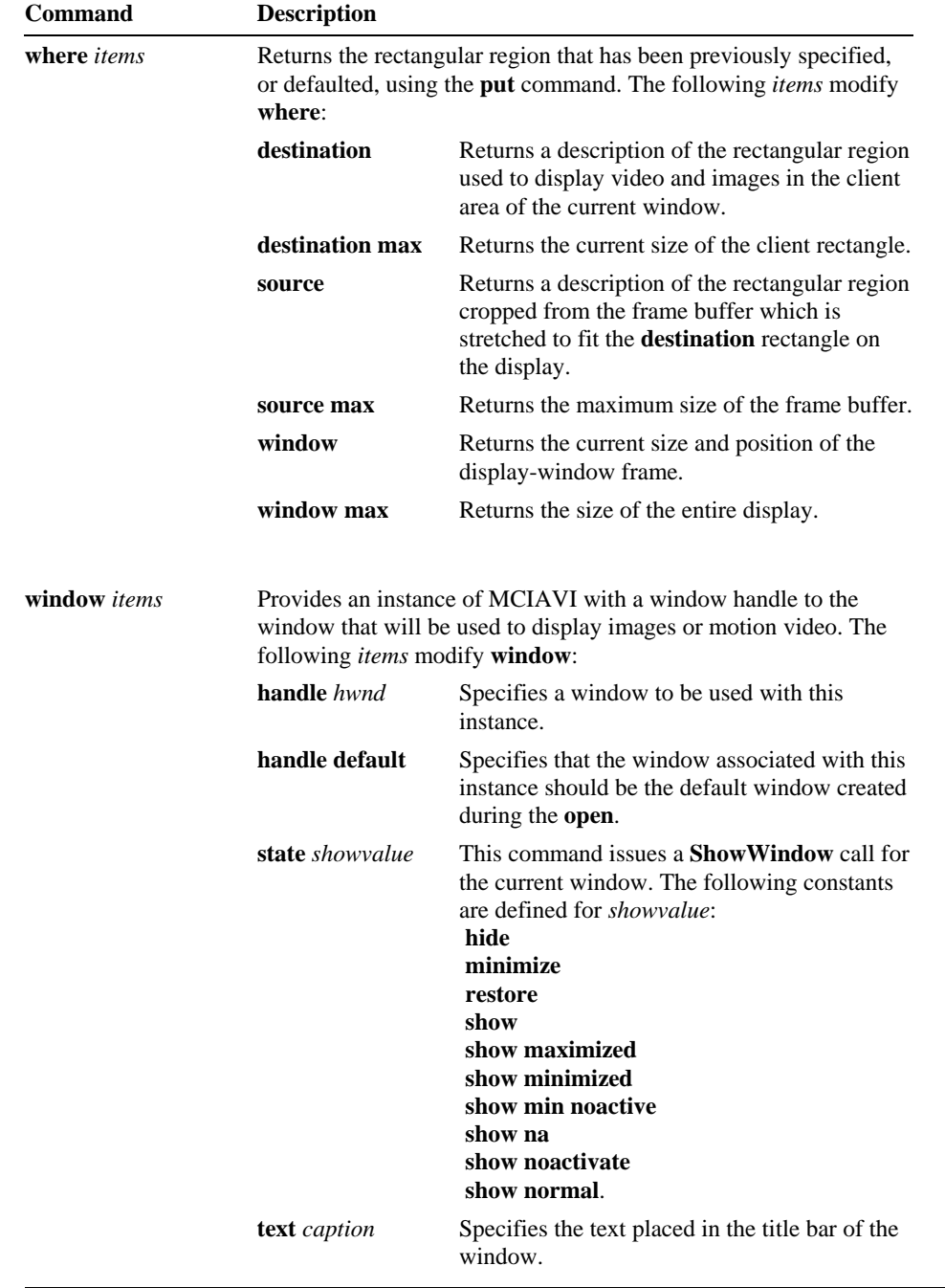

## CHAPTER 8

# **MCI Command Messages for MCIAVI**

This chapter describes the MCI command messages for the Microsoft MCI video device driver (MCIAVI.DRV) that you can use with the **mciSendCommand** function that supports the MCI command-message interface. For more information on using command messages, see the *Microsoft Multimedia Programmer's Guide* and the *Microsoft Multimedia Programmer's Referenc*e in the Microsoft Windows Software Development Kit. The same information is also available in the *Multimedia Programmer's Workbook* and *Multimedia Programmer's Reference* in the Microsoft Windows Multimedia Development Kit.

The following list summarizes the MCI command messages supported by MCIAVI. This command set is taken from the digital-video command set for MCI. Any devicespecific behavior affecting the MCI commands is also noted in this appendix.

## **MCI Command Messages**

All commands accept the optional flags MCI\_NOTIFY, MCI\_WAIT, and MCI\_TEST flags as described in the digital-video command set.

MCIAVI.DRV uses the AVIVideo keyword to identify the driver type.

## **MCI\_CLOSE**

This message releases access to a device or device element.

DWORD *lParam1* Specifies the MCI\_NOTIFY or MCI\_WAIT flag. LPMCI\_GENERIC\_PARMS *lParam2* Specifies a far pointer to the **MCI\_GENERIC\_PARMS** data structure. **Parameters** 

## **MCI\_CONFIGURE**

This message displays a dialog box for setting the operating options.

**Parameters** 

Specifies the MCI\_NOTIFY, MCI\_WAIT, and MCI\_TEST flags. LPMCI\_GENERIC\_PARMS *lParam2* Specifies a far pointer to the **MCI\_GENERIC\_PARMS** data structure.

## **MCI\_CUE**

This message prepares a device instance so that it can begin playback with minimum delay.

**Parameters** 

The following flags apply to MCIAVI.DRV:

## MCI\_DGV\_CUE\_OUTPUT

DWORD *lParam1*

DWORD *lParam1*

Specifies an instance should be cued for playing.

## MCI\_TO

Specifies that a workspace position is included in the **dwTo** field of the data structure identified by *lParam2*.

LPMCI\_DGV\_CUE\_PARMS *lParam2* Specifies a far pointer to the **MCI\_DGV\_CUE\_PARMS** data structure.

## **MCI\_GETDEVCAPS**

This message obtains static information about a device.

**Parameters** 

DWORD *lParam1*

The following flags apply to the MCIAVI:

## MCI\_GETDEVCAPS\_ITEM

Specifies that the **dwItem** field of the data structure identified by *lParam2* contains a constant indicating which device capability to obtain. The following constants are recognized by MCIAVI.DRV:

MCI\_GETDEVCAPS\_CAN\_EJECT

MCIAVI.DRV sets the **dwReturn** field to FALSE.

MCI\_GETDEVCAPS\_CAN\_PLAY

MCIAVI.DRV sets the **dwReturn** field to TRUE.

MCI GETDEVCAPS CAN RECORD

MCIAVI.DRV sets the **dwReturn** field to FALSE.

MCI GETDEVCAPS CAN SAVE

MCIAVI.DRV sets the **dwReturn** field to FALSE.

MCI\_GETDEVCAPS\_COMPOUND\_DEVICE

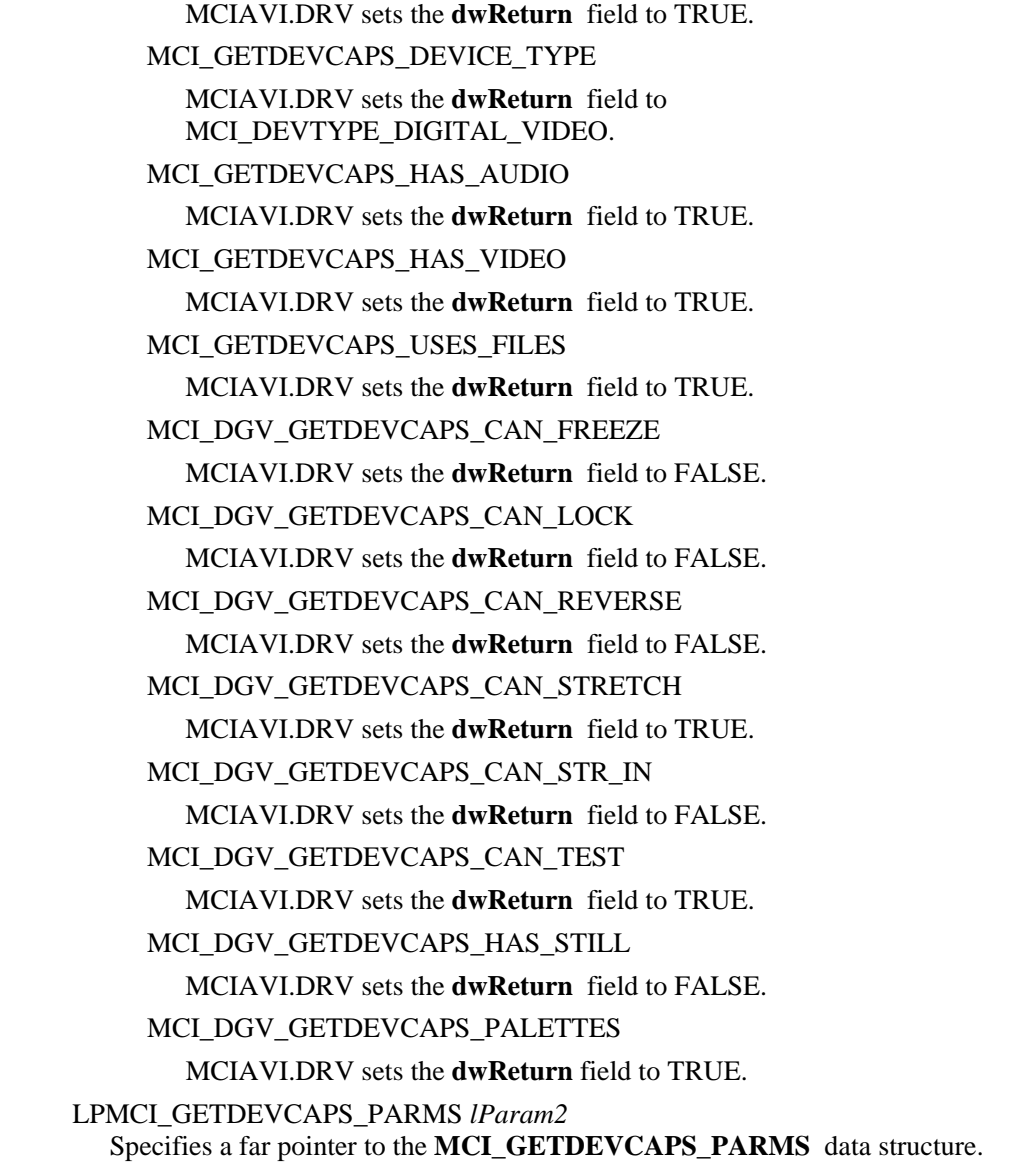

# **MCI\_INFO**

This message obtains string information from a device.

DWORD *lParam1* The following flags apply to MCIAVI.DRV: MCI\_INFO\_PRODUCT MCIAVI.DRV returns Video for Windows. MCI\_DGV\_INFO\_TEXT **Parameters** 

Returns the text string in the title bar of the window associated with the device instance.

### MCI\_INFO\_FILE

Obtains the path and filename of the last file specified with the **MCI\_OPEN** command.

### MCI\_INFO\_VERSION

Returns the release level of the device driver and hardware.

#### LPMCI\_DGV\_INFO\_PARMS *lParam2*

Specifies a far pointer to the **MCI\_DGV\_INFO\_PARMS** data structure.

## **MCI\_OPEN**

This message initializes an instance of the device or device element.

### **Parameters**

The following flags apply to MCIAVI.DRV:

### MCI\_OPEN\_ALIAS

DWORD *lParam1*

Specifies that an alias is referenced in the **lpstrAlias** field of the data structure identified by *lParam2*.

### MCI\_OPEN\_TYPE

Specifies that a device-type constant or a pointer to a device-type name is included in the **lpstrDeviceType** field of the data structure identified by *lParam2*.

### MCI\_OPEN\_TYPE\_ID

Specifies that the **lpstrDeviceType** field of the data structure identified by *lParam2* contains a standard MCI device-type ID and the optional ordinal index for the device.

### MCI\_OPEN\_ELEMENT

Specifies that an element name is included in the **lpstrElementName** field of the data structure identified by *lParam2*.

### MCI\_OPEN\_ELEMENT\_ID

Specifies that the **lpstrElementName** field of the data structure identified by *lParam2* has meaning defined by the device.

### MCI\_DGV\_OPEN\_PARENT

Indicates the parent window handle is specified in the **hWndParent** field of the data structure identified by *lParam2*.

## MCI\_DGV\_OPEN\_WS

Indicates a window style is specified in the **dwStyle** field of the data structure identified by *lParam2*.

## LPMCI\_DGV\_OPEN\_PARMS *lParam2*

Specifies a far pointer to the **MCI\_DGV\_OPEN\_PARMS** data structure.

## **MCI\_PAUSE**

This message pauses the current action.

**Parameters** 

Specifies the MCI\_NOTIFY, MCI\_TEST, and MCI\_WAIT flags. LPMCI\_DGV\_PAUSE\_PARMS *lParam2* Specifies a far pointer to the **MCI\_DGV\_PAUSE\_PARMS** data structure.

## **MCI\_PLAY**

This message begin play of the audio and video.

**Parameters** 

The following flags apply to MCIAVI.DRV:

MCI\_FROM

DWORD *lParam1*

DWORD *lParam1*

Specifies that a starting position is included in the **dwFrom** field of the data structure identified by *lParam2*.

MCI\_TO

Specifies that an ending position is included in the **dwTo** field of the data structure identified by *lParam2*. MCIAVI.DRV returns an error if the "to" position is less than the "from" position.

## MCI\_DGV\_PLAY\_WINDOW

Specifies that playing should occur in the window associated with a device instance (the default). (This flag is specific to the MCIAVI.DRV.)

### MCI MCIAVI PLAY FULLSCREEN

Specifies that playing should use a full-screen display, typically, with a 320-by-200 resolution. The full-screen display takes over the entire desktop. (This flag is specific to MCIAVI.DRV.)

LPMCI\_DGV\_PLAY\_PARMS *lParam2* Specifies a far pointer to an **MCI\_DGV\_PLAY\_PARMS** data structure.

## **MCI\_PUT**

This message specifies a rectangular region that describes a cropping or scaling option.

**Parameters** 

DWORD *lParam1*

The following flags apply to MCIAVI.DRV:

MCI\_DGV\_RECT

Specifies that the **rc** field of the data structure identified by *lParam2* contains a valid rectangle.

MCI\_DGV\_PUT\_DESTINATION

Indicates the rectangle defined for MCI\_DGV\_RECT specifies a destination rectangle. The destination rectangle specifies the portion of the client window associated with this device driver instance that shows the image or video.

#### MCI\_DGV\_PUT\_SOURCE

Indicates the rectangle defined for MCI\_DGV\_RECT specifies a source rectangle. The source rectange specifies which portion of the frame buffer is to be scaled to fit into the destination rectangle.

### MCI\_DGV\_PUT\_WINDOW

Indicates that the rectangle defined for MCI\_DGV\_RECT applies to the display window. This rectangle is relative to the parent window of the display window (usually the desktop). If the window is not specified, it defaults to the initial window size and position.

LPMCI\_DGV\_PUT\_PARMS *lParam2* Specifies a far pointer to a **MCI\_DGV\_PUT\_PARMS** data structure.

## **MCI\_REALIZE**

This message tells MCIAVI to select and realize its palette into a display context of the displayed window. You should use this message when your application receives the WM\_QUERYNEWPALETTE message from Windows.

### **Parameters**

DWORD *lParam1*

The following flags apply to MCIAVI.DRV:

MCI\_DGV\_REALIZE\_BKGD

Realizes the palette as a background palette.

MCI\_DGV\_REALIZE\_NORM Realizes the palette normally (the default).

LPMCI\_GENERIC\_PARMS *lParam2* Specifies a far pointer to a **MCI\_GENERIC\_PARMS** data structure.

## **MCI\_RESUME**

This message resumes MCIAVI operation when it is paused .

DWORD *lParam1* Specifies the MCI\_NOTIFY, MCI\_WAIT, and MCI\_TEST flags. LPMCI\_GENERIC\_PARMS *lParam2* Specifies a far pointer to the **MCI\_GENERIC\_PARMS** data structure. **Parameters** 

## **MCI\_SEEK**

This message positions and cues the workspace to the specified position showing the specified frame.

DWORD *lParam1* The following flags apply to MCIAVI.DRV: MCI\_SEEK\_TO\_END Specifies the seek should move to the end of the workspace. **Parameters** 

### MCI\_SEEK\_TO\_START

Specifies the seek should move to the beginning of the workspace.

### MCI\_TO

Specifies a position is included in the **dwTo** field of the **MCI\_SEEK\_PARMS** data structure.

### LPMCI\_SEEK\_PARMS *lParam2*

Specifies a far pointer to the **MCI\_SEEK\_PARMS** data structure.

## **MCI\_SET**

This message sets device information.

#### **Parameters**

The following flags apply to MCIAVI.DRV:

#### MCI\_SET\_AUDIO

DWORD *lParam1*

Specifies an audio-channel number is included in the **dwAudio** field of the data structure identified by *lParam2*. This flag must be used with MCI\_SET\_ON or MCI\_SET\_OFF. Specify the constant MCI\_SET\_AUDIO\_ALL for the channel number.

### MCI\_SET\_TIME\_FORMAT

Specifies a time-format parameter is included in the **dwTimeFormat** field of the data structure identified by *lParam2*. Constants defined for time formats include:

## MCI FORMAT\_FRAMES

Specifies frames.

### MCI\_FORMAT\_MILLISECONDS

Specifies milliseconds.

#### MCI\_SET\_VIDEO

Sets the video signal on or off. This flag must be used with either MCI\_SET\_ON or MCI\_SET\_OFF.

#### MCI SET ON

Enables the video or audio channel, or enables the seek-exactly mode.

### MCI\_SET\_OFF

Disables the video or audio channel, or disables the seek-exactly mode.

#### MCI\_DGV\_SET\_SEEK\_EXACTLY

Sets the format used for positioning. This flag must be used with MCI\_SET\_ON or MCI\_SET\_OFF.

### MCI\_DGV\_SET\_SPEED

Specifies that a speed parameter is included in the **dwSpeed** field of the data structure identified by *lParam2*.

### LPMCI\_DGV\_SET\_PARMS *lParam2*

Specifies a far pointer to the **MCI\_DGV\_SET\_PARMS** data structure.

## **MCI\_SETAUDIO**

This messageets various values associated with audio playback and capture.

**Parameters** 

DWORD *lParam1*

The following flags apply to MCIAVI.DRV:

MCI\_DGV\_SETAUDIO\_ITEM

Indicates an audio constant is specified in the **dwAdustParm** field of the data structure identified by *lParam2*. The following constant is supported by MCIAVI.DRV:

#### MCI\_DGV\_SETAUDIO\_VOLUME

Indicates that the audio level is specified as a factor in the **dwValue** field of the data structure identified by *lParam2*. The volume level ranges between 0 and 1000.

#### MCI\_DGV\_SETAUDIO\_VALUE

Indicates that an audio value is specified in the **dwValue** field of the data structure identified by *lParam2*.

#### MCI\_SET\_ON

Enables the audio channel.

#### MCI\_SET\_OFF

Disables the audio channel.

LPMCI\_DGV\_SETAUDIO\_PARMS *lParam2*

Specifies a far pointer to the **MCI\_DGV\_SETAUDIO\_PARMS** data structure.

## **MCI\_SETVIDEO**

This message sets various values associated with video playback.

**Parameters** 

### DWORD *lParam1*

The following flags apply to MCIAVI.DRV:

### MCI\_DGV\_SETVIDEO\_ITEM

Indicates a video constant is specified in the **dwAdustParm** field of the data structure identified by *lParam2*. MCIAVI.DRV supports the following constant:

#### MCI\_DGV\_SETVIDEO\_PALHANDLE

Indicates that a palette-handle value is specified in the **dwValue** field of the data structure identified by *lParam2*.

### MCI\_DGV\_SETVIDEO\_SRC\_VALUE

Specifies a value is included in the **dwValue** field of the data structure identified by *lParam2*.

## MCI\_SET\_ON Enables video output.

## MCI\_SET\_OFF Disables video output.

02/10/93

## LPMCI\_DGV\_SETVIDEO\_PARMS *lParam2* Specifies a far pointer to the **MCI\_DGV\_SETVIDEO\_PARMS** data structure.

## **MCI\_SIGNAL**

This message sets a specified position in the workspace. MCIAVI.DRV supports only one active signal at a time.

#### DWORD *lParam1* **Parameters**

The following flags apply to all devices supporting **MCI\_SIGNAL** :

### MCI\_DGV\_SIGNAL\_AT

Specifies a signal position is included in the **dwPosition** field of the data structure identified by *lParam2*.

### MCI\_DGV\_SIGNAL\_EVERY

Specifies a signal-period value is included in the **dwEvery** field of the data structure identified by *lParam2*.

## MCI\_DGV\_SIGNAL\_USERVAL

Specifies a data value is included in the **dwUserParm** field of the data structure identified by *lParam2*. The data value associated with this request is reported back with the Windows message.

### MCI\_DGV\_SIGNAL\_CANCEL

Removes the signal position specified by the value associated with the MCI\_DGV\_SIGNAL\_USERVAL flag.

## MCI\_DGV\_SIGNAL\_POSITION

Specifies that the device should send the position value with the Windows message instead of the user-specified value.

## LPMCI\_DGV\_SIGNAL\_PARMS *lParam2* Specifies a far pointer to the **MCI\_DGV\_SIGNAL\_PARMS** structure.

## **MCI\_STATUS**

This message obtains information about an instance of an MCI device.

### **Parameters**

The following flags apply to MCIAVI.DRV:

## MCI\_STATUS\_ITEM

DWORD *lParam1*

Specifies that the **dwItem** field of the data structure identified by *lParam2* contains a constant specifying which status item to obtain. MCIAVI.DRV supports the following constants:

## MCI\_STATUS\_LENGTH

MCIAVI.DRV sets the **dwReturn** field to the media length. (It returns an error for any track but 1.)

## MCI\_STATUS\_MODE

MCIAVI.DRV sets the **dwReturn** field to the current mode of the device.

MCI\_STATUS\_NUMBER\_OF\_TRACKS

MCIAVI.DRV sets the **dwReturn** field to 1.

MCI\_STATUS\_POSITION

MCIAVI.DRV sets the **dwReturn** field to the position of the track. (It returns an error for any track but 1.)

MCI\_STATUS\_READY

MCIAVI.DRV sets the **dwReturn** field to TRUE if the device is ready to accept another command.

MCI\_STATUS\_TIME\_FORMAT

MCIAVI.DRV sets the **dwReturn** to the current time format.

MCI\_DGV\_STATUS\_AUDIO

MCIAVI.DRV sets the **dwReturn** field to MCI\_ON or MCI\_OFF, depending on the most recent MCI\_SET\_AUDIO option for the **MCI\_SET** command.

MCI DGV STATUS FILEFORMAT

MCIAVI.DRV returns the constant for AVI RIFF in the **dwReturn** field.

MCI\_DGV\_STATUS\_FORWARD

MCIAVI.DRV sets the **dwReturn** field to TRUE.

MCI\_DGV\_STATUS\_MEDIA\_PRESENT

MCIAVI.DRV sets the **dwReturn** field to TRUE.

MCI\_DGV\_STATUS\_MONITOR

MCIAVI.DRV sets the **dwReturn** field to MCI\_DGV\_MONITOR\_FILE.

MCI\_DGV\_STATUS\_HPAL

MCIAVI.DRV sets the **dwReturn** field to the current palette handle.

MCI\_DGV\_STATUS\_HWND

MCIAVI.DRV sets the **dwReturn** field to the window handle.

MCI DGV STATUS NOMINAL RATE

MCIAVI.DRV sets the **dwReturn** field to the nominal frame rate associated with the file.

MCI\_DGV\_STATUS\_SIZE

MCIAVI.DRV sets the **dwReturn** field to zero.

MCI\_DGV\_STATUS\_SEEK\_EXACTLY

MCIAVI.DRV sets the **dwReturn** field to TRUE or FALSE indicating whether or not seek exactly is set.

### MCI\_DGV\_STATUS\_SPEED

MCIAVI.DRV sets the **dwReturn** field to the current playback speed.

MCI\_DGV\_STATUS\_UNSAVED

MCIAVI.DRV sets the **dwReturn** field to FALSE.

MCI\_DGV\_STATUS\_VIDEO

MCIAVI.DRV indicates whether the video is enabled or disabled in the **dwReturn** field.

MCI\_DGV\_STATUS\_WINDOW\_VISIBLE

MCIAVI.DRV sets the **dwReturn** field to TRUE if the window is not hidden.

MCI\_DGV\_STATUS\_WINDOW\_MINIMIZED

MCIAVI.DRV sets the **dwReturn** field to TRUE if the window is minimized. MCI\_DGV\_STATUS\_WINDOW\_MAXIMIZED

MCIAVI.DRV sets the **dwReturn** field to TRUE if the window is maximized.

MCI\_STATUS\_START

Obtains the starting position of the media. To get the starting position, combine this flag with MCI\_STATUS\_ITEM and set the **dwItem** field of the data structure, identified by *lParam2*, to MCI\_STATUS\_POSITION.

MCI\_DGV\_STATUS\_REFERENCE The **dwReference** field returns the nearest previous keyframe.

LPMCI\_DGV\_STATUS\_PARMS *lParam2* Specifies a far pointer to the **MCI\_DGV\_STATUS\_PARMS** data structure.

## **MCI\_STEP**

This message steps the player one or more frames.

### **Parameters**

The following flags apply to MCIAVI.DRV:

MCI\_DGV\_STEP\_FRAMES

Indicates that the **dwFrames** field of the data structure identified by *lParam2* specifies the number of frames to advance before displaying another image.

MCI\_DGV\_STEP\_REVERSE

Steps in reverse.

DWORD *lParam1*

LPMCI\_DGV\_STEP\_PARMS *lParam2* Specifies a far pointer to the **MCI\_DGV\_STEP\_PARMS** data structure.

## **MCI\_STOP**

This message stops all play sequences and ceases display of video images.

DWORD *lParam1* Specifies the MCI\_NOTIFY, MCI\_WAIT, and MCI\_TEST flags. LPMCI\_DGV\_STOP\_PARMS *lParam2* Specifies a far pointer to the **MCI\_DGV\_STOP\_PARMS** data structure. **Parameters** 

## **MCI\_UPDATE**

This message repaints the current frame into the specified display context.

**Parameters** 

DWORD *lParam1* The following flags apply to MCIAVI.DRV:

## MCI\_UPDATE\_HDC

Specifies that the **hDC** field of the data structure identified by *lParam2* contains a valid window of the display context to paint.

## MCI\_DGV\_UPDATE\_PAINT

An application uses this flag when it receives a WM\_PAINT message that is intended for a display DC. A frame-buffer device will usually paint the key color. If the display device does not have a frame buffer, it might ignore the MCI\_UPDATE message when the MCI\_DGV\_UPDATE\_PAINT flag is used, because the display will be repainted during the playback operation.

LPMCI\_DGV\_UPDATE\_PARMS *lParam2* Specifies a far pointer to a **MCI\_DGV\_UPDATE\_PARMS** data structure.

## **MCI\_WHERE**

This message returns the rectangular region that has been specified with the **MCI\_PUT** command.

**Parameters** 

DWORD *lParam1*

The following flags apply to MCIAVI.DRV:

MCI DGV WHERE DESTINATION

Obtains a description of the rectangular region used to display video and images in the client area of the current window.

### MCI\_DGV\_WHERE\_SOURCE

Obtains a description of the rectangular region (cropped from the frame buffer) that is stretched to fit the destination rectangle on the display.

MCI\_DGV\_WHERE\_MAX

When used with MCI\_DGV\_WHERE\_DESTINATION or MCI\_DGV\_WHERE\_SOURCE, the rectangle returned indicates the maximum width and height of the specified region.

## MCI\_DGV\_WHERE\_WINDOW

Obtains a description of the display window frame.

LPMCI\_DGV\_RECT\_PARMS *lParam2*

Specifies a far pointer to a **MCI\_DGV\_RECT\_PARMS** data structure.

## **MCI\_WINDOW**

This message specifies the window and the window characteristics for graphic devices.

**Parameters** 

The following flags apply to MCIAVI.DRV:

MCI\_DGV\_WINDOW\_HWND

DWORD *lParam1*

Indicates that the handle of the window needed for use as the destination is included in the **hWnd** field of the data structure identified by *lParam2*.

MCI\_DGV\_WINDOW\_STATE

Indicates the **nCmdShow** field of the **MCI\_DGV\_WINDOW\_PARMS** data structure contains parameters for setting the window state.

MCI\_DGV\_WINDOW\_TEXT

Indicates the **lpstrText** field of the **MCI\_DGV\_WINDOW\_PARMS** data structure contains a pointer to a buffer containing the caption used in the window title bar.

LPMCI\_DGV\_WINDOW\_PARMS *lParam2* Specifies a far pointer to a **MCI\_DGV\_WINDOW\_PARMS** data structure.

## **MM\_MCISIGNAL**

This messag is sent to a window to notify an application that an MCI device has reached a position defined in a previous MCI\_SIGNAL to the device.

### **Parameters**

WORD *wParam*

Contains the ID of the device initiating the signal message.

### LONG *lParam*

Normally this contains the value passed in **dwUserParm** when the MCI\_SIGNAL message has defined this callback. Alternatively, it might contain the position value.

## **Data Structures for MCI Command Messages**

The following data structures are used by the MCI command messages for MCIAVI.DRV.

## **MCI\_DGV\_CUE\_PARMS**

The **MCI\_DGV\_CUE\_PARMS** structure contains parameters used by the **MCI\_CUE** message for digital video devices. When assigning data to the fields in the following data structure, set the corresponding MCI flags in the *lParam1* parameter of **mciSendCommand** to validate each field:

```
typedef struct { 
    DWORD dwCallback; 
     DWORD dwTo; 
} MCI_DGV_CUE_PARMS;
```
**Fields** 

The **MCI\_DGV\_CUE\_PARMS** structure has the following fields:

### **dwCallback**

The low-order word specifies a window handle used for the MCI\_NOTIFY flag.

**dwTo**

Specifies the cue position.

## **MCI\_DGV\_INFO\_PARMS**

The **MCI\_DGV\_INFO\_PARMS** structure contains parameters used by the **MCI\_INFO** message for digital video devices. When assigning data to the fields in the following data structure, set the corresponding MCI flags in the *lParam1* parameter of **mciSendCommand** to validate each field:

```
typedef struct { 
     DWORD dwCallback; 
     LPSTR lpstrReturn; 
     DWORD dwRetSize; 
} MCI_DGV_INFO_PARMS;
```
**Fields** 

The **MCI\_DGV\_INFO\_PARMS** structure has the following fields:

## **dwCallback**

The low-order word specifies a window handle used for the MCI\_NOTIFY flag.

#### **lpstrReturn**

Specifies a long pointer to a user-supplied buffer for the return string.

#### **dwRetSize**

Specifies the size in bytes of the buffer for the return string.

## **MCI\_DGV\_OPEN\_PARMS**

The **MCI\_DGV\_OPEN\_PARMS** structure contains information used by **MCI\_OPEN** message for digital video devices. When assigning data to the fields in the following data structure, set the corresponding MCI flags in the *lParam1* parameter of **mciSendCommand** to validate each field:

```
typedef struct { 
    DWORD dwCallback; 
    WORD wDeviceID; 
     WORD wReserved0; 
    LPSTR lpstrDeviceType; 
    LPSTR lpstrElementName; 
    LPSTR lpstrAlias; 
    DWORD dwStyle; 
     WORD hWndParent; 
     WORD wReserved1; 
} MCI_DGV_OPEN_PARMS;
```
**Fields** 

The **MCI\_DGV\_OPEN\_PARMS** structure has the following fields:

#### **dwCallback**

The low-order word specifies a window handle used for the MCI\_NOTIFY flag.

## **wDeviceID**

Contains the device ID returned to user.

**wReserved0**

Reserved.

## **lpstrDeviceType**

Specifies the name or constant ID of the device type.

#### **lpstrElementName**

Specifies the device-element name (usually a path).

### **lpstrAlias**

Specifies an optional device alias.

### **dwStyle**

Specifies the window style.

## **hWndParent**

Specifies the handle to use as the window parent.

#### **wReserved1**

Reserved.

## **MCI\_DGV\_PAUSE\_PARMS**

The **MCI\_DGV\_PAUSE\_PARMS** structure contains information used by the **MCI\_PAUSE** command. When assigning data to the fields in the following data structure, set the corresponding MCI flags in the *lParam1* parameter of **mciSendCommand** to validate each field:

```
typedef struct { 
     DWORD dwCallback; 
} MCI_DGV_PAUSE_PARMS;
```
**Fields** 

The **MCI\_DGV\_PAUSE\_PARMS** structure has the following field:

### **dwCallback**

The low-order word specifies a window handle used for the MCI\_NOTIFY flag.

# **MCI\_DGV\_PLAY\_PARMS**

The **MCI\_DGV\_PLAY\_PARMS** structure contains parameters use by the **MCI\_PLAY** message for digital video devices. When assigning data to the fields in the following data structure, set the corresponding MCI flags in the *lParam1* parameter of **mciSendCommand** to validate each field:

```
typedef struct { 
     DWORD dwCallback; 
     DWORD dwFrom; 
    DWORD dwTo; 
} MCI_DGV_PLAY_PARMS;
```
#### **Fields**

The **MCI\_DGV\_PLAY\_PARMS** structure has the following fields:

#### **dwCallback**

The low-order word specifies a window handle used for the MCI\_NOTIFY flag.

#### **dwFrom**

Specifies the position to play from.

```
dwTo
```
Specifies the position to play to.

# **MCI\_DGV\_PUT\_PARMS**

The **MCI\_DGV\_PUT\_PARMS** structure contains parameters used by the **MCI\_PUT** message for digital video devices. When assigning data to the fields in the following data structure, set the corresponding MCI flags in the *lParam1* parameter of **mciSendCommand** to validate each field:

```
typedef struct { 
     DWORD dwCallback; 
    RECT rc;
} MCI_DGV_PUT_PARMS;
```
#### **Fields**

The **MCI\_DGV\_PUT\_PARMS** structure has the following fields:

### **dwCallback**

The low-order word specifies a window handle used for the MCI\_NOTIFY flag.

#### **rc**

Specifies a rectangle.

## **MCI\_DGV\_SIGNAL\_PARMS**

The **MCI\_DGV\_SIGNAL\_PARMS** structure contains parameters for the **MCI\_SIGNAL** message used by digital video devices. When assigning data to the fields in this data structure, set the corresponding MCI flags in the *lParam1* parameter of **mciSendCommand** to validate each field.

```
typedef struct { 
     DWORD dwCallback; 
     DWORD dwPosition; 
     DWORD dwPeriod; 
     DWORD dwUserParm; 
} MCI_DGV_SIGNAL_PARMS;
```
**Fields** 

The **MCI\_DGV\_SIGNAL\_PARMS** structure has the following fields:

#### **dwCallback**

The low-order word specifies a window handle used for the MCI\_NOTIFY flag.

#### **dwPosition**

Specifies the position to be marked.

## **dwPeriod**

Specifies the interval of the position marks.

#### **dwUserParm**

Specifies a value associated with the signals being set.

## **MCI\_DGV\_RECT\_PARMS**

The **MCI\_DGV\_RECT\_PARMS** structure contains parameters used by the **MCI\_FREEZE**, **MCI\_PUT**, **MCI\_UNFREEZE**, and **MCI\_WHERE** messages for digital video devices. When assigning data to the fields in the following data structure, set the corresponding MCI flags in the *lParam1* parameter of **mciSendCommand** to validate each field:

```
typedef struct { 
     DWORD dwCallback; 
    RECT rc;
} MCI_DGV_RECT_PARMS;
```
**Fields** 

The **MCI\_DGV\_RECT\_PARMS** structure has the following fields:

### **dwCallback**

The low-order word specifies a window handle used for the MCI\_NOTIFY flag.

**rc**

Specifies a rectangle.

## **MCI\_DGV\_SET\_PARMS**

The **MCI\_DGV\_SET\_PARMS** structure contains parameters used by the **MCI\_SET** message for digital video devices. When assigning data to the fields in the following data structure, set the corresponding MCI flags in the *lParam1* parameter of **mciSendCommand** to validate each field:

```
typedef struct { 
     DWORD dwCallback; 
     DWORD dwTimeFormat; 
     DWORD dwAudio; 
     DWORD dwFileFormat; 
     DWORD dwSpeed; 
} MCI_DGV_SET_PARMS;
```
**Fields** 

The **MCI\_DGV\_SET\_PARMS** structure has the following fields:

## **dwCallback**

The low-order word specifies a window handle used for the MCI\_NOTIFY flag.

### **dwTimeFormat**

Specifies the time format used by the device.

#### **dwAudio**

Specifies the channel used for audio output.

### **dwFileFormat**

Specifies the file format.

#### **dwSpeed**

Specifies the playback speed.

## **MCI\_DGV\_SETAUDIO\_PARMS**

The **MCI\_DGV\_SETAUDIO\_PARMS** structure contains parameters used by the **MCI\_SETAUDIO** message for digital video devices. When assigning data to the fields in the following data structure, set the corresponding MCI flags in the *lParam1* parameter of **mciSendCommand** to validate each field:

```
typedef struct { 
     DWORD dwCallback; 
     DWORD dwItem; 
     DWORD dwValue; 
    DWORD dwOver;
     LPSTR lpstrAlgorithm; 
     LPSTR lpstrQuality; 
} MCI_DGV_SETAUDIO_PARMS;
```
**Fields** 

The **MCI\_DGV\_SETAUDIO\_PARMS** structure has the following fields:

## **dwCallback**

The low-order word specifies a window handle used for the MCI\_NOTIFY flag.

#### **dwItem**

Specifies the constant indicating the target adjustment.

### **dwValue**

Specifies the adjustment level.

### **dwOver**

Specifies the transition-length parameter.

#### **lpstrAlgorithm**

Specifies a long pointer to a null-terminated string containing the name of the audiocompression algorithm.

#### **lpstrQuality**

Specifies a long pointer to a null-terminated string containing a descriptor of the audio-compression algorithm.

## **MCI\_DGV\_SETVIDEO\_PARMS**

The **MCI\_DGV\_SETVIDEO\_PARMS** structure contains parameters used by the **MCI\_SETVIDEO** message for digital video devices. When assigning data to the fields in the following data structure, set the corresponding MCI flags in the *lParam1* parameter of **mciSendCommand** to validate each field:

### typedef struct { DWORD dwCallback; DWORD dwItem; DWORD dwValue; DWORD dwOver; LPSTR lpstrQuality; LPSTR lpstrAlgorithm; DWORD dwSourceNumber; } MCI\_DGV\_SETVIDEO\_PARMS;

#### **Fields**

The **MCI\_DGV\_SETVIDEO\_PARMS** structure has the following fields:

### **dwCallback**

The low-order word specifies a window handle used for the MCI\_NOTIFY flag.

#### **dwItem**

Specifies the constant indicating the target adjustment.

## **dwValue**

Specifies the adjustment level.

## **dwOver**

Specifies the transition-length parameter.

### **lpstrQuality**

Specifies a long pointer to a null-terminated string containing a descriptor of the video-compression algorithm.

#### **lpstrAlgorithm**

Specifies a long pointer to a null-terminated string containing the name of the videocompression algorithm.

#### **dwSourceNumber**

Specifies the index of input source.

## **MCI\_DGV\_STATUS\_PARMS**

The **MCI\_DGV\_STATUS\_PARMS** structure contains parameters used by the **MCI\_STATUS** message for digital video devices. When assigning data to the fields in the following data structure, set the corresponding MCI flags in the *lParam1* parameter of **mciSendCommand** to validate each field:

```
typedef struct { 
     DWORD dwCallback; 
     DWORD dwReturn; 
     DWORD dwItem; 
     DWORD dwTrack; 
     LPSTR lpstrDrive; 
     DWORD dwReference; 
} MCI_DGV_STATUS_PARMS;
```
#### **Fields**

The **MCI\_DGV\_STATUS\_PARMS** structure has the following fields:

#### **dwCallback**

The low-order word specifies a window handle used for the MCI\_NOTIFY flag.

#### **dwReturn**

Contains the return information on exit.

#### **dwItem**

Identifies the capability being queried.

### **dwTrack**

Specifies the length or number of tracks.

## **lpstrDrive**

Specifies the approximate amount of disk space that can be obtained by a **MCI\_RESERVE** command.

## **dwReference**

Specifies the approximate location of nearest, previous intraframe-encoded image.

## **MCI\_DGV\_STEP\_PARMS**

The **MCI\_DGV\_STEP\_PARMS** structure contains parameters used by the **MCI\_STEP** message for digital video devices. When assigning data the fields in the following data structure, set the corresponding MCI flags in the *lParam1* parameter of **mciSendCommand** to validate each field:

```
typedef struct { 
     DWORD dwCallback; 
     DWORD dwFrames; 
} MCI_DGV_STEP_PARMS;
```
**Fields** 

### The **MCI\_DGV\_STEP\_PARMS** structure has the following fields:

#### **dwCallback**

The low-order word specifies a window handle used for the MCI\_NOTIFY flag.

#### **dwFrames**

Specifies the number of frames to step.

## **MCI\_DGV\_STOP\_PARMS**

The **MCI\_DGV\_STOP\_PARMS** structure contains the information used by **MCI\_STOP** command message for digital video devices. When assigning data to the fields in the following data structure, set the corresponding MCI flags in the *lParam1* parameter of **mciSendCommand** to validate each field:

```
typedef struct { 
     DWORD dwCallback; 
} MCI_DGV_STOP_PARMS;
```
**Fields** 

The **MCI\_DGV\_STOP\_PARMS** structure has the following field:

## **dwCallback**

The low-order word specifies a window handle used for the MCI\_NOTIFY flag.

## **MCI\_DGV\_UPDATE\_PARMS**

The **MCI\_DGV\_UPDATE\_PARMS** structure contains parameters used by the **MCI\_UPDATE** message. When assigning data to the fields in the following data structure, set the corresponding MCI flags in the *lParam1* parameter of **mciSendCommand** to validate each field:

```
typedef struct { 
    DWORD dwCallback; 
   RECT rc;
    HDC hDC; 
     WORD wReserved0; 
} MCI_DGV_UPDATE_PARMS;
```
**Fields** 

The **MCI\_DGV\_UPDATE\_PARMS** structure has the following fields:

### **dwCallback**

The low-order word specifies a window handle used for the MCI\_NOTIFY flag.

#### **rc**

Specifies a rectangle.

### **hDC**

Specifies a handle to a display context.

## **wReserved0**

Reserved.

## **MCI\_DGV\_WINDOW\_PARMS**

The **MCI\_DGV\_WINDOW\_PARMS** structure contains parameters used by the **MCI** WINDOW message for digital video devices. When assigning data to the fields in the following data structure, set the corresponding MCI flags in the *lParam1* parameter of **mciSendCommand** to validate each field:

```
typedef struct { 
     DWORD dwCallback; 
     WORD hWnd; 
     WORD wReserved1; 
     WORD nCmdShow; 
     WORD wReserved2; 
     LPSTR lpstrText; 
} MCI_DGV_WINDOW_PARMS;
```
**Fields** 

The **MCI\_DGV\_WINDOW\_PARMS** structure has the following fields:

### **dwCallback**

The low-order word specifies a window handle used for the MCI\_NOTIFY flag.

### **hWnd**

Specifies a handle to the display window.

#### **wReserved1**

Reserved.

## **nCmdShow**

Specifies how the window is displayed.

#### **wReserved2**

Reserved.

### **lpstrText**

Specifies a long pointer to a null-terminated string containing the window caption.

## **MCI\_GENERIC\_PARMS**

The **MCI\_GENERIC\_PARMS** structure contains the information used by MCI command messages that have empty parameter lists. When assigning data to the fields in the following data structure, set the corresponding MCI flags in the *lParam1* parameter of **mciSendCommand** to validate each field:

```
typedef struct { 
     DWORD dwCallback; 
} MCI_GENERIC_PARMS;
```
**Fields** 

The **MCI\_GENERIC\_PARMS** structure has the following field:

### **dwCallback**

The low-order word specifies a window handle used for the MCI\_NOTIFY flag.

# **MCI\_GETDEVCAPS\_PARMS**

The **MCI\_GETDEVCAPS\_PARMS** structure contains parameters for the **MCI** GETDEVCAPS message. When assigning data to the fields in the following data structure, set the corresponding MCI flags in the *lParam1* parameter of **mciSendCommand** to validate each field:

typedef struct { DWORD dwCallback; DWORD dwReturn; DWORD dwItem; } MCI\_GETDEVCAPS\_PARMS;

**Fields** 

The **MCI\_GETDEVCAPS\_PARMS** structure has the following fields:

#### **dwCallback**

The low-order word specifies a window handle used for the MCI\_NOTIFY flag.

### **dwReturn**

Contains the return information on exit.

### **dwItem**

Identifies the capability being queried.

## **MCI\_SEEK\_PARMS**

The **MCI\_SEEK\_PARMS** structure contains parameters used by the **MCI\_SEEK** message. When assigning data to the fields in the following data structure, set the corresponding MCI flags in the *lParam1* parameter of **mciSendCommand** to validate each field:

```
typedef struct { 
    DWORD dwCallback; 
    DWORD dwTo; 
} MCI_SEEK_PARMS;
```
**Fields** 

The **MCI\_SEEK\_PARMS** structure has the following fields:

#### **dwCallback**

The low-order word specifies a window handle used for the MCI\_NOTIFY flag.

#### **dwTo**

Specifies the seek position.

## CHAPTER 9

# **Video Capture Application Reference**

This section is an alphabetic reference to the functions and data structures provided by Video for Windows for use by video capture applications. There are separate sections for functions, messages, and data structures. The messages and data structures are defined in MSVIDEO.H.

Extensions are being added to the video capture functions to make it easier for applications to access video capture drivers. If your application needs video capture services, it should use the extensions rather than these functions. If you are developing video capture device drivers, you might use these functions for testing your drivers.

If you need information on the video capture extensions to develop your application, you can request the latest information from the following group:

 Microsoft Corporation Multimedia Systems Group Product Marketing One Microsoft Way Redmond, WA 98052-6399

FAX: (206) 93MSFAX

## **Video Capture Function Reference**

This section contains a listing of the functions used by video capture applications. The function definition is given, followed by a description of each parameter.

## **Video Capture Function Summary**

The following function operates on a single frame:

## **videoFrame**

This function transfers a single frame from or to a video device channel.

#### Error! Main Document Only.**-2 Video for Windows Programmer's Guide**

The following functions are used to open, close, and communicate with a video capture device:

#### **videoClose**

This function closes the specified video device channel.

#### **videoGetErrorText**

This function retrieves a description of the error identified by the error number.

#### **videoMessage**

This function sends messages to a video device channel.

#### **videoOpen**

This function opens a channel on the specified video device.

The following functions control the configuration of a video capture device:

### **videoConfigure**

This function sets or retrieves a configurable driver option.

#### **videoConfigureStorage**

This function saves or loads all configurable options for a channel.

#### **videoDialog**

This function displays a channel specific dialog box used to set configuration parameters.

## **videoGetChannelCaps**

This function retrieves a description of the capabilities of a channel.

#### **videoGetNumDevs**

This function returns the number of MSVIDEO devices installed.

#### **videoUpdate**

This function directs a channel to repaint the display.

The following functions control video capture streaming:

#### **videoStreamAddBuffer**

This function sends a buffer to a video device channel.

#### **videoStreamFini**

This function terminates streaming from the specified device channel.

#### **videoStreamGetError**

This function returns the most recent error encountered.

#### **videoStreamGetPosition**

This function retrieves the current position of the specified video device channel.

#### **videoStreamInit**

This function initializes a video device channel for streaming.

#### **videoStreamPrepareHeader**

This function prepares a buffer for video streaming.

#### **videoStreamReset**

This function stops streaming on the specified video device channel, returns all video buffers from the driver, and resets the current position to zero.

### **videoStreamStart**

This function starts streaming on the specified video device channel.

## **videoStreamStop**

This function stops streaming on a video channel.

### **videoStreamUnprepareHeader**

This function cleans up the preparation performed by **videoStreamPrepareHeader**.

## **Video Capture Function Alphabetic Reference**

## **videoClose**

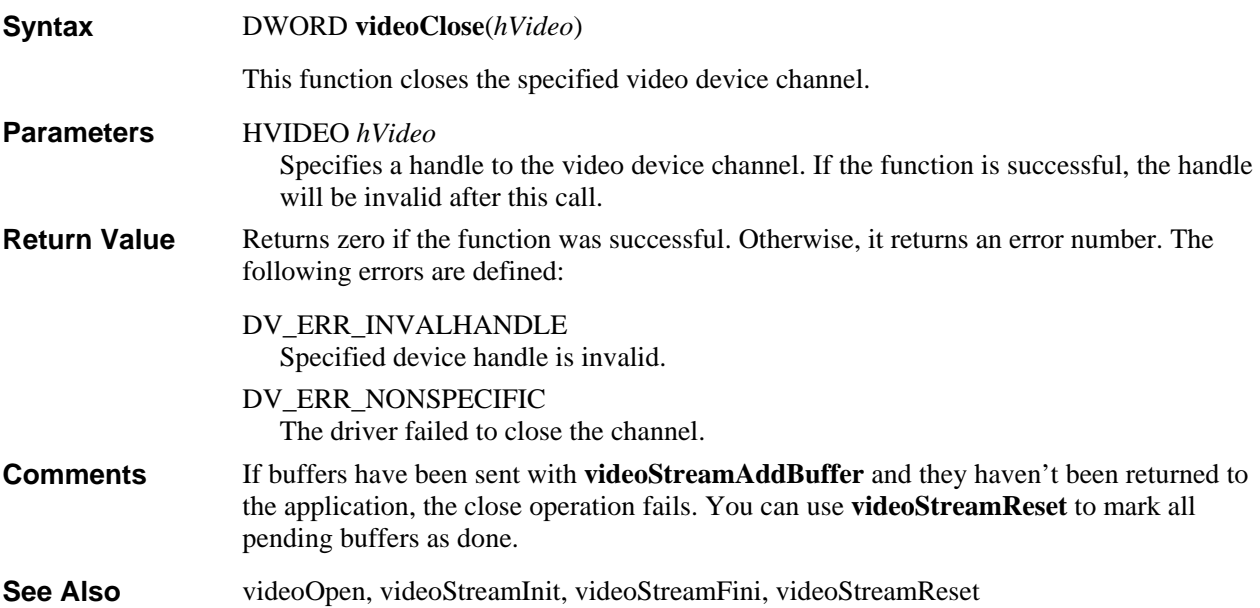

# **videoConfigure**

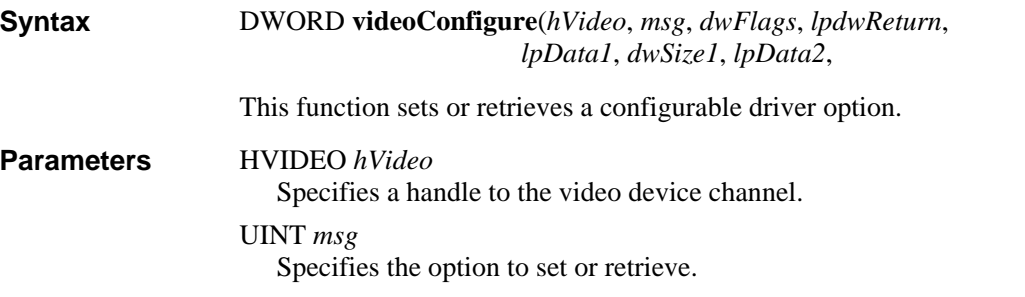

#### DVM\_PALETTE

Indicates a palette is being sent to the driver or retrieved from the driver.

#### DVM\_PALETTERGB555

Indicates an RGB555 palette is being sent to the driver.

#### DVM\_FORMAT

Indicates format information is being sent to the driver or retrieved from the driver.

#### DWORD *dwFlags*

Specifies flags for configuring or interrogating the device driver. The following flags are defined:

#### VIDEO\_CONFIGURE\_SET

Indicates values are being sent to the driver.

#### VIDEO\_CONFIGURE\_GET

Indicates values are being obtainded from the driver.

#### VIDEO\_CONFIGURE\_QUERY

This flag is used to determine if the driver supports the option specified by *msg*. This flag should be combined with either the VIDEO\_CONFIGURE\_SET or VIDEO\_CONFIGURE\_GET flag. If this flag is set, the *lpData1*, *dwSize1*, *lpData2*, and *dwSize2* parameters are ignored.

### VIDEO\_CONFIGURE\_QUERYSIZE

Returns the size, in bytes, of the configuration option in *lpdwReturn*. This flag is only valid if the VIDEO\_CONFIGURE\_GET flag is also set.

#### VIDEO\_CONFIGURE\_CURRENT

Requests the current value. This flag is only valid if the VIDEO\_CONFIGURE\_GET flag is also set.

### VIDEO\_CONFIGURE\_NOMINAL

Requests the nominal value. This flag is only valid if the VIDEO\_CONFIGURE\_GET flag is also set.

#### VIDEO\_CONFIGURE\_MIN

Requests the minimum value. This flag is only valid if the VIDEO\_CONFIGURE\_GET flag is also set.

#### VIDEO\_CONFIGURE\_MAX

Get the maximum value. This flag is only valid if the VIDEO\_CONFIGURE\_GET flag is also set.

#### LPDWORD lpdwReturn

Points to a DWORD used for returning information from the driver. If the VIDEO\_CONFIGURE\_QUERYSIZE flag is set, *lpdwReturn* is filled with the size of the configuration option.

### LPVOID *lpData1*

Specifies a pointer to message specific data.

## DWORD *dwSize1*

Specifies the size of the *lpData1* buffer in bytes.

## LPVOID *lpData2*

Specifies a pointer to message specific data.

**Video Capture Application Reference** Error! Main Document Only.**-5**  DWORD *dwSize2* Size of the *lpData2* buffer in bytes. Returns zero if the function was successful. Otherwise, it returns an error number. The following errors are defined: DV\_ERR\_INVALHANDLE Specified device handle is invalid. DV\_ERR\_NOTSUPPORTED Function is not supported. videoOpen, videoMessage **Return Value See Also** 

# **videoConfigureStorage**

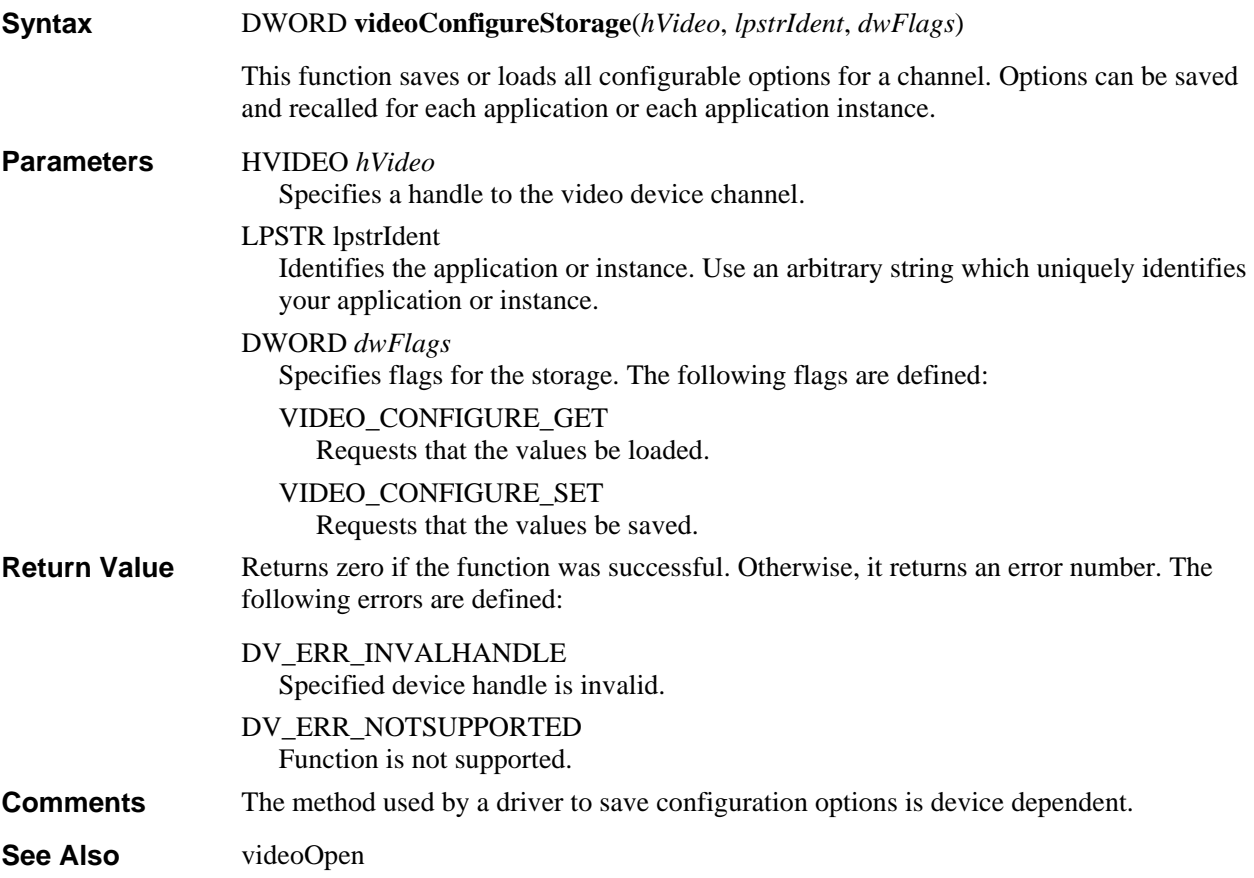

# **videoDialog**

DWORD **videoDialog**(*hVideo*, *hWndParent*, *dwFlags*) This function displays a channel-specific dialog box used to set configuration parameters. **Syntax** 

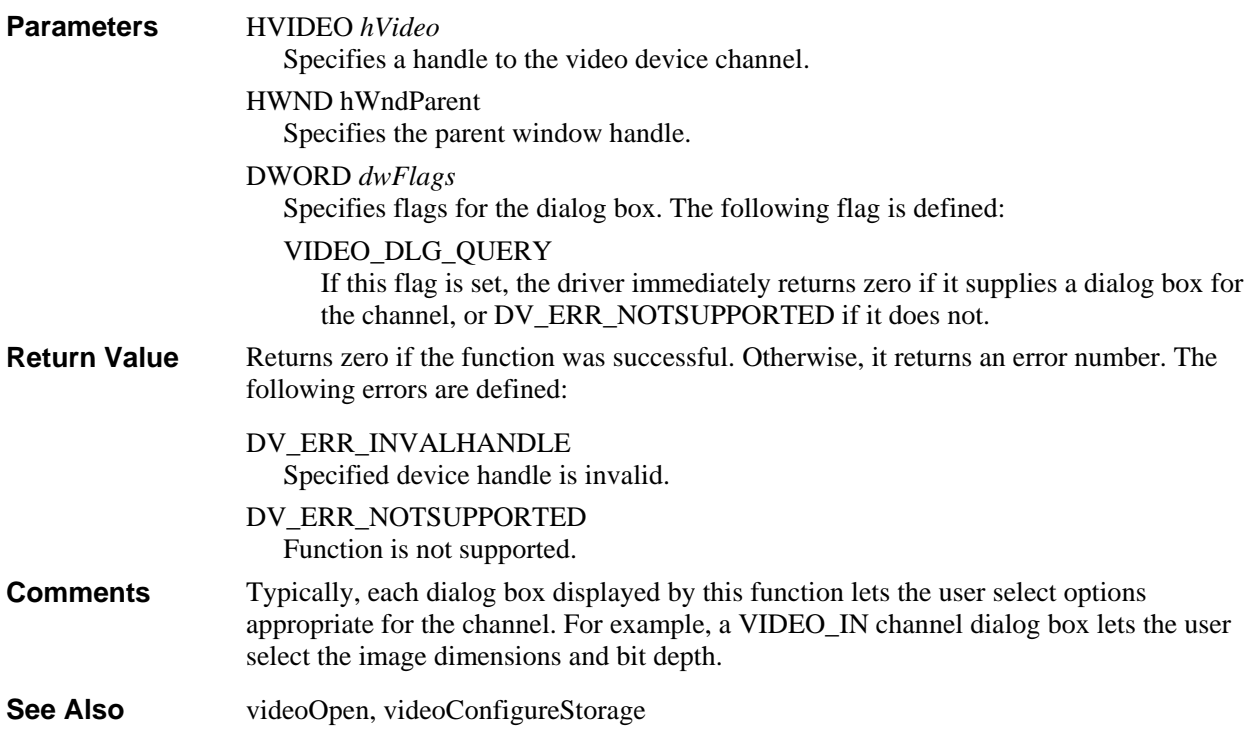

# **videoFrame**

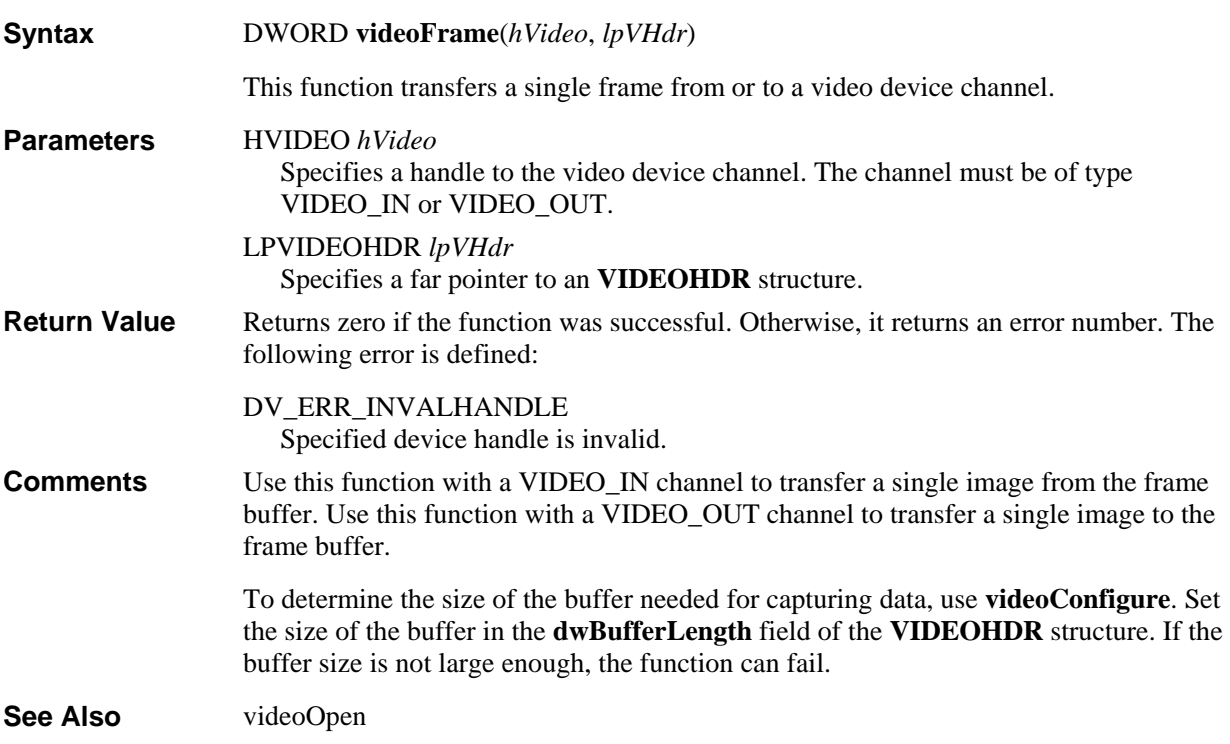

# **videoGetChannelCaps**

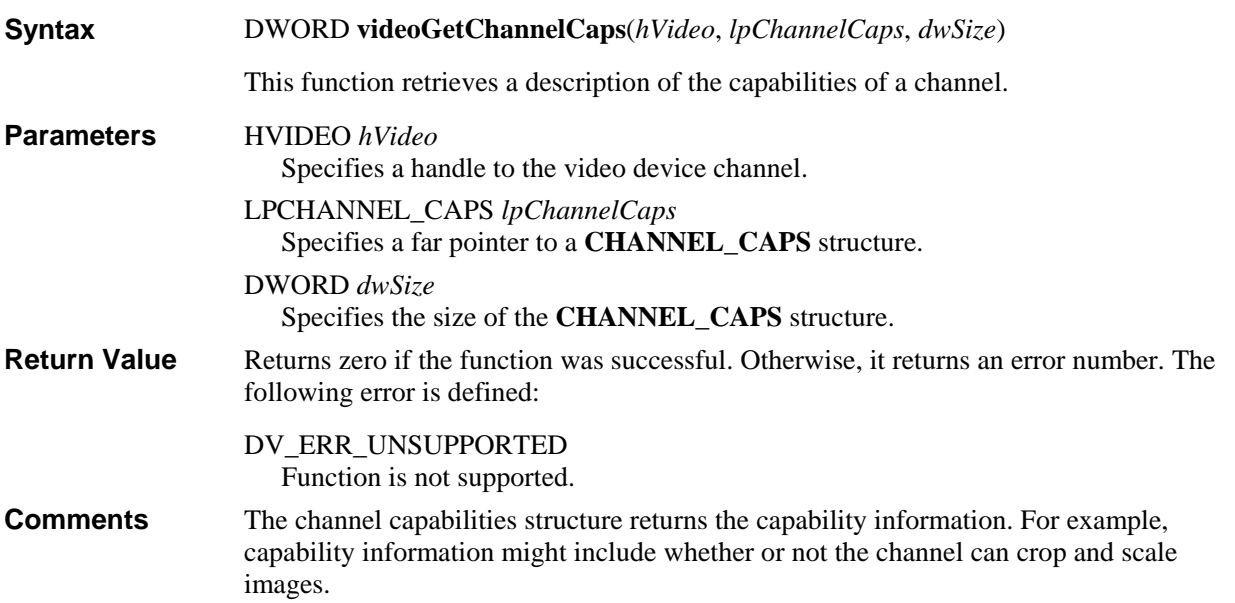

# **videoGetErrorText**

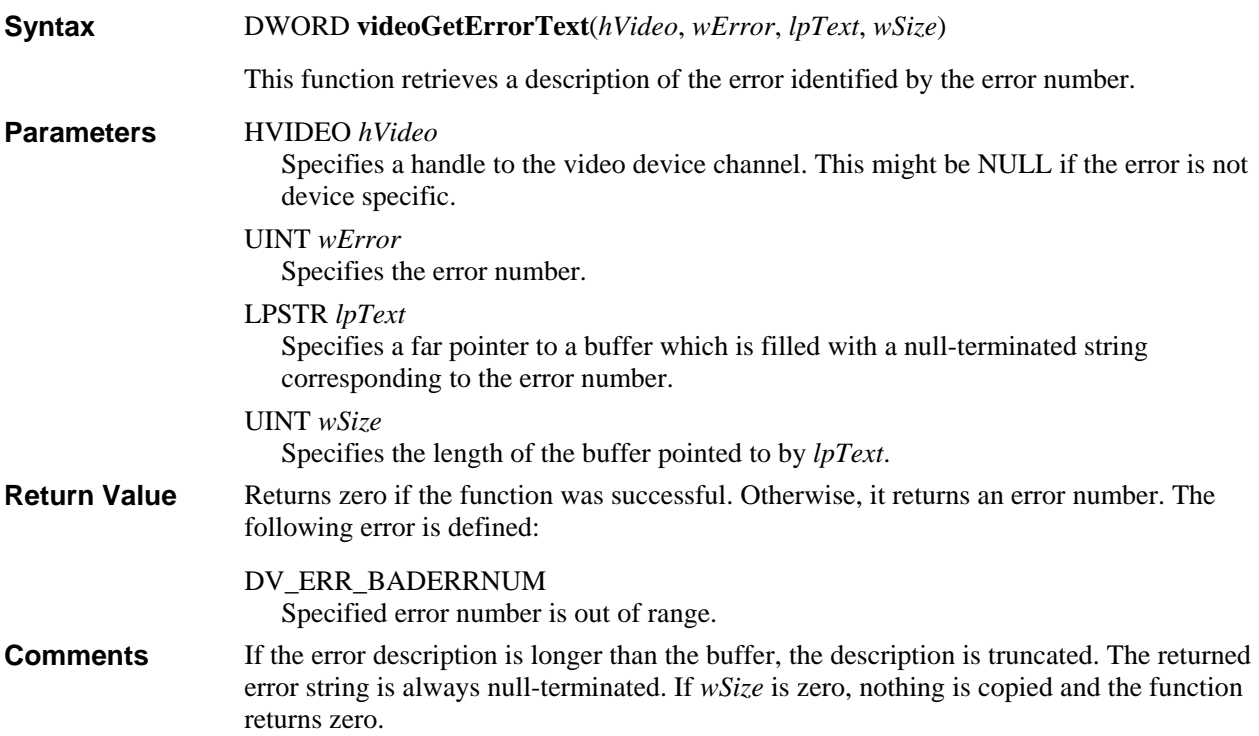
## **videoGetNumDevs**

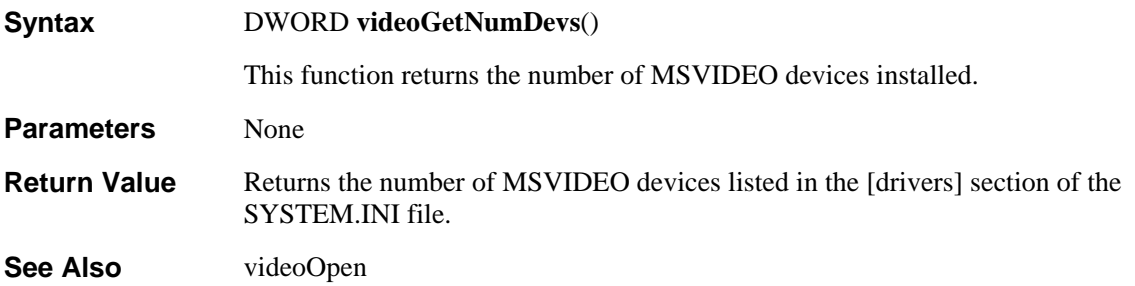

# **videoMessage**

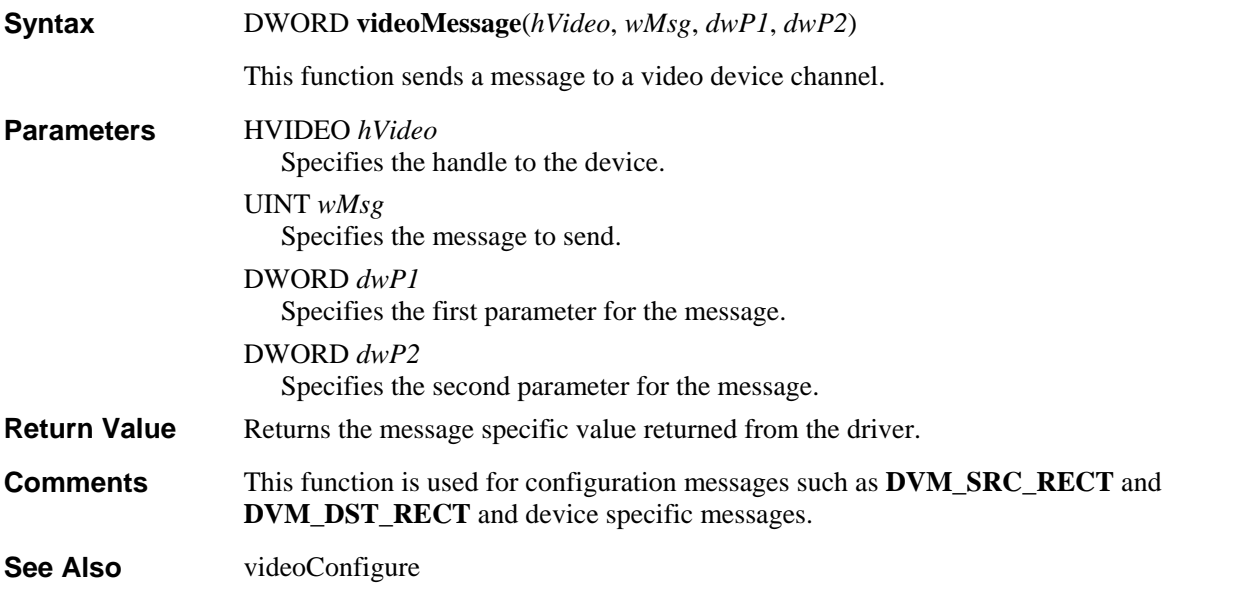

## **videoOpen**

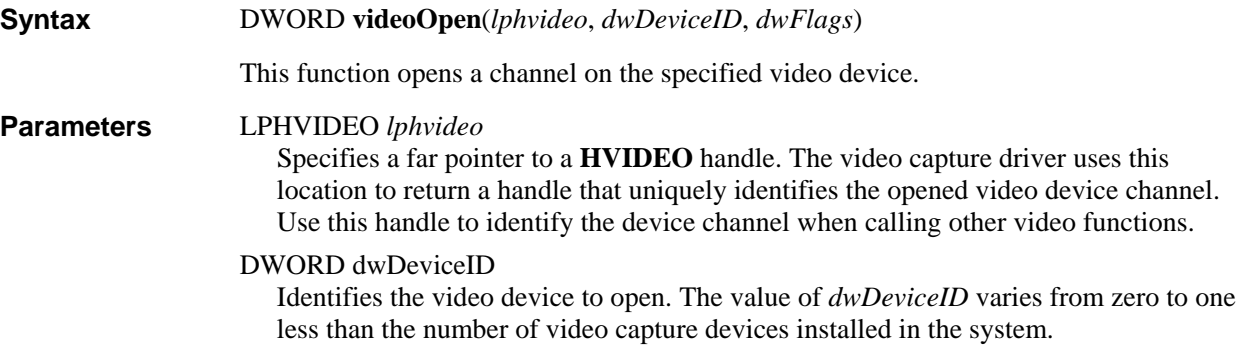

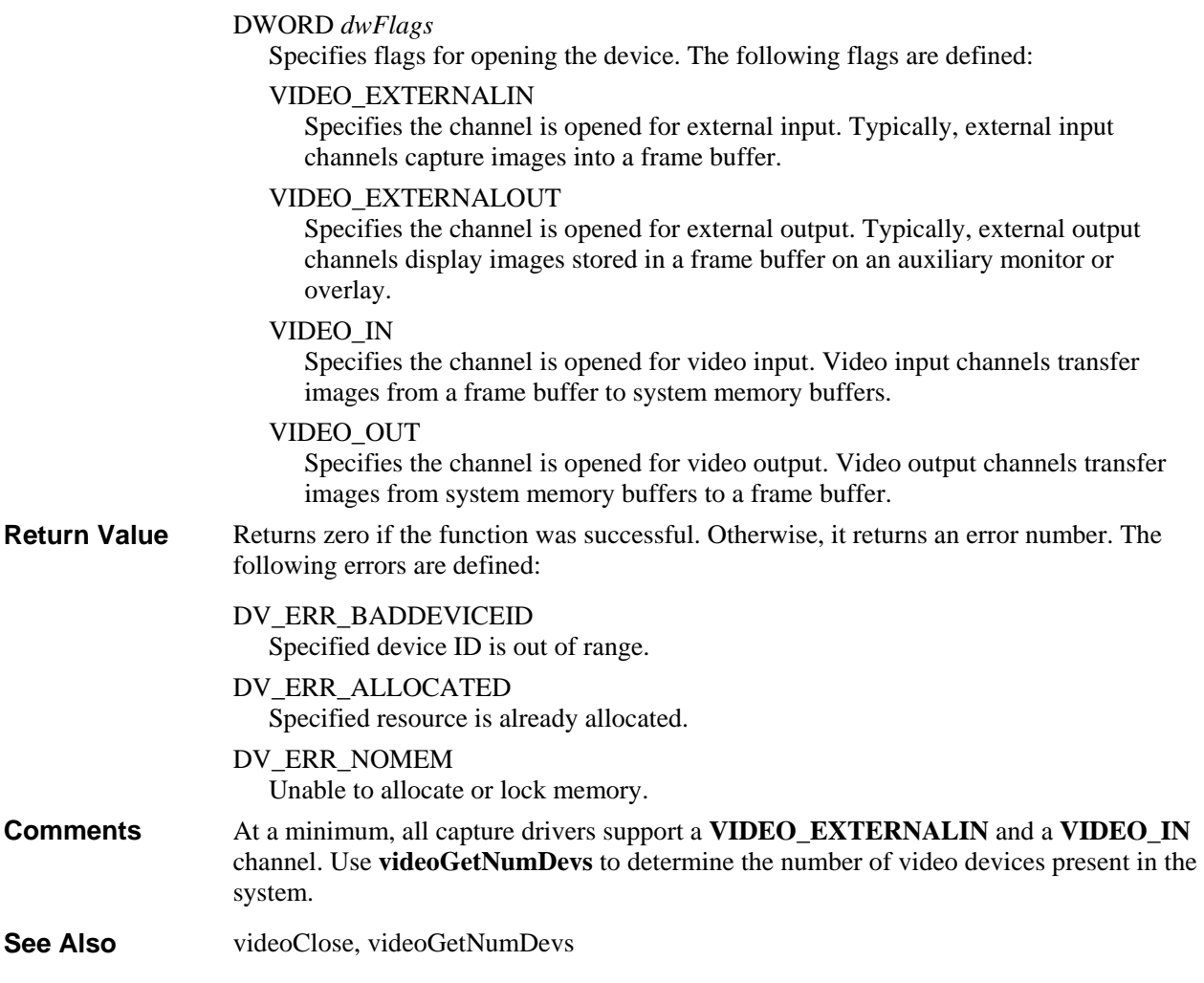

## **videoStreamAddBuffer**

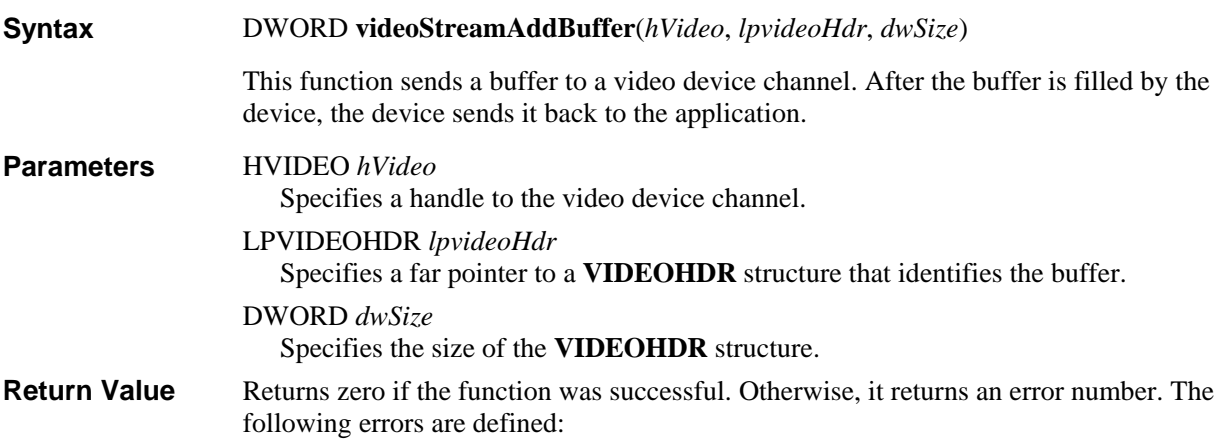

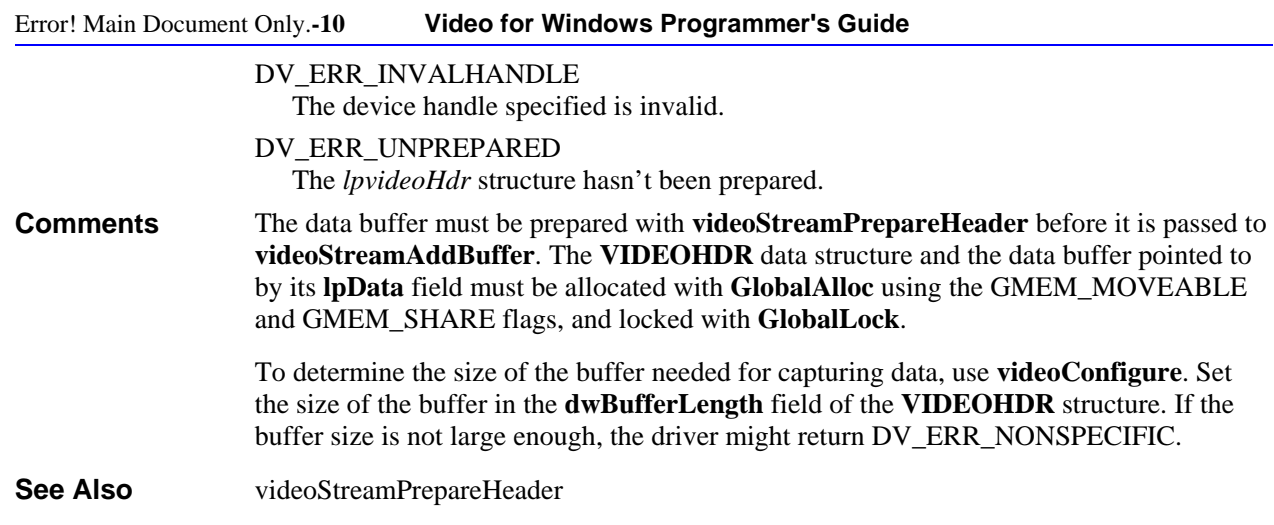

# **videoStreamFini**

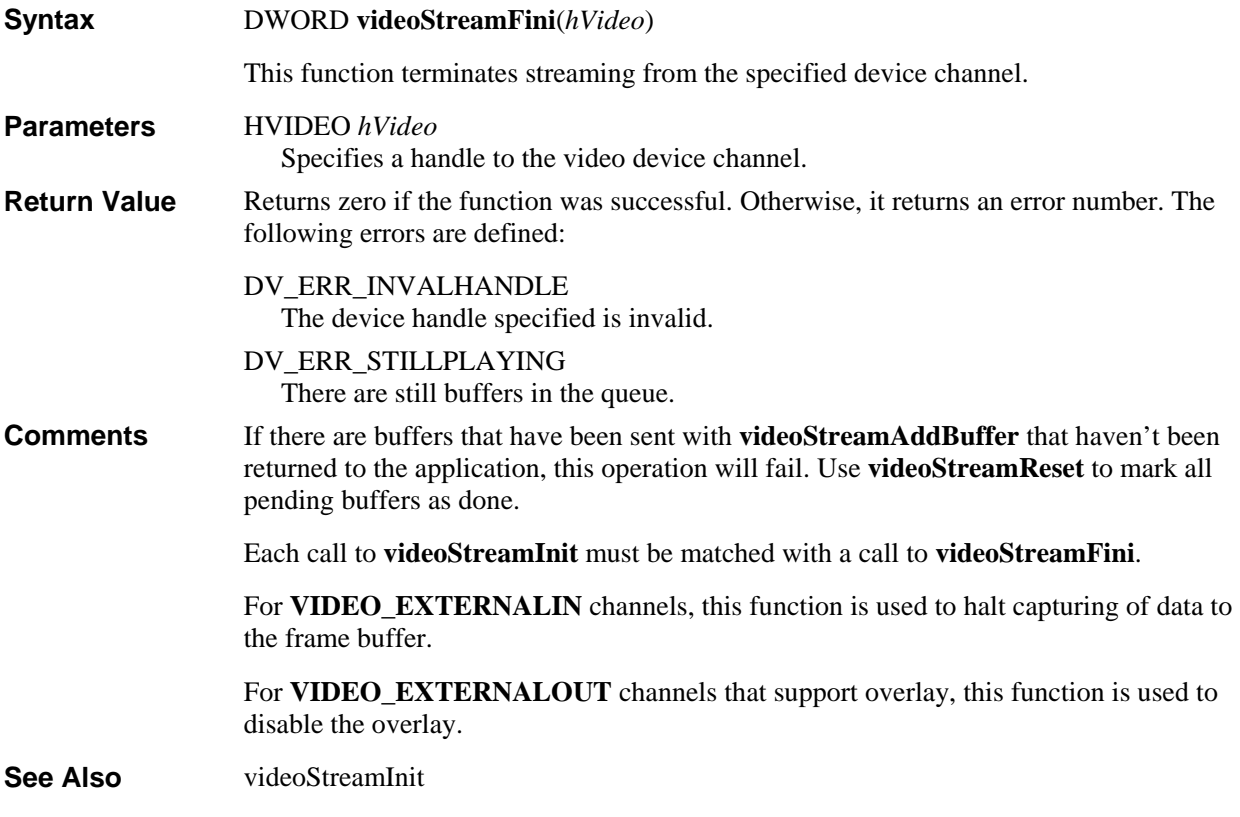

# **videoStreamGetError**

DWORD **videoStreamGetError**(*hVideo*, *lpdwErrorID*, *lpdwErrorValue*) **Syntax** 

This function returns the error most recently encountered.

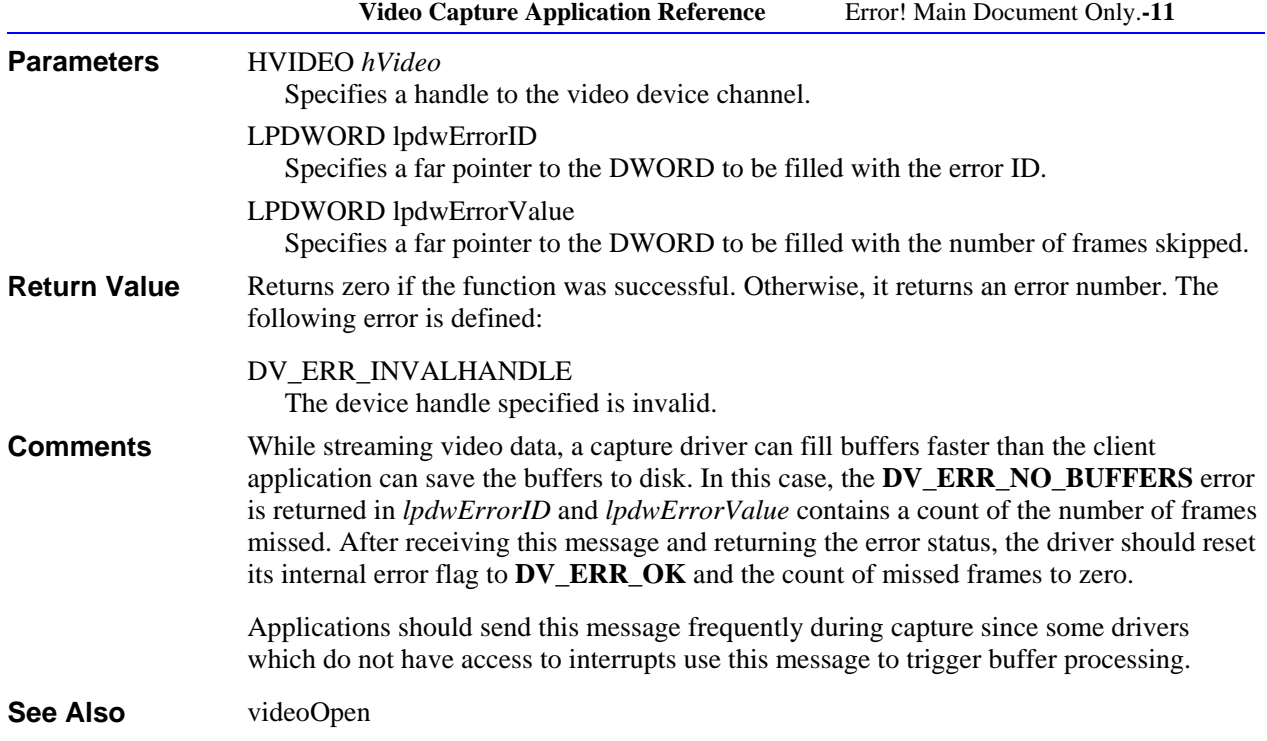

# **videoStreamGetPosition**

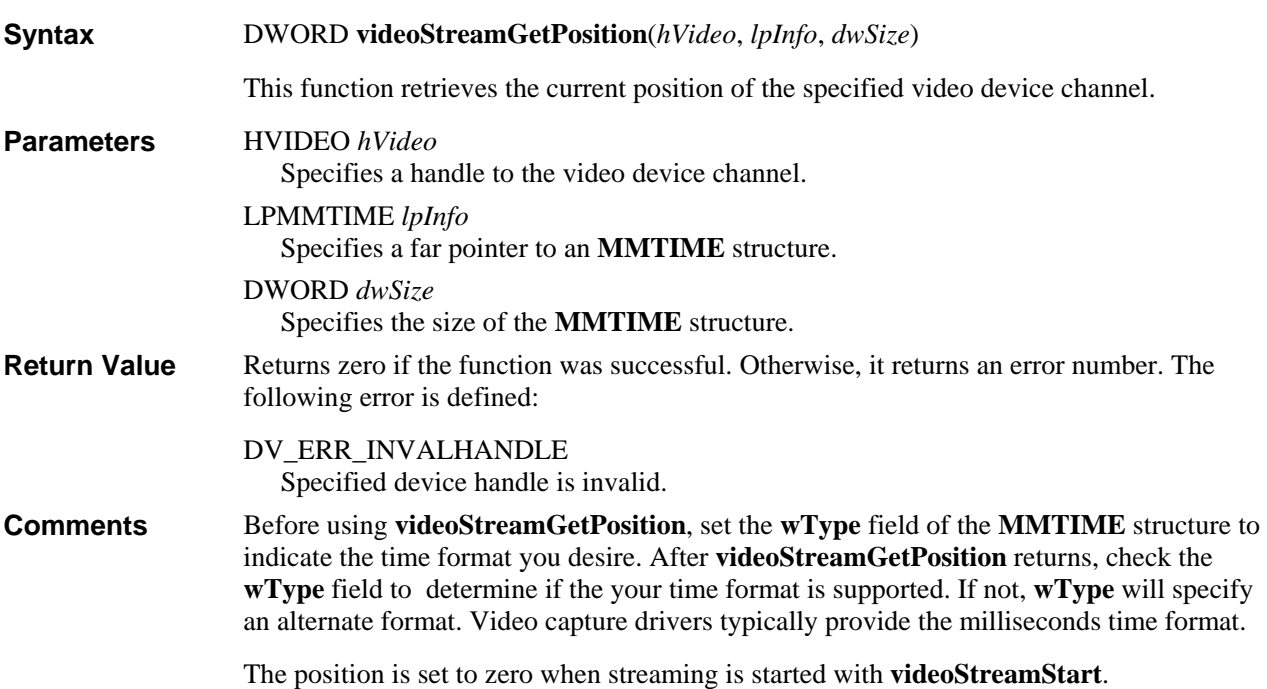

## **videoStreamInit**

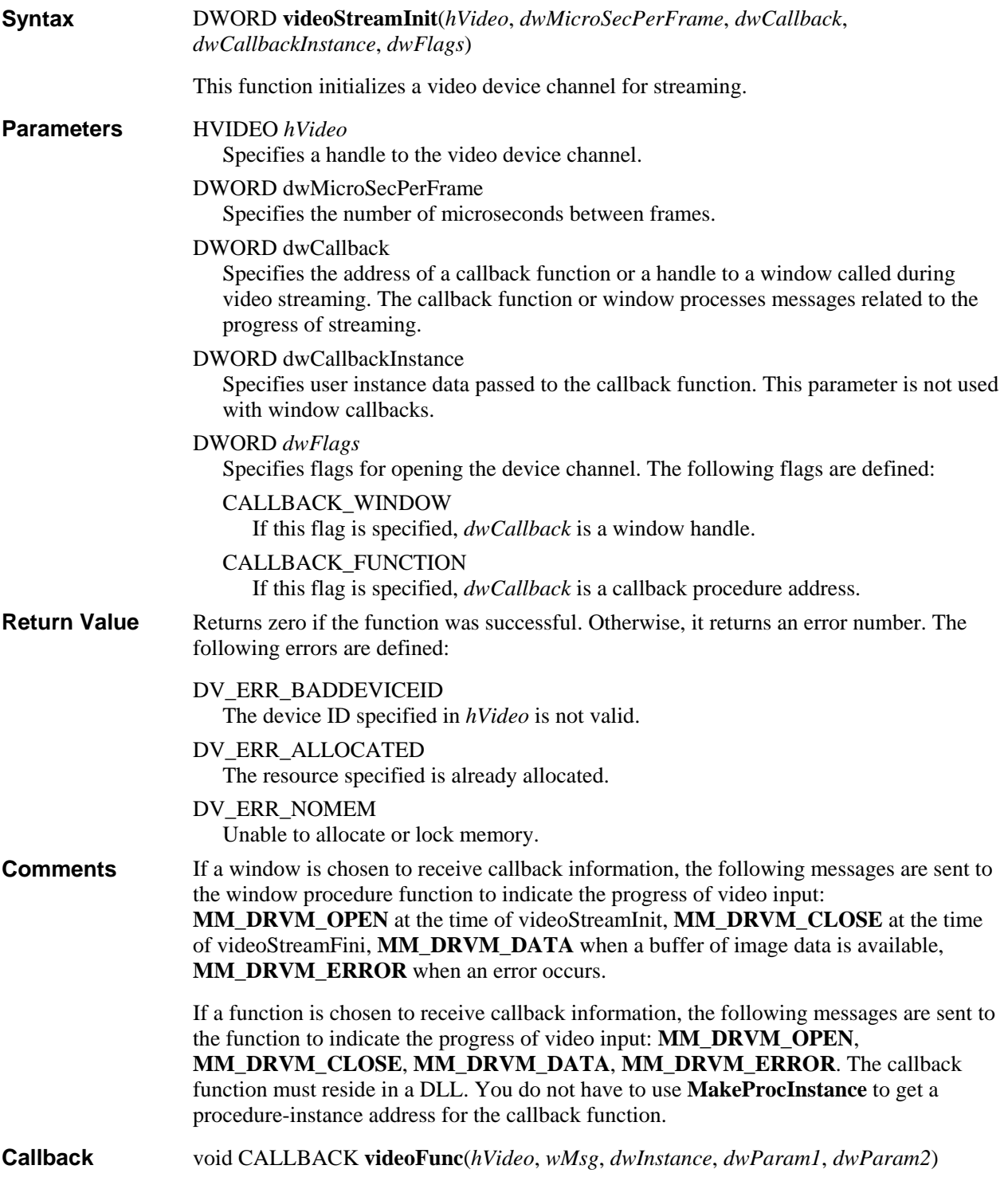

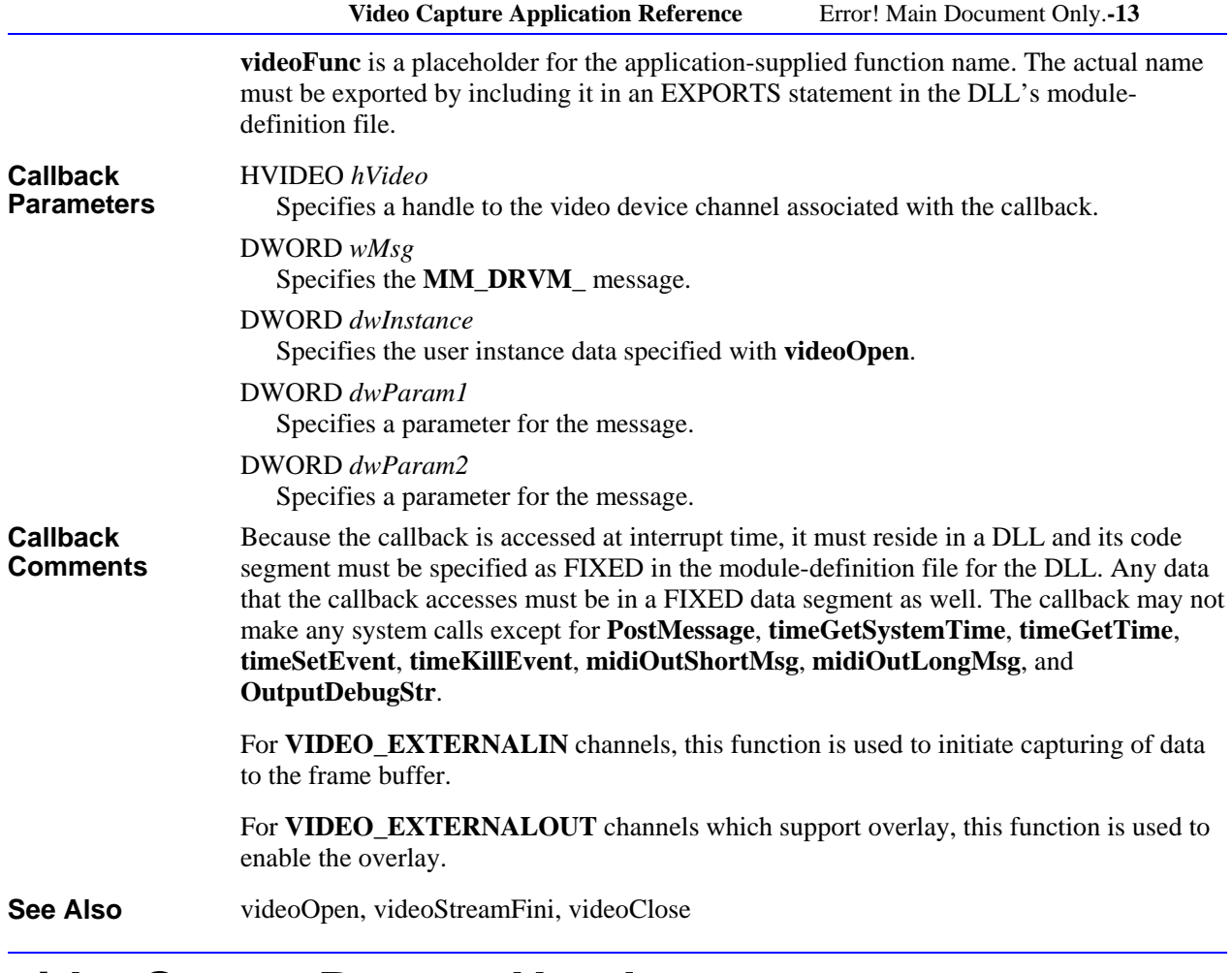

# **videoStreamPrepareHeader**

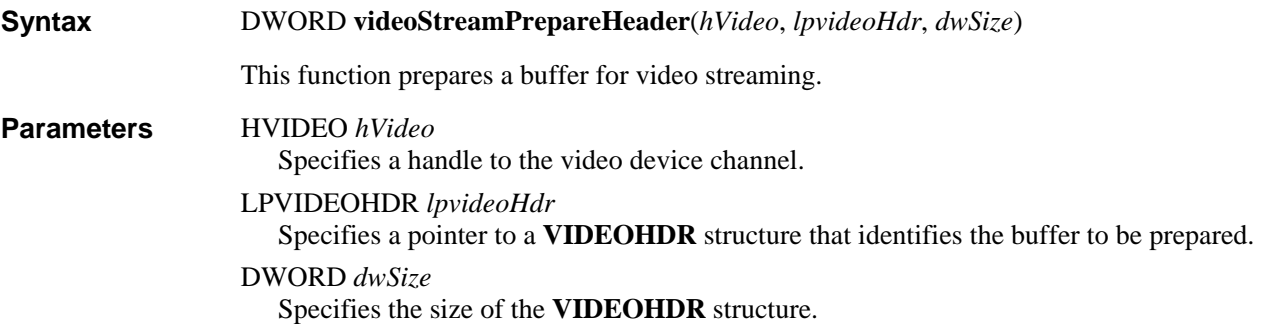

Error! Main Document Only.**-14 Video for Windows Programmer's Guide**

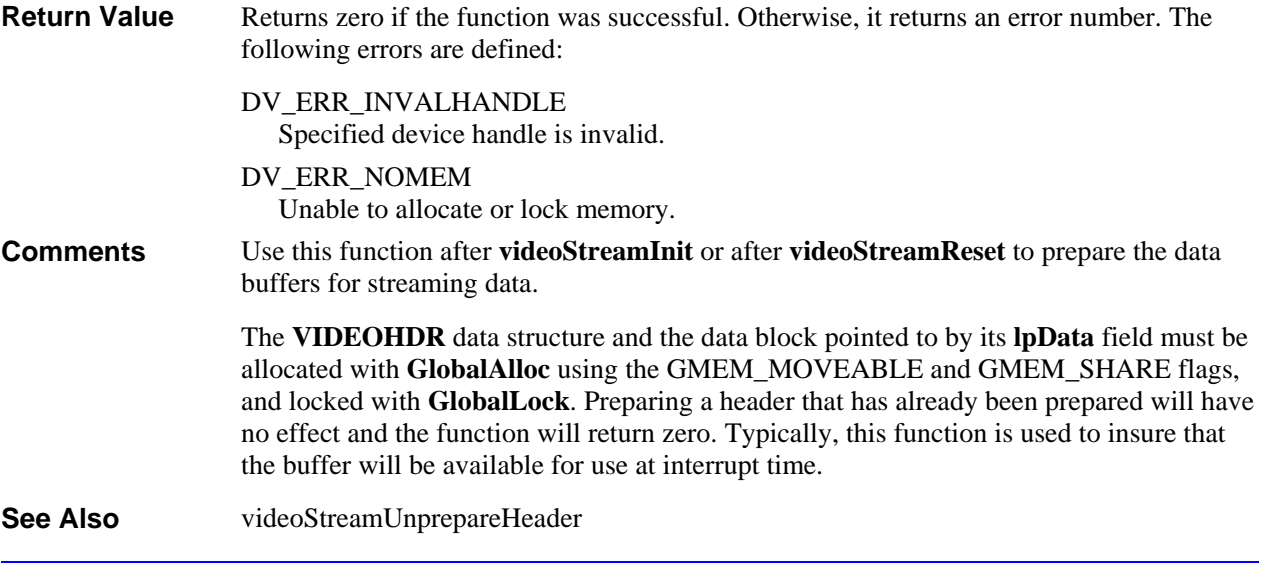

## **videoStreamReset**

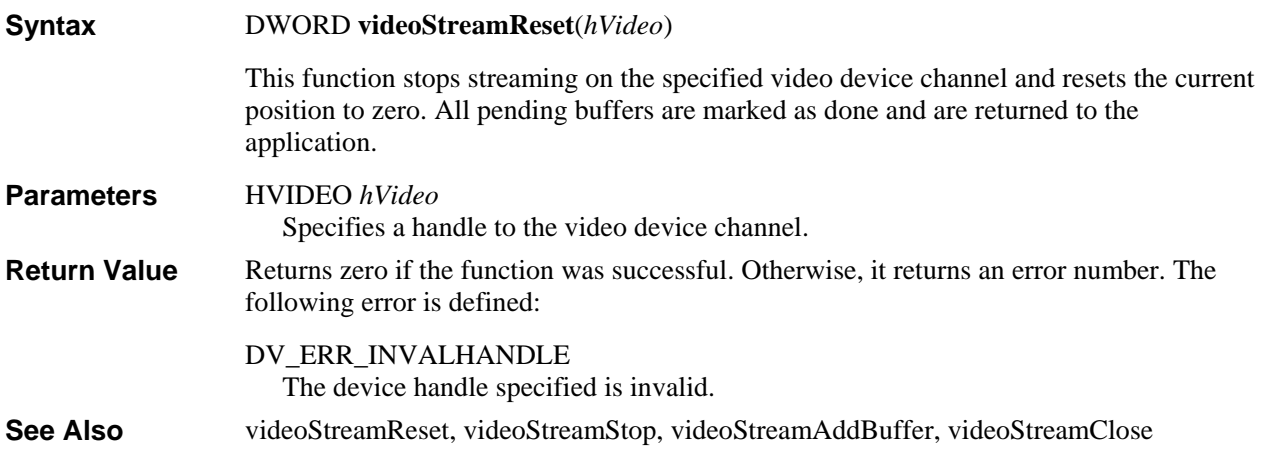

## **videoStreamStart**

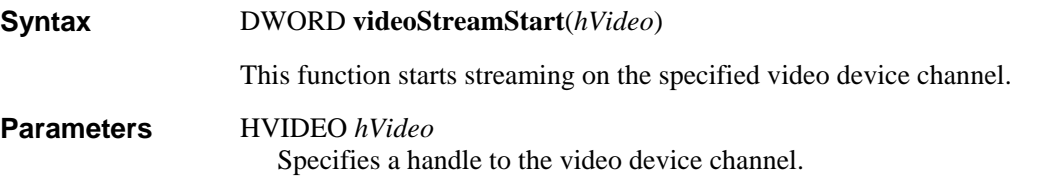

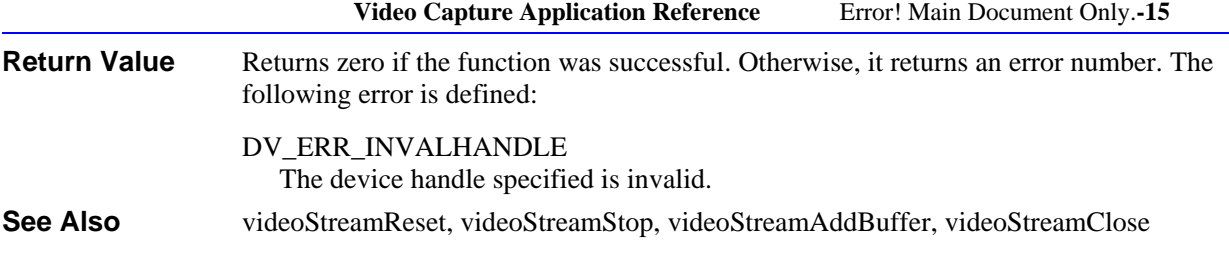

# **videoStreamStop**

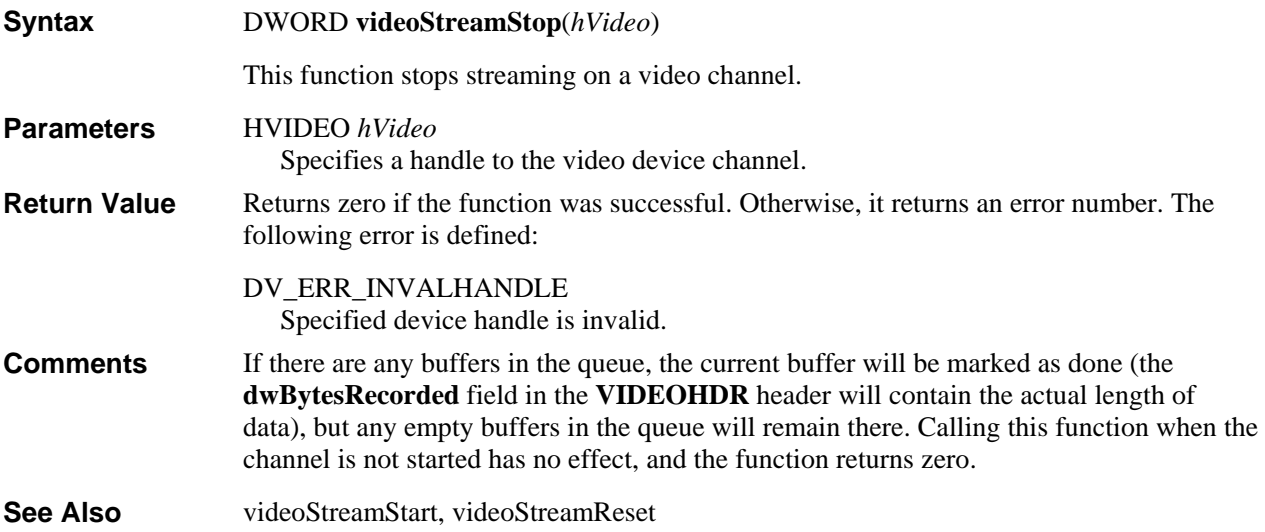

# **videoStreamUnprepareHeader**

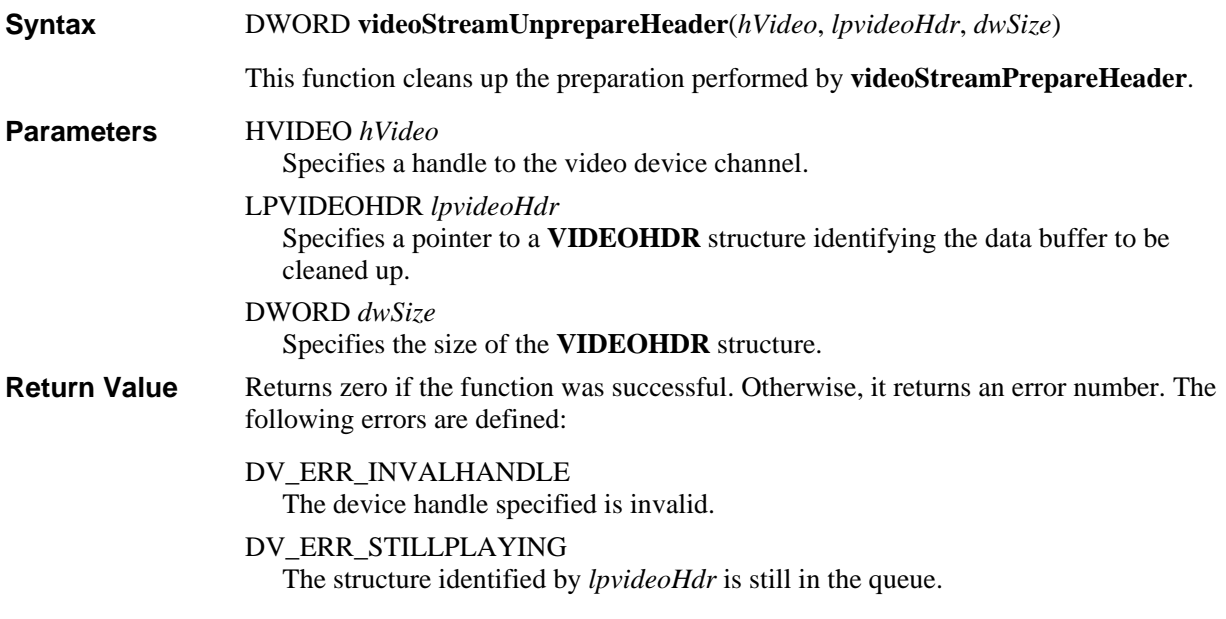

Error! Main Document Only.**-16 Video for Windows Programmer's Guide**

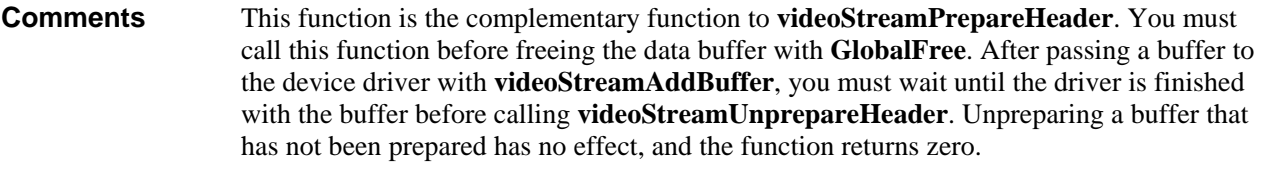

videoStreamPrepareHeader **See Also** 

## **videoUpdate**

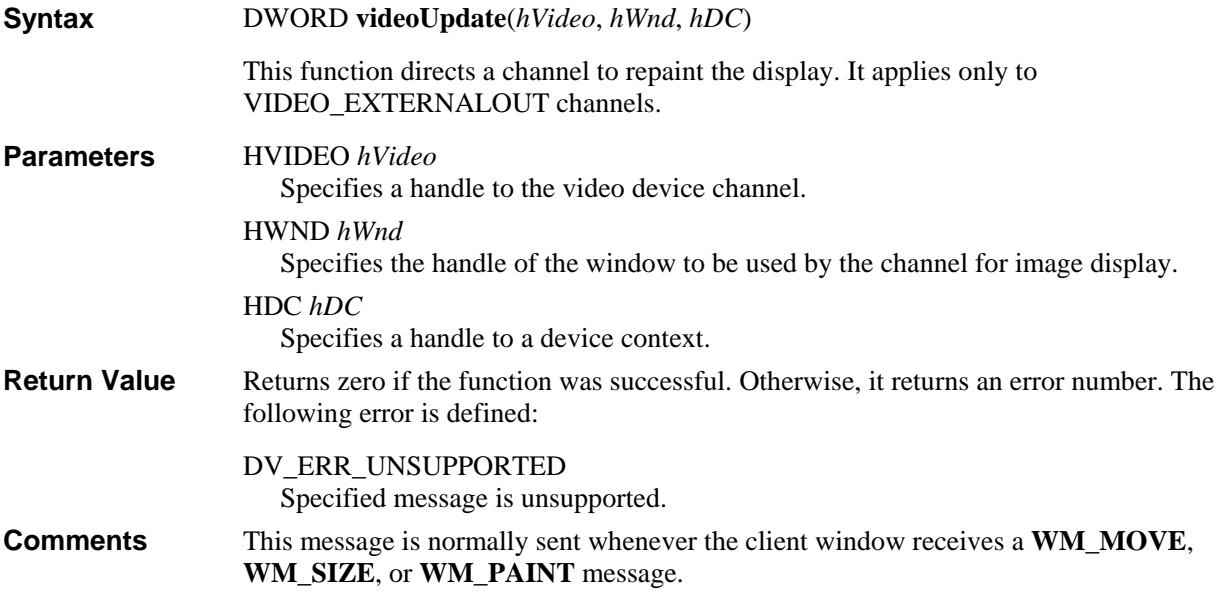

## **Video Capture Data Structure Reference**

This section lists data structures used by video capture applications. The data structures are presented in alphabetical order. The structure definition is given, followed by a description of each field.

## **Video Capture Data Structure Alphabetic Reference**

## **CHANNEL\_CAPS**

The **CHANNEL\_CAPS** structure is used with **videoGetChannelCaps** to return the capabilities of a channel to an application.

```
typedef struct channel_caps_tag { 
     DWORD dwFlags; 
     DWORD dwSrcRectXMod; 
     DWORD dwSrcRectYMod; 
     DWORD dwSrcRectWidthMod; 
     DWORD dwSrcRectHeightMod; 
     DWORD dwDstRectXMod; 
     DWORD dwDstRectYMod; 
     DWORD dwDstRectWidthMod; 
     DWORD dwDstRectHeightMod; 
} CHANNEL_CAPS;
```
**Fields** 

The **CHANNEL\_CAPS** structure has the following fields:

## **dwFlags**

Returns flags giving information about the channel. The following flags are defined:

#### VCAPS\_OVERLAY

Indicates the channel is capable of overlay. This flag is used only for VIDEO\_EXTERNALOUT channels.

### VCAPS\_SRC\_CAN\_CLIP

Indicates that the source rectangle can be set smaller than the maximum dimensions.

## VCAPS\_DST\_CAN\_CLIP

Indicates that the destination rectangle can be set smaller than the maximum dimensions.

## VCAPS\_CAN\_SCALE

Indicates that the source rectangle can be a different size than the destination rectangle.

#### **dwSrcRectXMod**

Returns the granularity allowed when positioning the source rectangle in the horizontal direction.

### **dwSrcRectYMod**

Returns the granularity allowed when positioning the source rectangle in the vertical direction.

#### **dwSrcRectWidthMod**

Returns the granularity allowed when setting the width of the source rectangle.

#### **dwSrcRectHeightMod**

Returns the granularity allowed when setting the height of the source rectangle.

## **dwDstRectXMod**

Returns the granularity allowed when positioning the destination rectangle in the horizontal direction.

## **dwDstRectYMod**

Returns the granularity allowed when positioning the destination rectangle in the vertical direction.

## **dwDstRectWidthMod**

Returns the granularity allowed when setting the width of the destination rectangle.

### **dwDstRectHeightMod**

Returns the granularity allowed when setting the height of the source rectangle.

Some channels can only use source and destination rectangles which fall on 2, 4, or 8 pixel boundaries. Similarly, some channels only accept capture rectangles widths and heights that are multiples of a fixed value. Rectangle dimensions indicated by modulus operators are considered advisory. When requesting a particular rectangle, the application must always check the return value to insure the request was accepted by the driver. For example, if **dwDstRectWidthMod** is set to 64, the application might try to set destination rectangles with widths of 64, 128, 192, 256, ..., and 640 pixels. The driver might actually support a subset of these sizes and indicates the supported sizes with the return value of the **DVM\_DST\_RECT** message. If a channel supports arbitrarily positioned rectangles, with arbitrary sizes, the values above should all be set to 1. **Comments** 

## **VIDEOHDR**

The **VIDEOHDR** structure defines the header used to identify a video data buffer.

```
typedef struct videohdr_tag { 
    LPSTR lpData; 
    DWORD dwBufferLength; 
    DWORD dwBytesUsed; 
     DWORD dwTimeCaptured; 
     DWORD dwUser; 
    DWORD dwFlags; 
     DWORD dwReserved[4]; 
} VIDEOHDR;
```
The **VIDEOHDR** structure has the following fields:

### **lpData**

Specifies a far pointer to the video data buffer.

## **dwBufferLength**

Specifies the length of the data buffer.

#### **dwBytesUsed**

Specifies the number of bytes used in the data buffer.

### **dwTimeCaptured**

Specifies the time (in milliseconds) when the frame was captured relative to the first frame in the stream.

## **dwUser**

Specifies 32 bits of user data.

### **dwFlags**

Specifies flags giving information about the data buffer. The following flags are defined for this field:

## VHDR\_DONE

Set by the device driver to indicate it is finished with the data buffer and it is returning the buffer to the application.

### VHDR\_PREPARED

Set by Windows to indicate the data buffer has been prepared with **videoStreamPrepareHeader**.

## VHDR\_INQUEUE

Set by Windows to indicate the data buffer is queued for playback.

## VHDR\_KEYFRAME

Set by the device driver to indicate a key frame.

## **dwReserved[4]**

Reserved for use by the device driver. Typically, these maintain a linked list of buffers in the queue.

## CHAP <sup>T</sup> ER 10

## **Video Compression and Decompression Drivers**

Video compression and decompression drivers provide low-level video compression and decompression services for Microsoft Video for Windows. The compression and decompression algorithms used can be hardware or software based. This chapter explains the Windows interface for these drivers. It covers the following topics:

- General information about writing a video compression and decompression driver
- lnfonnation on how a video compression and decompression driver handles the system messages for the installable driver interface
- Information on how a video compression and decompression driver handles messages specific to compressing and decompressing video data
- An alphabetical reference to the messages and data structures used to write video compression and decompression drivers

Before reading this chapter, you should be familiar with the video services available with Windows. You should also be familiar with the Windows installable driver interface. For information about these Windows topics, see the *Microsoft Windows Programmer's Reference.* 

## **Architecture of a Video Compression and Decompression Driver**

The following two block diagrams show the architecture of a video compression and decompression driver. While the diagrams show separate compression and decompression drivers, an actual driver usually combines both functions. The following illustration shows the architecture of a decompression driver:

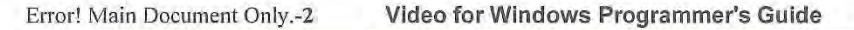

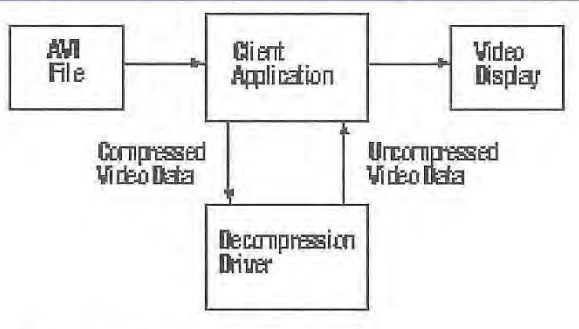

**Architecture for a decompression driver.** 

The following illustration shows a similar architecture for the compression driver:

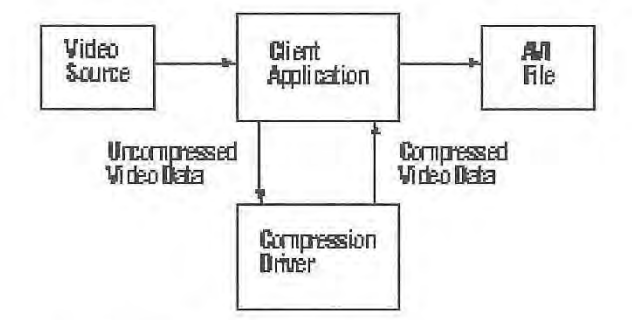

**Architecture for a compression driver.** 

The decompression driver and compression driver blocks represent your compression and decompression driver. The client-application block represents the system and application software that uses the services of your compression and decompression driver. Application software will always use the system software to access compression and decompression drivers.

The source of information used for decompression is represented by the AVI file block. Other sources of images can be used in place of this block. A VI files are RIFF files that contain audio and video data. The client-application maintains the RIFF format when it reads and writes the file. (Your driver will send and receive video data. The clientapplication will add and remove the RIFF tags.)

Compression drivers receive uncompressed data from the video source. Typically the video source is a disk file but it could also come from other video sources such as a video capture device. The video data can be either still bitmaps or motion video frames.

While a previous block diagram showed the decompression driver returning the uncompressed video to the client-application, your driver can have the capability to write directly to the display or display driver. These devices can replace a Windows video driver or work in conjunction with it. The following illustration shows a decompression driver with the ability to write to the video display:

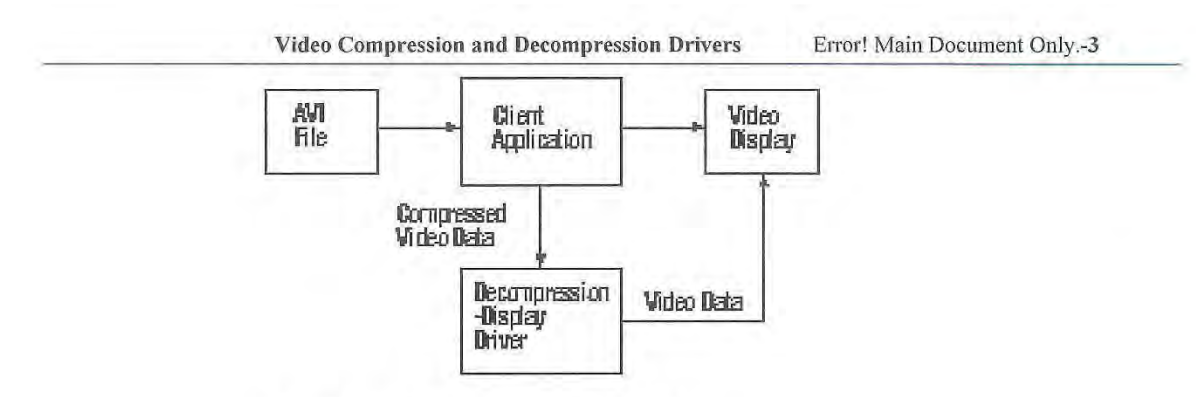

Architecture for a decompression-video driver.

These drivers handle a set of messages, the ICM~ DRAW messages, in addition to the decompression messages defined for the services that return the decompressed video to the client-application.

## **The ICSAMPLE Example Driver**

The examples in this chapter were extracted from the ICSAMPLE example driver. This sample illustrates the interface between Windows and video compression and decompression drivers. The sample compresses data by extracting every tenth pixel from the source and discarding the other nine. It decompresses by replacing the nine missing pixels with their retained neighbor.

## **The Structure of a Video Compression and Decompression Driver**

Video compression and decompression drivers are dynamic-link libraries (DLLs) usually written in C or assembly language, or a combination of the two languages.

As installable drivers, these drivers will provide a DriverProc entry point. For general information about installable drivers, the DriverProc entry point, and system messages sent to this entry point, see the *Microsoft Windows Programmer's Reference.* This chapter includes supplemental information for the system messages. This information describes specifically how compression and decompression drivers should respond to the system messages that are critical to their proper operation.

Video compression and decompression drivers also use the DriverProc entry point to process messages specifically for video compression and decompression. Information on how drivers use the DriverProc entry point to process these messages is contained in this chapter.

## **Video Compression and Decompression Header Files**

The messages and data structures used exclusively by video compression and decompression drivers are defined in COMPDDK.H.

Error! Main Document Only.-4 **Video for Windows Programmer's Guide** 

## **Naming Video Compression and Decompression Drivers**

The filenames for driver DLLs are not required to have a file extension of ".DLL"—you can name your driver using any file extension you want. It is suggested that you use the extension ".DRY" for your drivers to follow the convention set by Windows.

## **SYSTEM.INI Entries for Video Compression and Decompression Drivers**

The SYSTEM.IN! file contains infonnation for loading and configuring drivers. Your driver must be identified in the [Drivers] or [Installable Compressors] section. This entry lets Windows load the driver. ff an entry for your driver is absent, it won't be recognized. While installation applications normally add the necessary entry for completed drivers, you might have to manually add it while you develop your driver. The final version of your driver should use an installation application to create and delete the entries in these two sections.

Identify your driver in the [Drivers] section if you want to use the Drivers option of the Control Panel to install or configure it. (This is the recommended method of installation.) The Drivers option obtains the information it needs to install the driver from an OEMSETUP.INF file you create for your driver. This file should be included on the distribution disk for your driver. For information about the files needed to install your driver, see the *Microsoft Windows Device Driver Adaptation Guide* and *Microsoft Windows Programmer's Reference.* For information on the Drivers option, see the *Microsoft Windows Programmer's Reference.* 

Identify your driver in the [Installable Compressors] section if you want to use a custom installation application. If you use a custom application, it should update the [Installable Compressors] section when your driver is installed or removed.

Video compression and decompression drivers are identified by a key name of "VlDC." followed by its four-character code identifier. For example, the following [Installable Compressors] section of SYSTEM.INT identifies one video compression and decompression driver:

```
[Installable Compressors] 
VIDC. SAMP = ICSAMPLE . DRV
```
SAMP is the four-character code identifier of the compressor. This driver has a file name of "ICSAMPLE.DRV".

The four-character code identifier must be unique. If you want to create a new fourcharacter code identifier, register it with Microsoft to set up a standard definition and avoid any conflicts with other codes that might be defined. To register a code for a compression and decompression driver, request a *A1ultimedia Developer Registration Kit*  from the following group:

Microsoft Corporation Multimedia Systems Group Product Marketing

Video Compression and Decompression Drivers

Error! Main Document Only.-5

One Microsoft Way Redmond, WA 98052-6399

For more information on four character codes, see the *Microsoft Windows Multimedia Programmer's Guide, Microsoft Windows Multimedia Programmer's Reference,* and Chapter 4, "AVI Files."

For more information on storing configuration information in the SYSTEM.IN! file, see "The Installable Driver Interface," later in this chapter.

## **The Module-Definition File**

To build a driver DLL, you must have a module-definition (.DEF) file. In this file, you must export the DriverProc entry-point function. Functions are exported by ordinal, as shown in the following example ICSAMPLE.DEF file:

LIBRARY ICSAMPLE DESCRIPTION ' VIDC.SAMP:Sample Decompression Driver ' STUB EXETYPE ' WINSTUB .EXE' WINDOWS CODE MOVEABLE DISCARDABLE LOADONCALL DATA MOVEABLE SINGLE PRELOAD SEGMENTS TEXT DISCARDABLE PRELOAD HEAPSIZE 128 EXPORTS WEP DriverProc

lfyou are using the Drivers option of the Control Panel, include the key name of VIDC, a period(.), and the four-character code for your driver in the DESCRIPTION entry. (Use a colon(:) to separate this entry from the text description.) The Drivers option uses this description when it lists the driver in the [Drivers] section of the SYSTEM.INI file. For example, the previous description for ICSAMPLE.DR V uses VIDC.SAMP: in the DESCRIPTION line. If you are using a custom installation application, you do not need to include this description information.

For more information on the entry-point function listed in this example, see "An Example DriverProc Entry-Point Function" later in this chapter.

## **The Module Name Line**

The module name line should specify a unique module name for your driver. Windows will not load tvvo different modules with the same module name. It's a good idea to use the base of your driver filename since. in ceitain instances. LoadLibrary will assume that to be your module name. For example. the previous fragment used LIBRARY ICSAMPLE.

Error! Main Document Only.-6 **Video for Windows Programmer's Guide** 

## **The Installable Driver Interface**

The entry-point function, **DriverProc,** processes messages sent by the system to the driver as the result of an application call to a video compression and decompression function. For example, when an application opens a video compression and decompression driver, the system sends the specified driver a DRY \_OPEN message. The driver's **DriverProc**  function receives and processes this message. Your **DriverProc** should return ICERR\_UNSUPPORTED for any messages that it does not handle.

Note: Your driver should respond to all system messages. If supplemental information is not provided for them in this chapter, use the definitions provided in the *Microsoft Windows Programmer's Reference.* 

## **An Example DriverProc Entry-Point Function**

 $\mathcal{F}$ 

A video compression and decompression driver uses the **DriverProc** function for its entry-point. The following example is derived from the ICSAMPLE driver:

```
LRESULT CALLBACK _loadds DriverProc(DWORD dwDriverID, HDRVR hDriver, 
UINT uiMessage, LPARAM 1Param1, LPARAM 1Param2)
    INSTINFO *pi = {INSTINFO *) {UINT)dwDriverID; 
    switch (uiMessage) 
    \overline{f}case DRV LOAD: 
            return {LRESULT) Load{); 
       case DRV FREE: 
           Free(); 
            return (LRESULT)lL; 
       case ORV OPEN: 
            // If being opened without an open structure, return a non-zero
            // value without actually opening.
            if (1Param2 == 0L)
                 return OxFFFFOOOO;
```

```
return (LRESULT) (DWORD) (WORD) Open ((ICOPEN FAR *) 1Param2);
   case DRV CLOSE: 
       if (pi) 
           Close(pi); 
        return (LRESULT) 1L;
 / *** ** ************************************ * ***************** ** *** ***** 
    system configuration messages 
 **** ** * *** ****** * * ** ************ ** *********** ******************* * ** **/ 
   case DRV_QUERYCONFIGURE: // For configuration with Drivers option.
        return (LRESULT)OL; 
   case DRV CONFIGURE: 
        return DRV OK;
/** ** ******** ** **************** ************ ************** ************* 
     device specific messages 
 ****************** * ** * ** **** * ******* *** ** ******* * ******************* * / 
      h.
      j.
      i,
/********** ************ *** ****************** ** ********************* ** * 
     standard driver messages
 **** *** *** **** *** ****** **** *** **** *** **** **** ** ******* ** *************/ 
    case DRV_DISABLE:
    case DRV ENABLE: 
        return (LRESULT)lL; 
    case DRV INSTALL: 
    case DRV REMOVE: 
       return (LRESULT)DRV_OK; 
\bar{l}if (uiMessage << DRV USER)
    return DefDriverProc(dwDriverID, hDriver, 
         uiMessage, 1Param1, 1Param2);
else 
    return ICERR UNSUPPORTED;
```
 $\frac{1}{2}$ 

### Error! Main Document Only.-8 **Video for Windows Programmer's Guide**

## **Handling the DRV\_OPEN and DRV\_CLOSE Messages**

Like other installable drivers, client applications must open a video compression and decompression driver before using it, and they must close it when finished using it so the driver will be available to other applications. When a driver receives an open request, it returns a value that the system will use for *dwDriverlD* sent with subsequent messages. When your driver receives other messages, it can use this value to identify instance data needed for operation. Your drivers can use this data to maintain infonnation related to the client that opened the driver.

Compression and decompression drivers should support more than one client simultaneously. If you do this, though, remember to check the *dwDriverlD* parameter to determine which client is being accessed.

If the driver is opened for configuration by the Drivers option of the Control Panel, *!Param2* contains zero. When opened this way, your driver should respond to the DRV CONFIGURE and DRV QUERYCONFIGURE messages.

If opened for compression or decompression services, *!Param2* contains a far pointer to an ICOPEN data structure. The !COPEN data structure has the following fields:

```
typedef struct {
    DWORD fccType; 
    DWORD fccHandler;
    DWORD dwVersion; 
    DWORD dwFlags; 
 I COPEN;
```
The **fccType** field specifies a four-character code representing the type of stream being compressed or decompressed. For video streams, this will be 'vidc'.

Because video capture drivers can rely on video compression and decompression drivers for efficient operation, a single driver can handle both video capture, and video compression and decompression services. Video capture drivers use the VIDEO OPEN PARMS data structure when it is opened. This structure has the same field definitions as the ICOPEN structure. By examining the **fccType** field, a combined driver can determine whether it is being opened as a video capture driver or a video compression and decompression driver. Video capture devices contain the four-character code 'vcap' in this field. For more information on video capture drivers, see Chapter 11 , "Video Capture Device Drivers."

Other drivers that require close coordination with video compression and decompression drivers can also be combined with video compression and decompression drivers if they use a similar interface.

The **fccHandler** field specifies a four-character code identifying a specific compressor. The client-application obtains the four-character code from the entry in the SYSTEM.INI file used to open your driver. Your driver should not fail the open if it does not recognize the four-character code.

The dwVersion field specifies the version of the compressor interface used to open the driver. Your driver can use this information to determine the capabilities of the system software when future versions of it are available.

The **dwFlags** field contains a constant indicating the function of the driver. The following constants are defined:

### **ICMODE COMPRESS**

The driver is opened to compress data.

## **ICMODE DECOMPRESS**

The driver is opened to decompress data.

### **ICMODE DRAW**

The device driver is opened to decompress data directly to hardware.

#### **ICMODE\_QUERY**

The driver is opened for informational purposes, rather than for actual compression.

The ICMODE\_COMPRESS, ICMODE\_DECOMPRESS, and ICMODE\_DRAW flags indicate your driver is opened to compress or decompress data. Depending on the flag, your driver should prepare to handle ICM\_ COMPRESS, ICM\_DECOMPRESS, or ICM\_ ORA W messages. Your driver should also prepare to handle all messages used to configure and intenogate your driver.

The ICMODE\_QUERY flag indicates your driver is opened to obtain information. It should prepare to handle the ICM\_ ABOUT, ICM\_ GETINFO, and ICM\_GETDEFAULTQUALITY messages.

## **Compressor Configuration**

Video compression and decompression drivers can receive a series of configuration messages. System configuration messages are typically sent by the Drivers option of the Control Panel to configure the hardware. Video compression and decompression specific configuration messages are typically initiated by the client-application or from dialog boxes displayed by your driver. Your driver should use these messages to configure the driver.

## **Configuration Messages Sent by the System**

The following system messages are used by video compression and decompression drivers for hardware configuration:

## **DRV\_QUERY CONFIGURE**

This system message is sent to detennine if the driver supports configuration.

### **DRV CONFIGURE**

This Control Panel message is sent to let the driver display a custom configuration dialog box for hardware configuration.

#### Error! Main Document Only.-10 **Video for Windows Programmer's Guide**

Installable drivers can supply a configuration dialog box for users to access through the Drivers option in the Control Panel. If your driver supports different options, it should allow user configuration. Any hardware-related settings should be stored in a section with the same name as the driver in the user's SYSTEM.IN! file.

Like other installable drivers, your driver will receive ORV\_ QUERYCONFIGURE and DRV CONFIGURE messages from the Drivers option of the Control Panel. If your driver controls hardware that needs to be configured, it should return a non-zero value for the DRV QUER YCONFIGURE system message and display a hardware configuration dialog box for the DRV CONFIGURE system message.

## **Messages for Configuring the Driver State**

The video compression and decompression specific configuration messages are typically initiated by the client-application or from dialog boxes displayed by your driver. Your driver should use these messages to configure the driver. The following messages apply specifically to video compression and decompression drivers:

## **ICM\_CONFIGURE**

This message displays a custom configuration dialog box for driver configuration.

### **ICM GETSTATE**

This message obtains the current driver configuration.

#### **ICM SETSTATE**

This message sets the state of the compressor.

If your driver is configurable, it should support the ICM\_CONFIGURE message for driver configuration. In addition, it should also use this message to set parameters for compression or decompression. Any options the user selects in the dialog box displayed for ICM\_CONFIGURE should be saved as part of the state information referenced by the ICM\_ GETSTATE and ICM\_SETSTATE messages.

The ICM\_GETSTATE and ICM\_SETSTATE messages query and set the internal state of your compression or decompression driver. State information is device dependent and your driver must define its own data structure for it. While the client-application reserves a memory block for the information, it will obtain the size needed for the memory block from your driver. If your driver receives ICM\_ GETSTA TE with a NULL pointer for *dwParaml,* the client-application is requesting that your driver return the size of its state information. Conversely, if your driver receives ICM\_ GETS TA TE with *dwParaml*  pointing to a block of memory, and *dwParam2* specifying the size of the memory block, the client-application is requesting that your driver transfer the state information to the memory block.

When your driver receives ICM\_SETSTATE with *dwParaml* pointing to a block of memory, and *dwParam2* specifying the size of the memory block, the client-application is requesting that your driver restore its configuration from the state information contained in the memory block. Before setting the state, your driver should verify the state information applies to your driver. One technique for verifying the data is to reserve the first DWORD in the state data structure for the four-character code used to identify your driver. If you set this DWORD for data returned for ICM\_ GETSTATE, you can use it to verify the data

supplied with ICM\_SETSTATE. If ICM\_SETSTATE has a NULL pointer for *dwParaml*, it indicates that your driver should return to its default state.

State information should not contain any data that is absolutely required for data decompression-any such data should be part of the format you return for the ICM\_DECOMPRESS\_GET\_FORMAT message. For information on the ICM\_DECOMPRESS\_GET\_FORMAT message, see "Decompressing Video Data" later in this chapter.

## **Messages Used to Interrogate the Driver**

The client-application uses the following messages to obtain or display information about your driver:

## ICM ABOUT

This message displays the about dialog box for the driver.

#### ICM GETINFO

This message obtains information about the driver.

The client-application sends the ICM\_ABOUT message to display your driver's about box. If the client-application sets *dwParaml* to -1, it wants to know if your driver supports display of an about box. Your driver returns ICERR \_OK if it does, and it returns ICERR\_UNSUPPORTED if it does not. Your driver should only display an about box if the client-application specifies a window handle in *dwParaml.* The window handle indicates the parent of the dialog box.

The client-application uses the ICM\_ GETINFO message to obtain a description of your driver. Your driver should respond to this message by filling in the ICINFO structure it receives with the message. The flags your driver sets in the structure tells the clientapplication what capabilities the driver supports. The ICINFO structure has the following fields:

```
typedef struct {
    DWORD dwSize;
    DWORD fccType;
    DWORD fccHandler; 
    DWORD dwFlags; 
    DWORD dwVersion;
    DWORD dwVersionICM;
    char szName[16];
    char szDescription[128];
    char szDriver[128];
IC INFO;
```
Set the dwSize field to the size of the IC!NFO structure.

Set the fccType field to the four-character code to 'vide' for video streams.

Set fccHandler to the four-character code identifying your driver. Your driver should use the four-character code used to install your driver and used in the description line of !he .DEF file.

#### Error! Main Document Only.-12 Video for Windows Programmer's Guide

Specify the version number of the driver in the dwVersion field.

Set the dwVersionICM field to 1.0 (0x00010000). This specifies the version of the compression manager supported by this driver.

Use the szName<sup>[16]</sup> field to specify the short name of the compressor. The nullterminated name should be suitable for use in list boxes.

Use the szDescription[128] field to specify a null-terminated string containing a long name for the compressor.

Your driver will not normally use the szDriver[128] field. This field is used to specify the module that contains the driver.

Set the flags corresponding to the capabilities of your driver in the low-ordered word of the dwFlags field. You can use the high-ordered word for driver-specific flags. The following flags are defined for video compression and decompression drivers:

## VIDCF QUALITY

The driver supports quality levels.

### VIDCF CRUNCH

The driver supports compressing to an arbitrary frame size.

### VIDCF TEMPORAL

The driver supports inter-frame compression.

### VIDCF DRAW

The driver supports drawing to hardware with the ICM\_DRAW messages.

### VIDCF FASTTEMPORAL

The driver can do temporal compression and doesn't need the previous frame.

## **Configuration Messages for Compression Quality**

The client-application sends the following messages to obtain and set image quality values:

## ICM\_GETDEFAULTQUALITY

This message obtains the default quality settings of the driver.

#### ICM\_GETQUALITY

This message obtains the current driver quality settings.

#### ICM SETQUALITY

This message sets the driver quality settings.

For the video compression and decompression interface. quality is indicated by an integer ranging from 0 to 10,000. A quality level of 7,500 typically indicates an acceptable image quality. A quality level of 0 typically indicates a very low quality level (possibly even a totally black image). As the quality level moves from an acceptable level to low quality, the image might have a loss of color as the colors in the color table are merged, or as the color resolution of each pixel decreases. If your driver supports temporal compression (it needs information from the previous frame to decompress the current frame), low and

Video Compression and Decompression Drivers **Error! Main Document Only.-13** 

high quality might imply how much this type of compression can degrade image quality. For example, your driver might limit the compression of a high quality image to preserve sharp detail and color fidelity. Conversely, your driver might sacrifice these qualities to obtain very compressed output files.

If your driver supports quality values, it maps the values to its internal definitions used by the compression algorithms. Thus, the definition of image quality will vary from driver to driver, and, quite possibly, from compression algorithm to compression algorithm. Even though the values are not definitive, your driver should support as many individual values as possible.

The client-application obtains the capabilities for compression quality with the ICM\_GETDEFAULTQUALITY and ICM\_GETQUALITY messages. If your driver supports quality levels, it should respond to the ICM\_GETDEFAULTQUALITY message by returning a value between 0 and 10,000 that corresponds to a good default quality level for your compressor. Your should return the current quality level for the ICM\_GETQUALITY message.

The client-application sends the lCM\_SETQUALITY message to set the quality level of your driver. Your driver should pass the quality value directly to the compression routine.

If your driver supports quality levels, it should set the VIDCF\_QUALITY flag when it responds to the ICM\_GETTNFO message.

## **Configuration Messages for Key Frame Rate and Buffer Queue**

The client-application sends the following messages to obtain the key frame rate and size of the buffer queue desired by the device driver:

### **ICM GETDEFAULTKEYFRAMERATE**

This message obtains the default key frame rate of the driver used during compression.

#### **ICM GETBUFFERSWANTED**

This message obtains the number of buffers the driver wants for pre-buffering when drawing data.

The client-application uses ICM\_GETDEFAULTKEYFRAMERATE to obtain the drivers recommendation for the key frame spacing for compressing data. (A key frame is a frame in a video sequence that does not require information from a previous frame for decompression.) If the client-application does not specify another value, this value determines how frequently the client-application sends an uncompressed image to your driver with the ICM\_COMPRESS\_KEYFRAME flag set. If your driver supports this option, it should specify the key frame rate in the DWORD pointed to by *dwParaml* and return ICERR\_OK. If it does not support this option, return ICERR\_UNSUPPORTED.

The client-application uses ICM\_GETBUFFERSWANTED to determine if your driver wants to maintain a queue of buffers. Your driver might maintain a queue of buffers if it renders the decompressed data and it wants to keep its hardware pipelines full. If your driver supports this option, it should specify the number of buffers in the DWORD

#### Error! Main Document Only.-14 **Video for Windows Programmer's Guide**

pointed to by *dwParaml* and return ICERR \_OK. If it does not support this option, return ICERR UNSUPPORTED.

## **Video Compression and Decompression Messages**

This section discusses the driver specific messages for video compression and decompression. The messages are covered by the three basic operations of these drivers: video compression, video decompression using the client-application, and video decompression directly to video hardware. Because video compression and decompression drivers typically use A VI files and bitmaps, this section includes a brief overview of the AVI RIFF fonnat, the BITMAPINFO data structure, and the BITMAPINFOHEADER data structure.

## **About the AVI File Format**

Many of the video compression and decompression messages rely on information embedded in the A VI RIFF file. Drivers do not typically access this information directly. They rely on the client-application to read and write the A VI file and maintain the RIFF file structure. While your driver should not have to manipulate an A VI file, understanding its structure helps identify the purpose of the information your driver will supply and receive.

A VI files have the following general structure:

```
RI FF ( ' AVI ' 
    LIST ('hdrl'
         avih (<<MainAVIHeader>>)
          LIST ('strl'
             strh(<<Stream header>>)
             strf(<<Stream format>>)
             strd(<<Stream data>>)
         \lambda\lambdaLIST ('movi'
      '00??' (<<driver Data>>)
         \simà.
     '00??' (<<driver Data>>)
    )<br>' idx1' (<<AVIIndex>>)
\, \,
```
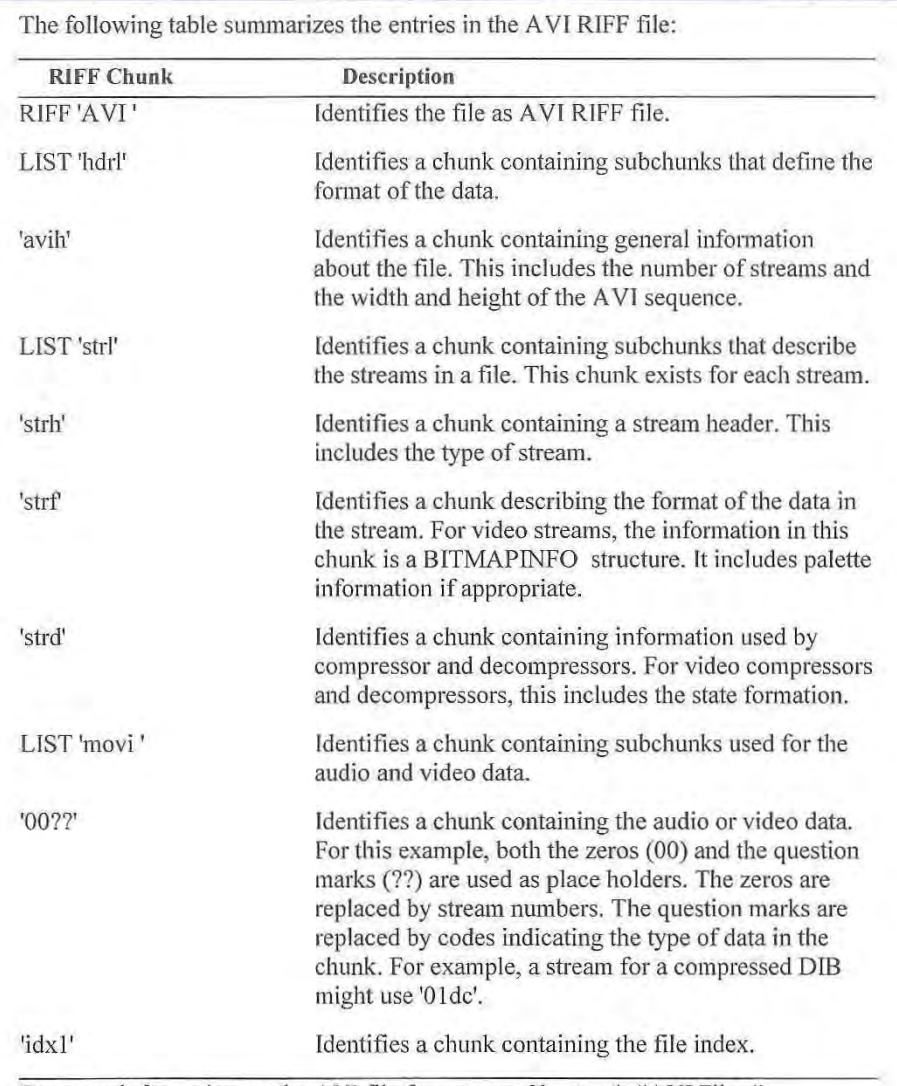

Video Compression and Decompression Drivers Error! Main Document Only.-15

For more information on the A VI file format, see Chapter 4, "A VI Files."

#### Error! Main Document Only.-16 Video for Windows Programmer's Guide

## **Identifying Compression Formats**

The BlTMAPlNFO data structure defined by Windows is used with many of the compression and decompression messages to pass infonnation about the bitmaps being compressed and decompressed. This structure has the following fields:

```
typedef struct tagBITMAPINFO {
    BITMAPINFOHEADER bmiHeader; 
    RGBQUAD bmiColors [ ]; 
 BITMAPINFO;
```
The bmiColors field is used for the color table. The BlTMAPINFOHEADER data defined for the bmiHeader field is used to pass information about the format of the bitmaps being compressed and decompressed. This structure has the following fields:

```
typedef struct tagBITMAPINFOHEADER {
    DWORD biSize; 
    LONG biWidth; 
    LONG biHeight; 
    WORD biPlanes;
    WORD biBitCount; 
    DWORD biCompression; 
    DWORD biSizeImage;
    LONG biXPelsPerMeter;
    LONG biYPelsPerMeter;
    DWORD biClrUsed; 
    DWORD biClrimportant; 
 BITMAPINFOHEADER;
```
The biCompression field specifies the type of compression used or requested. Windows defines the following compression fonnats:

```
BI RGB
```
Specifies the bitmap is not compressed.

Bl RLE8

Specifies a run-length encoded format for bitmaps with 8 bits per pixel.

```
BI RLE4
```
Specifies a run-length encoded format for bitmaps with 4 bits per pixel.

Extensions to the BI\_ RGB format include 16 and 32 bits per pixel bitmap formats. These formats do not use a color table. They embed the colors in the WORD or DWORD representing each pixel.

The 16 bit BI RGB format is identified by setting biCompression to BI RGB and setting biBitCount to 16. For this format, each pixel is represented by a 16-bit RGB color value. The high-bit of this value is zero. The remaining bits are divided into 3 groups of 5-bits to represent the red, green, and blue color values.

The 32 bit BI\_RGB format is identified by setting biCompression to BI\_RGB and setting biBitCount to 32. For this format. each pixel is represented by a 32 bit (4 byte) RGB color value . One byte is used for each red. green, and blue color value. The fourth byte is set to zero.

Video Compression and Decompression Drivers Error! Main Document Only.-17

Your driver should support the BI RGB format for 8 bit per pixel bitmaps. If practical, it should also support this format for 16, 24, and 32 bits per pixel bitmaps.

In addition to the new BI\_RGB formats, the BI\_BITFIELDS format adds new compression capabilities. This format specifies a bitmap is not compressed and color masks are defined in the bmiColors field of the BITMAPINFO data structure. The first DWORD in the bmiColors field is the red mask, the second DWORD is the green mask, and the third DWORD is the blue mask.

Your driver can also extend the format set by defining custom formats. Custom formats use a four character code for the format in the biCompression field in place of the standard constants. Your driver can use a custom format to support a unique or nonstandard compression type. When you define a custom format, you can specify values other than 1, 4, 8, 16, 24, or 32 for the biBitCount field.

For more infonnation about the new formats and registering custom formats, see Chapter 5, "DIB Format Extensions for Microsoft Windows." For more information about the existing formats, see the *Microsoft Windows Programmer's Reference.* 

## **Decompressing Video Data**

The client-application sends a series of messages to your driver to coordinate decompressing video data. The coordination involves the following activities:

- Setting the driver state
- Specifying the input format and determining the decompression fonnat
- Preparing to decompress video
- Decompressing the video
- Ending decompression

The following messages are used by video compression and decompression drivers for these decompression activities:

## ICM DECOMPRESS

This message tells the driver to decompress a frame of data into a buffer provided by the client-application.

ICM\_DECOMPRESS\_BEGIN<br>This message tells the driver to prepare for decompressing data.

ICM\_DECOMPRESS\_END<br>This message tells the driver to clean up after decompressing.

## ICM DECOMPRESS GET FORMAT

This message asks the driver to suggest a good format for the decompressed data.

#### ICM\_DECOMPRESS\_ QUERY

This message asks the driver if it can decompress a specific input format.

ICM\_DECOMPRESS\_GET\_PALETTE<br>- This message asks the driver to return the color table of the output data structure.

#### Error! Main Document Only.-18 **Video for Windows Programmer's Guide**

The video decompressed with these messages is returned to the client-application and it handles the display of data. If you want your driver to control the video timing or directly update the display, use the ICM\_DRA W messages explained in "Decompressing Directly to Video Hardware." If you return the decompressed video to the client-application, your driver can decompress data using either software or hardware with the ICM\_DECOMPRESS messages.

## **Setting the Driver State**

The client-application restores the driver state by sending ICM\_SETSTATE. The clientapplication recalls the state infonnation from the 'strd' data chunk of the A VI file. (The information was originally obtained with the ICM\_ GETSTATE message.) The clientapplication does not validate any data in the state information. It simply transfers the state information it reads from the 'strd' data chunk to your driver.

The client-application sends the information to your driver in a buffer pointed to by *dwParaml.* The size of the buffer is specified in *dwParam2.* The organization of the data in the buffer is driver dependent. If *dwParaml* is NULL, your driver should return to its default state.

**Note:** All information required for decompressing the image data should be part of the format data. Only optional compression parameters can be included with the state information.

## **Specifying the Input Format and Determining the Decompression Format**

Depending on how the client-application will use the decompressed data, it will send either ICM\_ DECOMPRESS\_ GET\_FORMAT or ICM\_ DECOMPRESS\_ QUERY to specify the input format and determine the decompression format. The client-application sends ICM\_DECOMPRESS\_GET\_FORMAT if it wants your driver to suggest the decompressed fonnat. The client-application sends ICM\_DECOMPRESS\_QUERY to determine if your driver supports a format it is suggesting.

Both messages send a pointer to a BITMAPINFO data structure in *dwParaml.* This structure specifies the format of the incoming compressed data. The input format was obtained by the client-application from the 'strf' chunk in the AVI file. While the output format is specified by *dwParam2,* your driver must use the message to determine how the parameter is defined.

If your driver gets ICM\_DECOMPRESS\_GET\_ FORMAT, both *dwParaml* and *dwParam2* point to BlTMAPINFO data structures. The input format data is contained in the *dwParaml* structure. Your driver should fill in the *dwI'aram2* BrTMAPlNFO with information about the format it will use to decompress the data. If your driver can handle the format, return the number of bytes used for the *dwParam2* structure as the return value. If your driver cannot handle the input format, or the input format from the 'strt' chunk is incorrect, your driver should return lCERR\_BADFORMAT to fail the message.

If you have format information in addition to that specified in the 8tTMAPlNFOHEADER structure. you can add it immediately after this structure. If you do this. update the biSize field to specify the number of bytes used by the structure and

your additional information. If a color table is part of the BITMAPINFO infonnation, it follows immediately after your additional information. Return ICERR OK when your driver has finished updating the data fonnat.

ff your driver gets ICM\_DECOMPRESS\_QUERY, *dwParaml* points to a BITMAP INFO data structure containing the input fonnat data. The *dwParam2* parameter will either be NULL or contain a pointer to a BITMAPINFO structure describing the decompressed format the client-application wants to use.

If *dwParam2* is NULL, your decompression driver can use any output format. In this case, the client-application wants to know if you can decompress the input format and it doesn't care about the output format. If  $dwParam2$  points to a BITMAPINFO structure, the suggested format will be the native or best fonnat for the decompressed data. For example, if playback is on an 8-bit device, the client-application will suggest an 8-bit DIB.

If your driver supports the specified input and output fonnat (which might also include stretching the image), or it supports the specified input with NULL specified for *dwParam2,* return ICERR\_OK to indicate the driver accepts the formats.

Your driver does not have to accept the formats suggested. If you fail the message by returning ICERR\_BADFORMAT, the client-application will suggest alternate formats until your driver accepts one. If your driver exhausts the list of formats normally used, the client-application requests a fonnat with ICM\_DECOMPRESS\_GET\_FORMAT.

If you are decompressing to 8-bit data, your driver will also receive the ICM\_ DECOMPRESS\_ GET\_PALETTE message. Your driver should add a color table to the BlTMAPINFO data structure and specify the number of palette entries in the biClrUsed field. The space reserved for the color table will always be 256 colors.

## **Preparing to Decompress Video**

When the client-application is ready, it sends the ICM\_DECOMPRESS\_BEGIN message to the driver. The client-application sets *dwParaml* and *dwParam2* to the BITMAPINFO data structures describing the input and output formats. If either of the formats is incorrect, your driver should return ICERR BADFORMAT. Your driver should create any tables and allocate any memory that it needs to decompress data efficiently. When done, return ICERR OK.

## **Decompressing the Video**

The client-application sends ICM\_DECOMPRESS each time it has an image to decompress. The client-application uses the flags in the file index to ensure the initial frame in a decompression sequence is a key frame.

The ICDECOMPRESS data structure specified in *dwParaml* contains the decompression parameters. The value specified in *dw?aram2* specifies the size of the structure. The ICDECOMPRESS data structure has the following fields:

#### Error! Main Document Only.-20 **Video for Windows Programmer's Guide**

```
typedef struct { 
    DWORD dwFlags; 
    LPBITMAPINFOHEADER lpbiInput;
    LPVOID lpinput; 
    LPBITMAPINFOHEADER lpbiOutput; 
    LPVOID lpOutput;
    DWORD ckid 
 ICDECOMPRESS;
```
The format of the input data is specified in a BlTMAPINFOHEADER structure pointed to by **Ipbilnput.** The input data is in a buffer specified by **lplnput.** The **lpbiOutput** and **IpOutput** fields contain pointers to the fonnat data and buffer used for the output data.

The client-application sets the ICDECOMPRESS\_HURRYUP flag in the **dwFlags** field if it wants your driver to try and decompress the data at a faster rate. The client-application will not display any data decompressed with this flag. This might let your driver avoid decompressing a frame or data, or let it minimally decompress when it needs information from this frame to prepare for decompressing a following frame.

## **Ending Decompression**

Your driver receives ICM\_DECOMPRESS\_END when the client-application no longer needs data decompressed. For this message, your driver should free the resources it allocated for the ICM\_DECOMPRESS\_BEGTN message.

## **Other Messages Received During Decompression**

Decompression drivers also receive the ICM\_DRAW\_START and ICM\_DRAW\_STOP messages. These messages tell the driver when the client-application starts and stops drawing the images. Most decompression drivers can ignore these messages.

## **Compressing Video Data**

Similar to decompressing video data, your driver will receive a series of messages when it is used to compress data. The client-application will send messages to your driver to coordinate the following activities:

- Obtaining the driver state
- Specifying the input format and determining the compression format
- Preparing to compress video
- Compressing the video
- Ending compression

Video Compression and Decompression Drivers Error! Main Document Only.-21

The following messages are used by video compression drivers:

#### ICM COMPRESS

This message tells the driver to compress a frame of data into the buffer provided by the client-application.

## ICM\_COMPRESS\_BEGIN

This message tells the driver to prepare for compressing data.

### ICM\_COMPRESS\_END

This message tells the driver to clean up after compressing.

ICM\_COMPRESS\_GET\_FORMAT<br>This message asks the driver to suggest the output format of the compressed data.

### ICM\_COMPRESS\_GET\_SIZE

This message requests the maximum size of one frame of data when it is compressed in the output format.

#### ICM\_ COMPRESS\_ QUERY

This message asks the driver if it can compress a specific input format.

The video compressed with these messages is returned to the client-application. When compressing data, your driver can use either software or hardware to do the compression.

Note: When A VI recompresses a file, each frame is decompressed to a full frame before it is passed to the compressor.

## **Obtaining the Driver State**

The client-application obtains the driver state by sending ICM\_ GETSTATE. The clientapplication determines the size of the buffer needed for the state information by sending this message with *dwParaml* set to NULL. Your driver should respond to the message by returning the size of the buffer it needs for state information.

After it determines the buffer size, the client-application resends the message with *dwParaml* pointing to a block of memory it allocated. The *dwParam2* parameter specifies the size of the memory block. Your driver should respond by filling the memory with its state information. If your driver uses state information, include only optional decompression parameters with the state information. State infonnation typically includes the setup specified by user with the ICM\_ CONFIGURE dialog box. Any infonnation required for decompressing the image data must be included with the format data. When done, your driver should return the size of the state information.

The client-application does not validate any data in the state information. It simply stores the state information in the 'strd' data chunk of the A VI file.

## **Specifying the Input Format and Determining the Compression Format**

The client-application uses the ICM\_COMPRESS\_GET\_FORMAT or ICM\_COMPRESS\_QUERY message to specify the input format and determine the compression (output) format. The client-application sends

#### Error! Main Document Only.-22 **Video for Windows Programmer's Guide**

ICM\_COMPRESS\_GET\_FORMAT if it wants your driver to suggest the compressed format. The client-application sends ICM\_COMPRESS\_QUERY to detennine if your driver supports a format it is suggesting.

Both messages have a pointer to a BITMAPINFO data structure in *dwParaml.* This structure specifies the fonnat of the incoming uncompressed data. The contents of *dwParam2* depends on the message.

If the client-application wants your driver to suggest the format, it determines the size of the buffer needed for the compressed data format by sending ICM\_COMPRESS\_GET\_FORMAT. When requesting the buffer size, the clientapplication uses *dwParam1* to point to a BITMAPINFO structure and sets *dwParam2* to NULL. Based on the input format, your driver should return the number of bytes needed for the fonnat buffer. Return a buffer size at least large enough to hold a BITMAPINFOHEADER data structure and a color table.

The client-application gets the output format by sending ICM\_COMPRESS\_GET\_FORMAT with valid pointers to BITMAPINFO structures in both *dwParaml* and *dwParam2.* Your driver should return the output format in the buffer pointed to by *dwParam2.* ff your driver can produce multiple formats, the format selected by your driver should be the one that preserves the greatest amount of information rather than one that compresses to the most compact size. This will preserve image quality if the video data is later edited and recompressed.

The output format data becomes the 'strf' chunk in the AVI RIFF file. The data must start out like a BITMAPINFOHEADER data structure. You can include any additional information required to decompress the file after the BITMAPINFOHEADER data structure. A color table (if used) follows this information.

If you have format data following the BITMAPINFOHEADER structure, update the **biSize** field to specify the number of bytes used by the structure and your additional data. If a color table is part of the BITMAPINFO information, it follows immediately after your additional information.

If your driver cannot handle the input format, it returns ICMERR\_BADFORMAT to fail the message.

If your driver gets ICM\_COMPRESS\_QUERY, the *dwParaml* parameter points to a BITMAPINFO data structure containing the input fonnat data. The *dwParam2* parameter will either be NULL or contain a pointer to a BITMAPINFO structure describing the compressed fonnat the client-application wants to use. If *dwParam2* is NULL, your compression driver can use any output format. (The client-application just wants to know if your driver can handle the input.) If *dwParam2* points to a BITMAPINFO structure, the client-application is suggesting the output format.

If your driver supports the specified input and output format, or it supports the specified input with NULL specified for *dwParam2,* return !CERR\_OK to indicate the driver accepts the formats. Your driver does not have to accept the suggested format. If you fail the message by returning ICERR\_BADFORMAT, the client-application suggests alternate formats until your driver accepts one. If your driver exhausts the list of formats normally used. the client-application requests a format with ICM\_COMPRESS\_GET\_FORMAT.

## **Initialization for the Compression Sequence**

When the client-application is ready to start compressing data, it sends the ICM\_COMPRESS\_BEGIN message. The client-application uses *dwParaml* to point to the fonnat of the data being compressed, and uses *dwParam2* to point to the fonnat for the compressed data. If your driver cannot handle the formats, or if they are incorrect, your driver should return ICERR BADFORMAT to fail the message.

Before the client-application starts compressing data, it sends

ICM\_COMPRESS\_GET\_SIZE. For this message the client-application uses *dwParaml* to point to the input format and uses *dwParam2* to point to the output fonnat. Your driver should return the worst case size (in bytes) that it expects a compressed frame to occupy. The client-application uses this size value when it allocates buffers for the compressed video frame.

## **Compressing the Video**

The client-application sends ICM\_ COMPRESS for each frame it wants compressed. It uses *dwParaml* to point to an ICCOMPRESS structure containing the parameters used for compression. Your driver uses the buffers pointed to by the fields of ICCOMPRESS for returning information about the compressed data.

Your driver returns the actual size of the compressed data in the biSizelmage field in the BITMAPfNFOHEADER data structure pointed to by the lpbiOutput field of ICCOMPRESS. The ICCOMPRESS data structure has the following fields:

#### typedef struct (

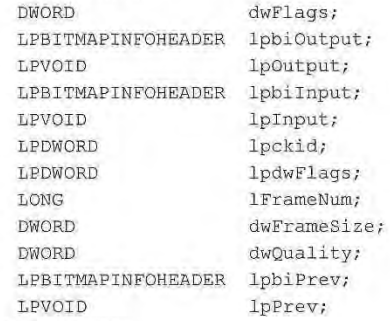

I CCOMPRESS ;

The format of the input data is specified in a BITMAPINFOHEADER structure pointed to by lpbilnput. The input data is in a buffer specified by lplnput. The lpbiOutput and IpOutput fields contain pointers to the format data and buffer used for the output data. Your driver must indicate the size of the compressed video data in the biSizeImage field in the BITMAPINFO structure specified for lpbiOutput.

The dwFlags field specifies flags used for compression. The client-application sets ICM\_COMPRESS\_KEYFRAME flag if the input data should be treated as a key frame. (A key frame is one that does not require data from a previous frame for decompression.) When this flag is set. your driver should treat the image as the initial image in a sequence.

#### Error! Main Document Only.-24 **Video for Windows Programmer's Guide**

The **lpckid** field specifies a pointer to a buffer used to return the chunk ID for data in the A VI file. Your driver should assign a two-character code for the chunk ID only if it uses a custom chunk TD. For more information on chunk IDs, see Chapter 4, "A VI Files."

The **JpdwFlags** field specifies a pointer to a buffer used to return flags for the A VI index. The client-application will add the returned flags to the file index for this chunk. If the compressed frame is a key frame (a frame that does not require a previous frame for decompression), your driver should set the AVIIF KEYFRAME flag in this field. Your driver can define its own flags but they must be set in the high word only.

The **IFrameNum** field specifies the frame number of the frame to compress. If your driver is performaing fast temporal compression, check this field to see if frames are being sent out of order or if the client-application is having a frame recompressed.

The **dwFrameSize** field indicates the maximum size (in bytes) desired for the compressed frame. If it specifies zero, your driver detennines the size of the compressed image. If it is non-zero, your driver should try to compress the frame to within the specified size. This might require your driver to sacrifice image quality (or make some other trade-off) to obtain the size goal. Your driver should support this if it sets the VIDCF CRUNCH flag when it responds to the ICM\_GETINFO message.

The **dwQuality** field specifies the compression quality. Your driver should suppott this if it sets the VIDCF QUALITY flag when it responds to the ICM GETINFO message.

The fonnat of the previous data is specified in a BITMAPlNFOHEADER structure pointed to by **lpbiPrev.** The input data is in a buffer specified by **lpPrev.** Your driver will use this information if it performs temporal compression (that is, it needs the previous frame to compress the current frame). If your driver supports temporal compression, it should set the VIDCF TEMPORAL flag when it responds to the ICM\_GETINFO message. If your driver supports temporal compression and does not need the information in the **lpbiPrev** and **lpPrev** fields, it should set the VIDCF \_FASTTEMPORAL flag when it responds to the ICM\_GETINFO message. The VIDCF\_FASTEMPORAL flag can decrease the processing time because your driver does not need to access data specified in **lpbiPrev and lpPrev.** 

When your driver has finished decompressing the data, it returns ICERR\_OK.

## **Ending Compression**

Your driver receives ICM\_COMPRESS\_END when the client-application no longer needs data compressed, or when the client-application is changing the format or palette. After sending ICM\_COMPRESS\_END, the client-application must send ICM\_COMPRESS\_BEGIN to continue compressing data. Your driver should not expect the client-application to send a !CM\_ COMPRESS\_ END message for each ICM\_COMPRESS\_BEGIN message. The client-application can use ICM\_COMPRESS\_BEGIN to restart compression without sending ICM COMPRESS END.

When the driver is no longer needed, the system will close it by sending DRV CLOSE.
### **Decompressing Directly to Video Hardware**

Drivers that can render video directly to hardware should support the ICM\_DRA W messages in addition to the ICM\_DECOMPRESS messages. The ICM\_DRAW messages decompress data directly to hardware rather than into a data buffer returned to the clientapplication by the decompression driver.

Your driver will receive a series of messages from the client-application to coordinate the following activities to decompress a video sequence:

- Setting the driver state
- Specifying the input format
- Preparing to decompress video
- Decompressing the video
- Ending decompression

The following ICM\_DRAW messages are used by video decompression drivers for these decompression activities:

### ICM DRAW

This message tells the driver to decompress a frame of data and draw it to the screen.

### ICM DRAW BEGIN

This message tells the driver to get ready to draw data.

### **ICM DRAW END**

This message tells the driver to clean up after decompressing an image *to* the screen.

ICM\_DRAW\_REALIZE<br>This message realizes a palette.

### ICM\_DRAW\_QUERY

This message determines if the driver can render data in a specific format.

The video decompressed with the ICM\_DRA W messages is retained by your driver and it handles the display of data. These messages control only the decompression process. The messages used to control the drawing are described separately. Your driver will receive the ICM\_ DRAW messages only if it sets the VIDCF \_DRAW flag when it responds to the ICM\_GETTNFO message.

### **Setting the Driver State**

The client-application restores the driver state by sending ICM\_ SETSTATE. The process for handling this message is the same as for the lCM\_DECOMPRESS messages.

### **Specifying the Input Format**

Because your driver handles the drawing of video, the client-application does not need to determine the output format. The client-application needs to know only if your driver can handle the input format. It sends ICM\_ DRA W \_QUERY to determine if your driver supports the input format. The input format is specified with a pointer to a BITMAPINFO data structure in *dwParam1*. The *dwParam2* parameter is not used.

### Error! Main Document Only.-26 **Video for Windows Programmer's Guide**

If your driver supports the specified input format, return ICERR \_OK to indicate the driver accepts the formats. If your driver does not support the fonnat, return ICERR BADFORMAT.

### **Preparing to Decompress Video**

When the client-application is ready, it sends the ICM\_DRAW\_BEGIN message to the driver to prepare the driver for decompressing the video stream. Your driver should create any tables and allocate any memory that it needs to decompress data efficiently.

The client-application sets  $dwParam$  *I* to the ICDRAWBEGIN data structure. The size of this structure is contained in *dwParam2.* The !CORA WBEGIN structure has the following fields:

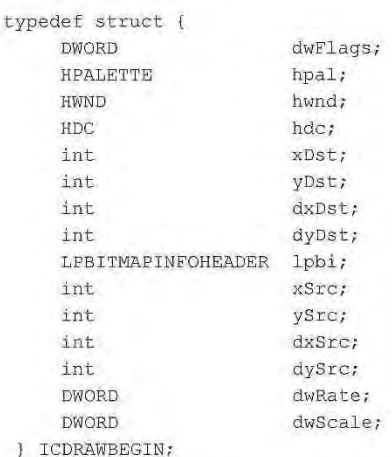

The **dwFlags** field can specify any of the following flags:

### **ICDRAW\_QUERY**

Set when the client-application wants to determine if the driver can handle the decompression. The driver does not actually decompress the data.

### **ICDRAW FULLSCREEN**

Indicates the full screen is used to draw the decompressed data.

#### **ICDRAW HDC**

Indicates a window and DC are used to draw the decompressed data.

If the ICDRAW\_QUERY flag is set, the client-application is interrogating your driver to determine if can decompress the data with the parameters specified in the !CORA WBEGIN data structure. Your driver should return ICM\_ERR\_OK if it can accept the parameters. It should return ICM \_ERR\_NOTSUPPORTED if it does not accept them.

When the ICDRAW\_QUERY flag is set, ICM\_DRAW\_BEGIN will not be paired with ICM\_DRAW\_END. Your driver will receive another ICM\_DRAW\_BEGIN without this flag to start the actual decompression sequence.

The ICDRAW FULLSCREEN and ICDRAW HDC flags are described with the data structure fields associated with them.

Your driver can ignore the palette handle specified in the hpal field.

The hwnd and hdc field specifies the handle of the window and DC used for drawing. These fields are valid only if the ICDRAW HDC flag is set in the dwFlags field.

The xDst and yDst fields specify the x- and y-position of the upper-right corner of the destination rectangle. (This is relative to the current window or display context.) The dxDst and dyDst fields specifies the width and height of the destination rectangle. These fields are valid only if ICDRAW HDC flag is set. The ICDRAW FULLSCREEN flag indicates the entire screen should be used for display and overrides any values specified for these fields.

The xSrc, ySrc, dxSrc, and dySrc fields specify a source rectangle used to clip the frames of the video sequence. The source rectangle is stretched to fill the destination rectangle. The xSrc and ySrc fields specify x- and y-position of the upper-right corner of the source rectangle. (This is relative to a full frame image of the video.) The dxSrc and dySrc fields specify the width and height of the source rectangle.

Your driver should stretch the image from the source rectangle to fit the destination rectangle. If the client-application changes the size of the source and destination rectangles, it will send the ICM\_DRA W \_END message and specify new rectangles with a new ICM\_DRAW\_BEGIN message. For more information on handling the source and destination rectangles, see the StretchDIBits function in the *Microsoft Windows Programmer's Reference.* 

The Ipbi field specifies a pointer to a BITMAPINFOHEADER data structure containing the input format.

The dwRate field specifies the decompression rate in an integer format. To obtain the rate in frames-per-second divide this value by the value in *dwScale.* Your driver will use these values when it handles the ICM\_DRAW\_START message.

If your driver can decompress the data with the parameters specified in the !CORA WBEGIN data structure, your driver should return ICERR\_OK and allocate any resources it needs to efficiently decompress the data. If your driver cannot decompress the data with the parameters specified, your driver should fail the message by returning lCERR\_NOTSUPPORTED. When this message fails, your driver will not get an ICM\_ DRAW\_ END message so it should not prepare its resources for other ICM\_ DRAW messages.

### **Decompressing the Video**

The client-application sends ICM\_DRAW each time it has an image to decompress. (Your driver should use this message to decompress images. It should wait for the ICM\_DRAW\_START message before it begins to render them.) The client-application uses the flags in the file index to ensure the first frame in a series of frames decompressed starts with a key frame boundary. Your driver must allocate the memory it needs for the decompressed image.

### Error! Main Document Only.-28 Video for Windows Programmer's Guide

The ICDRA W data structure specified in *dwParaml* contains the decompression parameters. The value specified in *dwParam2* specifies the size of the structure. The ICDRA W data structure has the following fields:

```
typedef struct (
    DWORD dwFlags;
    LPVOID lpFormat;
    LPVOID lpData;
    DWORD cbData;
ICDRAW;
```
The fonnat of the input data is specified in a BITMAPTNFOHEADER structure pointed to by lpFormat. The input data is in a buffer specified by IpData. The number of bytes in the input buffer is specified by cbData.

The client-application sets the ICDRA W \_HURRYUP flag in the dwFlags field when it wants your driver to try to decompress data at a faster rate. For example, the clientapplication might use this flag when the video is starting to lag behind the audio. If your driver cannot speed up its decompression and rendering performance, it might be necessary to avoid rendering a frame of data. The client-application sets the ICDRAW UPDATE flag and sets IpData to NULL if it wants your driver to update the screen based on data previously received.

When your driver has finished decompressing the data, it returns ICERR OK. After the driver returns from this message, the client-application deallocates or reuses the memory containing the fonnat and image data. If your driver needs the format or image data for future use, it should copy the data it needs before it returns from the message.

### **Ending Decompression**

Your driver receives ICM\_DRAW\_END when the client-application no longer needs data decompressed or rendered. For this message, your driver should free the resources it allocated for the ICM\_DRAW\_BEGIN message. Your driver should also leave the display in the full screen mode.

After sending ICM\_DRAW\_END, the client-application must send ICM\_DRAW\_BEGIN to continue decompressing data. Your driver should not expect the client-application to send a ICM\_DRAW\_END message for each ICM\_DRAW\_BEGIN message. The clientapplication can use ICM\_DRA W \_BEGIN to restart decompression without sending ICM DRAW END.

### **Rendering the Data**

The client-application sends the following messages to control the driver's internal clock for rendering the decompressed data:

ICM DRAW GETTIME<br>This message obtains the value of the driver's internal clock if it is handling the timing of drawing frames.

ICM\_DRAW\_SETTIME<br>This message sets the driver's internal clock if it is handling the timing of drawing frames.

ICM DRAW START<br>This message tells the driver to start its internal clock if it is handling the timing of drawing frames.

ICM DRAW STOP<br>This message tells the driver to stop its internal clock if it is handling the timing for drawing frames.

ICM DRAW WINDOW<br>This message tells the driver that the display window has been moved, hidden, or displayed.

ICM\_DRAW\_FLUSH<br>This message tells the driver to flush any frames that are waiting to be drawn.

The client-application sends ICM\_DRAW\_START to have your driver start (or continue) rendering data at the rate specified by the ICM\_DRAW\_BEGIN message. The ICM\_DRAW\_STOP message pauses the internal clock. Neither of these messages use *dwParaml, dwParam2,* or a return value.

The client-application uses ICM\_DRAW \_GETTlME to obtain the value of the internal clock. Your driver returns the current time value (this is normally frame numbers for video) in the DWORD indicated by the pointer specified by  $dwParam1$ . The current time is relative to the start of drawing.

The client-application uses ICM\_DRAW\_SETTIME to set the value of the internal clock. Typically, the client-application uses this message to synchronize the driver's clock to an external clock. Your driver should set its clock to the value (this is normally frame numbers for video) specified in the DWORD pointed to by *dwParam1*.

The client-application sends ICM\_DRAW\_FLUSH to have your driver discard any frames that have not been drawn.

# **Using Installable Compressors for Non-video Data**

Installable compressors are not necessarily limited to video data. By using a different value than 'vidc' in the fccType field, you can specify that your installable driver expects to handle a type of data that is not video. (Four-character codes for non-video data should also be registered. See the "Architecture of a Video Compression and Decompression Driver" section for infonnation on registering four-character codes.)

While VidEdit does not support data that is not audio or video, MCIA Vl does provide limited support for other data types using installable renderers. If you create a stream with a four-character code type that does not represent audio or video, its type and handler information will be used to search for a driver capable of handling the data. The search will follow the same procedure used for installable compressor drivers.

Writing a driver to render non-video data is very similar to rendering video, with the following differences:

- The fonnat used is not a BITMAPTNFO structure. The format is defined by the class of decompressor.
- The ICM\_DECOMPRESS messages are not used. All data is rendered using the ICM\_DRAW messages because there is no defined decompressed form for arbitrary data.

# **Testing Video Compression and Decompression Drivers**

You can exercise both the compression and decompression capabilities of a driver with the VidEdit editing tool. You can also exercise the decompression capabilities of a driver with MCIAVI. (One way to test the decompression capabilities is to preview an unedited file in VidEdit. For this function, VidEdit uses MCIA VI to decompress the file.)

# **Video Compression and Decompression Driver Reference**

This section is an alphabetic reference to the messages and data structures provided by Windows for use by video compression and decompress drivers. There are separate sections for messages and data structures. The COMPDDK.H file defines the messages and data structures.

## **Video Compression and Decompression Driver Message Reference**

Windows communicates with video compression and decompression drivers through messages sent to the driver. The driver processes these messages with its DriverProc entry-point function.

The following messages are used by video compression and decompression drivers for compressing data:

### ICM COMPRESS

This message tells the driver to compress a frame of data into the buffer provided by the calling application.

ICM\_COMPRESS\_BEGIN<br>This message prepares the driver for compressing data.

ICM\_COMPRESS\_END<br>This message tells the driver to clean up after compressing.

ICM\_COMPRESS\_GET\_FORMAT<br>This message returns the output format of the compressed data.

### ICM COMPRESS GET SIZE

This message obtains the maximum size of one frame of data when it is compressed in the output format.

### ICM\_ COMPRESS\_ QUERY

This message asks the driver if it can compress a specific input format.

The following messages are used by video compression and decompression drivers for decompression:

#### ICM DECOMPRESS

This message tells the driver to decompress a frame of data into a buffer provided by the calling application.

### ICM DECOMPRESS BEGIN

This message prepares the driver for decompressing data.

### ICM DECOMPRESS END

This message tells the driver to clean up after decompressing.

### ICM DECOMPRESS GET FORMAT

This message asks the driver to suggest the format of the decompressed data.

### ICM\_DECOMPRESS\_GET\_PALETTE

This message asks the driver to return the color table of the output data structure.

#### ICM\_DECOMPRESS\_QUERY

This message asks the driver if it can decompress a specific input format.

The following messages are used by video compression and decompression drivers for drawing with the compressed data:

### ICM DRAW

This message tells the driver to decompress a frame of data and draw it to the screen.

### ICM\_DRAW\_BEGIN

This message tells the driver to get ready to draw data.

### **ICM DRAW END**

This message tells the driver to clean up after decompressing an image to the screen.

### ICM\_DRAW\_GETTIME

This message obtains the value of the driver's internal clock if it is handling the timing of drawing frames.

### **ICM\_DRAW\_QUERY**

This message determines if the driver can render data in a specific format.

#### **ICM DRAW REALIZE**

This message obtains a palette from the driver.

#### ICM DRAW SETTIME

This message informs a video compression driver of what frame it should be drawing.

### ICM DRAW START

This message tells the driver to start its internal clock if it is handling the timing of drawing frames.

### Error! Main Document Only.-32 **Video for Windows Programmer's Guide**

#### **ICM DRAW STOP**

This message tells the driver to stop its internal clock if it is handling the timing for drawing frames.

### **ICM\_DRAW\_WINDOW**

This message tells the driver when a window has physically moved, or has become totally obscured.

### **ICM DRAW FLUSH**

This message is sent to a video compression driver to flush any frames it has that are waiting to be drawn.

The following messages are used to configure video compression and decompression drivers:

#### **ICM ABOUT**

This message displays an about dialog box for a compressor driver.

### **ICM CONFIGURE**

This message displays a configuration dialog box for a compressor driver.

### **ICM\_ GETBUFFERSW ANTED**

This message obtains information about how much pre-buffering the driver wants.

### **ICM GETDEFAULTKEYFRAMERATE**

This message obtains the preferred key frame spacing of the driver.

#### **ICM\_GETDEFAULTQUALITY**

This message obtains the default quality setting of the driver.

#### **ICM GETINFO**

This message returns information about the driver.

### **ICM\_ GETQUALITY**

This message obtains the current quality setting of the driver.

### **ICM\_GETSTATE**

This message fills in a compressor-specific block of memory describing the compressor's current configuration.

### **ICM\_SETQUALITY**

This message sets the quality level of the compressor.

### **ICM SETSTATE**

This message sets the quality level for compression.

The following system message is used to open video compression and decompression drivers:

### **DRV OPEN**

This system message is sent to a video compression driver each time it is opened.

# **Video Compression and Decompression Driver Messages**

This section contains an alphabetical list of the video compression and decompression messages that can be received and sent by video capture drivers. Each message name contains a prefix, identifying the type of the message.

A message consists of three parts: a message number and two DWORD parameters. Message numbers are identified by predefined message names. The two DWORD parameters contain message-dependent values.

# **ORV OPEN**

This system message is sent to a video compression driver each time it is opened.

**Parameters** 

### DWORD *dwDriverldentifier*

Specifies the handle returned to the application opening the driver.

HANDLE *hDriver* 

Specifies the handle created by the system. This handle is returned to the application. A unique handle is created each time the driver is opened.

LONG *lParaml* 

Specifies a pointer to a NULL-terminated string. The string contains any characters that follow the filename in the SYSTEM.INI file. If the device driver was opened by filename, or ifthere is no additional information, a NULL string or a NULL pointer is passed. Device drivers should verify that *!Paraml* is not NULL before dereferencing it.

LONG *!Param2* 

Specifies a far pointer to an **ICOPEN** structure, or zero if the driver is opened only for configuration by the Drivers option of the Control Panel. If an ICOPEN structure is passed, the driver should verify that the fccType field contains 'vidc'. This indicates the driver is opened as a video compressor.

**Return Value**  The driver should return zero to fail the call. A non-zero return value is passed back to the driver in the ID field each time DriverProc is sent a message with SendDriverMessage or CloseDriver.

# **ICM ABOUT**

This message is sent to a video compression driver to display its about dialog box.

Parameters DWORD *dwParaml* 

Specifies an HWND which should be the parent of the displayed dialog box.

If *dwParam1* is -1, the driver should return ICERR OK if it has an about dialog box. however. the driver should not display it. The driver should return fCERR\_UNSUPPORTED if it does not display a dialog box.

DWORD *dwI'aram2*  Not Used.

Error! Main Document Only.-34 **Video for Windows Programmer's Guide Return Value See Also**  Return ICERR\_OK if the driver supports this message. Otherwise, return ICERR UNSUPPORTED. ICM\_ CONFIGURE, ICM\_ GETINFO

## **ICM COMPRESS**

This message is sent to a video compression driver to compress a frame of data into the application-supplied buffer.

**Parameters** 

DWORD *dwParaml*  Specifies a far pointer to an **IC COMPRESS** data structure. The following fields of the **ICCOMPRESS** specify the compression parameters:

The **lpbilnput** field **ofICCOMPRESS** contains the format of the uncompressed data; the data itself is in a buffer pointed to by **lplnput.** 

The **lpbiOutput** field of the **ICCOMPRESS** data structure contains a pointer to the output (compressed) format, and **lpOutput** contains a pointer to a buffer used for the compressed data.

The **lpbiPrev** field of the **ICCOMPRESS** data structure contains a pointer to the fonnat of the previous frame, and **lpPrev** contains a pointer to a buffer used for the previous data. These fields are used by drivers that do temporal compression.

The driver should use the **biSizeimage** field of the **BITMAPINFOHEADER**  structure associated with **lpbiOutput** to return the size of the compressed frame .

The **lpdwFlags** field points to a DWORD. The driver should fill the DWORD with the flags that should go in the A VI index. **ln** particular, if the returned frame is a key frame, your driver should set the AVIIF KEYFRAME flag.

The **dwFrameSize** field contains the size the compressor should try to make the frame fit within. This size is used for compression methods that can make tradeoffs between compressed image size and image quality.

The **dwQuality** field contains the specific quality the compressor should use if it supports it.

DWORD *dwParam2* 

Specifies the size of the **ICCOMPRESS** structure.

**Return Value**  Return ICERR\_ OK if successful. Otherwise, return an error number.

**See Also**  ICM\_COMPRESS\_BEGIN, ICM\_COMPRESS\_END, ICM\_DECOMPRESS, ICM DRAW

# **ICM COMPRESS BEGIN**

This message is sent to a video compression driver to prepare it for compressing data.

**Parameters** DWORD *dwParam I* 

Specifies a far pointer to a **BITMAPINFO** data structure indicating the input format. DWORD *dwParam2* 

Specifies a far pointer to a **BITMAPINFO** data structure indicating the output format.

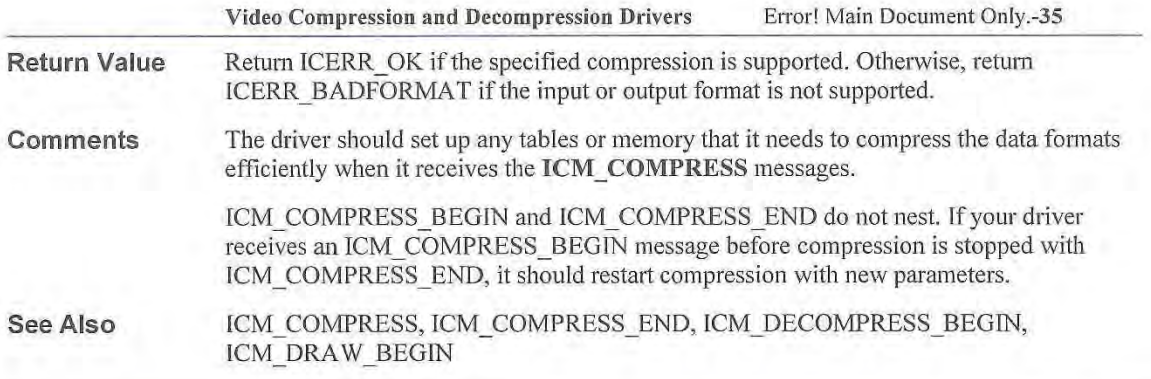

# **ICM COMPRESS END**

This message is sent to a video compression driver to end compression. The driver should clean-up after compressing, and release any memory allocated during processing of an **ICM\_COMPRESS\_BEGIN** message.

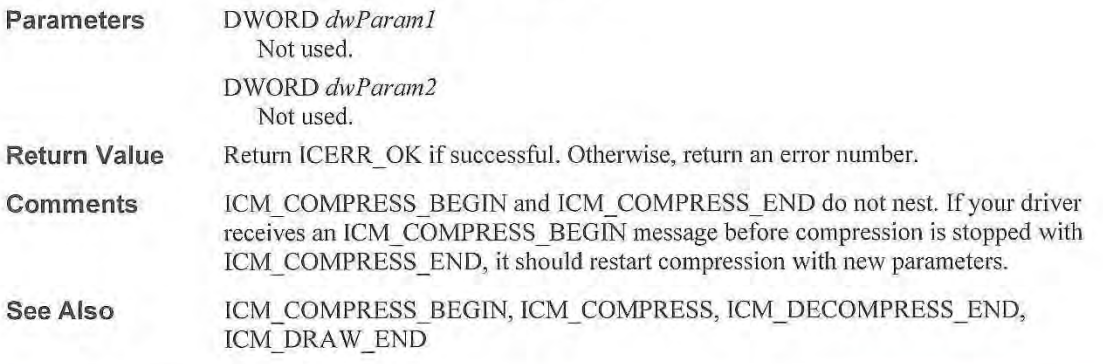

# **ICM COMPRESS GET FORMAT**

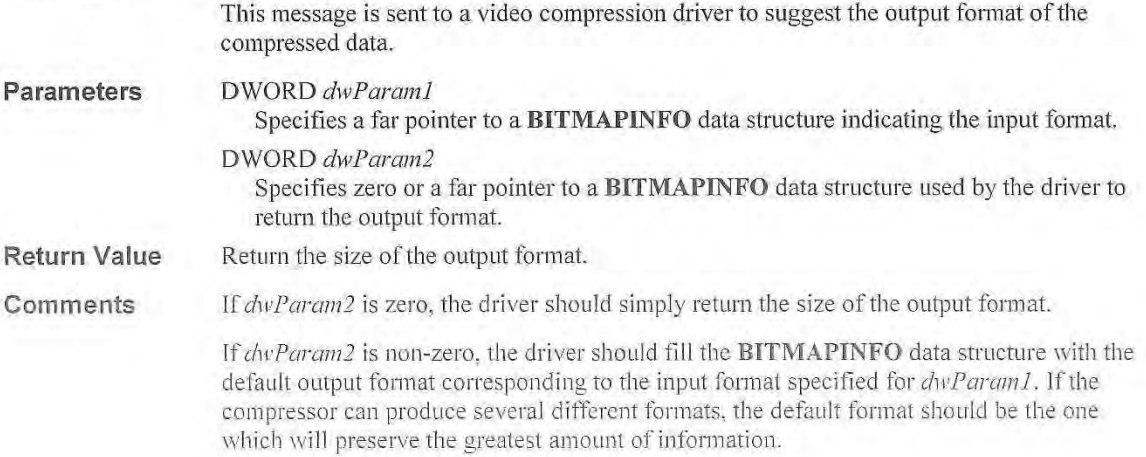

### Error! Main Document Only.-36 Video for Windows Programmer's Guide

For example, the Microsoft Video Compressor can compress 16-bit data into either an 8 bit palettized compressed fonn or a 16-bit true-color compressed form. The 16-bit format more accurately represents the original data, and thus is returned by this message.

See Also JCM\_COMPRESS\_QUERY, ICM\_DECOMPRESS\_GET\_FORMAT, ICM DRAW GET FORMAT

# **ICM COMPRESS GET SIZE**

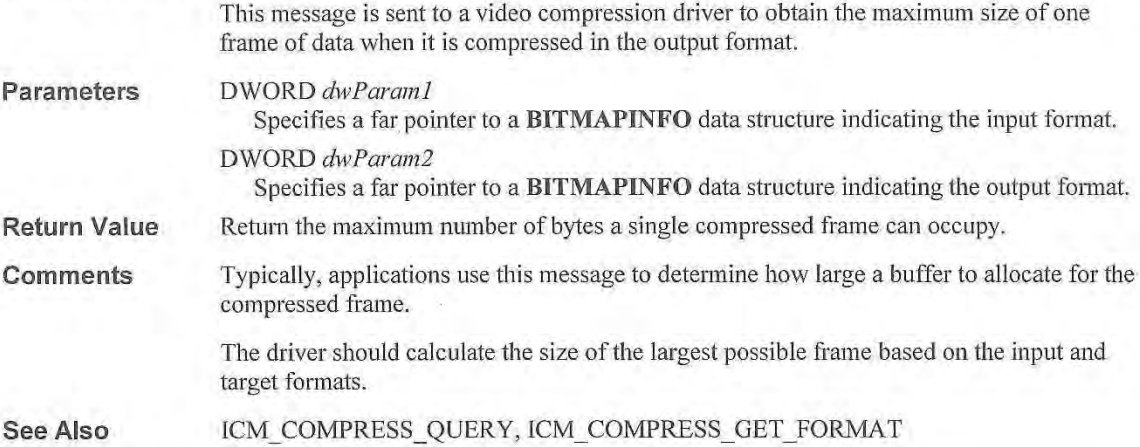

# **ICM\_ COMPRESS\_ QUERY**

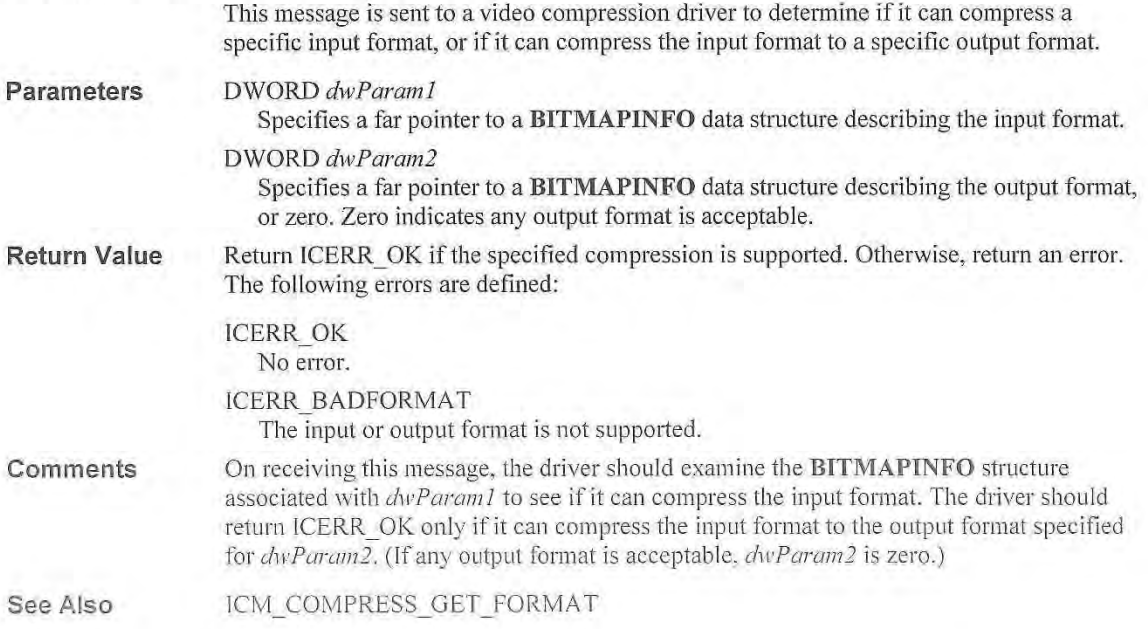

## **ICM CONFIGURE**

This message is sent to a video compression driver to display its configuration dialog box.

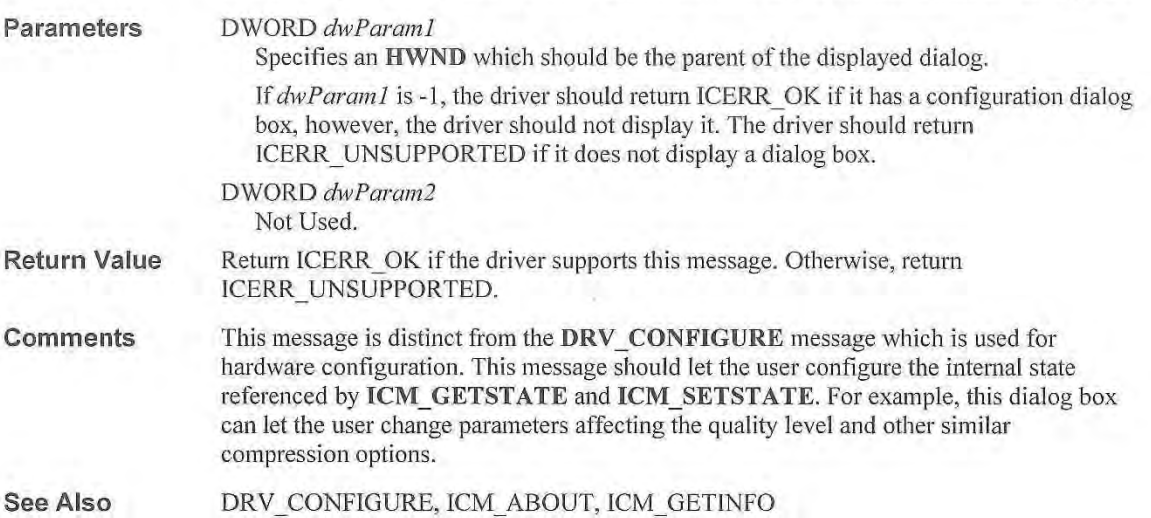

# **ICM DECOMPRESS**

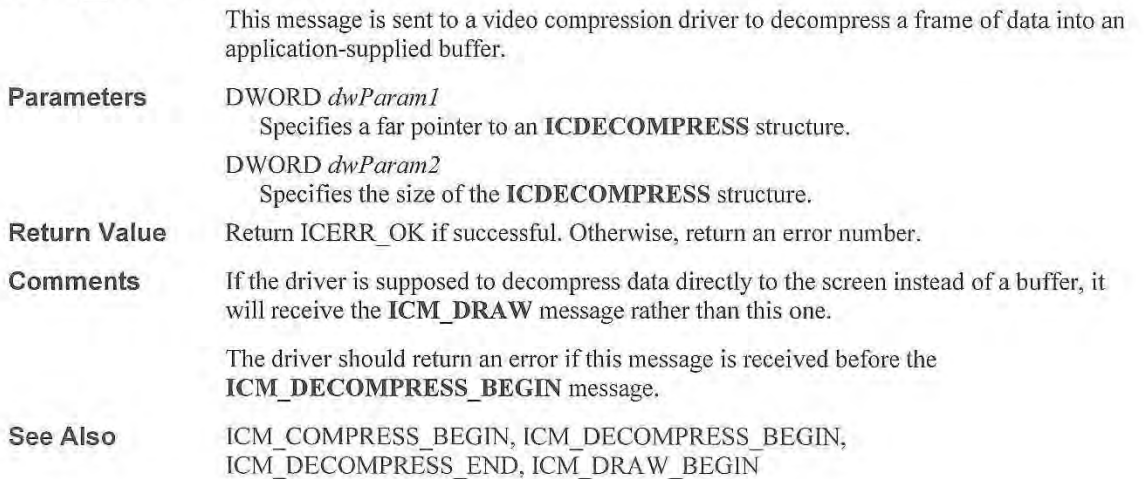

# **ICM DECOMPRESS BEGIN**

This message is sent to a video compression driver for decompressing data. When the driver receives this message, it should allocate buffers and do any time-consuming operations so that it can process **ICM\_DECOMPRESS** messages efficiently.

#### **Parameters**  DWORD *dwParam1* Specifies a far pointer to a **BITMAPINFO** data structure describing the input format.

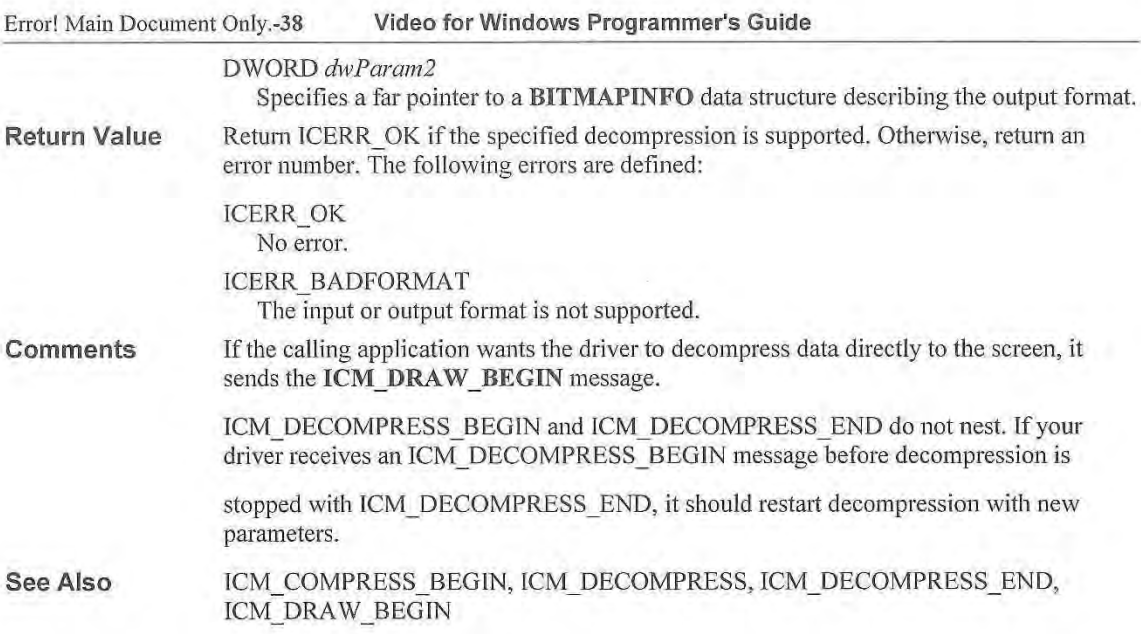

# **ICM DECOMPRESS END**

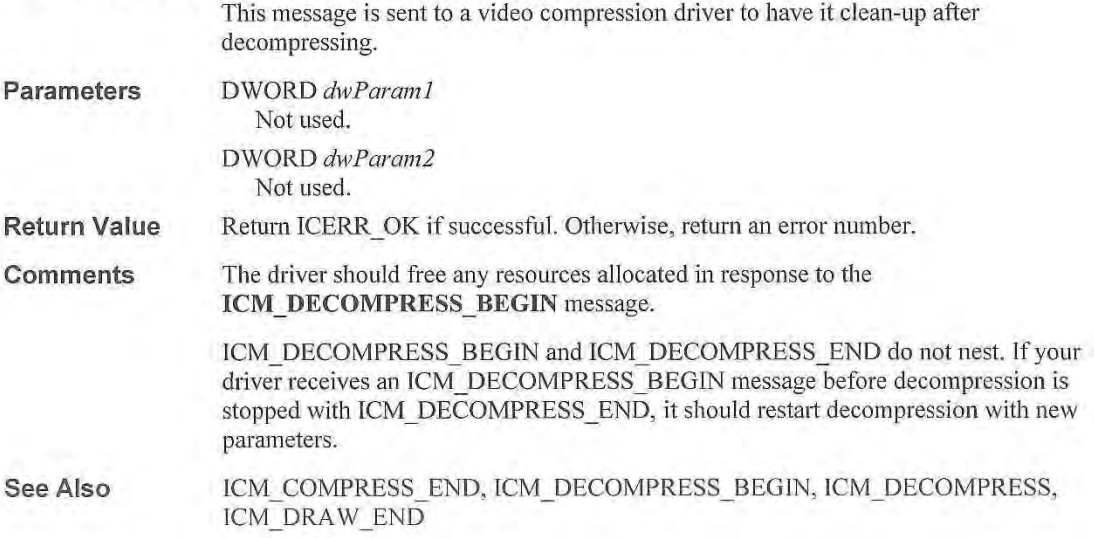

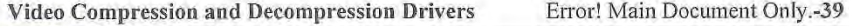

# **ICM DECOMPRESS GET FORMAT**

Parameters Return Value **Comments** See Also This message is sent to a video compression driver to obtain the format of the decompressed data. DWORD *dwParaml*  Specifies a far pointer to a BITMAPINFO data structure describing the input format. DWORD *dwParam2*  Specifies zero or a far pointer to a BITMAPINFO data structure used by the driver to describe the output format. Return the size of the output format. If *dwParam2* is zero, the driver should simply return the size of the output format. Applications set *dwParam2* to zero to determine the size of the buffer it needs to allocate. If *dwParam2* is non-zero, the driver should fill the BITMAPINFO data structure with the default output format corresponding to the input fonnat specified for *dwParaml.* If the compressor can produce several different formats, the default format should be the one which will preserve the greatest amount of information. For example, if a driver can produce either 24-bit full-color images or 8-bit gray-scale images, the default should be 24-bit images. This ensures the highest possible image quality if the video data must be edited and re-compressed. ICM\_COMPRESS\_GET\_FORMAT, ICM\_DECOMPRESS\_GET\_PALETTE, ICM\_ DECOMPRESS\_ QUERY

# **ICM DECOMPRESS GET PALETTE**

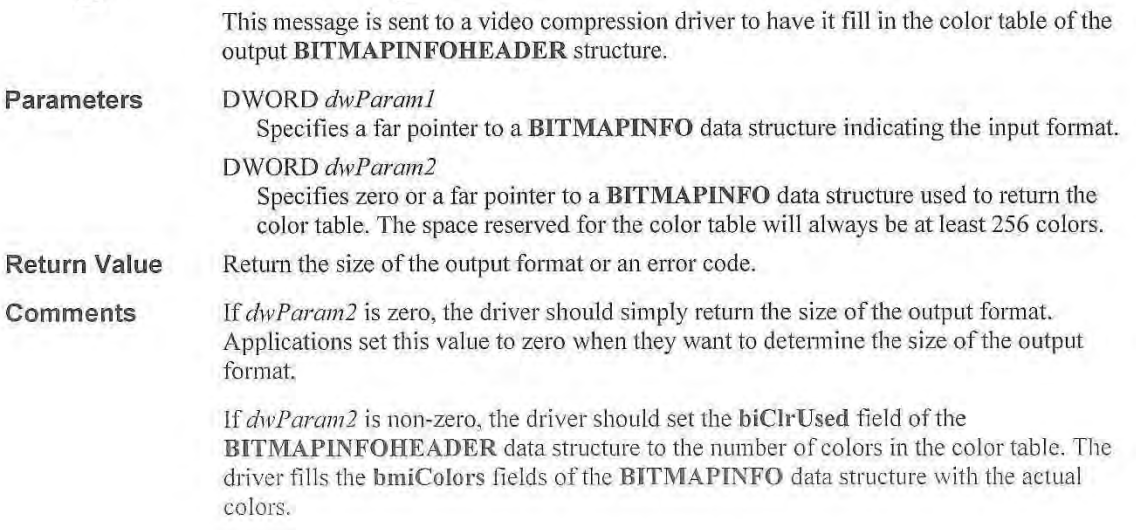

Error! Main Document Only.-40 Video for Windows Programmer's Guide

The driver should support this message only if it uses a palette other than the one in the input format.

See Also ICM\_DECOMPRESS\_GET\_FORMAT

# **ICM\_DECOMPRESS\_QUERY**

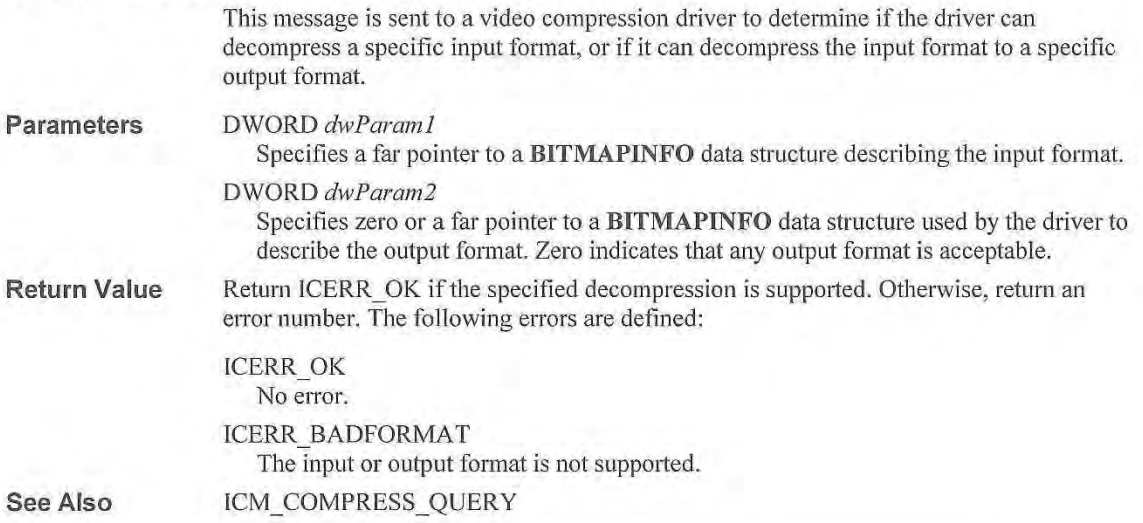

# **ICM DRAW**

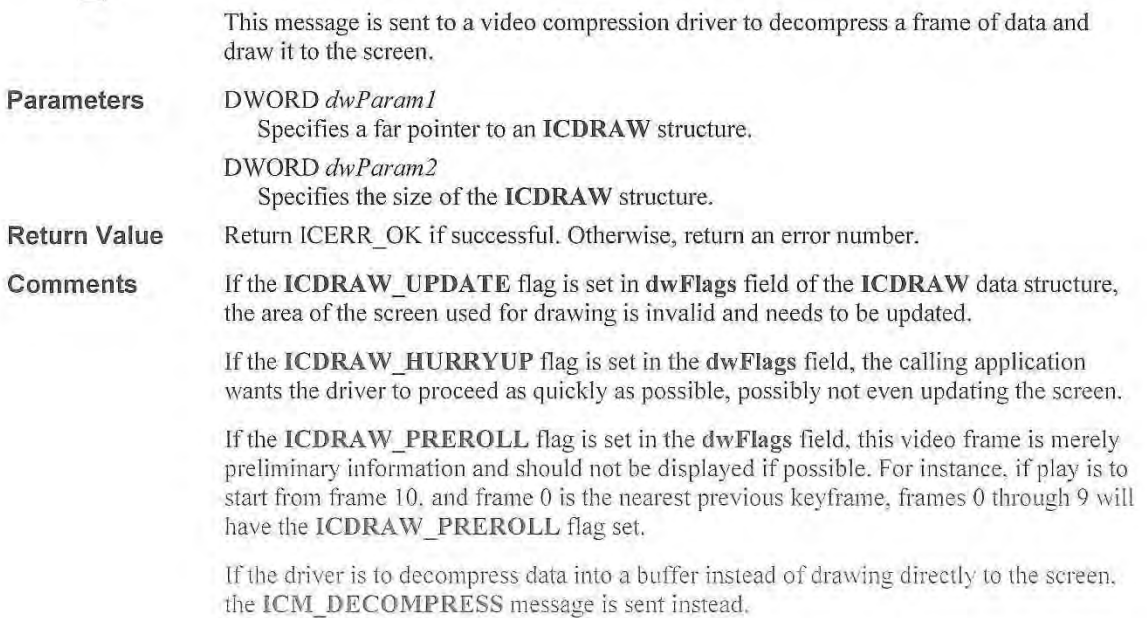

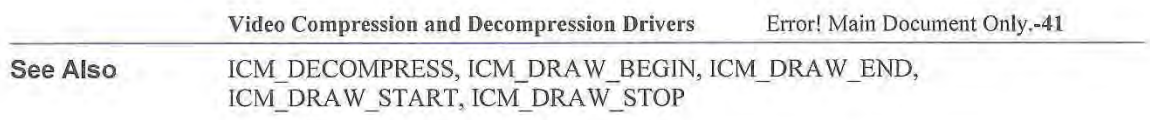

# **ICM\_DRAW\_BEGIN**

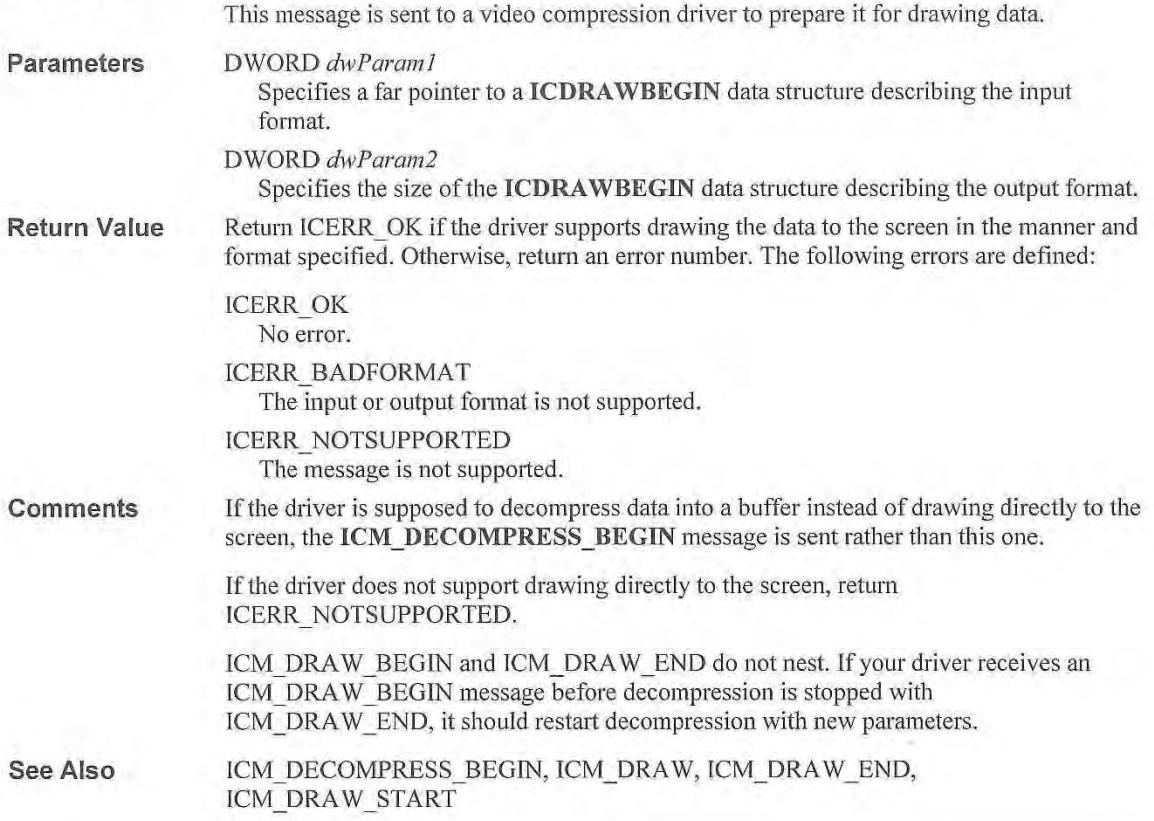

# **ICM DRAW END**

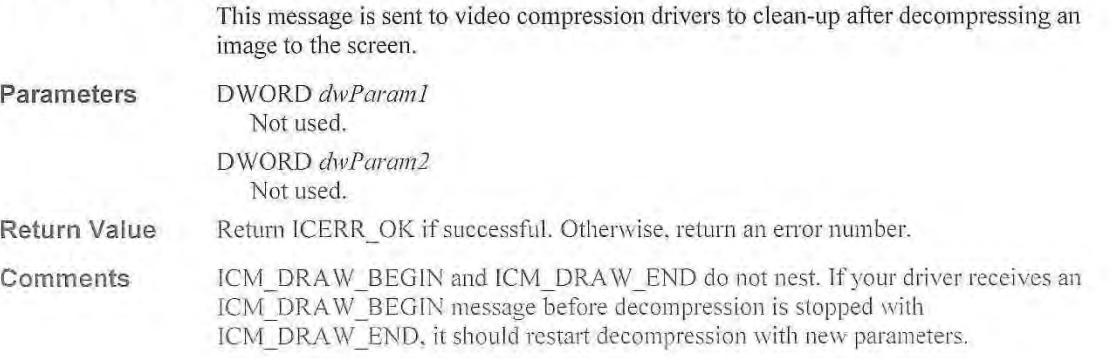

Error! Main Document Only.-42 **Video for Windows Programmer's Guide** 

**See Also ICM\_DECOMPRESS\_END, ICM\_DRAW, ICM\_DRAW\_BEGIN, ICM\_DRAW\_STOP** 

### **ICM DRAW FLUSH**

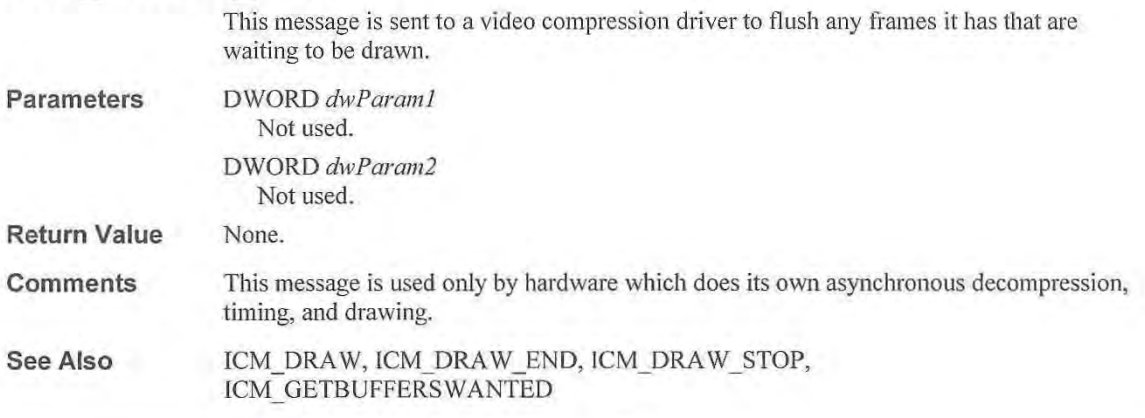

# **ICM DRAW GETTIME**

This message is sent to a video compression driver to obtain the current value of its internal clock if it is handling the timing of drawing frames.

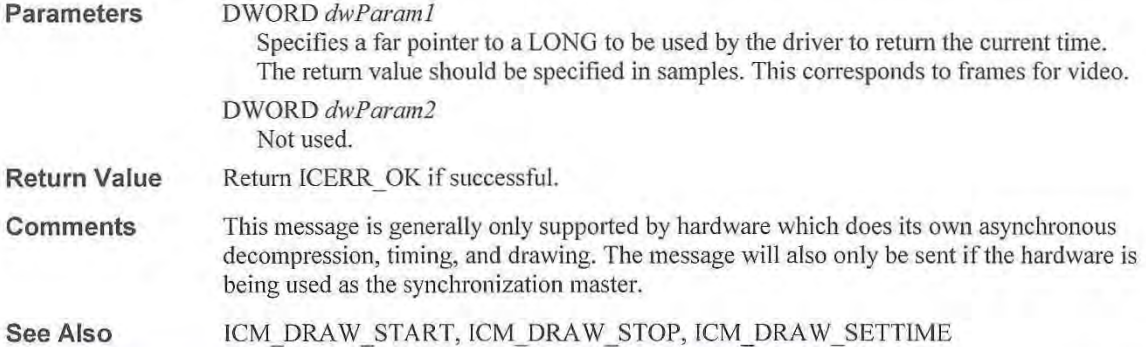

# **ICM\_DRAW\_QUERY**

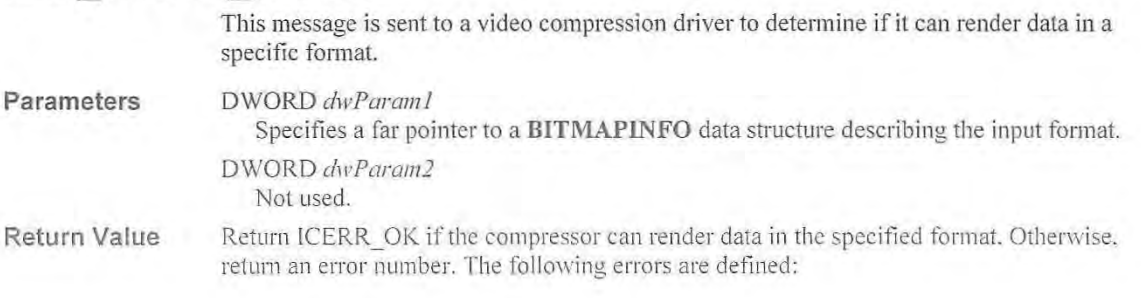

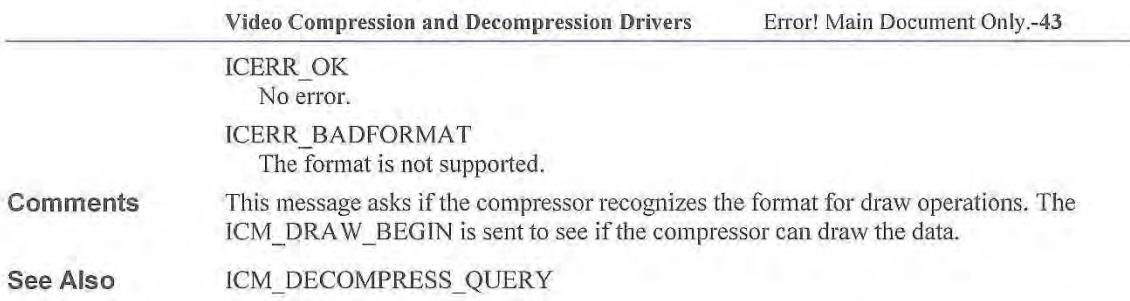

# **ICM DRAW REALIZE**

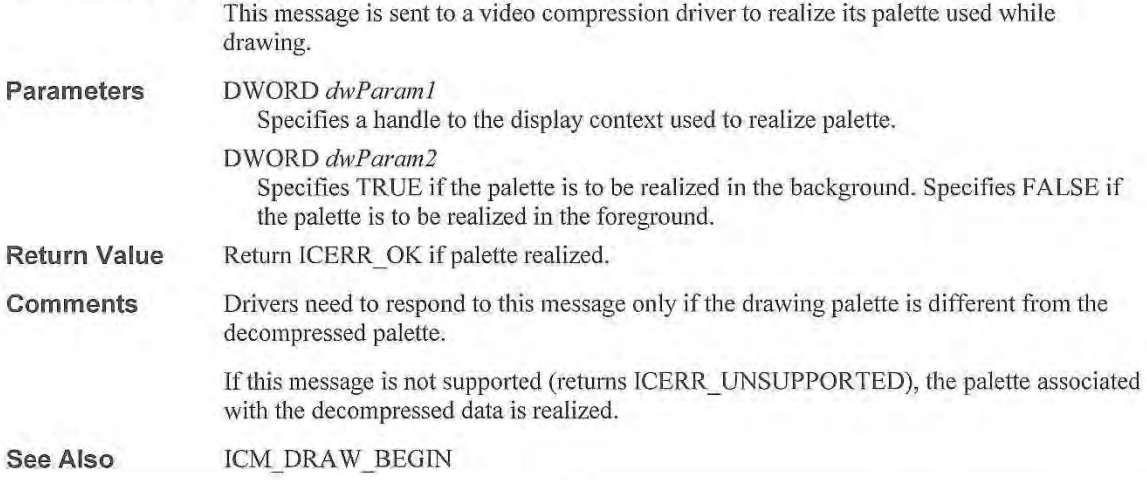

# **ICM DRAW RENDERBUFFER**

This message is sent to a video compression driver to tell it to draw the frames that have been passed to it.

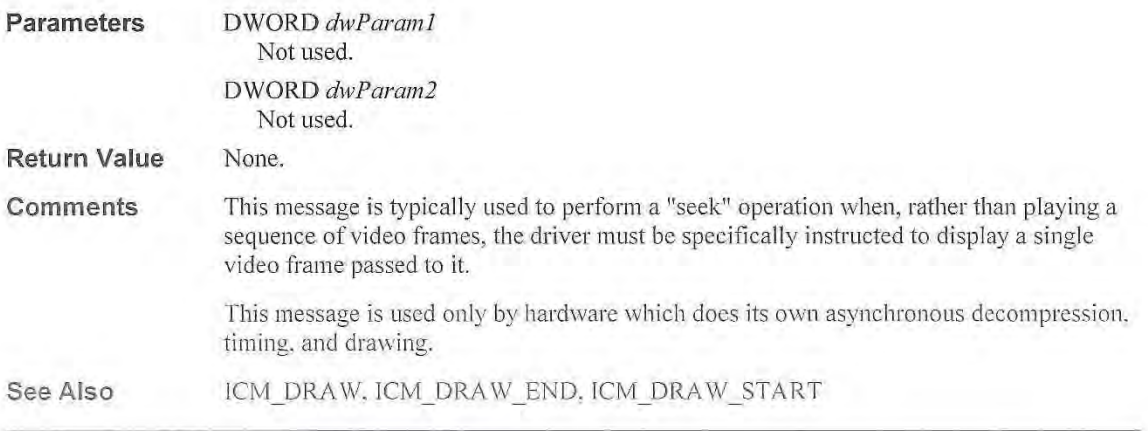

Error! Main Document Only.-44 **Video for Windows Programmer's Guide** 

## **ICM DRAW SETTIME**

This message is sent to a video compression driver to inform it of what frame it should be drawing if it is handling the timing of drawing frames.

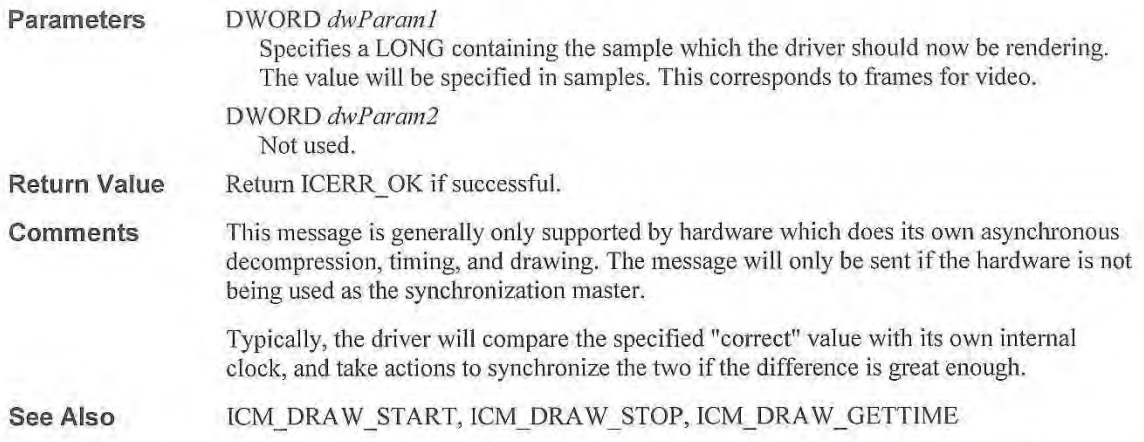

# **ICM\_DRAW\_START**

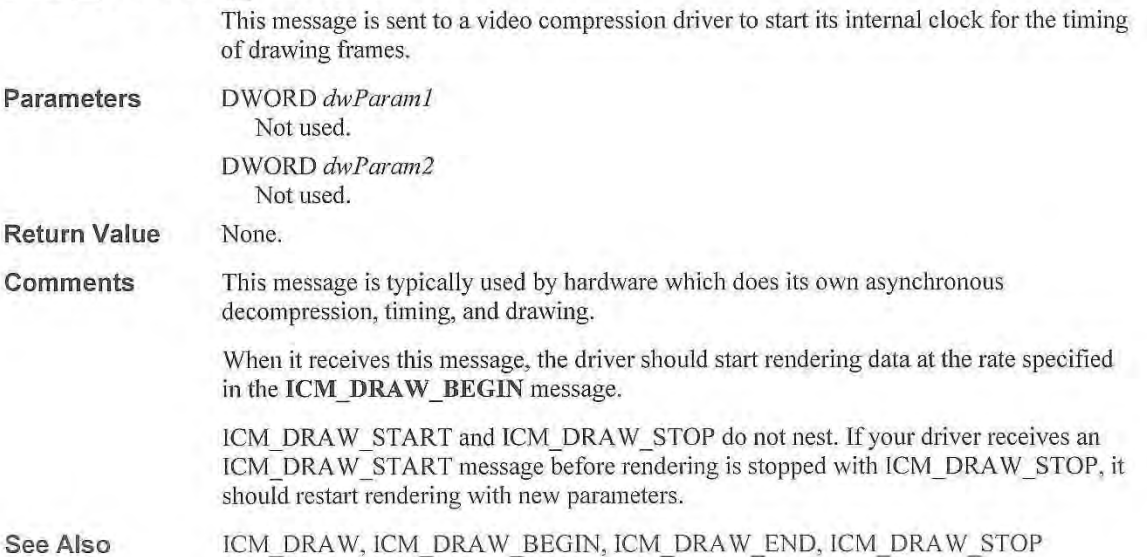

### **ICM DRAW STOP**

This message is sent to a video compression driver to stop its internal clock for the timing of drawing frames.

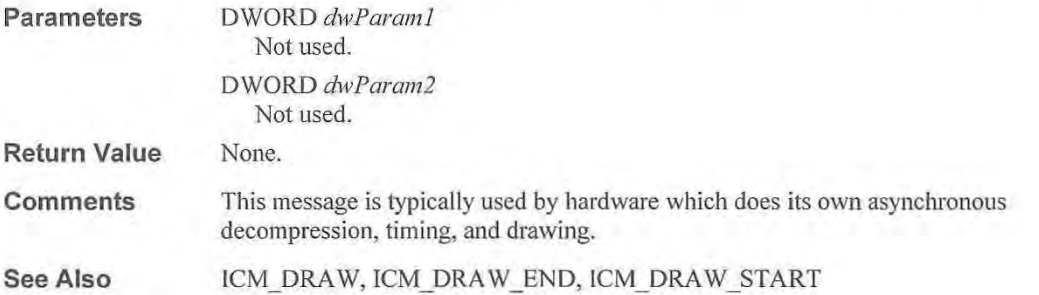

### **ICM DRAW WINDOW**

This message is sent to a video compression driver when the window specifed in the **ICM\_DRAW\_BEGIN** message has physically moved, or has become totally obscured. This message is used by overlay drivers, so they can draw when the window is obscured or moved.

**Parameters Return Value Comments See Also**  DWORD *dwParaml*  Points to a RECT structure containing the destination rectangle. The destination rectangle is specified in screen coordinates. If *dwParaml* points to a empty rectangle drawing should be turned off. DWORD *dwParam2*  Not used. Return ICERR OK if successful. This message is only supported by hardware which does its own asynchronous decompression, timing, and drawing. The rectangle is set empty if the window is totally hidden by other windows. Drivers should turn off overlay hardware when the rectangle is empty. ICM DRAW BEGIN

# **ICM GETBUFFERSWANTED**

**Parameters**  This message is sent to a video compression driver to have the driver return information about how much pre-buffering it wishes to do. DWORD *dwParaml*  Specifies a far pointer to a DWORD. The driver uses the DWORD to return the number of samples it needs to get in advance of when they will be presented. DWORD *dirI'aram2*  Not used.

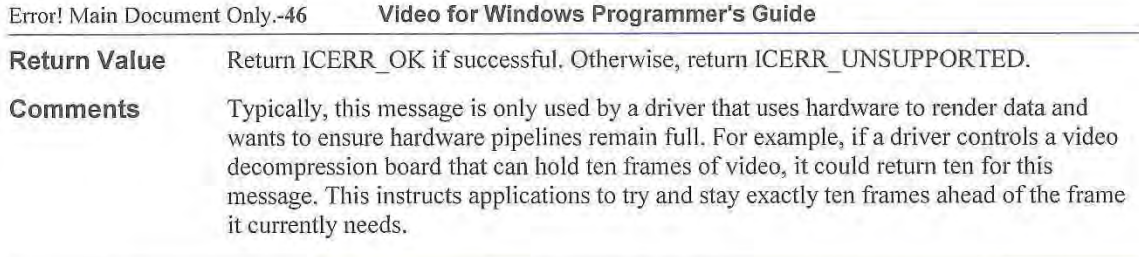

# **ICM GETDEFAUL TKEYFRAMERATE**

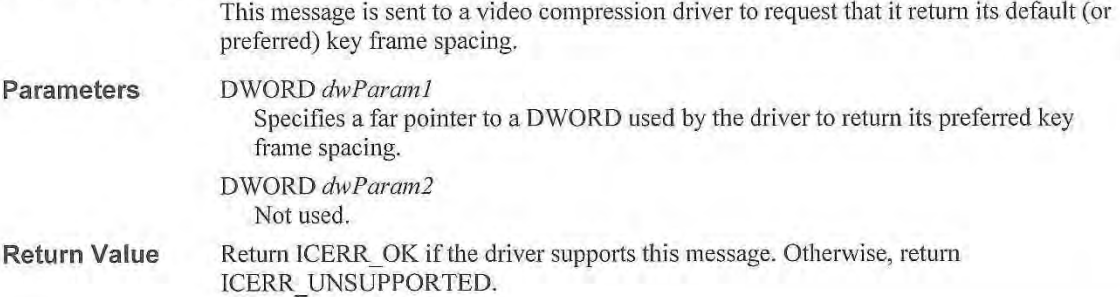

# **ICM\_GETDEFAULTQUALITY**

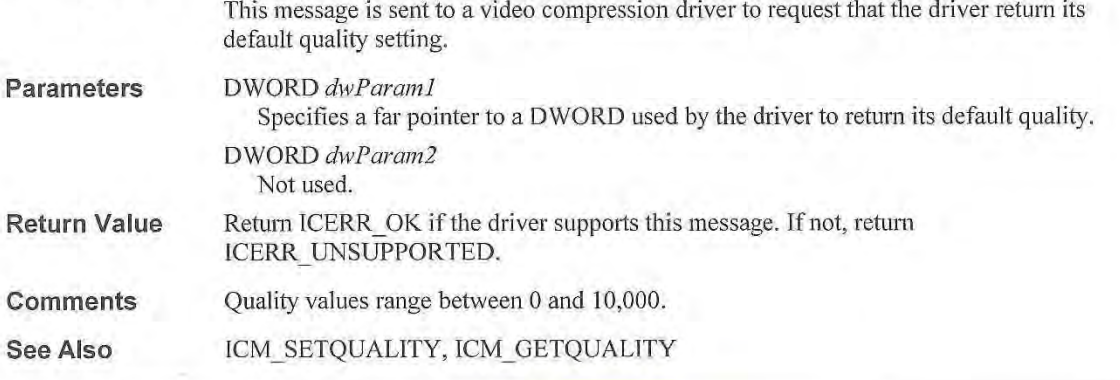

# **ICM GETINFO**

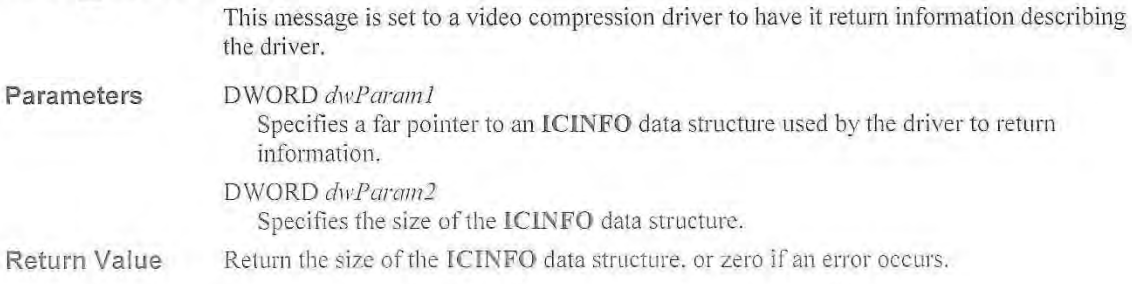

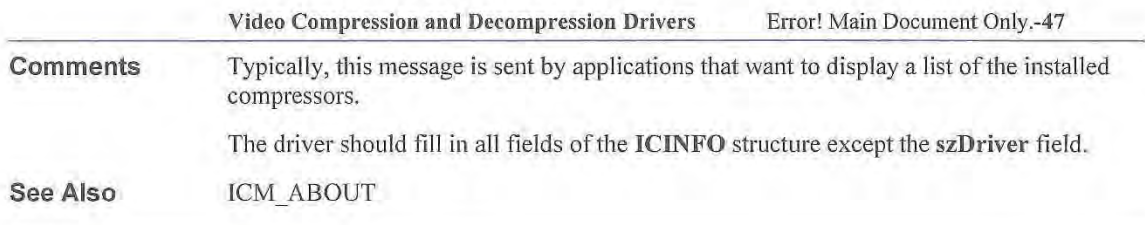

# **ICM\_GETQUALITY**

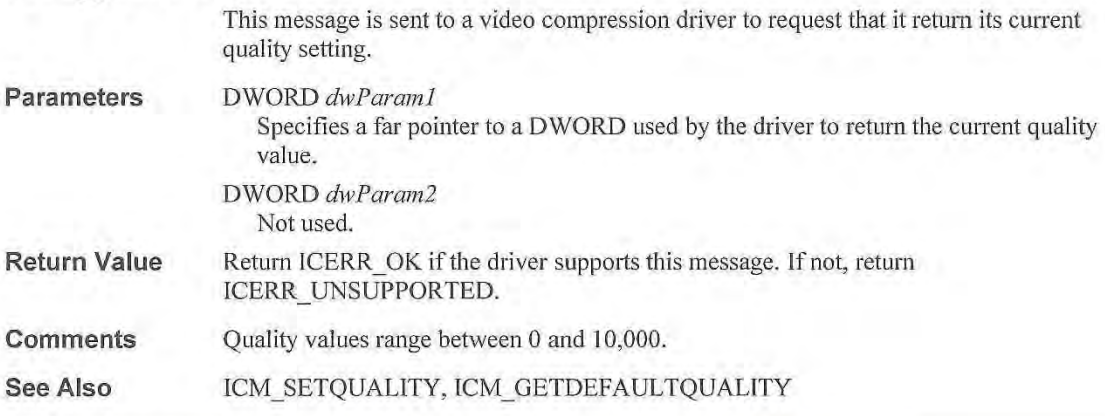

# **ICM GETSTATE**

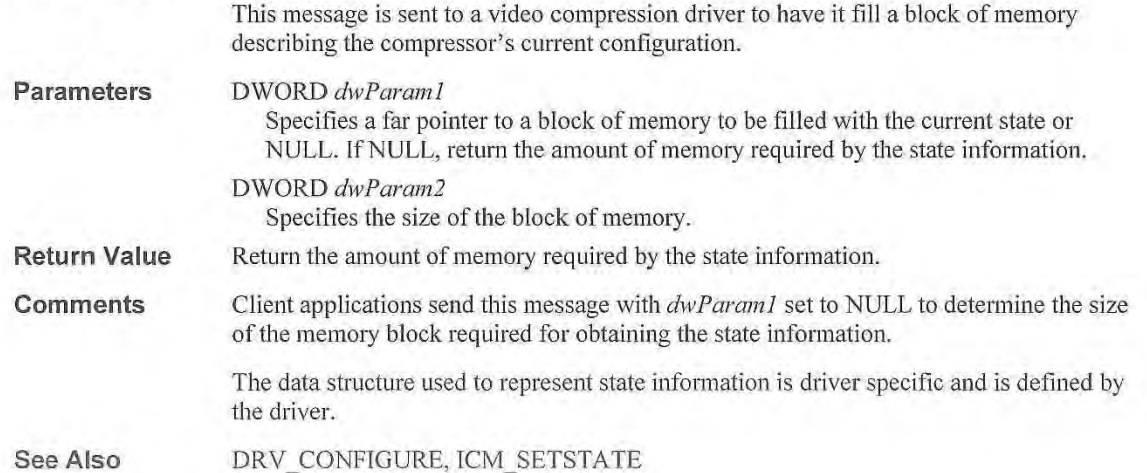

Error! Main Document Only.-48 **Video for Windows Programmer's Guide** 

## **ICM\_SETQUALITY**

This message is sent to a video compression driver to set the quality level for compression.

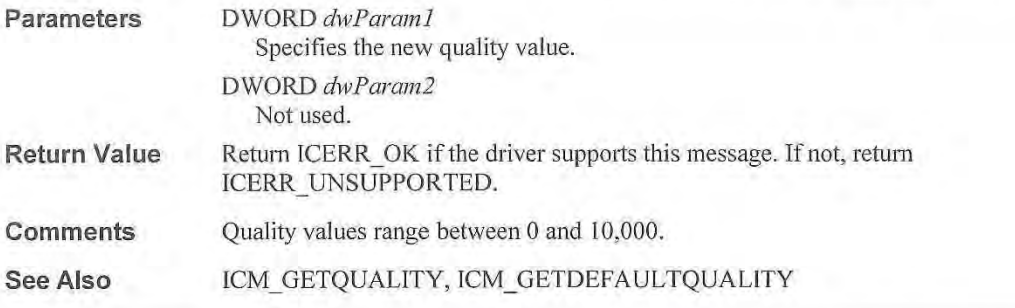

# **ICM SETSTATE**

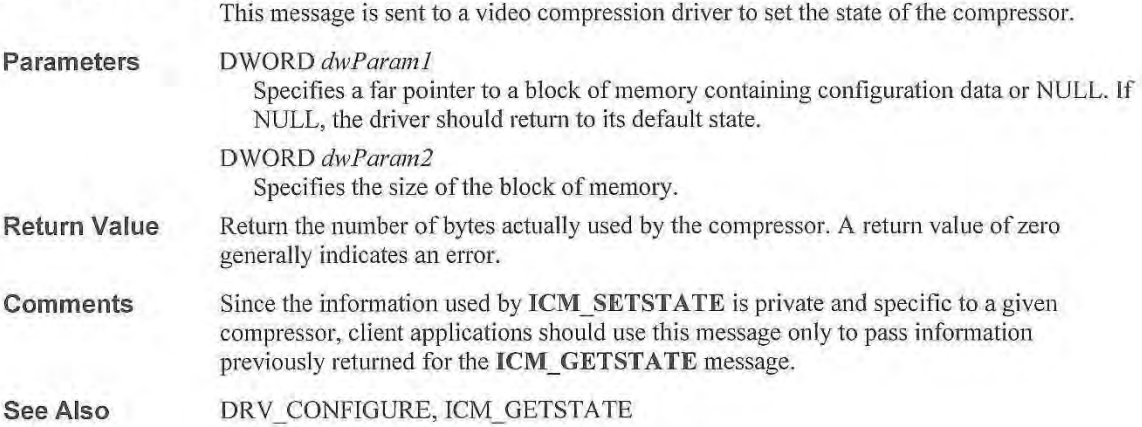

# **Video Compression and Decompression Driver Data Structure Reference**

This section lists data structures used by video compression and decompression drivers for Windows. The data structures are presented in alphabetical order. The structure definition is given, followed by a description of each field.

### **ICCOMPRESS**

The ICCOMPRESS structure is used with the ICM\_COMPRESS message to specify the parameters used for compression.

### typedef struct {

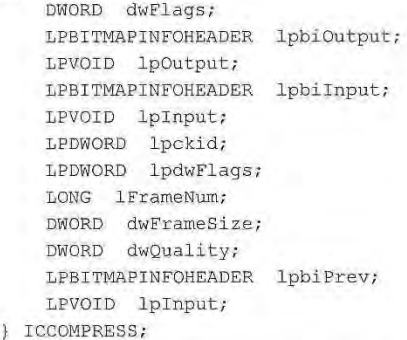

Fields

The ICCOMPRESS structure has the following fields:

### dwFlags

Specifies flags used for compression. The following flag is defined.

ICCOMPRESS KEYFRAME

Treat input data as a keyframe.

### lpbiOutput

Specifies a pointer to a BITMAPINFOHEADER structure containing the output (compressed) format. The biSizelmage field must be filled in with the size of the compressed data.

### IpOutput

Specifies a pointer to the buffer where the driver should write the compressed data.

### lpbilnput

Specifies a pointer to a BITMAPINFOHEADER structure containing the input format.

### Iplnput

Specifies a pointer to the buffer containing input data.

### lpckid

Specifies a pointer to a buffer used to return the chunk ID for data in the AVI file. Device drivers can ignore this field.

### Error! Main Document Only.-50 Video for Windows Programmer's Guide

### lpdwFlags

Specifies a pointer to a buffer used to return flags for the A VI index.

### IFrameNum

Specifies the frame number of the frame to compress.

#### dwFrameSize

Specifies zero, or the desired maximum size (in bytes) to compress this frame to.

### dwQuality Specifies the compression quality.

### lpbiPrev

Specifies a pointer to a BITMAPINFOHEADER structure containing the format of the previous frame. Normally, this will be the same as the input format.

### lplnput

Specifies a pointer to the buffer containing the previous frame.

### IC **DECOMPRESS**

The ICDECOMPRESS structure is used with the ICM\_DECOMPRESS message to specify the parameters for decompressing the data.

```
typedef struct { 
    DWORD dwFlags;
```

```
LPBITMAPINFOHEADER lpbiinput; 
   LPVOID lpInput;
   LPBITMAPINFOHEADER lpbiOutput; 
   LPVOID lpOutput; 
   DWORD ckid; 
ICDECOMPRESS;
```
Fields

### The ICDECOMPRESS structure has the following fields:

### dwFlags

Specifies flags.

The following flags in dwFlags specify the operation for this data:

### ICDECOMPRESS HURRYUP

Indicates the data is just buffered and not drawn to the screen. Use this flag for the fastest decompression.

### lpbilnput

Specifies a pointer to a BITMAPINFOHEADER structure containing the input format.

### lplnput

Specifies a pointer to a data buffer containing the input data.

### lpbiOutput

Specifies a pointer to a BITMAPINFOHEADER structure containing the output format.

### lpOutput

Specifies a pointer to a data buffer where the driver should write the decompressed image.

#### ckid

Specifies the chunk ID from the A VI file.

### IC **DRAW**

The ICDRAW structure is used with the ICM\_DRAW message to specify the parameters for drawing video data to the screen.

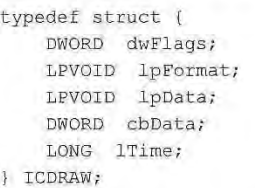

Fields

The ICDRAW structure has the following fields:

### dwFlags

Specifies the flags from the A VI file index.

### ICDRAW HURRYUP

Indicates the data is just buffered and not drawn to the screen. Use this flag for the fastest decompression.

### ICDRA W UPDATE

Indicates the driver should update the screen based on data previously received.

### ICDRA W PREROLL

Indicates that this frame of video occurs before actual playback should start. For instance, if playback is to begin on frame 10, and frame 0 is the nearest previous keyframe, frames 0 through 9 are sent to the driver with the

ICDRAW PREROLL flag set. The driver needs this data so that it can display frame 10 properly, but frames 0 through 9 need not be individually displayed.

### Ip Format

Specifies a pointer to a structure containing the data fonnat. For video, this will be a BITMAPINFOHEADER structure.

### Ip Data

Specifies the data to be rendered.

### ch Data

Specifies the number of bytes of data to be rendered.

#### **ITime**

Specifies the time in samples that this data should be drawn. For video data this is normally a frame number. See dwRate and dwScale of the ICDRAW structure.

See Also ICM DRAW BEGIN, ICDRAWBEGIN

### **ICDRAWBEGIN**

The ICDRAWBEGIN structure is used with the ICM\_DRAW\_BEGIN message to specify the parameters used to decompress the data.

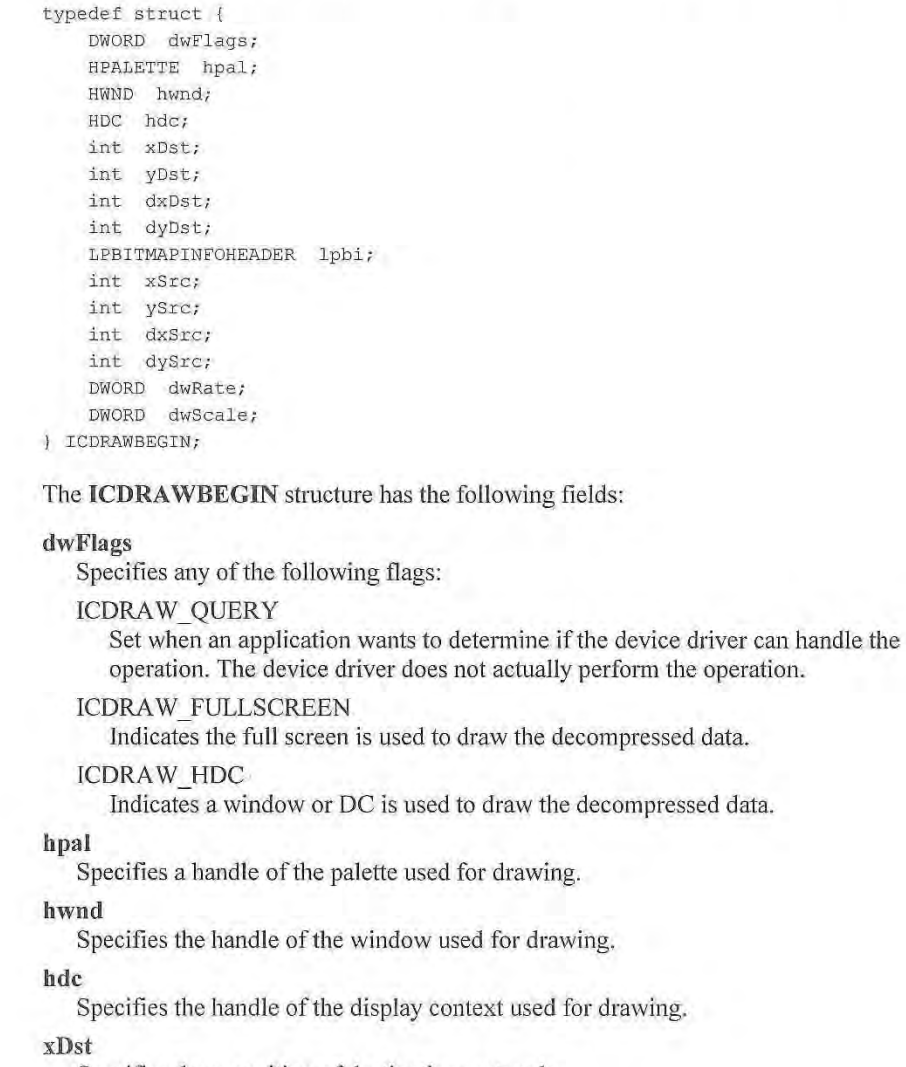

Specifies the x-position of destination rectangle.

### yDst

Specifies the y-position of destination rectangle.

### dxDst

Specifies the width of destination rectangle.

### dyDst

Specifies the height of destination rectangle.

Fields

### Ip bi

Specifies a pointer to a BITMAPINFOHEADER data structure containing the input format.

### xSrc

Specifies the x-position of source rectangle.

### ySrc

Specifies the y-position of source rectangle.

#### dxSrc

Specifies the width of source rectangle.

### dySrc

Specifies the height of source rectangle.

### dwRate

Specifies the decompression rate in an integer format. To obtain the rate in frames-persecond divide this value by the value in *dwScale.* 

### dwScale

Specifies the value used to scale *dwRare* to frames-per-second.

### **ICINFO**

The ICINFO structure is filled by a video compression driver when it receives the ICM\_GETINFO message.

```
typedef struct { 
   DWORD dwSize; 
   DWORD fccType;
   DWORD fccHandler; 
   DWORD dwFlags; 
   DWORD dwVersion; 
   DWORD dwVersionICM;
   char szName[16];
   char szDescription[l28]; 
   char szDriver[128];
IC INFO;
```
**Fields** 

The ICINFO structure has the following fields:

### dwSize

Should be set to the size of an ICINFO structure.

### **fccType**

Specifies a four-character code representing the type of stream being compressed or decompressed. Set this to 'vidc' for video streams.

### fccHandler

Specifies a four-character code identifying a specific compressor.

### dwFlags

Specifies any flags. The following flags are defined for video compressors (ICINFO.fccHandler == 'vidc'):

### VlDCF\_QUALlTY

The driver supports quality.

Error! Main Document Only.-54 Video for Windows Programmer's Guide

### VIDCF CRUNCH

The driver supports crunching to a frame size.

### VIDCF TEMPORAL

The driver supports inter-frame compression.

### VIDCF DRAW

The driver supports drawing.

### VIDCF FASTTEMPORAL

The driver can do temporal compression and doesn't need the previous frame.

### dwVersion

Specifies the version number of the driver.

### dwVersionICM

Specifies the version of the ICM supported by this driver; it should be set to 1.0 (OxOOO 10000)

### szName[16]

Specifies the short name for the compressor. The null-terminated name should be suitable for use in list boxes.

### szDescription (128]

Specifies a null-terminated string containing the long name for the compressor.

### szDriver[128]

Specifies a null-terminated string for the module that contains the driver. Normally, a driver will not need to fill this out.

### **ICOPEN**

The ICOPEN structure is sent to a video compression driver with the DRV\_OPEN message.

```
typedef struct {
   DWORD fccType;
   DWORD fccHandler; 
   DWORD dwVersion; 
   DWORD dwFlags;
ICOPEN;
```
Fields

The ICOPEN structure has the following fields:

### fccType

Specifies a four-character code representing the type of stream being compressed or decompressed. For video streams, this should be 'vidc'.

### fccHandler

Specifies a four-character code identifying a specific compressor.

### dwVersion

Specifies the version of the installable driver interface used to open the driver.

### dwFlags

Contains flags indicating why the driver is opened. The following flags are defined: ICMODE COMPRESS

### The driver is opened to compress dala.

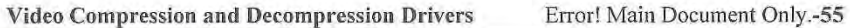

ICMODE DECOMPRESS

The driver is opened to decompress data.

ICMODE\_QUERY

The driver is opened for informational purposes, rather than for actual compression. ICMODE DRAW

The device driver is opened to decompress data directly to hardware.

**Comments** 

This structure is the same as that passed to video capture drivers when they are opened. This lets a single installable driver to function as either an installable compressor or a video capture device. By examining the fccType field of the ICOPEN structure, the driver can determine its function. For example, a fccType value of 'vidc' indicates that it is opened as an installable video compressor.

### CHAPTER 11

# **Video Capture Device Drivers**

Video capture device drivers provide low-level video capture services for Windows multimedia applications. Both applications and MCI device drivers can use these services to control video capture devices. These devices can provide services such as the following:

- Single frame video capture
- Real-time (streaming) video capture
- Video overlay
- Produce data in a standard or proprietary compressed fonnat

Video capture devices must have a corresponding video capture device driver to be used with Windows. This chapter explains the Windows interface for video capture device drivers. It covers the following topics:

- The different types of video capture channels
- General information about writing a video capture device driver
- How a video capture device driver handles the system messages for the installable driver interface
- How a video capture device driver handles device specific messages for video capture
- An alphabetical reference to the messages and data structures used to write video capture device drivers

Before reading this chapter, you should be familiar with the video services available with Windows. You should also be familiar with the Windows installable driver interface. For information about the video services and the installable driver interface, see the *Microsofl Windows Programmer's Reference*. For information on other drivers using the installable driver interface, see the *Microsoft Windows Multimedia Device Adaptation Guide.* 

# **Architecture of a Video Capture Driver**

The MSVlDEO.DLL module provides the interface between client applications and video capture device drivers—applications do not call the drivers directly. When a client application calls a video capture function, MSVIDEO.DLL translates the call into a message and sends the message to the device driver.

### Error1 Main Document Only.-2 **Video for Windows Programmer's Guide**

### **Video Capture Device Driver Channels**

Video capture device drivers can transfer data through four different channels. The destination or source of each channel is the frame buffer that is part of the video capture hardware. The four channels and the frame buffer are shown in the following illustration:

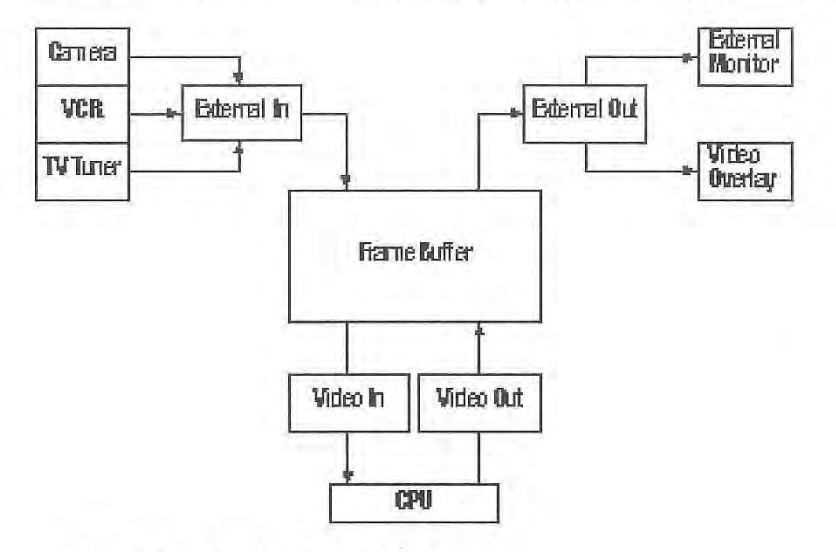

**Data channels in the video capture driver.** 

The video capture channel (External In) is a source of video information placed in the frame buffer. The video source might be a video camera, video player, or television tuner. The format of both the incoming signal and the data placed in the frame buffer is controlled by the video capture hardware.

The video capture device can display the frame buffer data by using the video display channel (External Out). **In** practice, this could be with a second monitor or a video overlay device.

The device driver and application will use the video in channel (Video Tn) to transfer the video data to application supplied buffers.

The device driver and application can play captured data by using the video out channel (Video Out) to transfer data back into the frame buffer. Playback through this channel might be to review a sequence just captured or to play data from a file.

To supply minimum services, video capture drivers must support the External In and Video In channels. These channels provide services for video capture but not for video playback. Drivers with only External In and Video In channels rely on other system components (such as video compression and decompression drivers) for video playback.

**Note:** The Video Out channel is not currently used. The interface for video compression and decompression drivers is currently used to display 1his information.

Video Capture Device Drivers Error! Main Document Only.-3

## **The Video Capture Application**

The application controlling the video capture driver is an integral part of the capture process. The application has the responsibility of allocating the memory used for video capture and managing the data buffers used for the transfer of data. If the user wants to capture audio simultaneously with video, the application also controls the audio driver used for capturing the input audio. Once the video and audio drivers capture the data, the application has the responsibility for any post-processing of this data. For example, ifthe application wants to save it as an A VI file, it must add the appropriate headers and create the A VI RIFF structure saved in the disk file.

## **Sample Device Drivers**

The examples in this chapter were extracted from a sample device driver (BRAVADO.DRY) for the Truevision Bravado video capture hardware. The examples also apply to the Creative Labs Video Blaster (VB LASTER.ORV) capture hardware. The sample source code for this driver shares or parallels the sample source code for the Bravado device driver. (The files that are unique for the two samples include the .H, .RC, .DEF, .DLL, .LIB, and MAKEFILEs.)

Like many of the newer frame grabbers, these devices use the PCVIDEO 9001 chipset from Chips and Teclmologies. The sample driver is designed to support any video capture device based on the PCVIDEO chipset. You can develop a device driver for this chipset in as little as a single day if the following assumptions are true:

- A DLL is available which is modeled after PCVIDEO.DLL from Chips and Technologies. Functions exported by the DLL may have different names, but they should have similar functionality. For example, Truevision supplies a DLL called VW.DLL. The sample driver, BRA VADO.DRV calls on the services of this DLL to access most low-level hardware functions.
- Internally, images are captured to memory using YUV 4:1:1 encoding.

V ideo capture devices that are not based on the PCVIDEO chipset, or that use alternate internal formats, will require additional work to develop routines to convert between fonnats and control the device. Devices which capture data with the RGB format can be readily supported by modifications to the sample code.

# **The Structure of a Video Capture Device Driver**

Video capture device drivers are dynamic-link libraries (DLLs) usually written in C or assembly language, or a combination of the two languages. You should combine operations for different video capture channels in a single DLL. For example, the Bravado video capture driver module, BRA VADO.DRV, has operations for video capture as well as the display of live video using key color or overlay.

As installable drivers. these drivers will provide a DriverProc entry point used to process system messages. for general information about installable drivers. the DriverProc entry point, and system messages sent to this entry point, see the *Microsoft Windows Programmer's Reference.* This chapter includes supplemental information for the system

### Error! Main Document Only.-4 **Video for Windows Programmer's Guide**

messages. This information describes specifically how video capture drivers should respond to the system messages that are critical to their proper operation.

Video capture drivers also use the **DriverProc** entry point to process messages specifically for video capture. Tnfonnation on how drivers use the **DriverProc** entry point to process these messages is contained in this chapter.

## **Combining Video Capture and Video Compression/Decompression Drivers**

If the same hardware is required or used for a combination of video capture and video compression, you might combine both of these functions into a common DLL and use a single **DriverProc** entry point to service them. The common entry point will simplify the coordination of the different functions.

**Note:** Because video capture drivers can rely on video compression and decompression drivers for efficient operation, a single driver can handle both video capture, and video compression and decompression services. Video capture drivers use the VIDEO\_OPEN\_PARMS data structure when they are opened. This structure has the same field definitions as the TCOPEN structure used by video compression and decompression drivers. By examining the **fccType** field, a combined driver can detennine whether it is being opened as a video capture driver or a video compression and decompression driver. (Video capture devices contain the four-character code 'vcap' in this field.) For more information on video compression and decompression drivers, see Chapter 10, "Video Compression and Decompression Drivers."

### **Video Capture Header Files**

The messages and data structures used exclusively by video capture device drivers are defined in MSVIDDRV.H. Functions, error returns, and constants used by both video capture device drivers and applications are defined in MSVIDEO.H

### **Naming Video Capture Device Drivers**

The filenames for device driver DLLs are not required to have a file extension of ".DLL"-you can name your driver using any file extension you want. It is suggested that you use the extension ".DRY" for your device drivers to follow the convention set by Windows.

### **SYSTEM.INI Entries for Video Capture Device Drivers**

The SYSTEM.INI file contains information for loading and configuring device drivers. Your device driver must be identified in the [drivers] section. Your device driver might also have entries in the [386enh] section if it requires any VxDs for operation . Your driver might also reserve a device-specific section in the SYSTEM.INI to store configuration information. For more information on this device-specific section, see "The Installable Driver Interface." later in this chapter. The [drivers] and [386enh] sections are updated by an installation program when your device is installed or removed.

The preferred method for installing device drivers uses the Drivers option in the Control Panel. The Drivers option uses information in the OEMSETUP.INF file for your driver to add the entries in the [drivers] section as well as entries in the [386enh] section to install any VxDs you require. The procedures for creating an OEMSETUP.INF file are described in the Windows DOK.

The entry that identifies your driver in the [drivers] section lets Windows load the driver. If this entry is absent, your driver won't be recognized. While installation programs normally add the necessary entry for completed device drivers, you might have to manually add it while you are developing your device driver. You might also have to manually add any [386enh] entries you need. The final version of your device driver should use an installation program to create and delete the entries in these two sections.

For video capture devices, a key name of "MSVideo" specifies the name of your driver in the [drivers] section of SYSTEM.IN!. For example, the following extract identifies one video capture device driver named "BRA VADO.DRV".

[drivers] timer=timer. drv <sup>j</sup> oystick=ibmj oy .drv MSVideo=bravado.drv

If there is more than one driver for a given device type, append a number from 1 to 9 after the key name. (When you have multiple drivers, use sequential numbers to identify them.)

While you can have more than one driver of the MSVIDEO type in the [drivers] section, the Drivers option in the Control Panel cannot install multiple drivers of this type. To work with more than one video driver, you might use the Drivers option to remove the existing driver and install an alternate, or you might manually edit SYSTEM.INI file to include the additional MSVIDEO entries. If you manually edit SYSTEM.INI, you can select the driver used when you execute the video capture application. The following example shows a [drivers] section with entries for five video capture drivers:

[drivers] msvideo=targa16.drv msvideol =testdrv.drv msvideo2=bravado . drv msvi deo3=vblaster .drv msvideo4=MYDRVR.DRV

lf you are using the VIDCAP video capture application, you can select the video capture driver it uses with the -d command line option. The integer specified after the -d corresponds to the video capture driver entry. For example, VIDCAP -d0 uses the TARGA16.DRV driver associated with the msvideo entry. VIDCAP -d3 uses the VBLASTER.DRV associated with the msvideo3 entry.

**Note:** Video capture device drivers are loaded only when needed by an application.
#### Error! Main Document Only.-6 **Video for Windows Programmer's Guide**

## **The Module-Definition File**

To build a device-driver DLL, you must have a module-definition (.DEF) file. In this file, you must export the DriverProc entry-point function. Functions are exported by ordinal, as shown in the following example BRAVADO.DEF file:

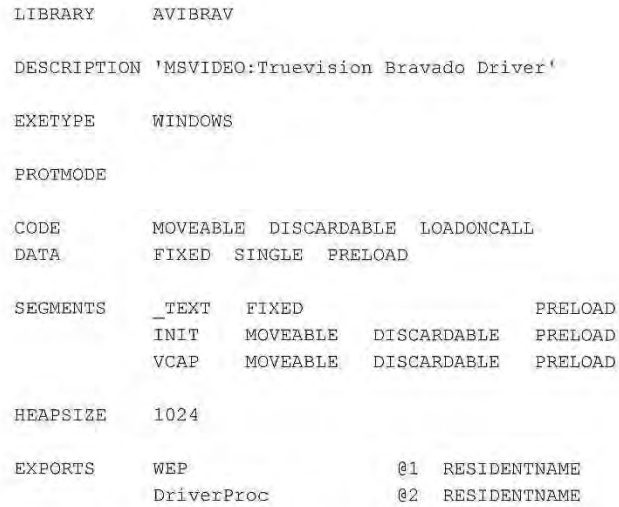

The actual ordinal values you assign to each exported function are not significant, though each must be unique within the DLL.

For more information on the entry-point function listed in this example, see "Entry-Point Function" later in this chapter.

### **The Module Name Line**

The module name line should specify a unique module name for your device driver. Windows will not load two different modules with the same module name. It's a good idea to use the base of your driver filename since, in certain instances, **LoadLibrary** will assume that to be your module name.

### **The Module Description Line**

The module description line in the module-definition file should specify the type of device the driver supports. For example, here's the module description line from the moduledefinition file for the Bravado video capture driver:

DESCRIPTION 'MSVIDEO: Truevision Bravado Driver'

Use MSVIDEO followed by a colon  $($ ; to indicate the type of device your driver supports.

The Drivers option in the Control Panel uses these names to identify different types of drivers and to create the entry in the [Drivers] section of SYSTEM.INI when installing a driver.

# **Considerations for Interrupt-Driven Drivers**

Most video capture device drivers will be interrupt-driven. For example, a video input device interrupts when the device receives a new video frame. Driver code accessed during an interrupt service routine must adhere to the guidelines discussed in the following sections.

### **Fixing Code and Data Segments**

Any code segments or data segments a driver accesses at interrupt-time must be fixed segments. For best overall system perfonnance, you should minimize the amount of code and data in fixed segments. To minimize the amount of fixed code, isolate all interrupttime code in a few source modules and put this code into a single fixed code segment. Unless your driver has a large amount of data not accessed at interrupt time, use a single fixed data segment.

The Bravado video capture driver is a medium-model DLL, using a single data segment and multiple code segments. The following example fragment is from the moduledefinition file for the Bravado device driver:

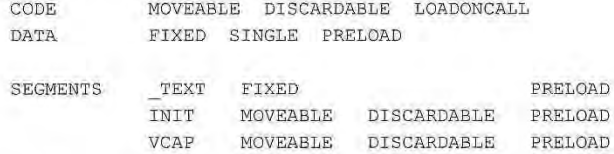

This example fixes the data segment and the code segment named \_TEXT. All other code segments are moveable.

The code segment TEXT is used as a safety measure. The compiler places code for which you do not specify a segment in the TEXT segment. This way any code that is missed will be placed into a fixed segment preventing possible problems at interrupt time. However, you should check your segmentation to ensure that only code that is required to be FIXED goes into the FIXED code segment.

### **Allocating and Using Memory**

You can allocate either local memory or global memory for use at interrupt time.

To allocate local memory for use at interrupt time, follow these steps:

- 1. Use LocalAlloc with the LMEM FIXED flag to get a handle to the memory block. (This assumes fixed data segments.)
- 2. Pass this handle to LocalLock to get a near pointer to the memory block.

Any global memory a driver uses at interrupt-time must be page-locked. To allocate and page-lock global memory, follow these steps:

- 3. Use GlobalAlloc with the GMEM\_MOVEABLE and GMEM\_SHARE flags to get a handle to the memory block.
- 4. Pass this handle to GlobalLock to get a far pointer to the memory block.
- 5. Pass the handle to GlobalPageLock to page-lock the memory block.

### **Calling Windows Functions at Interrupt Time**

The only Windows functions a driver can call at interrupt time are PostMessage, PostAppMessage, DriverCallback, timeGetSystemTime, timeGetTime, timeSetEvent, timeKillEvent, midiOutShortMsg, midiOutLongMsg, and OutputDebugStr.

# **The Installable Driver Interface**

The entry-point function, DriverProc, processes messages sent by the system to the driver as the result of an application call to a low-level video capture function. For example, when an application opens a video capture device, the system sends the specified video capture device driver a DRV OPEN message. The driver's DriverProc function receives and processes this message.

Note: Your driver should respond to all system messages. If supplemental information is not provided for them in this chapter, use the definitions provided in the *Microsoft Windows Programmer's Reference.* 

# **An Example DriverProc Entry-Point Function**

The video capture driver uses the DriverProc function for its entry-point. The following example is extracted from the Bravado video capture driver.

```
LRESULT FAR PASCAL _ loadds DriverProc(DWORD dwDriverID, HDRVR hDriver,
UINT uiMessage, LPARAM lParaml, LPARAM 1Param2) 
\mathcal{L}switch (uiMessage) 
    \mathbf fcase DRV LOAD: 
            return (LRESULT)1L; //Device loaded successfully
        case DRV FREE: 
            return (LRESULT)lL; //Device freed successfully 
        case DRV OPEN: 
            II 1Param2 is NULL when the user configures 
            // the device driver with the Drivers Option of the
            // Control Panel. If opened without an open structure,
            II return a dummy (non-zero) ID so OpenDriver will work. 
            if (1 Param2 == NULL)
                return BOGUS DRIVER ID;
            // Verify this open is for a video capture driver, and
            // not for an installable compressor/decompressor
            if (( (LPVIDEO OPEN_ PARMS) 1Param2 ) -> fccType != OPEN_TYPE_VCAP)
                return OL;
```
**Video Capture Device Drivers Error! Main Document Only.-9** 

return (DWORD) (WORD)

VideoOpen ((LPVIDEO\_OPEN PARMS) 1Param2);

case ORV CLOSE:

//Device opened without an open structure if  $(dwDriverID == BOGUS DRIVERID || dwDriverID == 0)$ return 1L; // Device closed

//Close device if termination routine executed successfully return ((VideoClose((PCHANNEL)dwDriverID)  $==$  DV ERR OK) ? 1L : 0) ;

case ORV ENABLE:

*II* Enable the driver: initialize hardware, hook *II* interrupts, allocate DMA buffer, etc. return (LRESULT) lL;

case ORV DISABLE:

//Disable the driver: free DMA buffer, unhook  $//$ interrupts, reset hardware, etc. return (LRESULT)lL;

case DRV QUERYCONFIGURE:

return (LRESULT)1L;  $\frac{1}{2}$  // Driver supports configuration

case DRV\_CONFIGURE:

// The Drivers option of the Control Panel sends this // message to display a dialog box that lets the user configure // the driver. For example, set the port base and interrupt. return (LRESULT) Config((HWND) lParaml, ghModule);

case DRV INSTALL:

return (LRESULT)DRV\_OK; //Driver installed OK

case ORV REMOVE :

 $\lambda$ ÷

// The driver is being removed from the installed drivers list. // The driver should remove its . INI section, etc. ConfigRemove () ; return (LRESULT)DRV\_OK; //Driver removed OK

#### Error! Main Document Only.-10 **Video for Windows Programmer's Guide**

default:

1  $\mathbf{1}$ 

```
if (dwDriverID == BOGUS DRIVER ID || dwDriverID == 0)
    return DefDriverProc(dwDriverID, hDriver, uiMessage,
                         lParaml, lParam2);
```
// Process video capture driver specific messages return VideoProcessMessage((PCHANNEL)dwDriverID, uiMessage, lParaml, lParam2);

**Handling the DRV\_OPEN and DRV\_CLOSE Messages** 

Like other installable drivers, client applications must open a video capture device before using it and close it when finished using it, so the device will be available to other applications. When a driver receives an open request, it returns a value that the system will use for *dwDriverlD* sent with subsequent messages. When your device driver receives other messages, it can use this value to identify instance data needed for operation. Drivers can use the instance data for information related to the client that opened a device.

It's up to you to decide if your device driver will support more than one client simultaneously. If you do this, though, remember to check the *dwDriverID* parameter to determine which channel is being accessed.

For DRV OPEN, the *lParam2* parameter contains a pointer to a VIDEO OPEN\_PARMS data structure containing information about the open. This structure has the following fields:

```
typedef struct { 
   DWORD dwSize; 
   FOURCC fccType; 
   FOURCC fccComp;
   DWORD dwVersion; 
   DWORD dwFlags; 
   DWORD dwError; 
VIDEO_OPEN_PARMS;
```
The **fccType** field of this structure will contain the four character code 'vcap'. Because of the four video capture channels, video capture drivers must examine the flags set in the **dwFiags** field of the YlDEO \_OPEN\_PARMS data structure to detennine the type of channel being opened. Your driver should be prepared to open (and conversely, close) the video channels in any order.

The following flags are defined for the video channels:

#### VIDEO EXTERNALIN

An external input channel responsible for loading images into the frame buffer.

#### VIDEO EXTERNALOUT

An external output channel responsible for displaying images in the frame buffer to an external or system monitor, or to an overlay device.

#### VIDEO IN

A video input channel responsible for transferring images from the frame buffer to system memory. This might include a translation step or reformatting of the image. For example, reformatting a 16-bit ROB image to an 8 bit palette image.

#### VIDEO OUT

 $\mathfrak{t}$ 

A video output channel responsible for transferring images into the frame buffer from the CPU. (The sample driver does not use this channel type.)

The **dwVersion** field specifies the version of the video capture command set used by MSVIDEO.DLL. The version number lets your driver identify the command set to determine its capabilities. For the initial release of the video capture command set, your driver does not have to detect and adjust itself for multiple versions of the command set. Future versions of your driver can use this value to enable new features that depend on new capabilities of the video capture command set.

The **dwSize** field specifies the size of the **VIDEO\_OPEN\_PARMS** structure.

The **fccComp** field is unused.

The **dwError** field specifies an error value the driver might return to the client application if it fails the open.

The following code fragment illustrates the routines the Bravado device driver uses to handle the DRV OPEN and DRV CLOSE messages. This device driver supports only one instance of each video channel.

PCHANNEL NEAR PASCAL VideoOpen ( LPVIDEO OPEN PARMS lpOpenParms)

PCHANNEL pChannel; DEVICE !NIT *di;*  LPDWORD lpdwError = &lpOpenParms->dwError; DWORD dwFlags = lpOpenParms-> dwFlags;

\*l pdwError = DV\_ ERR\_OK;

```
Error! Main Document Only.-12 Video for Windows Programmer's Guide 
                        // Initialize hardware on first call
                        if (!fDeviceInitialized) {
                            // Get Port/IRQ/Base/etc. in INI file
                            GetHardwareSettingsFromINI (&di) ;
                            // Perform hardware initialization
                            if (! HardwareInit (&di)) {
                                *lpdwError = DV_ERR_NOTDETECTED; 
                               return NULL; 
                            \mathcal{F}ConfigGetSettings (); // Get global hue, sat, channel, zoom
                            ä,
                            G.
                            // Deleted code initializes hardware & sets remaining global values
                            \tilde{\mathbf{x}}\hat{\mathcal{F}}\overline{a}\mathcal{I}// Get instance memory. On exit this function assigns this value
                        // to dwDeviceID. By using this value for dwDeviceID,
                       // the device driver can easily retrieve the instance data
                       // when it needs it to process subsequent messages.
                       pChannel = (PCHANNEL)LocalALloc (LPTR, sizeof (CHANNEL));
                        if (pChannel == NULL) 
                            return (PCHANNEL) NULL;
                        // make sure the channel is not already in use
                        switch ( dwFlags &
                                  VIDEO EXTERNALIN VIDEO EXTERNALOUT VIDEO IN 
VIDEO_OUT) ) ( 
                            case VIDEO EXTERNALIN: 
                                if( gwCaptureUsage >= MAX_CAPTURE_CHANNELS ) 
                                    goto error; 
                                gwCapt ureUsage ++; 
                                break;
                            case VI DEO EXTERNALOUT: 
                                if( gwDisplayUsage >= MAX_DISPLAY_CHANNELS)
                                    goto error;
                                gwDisplayUsage++;
                                break;
```

```
Video Capture Device Drivers Error! Main Document Only.-13
```

```
case VIDEO IN: 
            if( gwVideoInUsage >= MAX_IN_CHANNELS)
                goto error; 
           gwVideoinUsage++; 
           break; 
        case VIDEO OUT:
            if( gwVideoOutUsage >= MAX_ OUT_CHANNELS ) 
                goto error; 
            gwVideoOutusage++; 
           break; 
        default: 
           goto error; 
    \, ł
    1/ Now that the hardware is allocated initialize instance structure
   pChannel->fccType = OPEN_TYPE_VCAP;
   pChannel->dwOpenType 
                                College Street
        (dwFlags & (VIDEO_EXTERNALIN|VIDEO_EXTERNALOUT|VIDEO_IN|VIDEO_OUT));
    pChannel->dwOpenFlags 
dwFlags; 
   pChannel- >lpVHdr 
                              = NULL;
    pChannel->dwError 
                              = 0L;
    gwDriverUsage++; 
    return pChannel; 
error: 
   if (pChannel ) 
     LocalFree((HLOCAL)pChannel);
   *lpdwError = DV_ERR_ALLOCATED; 
    return NULL; 
\bar{1}
```
**The following example shows the function used to close the example video capture device driver:** 

```
DWORD NEAR PASCAL VideoClose(PCHANNEL pChannel) 
\mathcal{L}1/ Decrement the channel open counters
```
switch (pChannel-> dwOpenType) {

```
case VIDEO EXTERNALIN:
        gwCaptureUsage - -; 
        break; 
    case VIDEO EXTERNALOUT:
        gwDisplayUsage-- ; 
        break; 
    case VIDEO IN: 
        // If started, or buffers in the queue,
        // return error and don't close
        if (qfVideoInStarted || lpVHdrFirst)
            return DV_ERR_STILLPLAYING; 
        gwVideoInUsage--;
        break; 
    case VIDEO OUT: 
        gwVideoOutUsage--; 
       break; 
    de fault: 
       break; 
\lambdagwDriverUsage--; // Overall driver useage count
if (gwDriverUsage == 0) {
    HardwareFini (); // Shut down the device
    TransFini (); \frac{1}{2} // Free the translation table
    FreeFrameBufferSelector (); // Free the frame buffer selector
    fDeviceInitialized = FALSE;\overline{1}II Free the instance data 
LocalFree((HLOCAL) pChannel) ;
return DV_ ERR_OK;
```
Error! Main Document Only.-14 Video for Windows Programmer's Guide

# **Handling the DRV\_ENABLE and DRV\_DISABLE Messages**

The example DriverProc function calls the functions Enable and Disable to do the work of enabling and disabling the driver. These functions are device dependent.

Generally, when a driver is enabled, you initialize the hardware, hook interrupts, allocate any memory that you need, and set a flag to indicate the driver is enabled. The exact sequence your device driver will follow is determined by the requirements and structure of your device driver. For example, the Bravado device driver uses interrupts only for

 $\mathcal{F}$ 

Video Capture Device Drivers Error! Main Document Only.-15

streaming data. When enabled, it will hook its interrupts only if it was disabled while streaming data.

lfyour driver has not been enabled by MMSYSTEM, or if it failed the enable process, the driver should return MMSYSERR\_NOTENABLED for any messages it receives from client applications. When a driver is disabled, you free any memory that you allocated, unhook interrupts, reset the hardware, and set a flag to indicate the driver is not enabled.

It's possible for a driver to receive a DRV DISABLE message while it is in the process of capturing data. For example, this can happen when the user switches to a MS-DOS application when Windows is running in standard mode. Video capture device drivers should behave as ifthe driver were stopped with a DVM\_STREAM\_STOP message and then restarted with a DVM\_STREAM\_START message when it receives a DRV\_DISABLE/DRV\_ENABLE message pair.

## **Driver Configuration**

Installable drivers can supply a configuration dialog box for users to access through the Drivers option in the Control Panel. The Drivers option sends the DRV CONFIGURE message to your driver to display the dialog box.

The dialog box should display the name and version number of your device driver. Tfyour device driver supports different interrupt-level and port assignments, it should also support user configuration through the Drivers option in the Control Panel.

Intenupt-level and port assigmnents, and any other hardware-related settings, can be stored in a section with the same name as the driver in the user's SYSTEM.IN I file. For example, the following SYSTEM.TNI section created by the Bravado example driver specifies interrupt level 9 and memory base E:

```
[Bravado. drv] 
Interrupt=9 
MemoryBase=E
```
Alternatively, your driver might use its own INI file for this infonnation.

# **Video Capture Driver Messages**

This section gives the device driver specific messages for video capture device drivers. See "Video Capture Device Driver Reference," later in this chapter, for detailed information on these messages.

# **Configuring the Channels of a Video Capture Driver**

In addition to the configuration dialog box displayed for the DRY \_CONFlGURE message, video capture drivers can display a dialog box for each channel. These dialog boxes are the primary means of setting parameters in your device driver. The following message requests that the device driver display a dialog box:

```
DVM DIALOG
```
Displays a dialog box which controls a video channel.

 $\overline{\mathcal{L}}$ 

When your device driver first gets this message, use the handle in */Paraml* to determine which channel is being configured. The Bravado example driver determines the channel from the flags used to open it. It saves these flags as part of its instance data created when it was opened.

The dialog box displayed for each channel sets the characteristics for each channel. If a channel does not support configuration, return DV \_ERR\_NOTSUPPORTED. The following table suggests the contents of each dialog box:

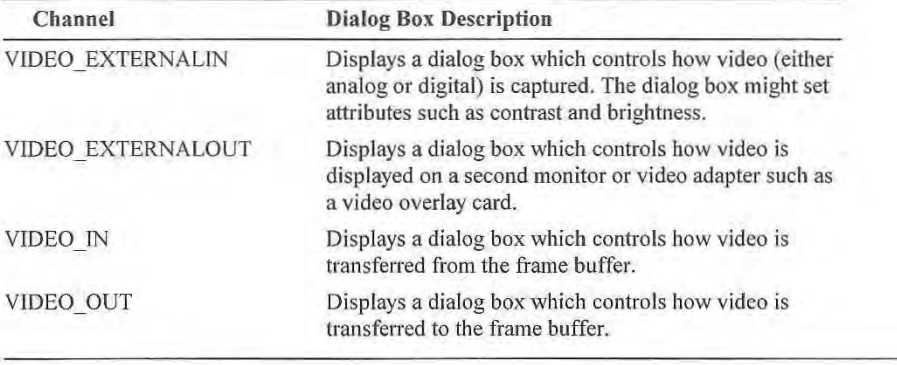

When processing the DVM\_DIALOG message, check *1Param2* for the VIDEO\_DLG\_QUERY flag prior to displaying the dialog box. If an application uses this flag, it is only determining if a video channel supports a dialog box. For this flag, return DV ERR OK if the video channel supports a dialog box. If not, return DV ERR\_NOTSUPPORTED in response to the message.

The Bravado example driver uses the following function to handle the DVM\_DIALOG message (this function is called from the Bravado VideoProcessMessage function):

DWORD NEAR PASCAL VideoDialog (DWORD dwOpenType, HWND hWndParent, DWORD dwFlags)

```
switch (dwOpenType) {
    case VIDEO EXTERNALIN:
        if (dwFlags & VIDEO_DLG_QUERY) 
            return DV_ERR_OK; // Channel has a dialog box
        DialogBox(ghModule, MAKEINTRESOURCE(DLG_ VIDEOSOORCE), 
                (HWND)hWndParent, VideoSourceDlgProc);
        break;
```
Video Capture Device Drivers Error! Main Document Only.-17

```
case VIDEO_IN: 
        if (dwFlags & VIDEO_DLG_QUERY)<br>return DV ERR OK; //
                                   // Channel has a dialog box
        DialogBox(ghModule, MAKEINTRESOURCE(DLG_ VIDEOFORMAT), 
                 (HWND)hWndParent, VideoFormatDlgProc); 
        break; 
    case VIDEO OUT: 
        return DV_ERR_NOTSUPPORTED; //Channel does not have a dialog box
    case VIDEO_EXTERNALOUT : 
        if (dwFlags & VIDEO_DLG_QOERY) 
                                    // Channel has a dialog box
        DialogBox(ghModule, MAKEINTRESOORCE (DLG_VIDEODISPLAY), 
                 (HWND)hWndParent, VideoMonitorDlgProc);
        break; 
    default: 
        return DV_ERR_NOTSUPPORTED; 
return DV_ERR_OK;
```
Video capture drivers might save the settings from these dialog boxes in the section reserved for your device driver in the SYSTEM.INI file. Your driver should append this information to the entries created for the DVR CONFIGURE messages to this section. For example, the example Bravado driver might have this section in the SYSTEM.INI file:

```
[Bravado.drv] 
Interrupt=9 
MemoryBase=E 
Hue=lO 
Saturation=6 
InputChannel=2 
Contrast=24
```
 $\mathfrak{z}$ 

Alternatively, a device driver might implement its own method of storing configuration information for each channel.

# **Setting and Obtaining Video Capture Format**

The video capture format globally defines the attributes of the images transferred from the frame buffer with the video in channel. Attributes include image dimensions, color depth, and the compression format of images transferred. Applications use the following message to set or retrieve the format of the digitized image:

```
DVM FORMAT 
  Assigns or obtains format information.
```
#### Error! Main Document Only.-18 **Video for Windows Programmer's Guide**

The calling application must modify this message with flags to indicate its purpose. Your driver must examine the flags sent with the message to determine the proper response. The flags are specified in *lParaml.* The following flags help define the meaning of the messages:

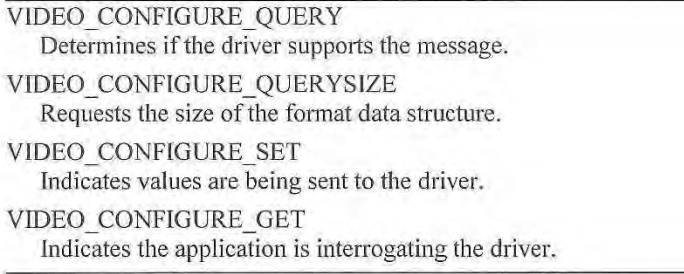

The VIDEO\_CONFIGURE\_GET or VIDEO\_CONFIGURE\_SET flag indicates if the DVM FORMAT message is being used to obtain the format or set the format. The DVM FORMAT message and these flags are sent to your driver when it is opened, and when it is configured with DVM\_DIALOG.

When an application opens your driver, it retrieves the initial driver format. (Video capture drivers initially default to a format that efficiently uses the capabilities of the video capture hardware or, if they have been previously configured, they restore the last user specified configuration saved in a disk file.) If this fonnat is acceptable, the application continues its operations. If the fonnat is not acceptable, the application will either immediately close your driver or suggest a very limited format. If the limited format is not acceptable to your driver, the application closes it. (Typically, applications do not accept a format because they cannot allocate enough memory to capture video. A limited format might free enough memory for operation.)

Applications also get the format when the user changes the format. (Users change the format with the VIDEO. IN channel dialog box displayed with the DVM. DIALOG message.) Jn this case, applications get and retain a copy of the current format prior to sending the DVM\_DIALOG message. After the user exits from the DVM\_DTALOG dialog box, applications get the new format from your driver. If the application accepts the new format, it uses the VIDEO\_CONFIGURE\_SET flag to return the format back to your driver. (Your driver should verify that the application has not changed the format information.) lfthe application does not accept the new format, it restores the fonnat it obtained prior to displaying the dialog box.

The DVM\_FORMAT messages uses *lParam2* to pass the format information. This parameter contains a pointer to a V!DEOCONFIGPARMS structure. This structure has the following fields:

typedef struct tag video configure parms { LPDWORD lpdwReturn; LPVOID lpDatal; DWORD dwSizel; LPVOID lpData2; DWORD dwSize2; } VIDEOCONFIGPARMS;

The **lpDatal** field points to a BITMAPINFOHEADER data structure. The size of this structure is specified in dwSizel.

Changing the fonnat can affect overall dimensions of the active frame buffer as well as bit depth and color space representation. Since changing between NTSC and PAL video standards can also affect image dimensions, applications should request the current fonnat following display of the EXTERNAL IN channel dialog box.

If an application just wants to know if your driver supports DVM FORMAT, it sends the VIDEO\_CONFIGURE\_QUERY flag with the message. (Using the VIDEO\_CONFIGURE\_QUERY flag without VIDEO\_CONFIGURE\_GET or VIDEO\_CONFIGURE\_SET is invalid.) Your device driver should return DV \_ERR\_OK if it supports the message. Otherwise, it should return DV\_ERR\_NOTSUPPORTED.

If an application wants to determine the amount of memory it needs to aJlocate for the format information, it sends the DVM FORMAT message with the VIDEO\_CONFIGURE\_GET and VIDEO\_CONFIGURE\_QUERYSIZE flags set. Your driver should specify the format size in the **lpdwReturn** field of the VIDEOCONFIGUREPARMS structure.

# **Setting and Obtaining the Video Source and Destination Rectangles**

Video capture drivers might support a source rectangle to specify a portion of an image that is digitized or transferred to the display. External in ports use the source rectangle to specify the portion of the analog image digitized. External out ports use the source rectangle to specify the portion of frame buffer shown on the external output.

Similarly, video capture drivers might support a destination rectangle to specify the portion of the frame buffer or screen used to receive the image. External in ports can use a destination rectangle to specify the portion of the frame buffer used for the digitized video input. External out ports can use the rectangle to specify the client rectangle on the display.

The following messages are used to set and obtain the video source and destination rectangles:

### DVM DST RECT

Sets and retrieves the destination rectangle used by video devices.

DVM SRC RECT

Sets and retrieves the source rectangle used by video devices.

#### Error! Main Document Only.-20 **Video for Windows Programmer's Guide**

The calling application must modify these messages with flags to indicate their exact meaning. Your driver must examine the flags sent with the messages to determine the proper response. The flags are specified in *!Param2.* The following flags define the meaning of the DVM\_DST\_RECT and DVM\_SRC\_RECT messages:

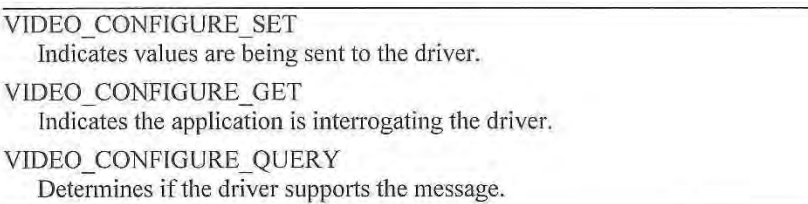

The VIDEO\_ CONFIGURE\_ SET flag indicates the application is setting a source or destination rectangle. The rectangle coordinates are specified in a RECT structure pointed to by *!Paraml.* 

If an application sets a source or destination rectangle for an external out channel, your driver will normally receive a series of messages. For these channels, applications normally send both DVM\_SRC\_RECT and DVM\_DST\_RECT to your driver to properly set the rectangles. The application follows these messages with DVM \_UPDATE. Video overlay devices should paint their key color in response to DVM\_ UPDATE.

Applications use VIDEO\_CONFIGURE\_GET to determine the coordinates of the source and destination rectangles. Applications use additional flags with VIDEO\_CONFIGURE\_GET to indicate if they want the coordinates of the rectangle currently defined, the maximum size of the rectangle, or the minimum size of the rectangle. The following flags are defined for these operations:

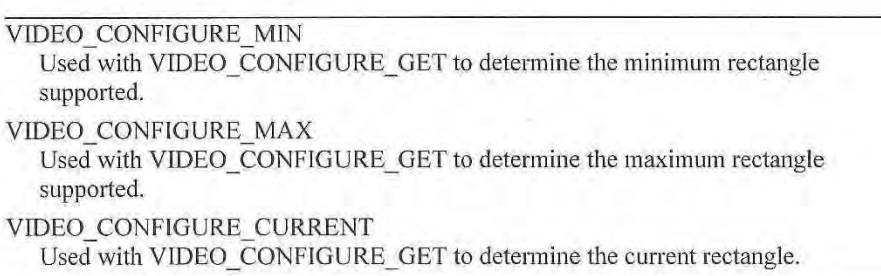

Your driver should return the coordinates for the appropriate rectangle in the RECT structure pointed to by *!Paraml.* 

An application uses VIDEO\_CONFIGURE\_QUERY to determine if your driver supports VIDEO\_CONFIGURE\_QUERYor VIDEO\_CONFJGURE\_SET. (The VIDEO\_CONFIGURE\_QUERY flag without VIDEO\_CONFIGURE\_GET or VIDEO\_CONFlGURE\_SET is invalid.) Your device driver should return DV \_ERR\_OK if it supports the flag. Otherwise, it should return DV\_ERR\_NOTSUPPORTED.

Video Capture Device Drivers Error! Main Document Only.-21

## **Determining Channel Capabilities**

Channel capabilities include overlaying video, scaling of images with the source and destination rectangles, and clipping of images with the source and destination rectangles. The following message retrieves the channel capabilities of a driver:

DVM GET\_CHANNEL\_CAPS<br>Return the capabilities of a channel to the application.

Applications use DVM\_GET\_CHANNEL\_CAPS to obtain information about the capabilities of a channel. The *!Paraml* parameter specifies a far pointer to a

CHANNEL\_ CAPS data structure and the *!Param2* parameter specifies its size. The CHANNEL CAPS structure has the following fields:

```
typedef struct channel caps tag {
    DWORD dwFlags; 
    DWORD dwSrcRectXMod; 
   DWORD dwSrcRectYMod; 
   DWORD dwSrcRectWidthMod;
   DWORD dwSrcRectHeightMod; 
   DWORD dwDstRectXMod;
    DWORD dwDstRectYMod;
    DWORD dwDstRectWidthMod; 
    DWORD dwDstRectHeightMod; 
) CHANNEL CAPS;
```
Your driver should use the dwFlags field to return flags indicating its capabilities for overlaying video, and clipping and scaling images with the source and destination rectangles. The following flags are defined:

```
YCAPS OVERLAY 
   Indicates the channel is capable of overlay. This flag is used only for 
   EXTERNAL OUT channels.
```
VCAPS\_SRC\_CAN\_CLIP<br>- - Indicates that the source rectangle can be set smaller than the maximum dimensions.

#### VCAPS DST CAN CLIP

Indicates that the destination rectangle can be set smaller than the maximum dimensions.

VCAPS\_CAN\_SCALE<br>- Indicates that the source rectangle can be a different size than the destination rectangle.

If your driver supports changing the size and position of the source rectangle, it should indicate the finest granularity used for changes to the rectangle in the dwSrcRectXMod, dwSrcRectYMod, dwSrcRectWidthMod, and dwSrcRectHeightMod fields.

If your driver supports changing the size and position of the destination rectangle. it should indicate the finest granularity used for changes to the rectangle in the dwDstRectXMod, dwDstRectYMod. dwDstRectWidthMod. and

#### Error! Main Document Only.-22 **Video for Windows Programmer's Guide**

**dwDstRectHeightMod** fields. If a channel supports arbitrarily positioned rectangles, with arbitrary sizes, the values above should all be set to I.

Your driver returns DV ERR OK if the message was processed successfully. It returns DV ERR\_NOTSUPPORTED if the message is not supported.

# **Setting and Obtaining a Video Capture Palette**

Applications can set and retrieve the palette used with captured video. This gives applications the ability to control and modify the palette used for video sequences. The palette messages apply only to the video in and video out channels. The following messages apply to the video capture palette:

### DVM PALETTE

Assigns or obtains palette information.

#### DVM PALETTERGB555

Associates an RGB555 palette with a video device channel.

The calling application must modify these messages with flags to indicate their purpose. Your driver must examine the flags sent with the messages to determine the proper response. The flags are specified in *lParaml.* The following flags define the meaning of the messages:

VIDEO CONFIGURE SET Indicates values are being sent to the driver.

VIDEO CONFIGURE GET

Indicates the application is interrogating the driver.

#### VIDEO\_CONFIGURE\_QUERY

Determines if the driver supports the message.

VIDEO\_CONFIGURE\_QUERYSIZE

Requests the size of the palette data structure.

The VIDEO\_CONFIGURE\_GET or VIDEO\_CONFIGURE\_SET flag modifies the DVM\_PALETTE message to indicate that the driver should return the current palette or that the driver should set a new palette. The *lParam2* parameter used with DVM\_PALETTE contains a pointer to a VIDEOCONFIGPARMS data structure. This structure has the following fields:

Error! Main Document Only.-23

typedef struct tag\_video\_configure\_parms { LPDWORD lpdwReturn; LPVOID lpDatal; DWORD dwSizel; LPVOID lpData2; DWORD dwSize2; ] VIDEOCONFIGPARMS;

If the VIDEO\_CONFIGURE\_SET flag is used with DVM\_PALETTE, the lpData1 field points to a LOGPALETTE structure containing the new palette. The size of the memory allocated for the LOGPALETTE structure is specified in the dwSizel field.

lfthe VIDEO\_CONFIGURE\_GET flag is used with DVM\_PALETTE, the lpDatal field points to a LOGPALETTE structure used to retrieve the palette. The size of the memory allocated for the LOGPALETTE structure is specified in the dwSize1 field. Your driver should transfer the palette to the structure indicated by lpDatal.

If an application just wants to determine the size of the palette, it sends the DVM\_PALETTE message with both the VIDEO\_CONFIGURE\_GET and VIDEO\_CONFIGURE\_QUERYSIZE flags. Your driver should return the palette size in the IpdwReturn field.

If an application just wants to know if your driver supports DVM \_PALETTE and its flags, it also sets the VIDEO\_CONFIGURE\_QUERY flag with VIDEO\_CONFIGURE\_GET or VIDEO\_CONFIGURE\_SET. (The VIDEO\_CONFIGURE\_QUERY flag without VIDEO\_CONFIGURE\_GET or VIDEO\_CONFIGURE\_SET is invalid.) Your device driver should return DV\_ERR\_OK if it supports the DVM\_PALETTE message and the operation indicated with the set or get flag. Otherwise, it should return DV ERR NOTSUPPORTED.

DVM\_PALETTE does not use the IpData2 and dwSize2 fields.

Applications use the DVM\_PALETTERGB555 message to associate an RGB555 palette with a video device channel. Only the VIDEO\_CONFIGURE\_SET and VIDEO\_ CONFIGURE\_ QUERY flags apply to this message. The VIDEO\_CONFIGURE\_SET flag modifies the DVM\_PALETTERGB555 message to indicate that the driver should set a new palette. The *!Param2* parameter used with DVM\_PALETTERGB555 contains a pointer to a VIDEOCONFIGPARMS data structure.

When setting the palette, the IpData1 field points to a LOGPALETTE structure containing the new palette. The IpData2 field points to a 32 kilobyte RGB555 translation table. The device driver uses this table to translate the RGB555 triples into palette colors when capturing data in an 8 bit palette mode. The dwSize1 and dwSize2 fields specify the size of the structures indicated by IpData1 and IpData2.

If an application just wants to know if your driver supports DVM \_PALETTERGB555, it sends the VIDEO\_CONFIGURE\_QUERY flag with VIDEO\_CONFIGURE\_SET. (The VIDEO\_CONFIGURE\_QUERY flag without VIDEO\_CONFIGURE\_SET is invalid.) Your device driver should return DV\_ERR\_OK if it supports the DVM\_PALETTERGB555 message. Otherwise, it should return DV ERR NOTSUPPORTED.

#### Error! Main Document Only.-24 Video for Windows Programmer's Guide

The following example shows how the Bravado device driver handles the DVM\_PALETTE message. The structure for DVM\_PALETTERGB555 is similar. DWORD NEAR PASCAL VideoConfigureMessage(PCHANNEL pChannel, UINT msg, LONG lParaml, LONG 1Param2)  $\bar{1}$ LPVIDEOCONFIGPARMS lpcp; LPDWORD lpdwReturn; // Return parameter from configure<br>LPVOID lpDatal: // Pointer to datal LPVOID lpData1; // Pointer to data1 DWORD dwSizel; // size of data bufferl LPVOID 1pData2; // Pointer to data2 DWORD dwSize2; // size of data buffer2 DWORD dwFlags; if (pChannel-> dwOpenType != VIDEO\_IN) return DV\_ERR\_NOTSUPPORTED; dwFlags = lParaml; lpcp = (LPVIDEOCONFIGPARMS) 1Param2; lpdwReturn = lpcp-> lpdwReturn;  $1pData1 = 1pcp$ ->  $1pData1;$  $dwsize1 = lpcp \rightarrow dwsize1;$  $1pData2 = 1pcp \rightarrow 1pData2;$  $dwsize2 = lpcp \rightarrow dwsize2;$ switch (msg) case DVM PALETTE : switch (dwFlags) { case (VIDEO\_CONFIGURE\_QUERY VIDEO\_CONFIGURE\_SET): case (VIDEO CONFIGURE QUERY | VIDEO\_CONFIGURE\_GET) : return DV\_ERR\_OK; case VIDEO\_CONFIGURE\_QUERYSIZE: case (VIDEO\_CONFIGURE\_ QUERYSIZE I VIDEO\_ CONFIGURE\_ GET) : \*lpdwReturn = sizeof(LOGPALETTE) + (palCurrent.palNumEntries-1) \* sizeof (PALETTEENTRY); break; case VIDEO\_CONFIGURE\_SET:<br>case (VIDEO CONFIGURE SET | VIDEO CONFIGURE CURRENT): if ( ! 1pData1) // points to a LOGPALETTE structure. return DV\_ERR\_ PARAMl; return (SetDestPalette ( (LPLOGPALETTE) lpDatal,  $(L$ PBYTE $)$  NULL $)$  ); bre ak ;

Video Capture Device Drivers **E**nor! Main Document Only.-25

```
case VIDEO CONFIGURE GET:
        case (VIDEO_CONFIGURE_GET I VIDEO_CONFIGURE_CURRENT): 
           return (GetDestPalette { {LPLOGPALETTE) lpDatal, 
                    {WORD) dwSizel)); 
           break; 
        default : 
           return DV ERR NOTSUPPORTED; 
    } // end of DVH PALETTE switch 
    return DV_ERR_OK; 
default: // Not a message that we understand
   return DV_ERR_NOTSUPPORTED; 
I // end of message switch
return DV_ERR_ NOTSOPPORTED;
```
# **Obtaining the Device Driver Version**

The following message lets an application interrogate your device driver to determine the version of the video capture command set.

DVM GETVIDEOAPIVER

Obtains the version of the video capture command set.

Your driver should return VIDEOAPNERSION in the DWORD buffer that *!Paraml*  points to. This message does not have any flags associated with it.

# **Transferring Data From the Frame Buffer**

The following message lets an application obtain a single frame from the frame buffer:

```
DVM FRAME 
   Obtains a single frame from the frame buffer.
```
This message is the basis for the simplest form of video capture. Applications might use this to record animated sequences created frame-by-frame or to capture a single still image such as a photograph. The following sequence of operations occurs when a client application requests the transfer of a single video frame:

- 1. The client allocates the memory for the data buffer.
- 2. The client sets a pointer to the empty data buffer in the VIDEOHDR data structure.
- 3. The client sends the device driver a pointer to the VIDEOHDR data structure with the **videoFrame** function. (The destination channel must be a VIDEO\_IN channel.)
- 4. When the device driver receives the DVM\_FRAME messages that Windows sends in response to **videoFrame,** it fills the data buffer with information from the frame buffer and updates the VIDEOHDR data structure. Note that the buffer might not have been prepared.
- 5. When the device driver has filled a data buffer, it returns from the DVM \_FRAME message. This returns control back to the client.
- 6. After the client has finished with the data, it frees the memory used for the data.

## **Streaming Video Capture**

Video capture device drivers use the DVM\_STREAM messages sent to a VIDEO\_IN channel to stream full motion video to the client application. Your device driver will use the following messages while it is streaming video:

### DVM STREAM INIT

Initializes a video input stream.

DVM STREAM PREPAREHEADER

Requests that the driver prepare a data buffer for input.

DVM\_STREAM\_ADDBUFFER<br>- Adds a buffer to the video input stream queue.

DVM\_STREAM\_START<br>Begins streaming video input.

#### DVM\_STREAM\_STOP

Ends video input streaming.

DVM\_STREAM\_UNPREPAREHEADER<br>Requests that a driver clean up the preparation previously done on a data buffer.

#### DVM STREAM FINI

Closes and deallocates a video stream.

# **The Data Transfer Model For Streaming Video Input**

The data transfer model for streaming video input is similar to the model defined for the waveform device drivers. If you have worked with the wavefonn device drivers, many of the concepts used there will be usable with video capture device drivers.

The following sequence of operations occurs when streaming video data between a video capture device driver and a client application:

- 1. The client allocates the memory buffers for the video data.
- 2. The client initializes the data stream (DVM\_STREAM\_INIT).
- 3. The client requests that the driver prepare the data buffers (DVM\_STREAM\_PREPAREHEADER).
- 4. The client sends the empty data buffers to the driver (DVM\_STREAM\_ADDBUFFER).
- 5. The driver puts the data buffers in its input queue.
- 6. When the streaming operation begins with DVM\_STREAM\_START, the driver fills a data buffer and sets the done bit for the data buffer. The driver will then release the buffer from its queue and proceed to fill the next buffer.
- 7. When the client is ready for data, it uses the done bit or callback to see if the data in the buffer is ready.
- 8. After the client empties the buffer, it resets the done bit and sends the empty buffer back to the driver for it to add to its queue (DVM\_STREAM\_ADDBUFFER).

Once the stream starts, the client application and the video capture driver do not communicate directly. The video capture driver fills the data buffers at the rate specified by the client application using the frame rate infonnation provided with the DVM\_STREAM\_INIT message. It fills the buffers without waiting for any synchronization signal from the application as long as buffers are available and it is not paused or stopped by the application. The buffers are filled in the order that the driver receives them from the application. (If the device driver runs out of buffers, it should set an error flag. A client application can use the DVM\_STREAM\_GETERROR message to test for this condition.)

The client application expects the buffers back in the order that it sends them to the device driver. When it is ready for more data, it will check the done bit of the next buffer it expects to receive from the device driver. If the done bit is set, the application continues operation with that buffer. If the done bit is not set, the application will periodically check the done bit while it waits for the buffer.

Streaming continues until it is stopped by the application. The following sequence of operations occurs when the application has finished capturing data:

- When the client stops the streaming operation with DVM\_STREAM\_STOP, the driver stops filling buffers.
- If the client wants to restart streaming, it sends DVM\_STREAM\_START. If the client is finished streaming, it requests that the driver unprepare the data buffers (DVM STREAM UNPREPAREHEADER).
- The client releases the data stream (DVM\_STREAM\_FINI) and frees the memory allocated for the video data.

#### Error! Main Document Only.-28 **Video for Windows Programmer's Guide**

### **Initializing the Data Stream**

The DVM\_STREAM\_INIT message initializes a video device for data streaming. This message must precede all other streaming messages for a channel.

The *!Paraml* parameter of DVM\_ STREAM\_INIT specifies a far pointer to a VIDEO\_STREAM\_INIT\_PARMS structure and the *!Param2* specifies its size in bytes. The VIDEO\_STREAM\_INIT\_PARMS structure has the following fields:

```
typedef struct tag_video_stream_init_parms {
    DWORD dwMicroSecPerFrame;
    DWORD dwCallback; 
   DWORD dwCallbackInst;
   DWORD dwFlags; 
   DWORD hVideo;
VIDEO_STREAM_INIT PARMS;
```
The different channels handle the message and data structure in different ways.

For external in channels, DVM\_STREAM\_INIT enables capture of images into the frame buffer. External in channels should expect this message at any time. They can ignore the **dwMicroSecPerFrame, dwCallback,** and **dwCaUbacklnst** fields. The **dwFlags** field must contain the VIDEO\_ ALLOWSYNC flag for synchronous devices.

For video in channels, DVM\_STREAM\_INIT sets the capture rate and callback information. The **dwMicroSecPerFrame** field specifies the number of microseconds between successive capture frames. The dwCallback field contains the address of a callback function or the handle to a window called during video streaming. (This parameter is set to NULL if a callback function or window is not used.) The callback procedure processes any messages related to the progress of recording. If a callback function address is specified, **dwFlags** is set to CALLBACK\_FUNCTION. ff the application has any data to pass to the callback function, it specifies the data in **dwCallbacklnst.** If a callback window handle is specified, **dwFlags** is set to CALLBACK\_ WINDOW. Drivers can also use **DriverCallback** to send a message to a window or callback function. For more information on **DriverCallback,** see the *Windows Multimedia Device Adaptation Guide.* For more information on using the video capture callback, see the "Video Capture Device Driver Reference."

For external out channels, DVM\_STREAM\_INIT enables overlay display. External out channels should expect this message at any time. They can ignore the **dwMicroSecPerFrame, dwCallback,** and **dwCallbacklnst** fields. The **dwFlags** field contains any flags that might affect the external out channel.

All channels return DV ERR OK if the message was processed successfully. All channels should return DV \_ERR\_ ALLOCATED if the channel is already allocated or DV ERR\_NOMEM if they are unable to allocate or lock memory.

### **Preparing Data Buffers**

Because video data buffers must be accessed at interrupt time, the memory allocated for them is subject to the requirements mentioned previously in '·Considerations for lnterrupt-Driven Drivers." Rather than have the client application prepare the memory before sending data blocks to the driver. the client requests that the driver do the preparation.

Video Capture Device Drivers Error! Main Document Only.-29

Most drivers can respond to the DVM\_STREAM\_PREPAREHEADER and DVM\_STREAM\_UNPREPAREHEADER messages) by returning a DV\_ERR\_UNSUPPORTED error. When your driver returns DV ERR\_ UNSUPPORTED, the system will perform the necessary preparation on the data block. This consists of page Jocking the header and data sections so the driver can

access them at interrupt time.

If your device driver does not need the data to be page locked (for example, if you immediately copy the data to an on-card buffer) or if you have additional preparation to do to the buffer, you might respond to these messages yourself instead of having the system handle them. You should respond to both DVM\_STREAM\_PREPAREHEADER and DVM\_STREAM\_UNPREPAREHEADER, or to neither.

### **Starting and Stopping Streaming**

DVM\_STREAM\_START starts a video stream. For video in channels, this message begins transferring the contents of the frame buffer to the system supplied buffers. In response to DVM\_STREAM\_START, your driver should enable the interrupts it needs and begin capturing the images and copying them to the application supplied buffers.

DVM\_STREAM\_STOP stops a video stream. When a video in channel receives this message, it stops filling buffers and retains any empty buffers remaining in the queue. Your driver can disable any interrupts it needs to capture data, however, it should be prepared to receive the DVM\_STREAM\_START message to resume captwing data. Tf data capture has not started, this message has no effect and the device driver returns DV ERR OK.

Neither DVM\_STREAM\_START nor DVM\_STEAM\_STOP use *!Paraml* or *lParam2.*  Your driver should return DV\_ERR\_ OK if it processed the message successfully. It should return DV\_ERR\_NOTSUPPORTED if it does not support the message.

## **Ending Capture**

The DVM\_STREAM\_FINI message terminates data streaming. This should always be the last streaming message received by a channel.

For external in channels, DVM\_STREAM\_FINI disables capture of images into the frame buffer. External in channels should expect this message at any time. DVM STREAM FINI might not have a corresponding DVM STREAM INIT message.

For video in channels, DVM\_STREAM\_INIT finishes data streaming process. Your driver can free any resources that it used to capture data.

For external out channels, DVM\_STREAM\_ INIT disables overlay display. External out channels should expect this message at any time. DVM \_STREAM \_FINI might not have a corresponding DVM\_STREAM\_INIT message.

All channels return DV\_ERR\_OK if the message was processed successfully. The video in channels should return DV\_ERR\_STILLPLAYING if there are still buffers in its queue.

### **Additional Stream Messages**

The following messages are used in support of data streaming:

#### DVM STREAM RESET

Stops video input streaming and returns all data buffers to the client application.

#### DVM STREAM GETERROR

Returns the error encountered while streaming data.

DVM\_STREAM\_GETPOSITION<br>Requests the current position in the video stream.

The client application uses DVM\_STREAM\_RESET to stop data streaming and release all buffers. When your driver gets this message it should return to the state set with DVM STREAM INIT.

The client application uses DVM\_STREAM\_ GETERROR to obtain the error status of a channel. The */Paraml* and */Param2* parameters point to two DWORDS your driver should use to return error information. Fill the DWORD specified by */Paraml* with the value of the most recent error. Typically, the error encountered is DV ERR\_NO\_BUFFERS. If your driver has not encountered an error or if it receives this message when a stream is not initialized, set the DWORD to DY\_ ERR\_ OK. Fill the DWORD specified by *<i>Param2* with the number of frames dropped because of the error.

After processing this message your driver should reset its error value and count of frames dropped. Drivers that do not have access to interrupts might use this message to trigger buffer processing.

Return DV ERR OK if your driver processes the message without an error. If your driver does not support this message, return DV \_ERR\_NOTSUPPORTED.

Applications use the DVM\_STREAM\_GETPOSITION message to retrieve the current position of the video in stream. The */Paraml* parameter specifies a far pointer to a **MMTIME** data structure and the *lParam2* parameter specifies its size. The **MMTIME**  structure has the following fields:

```
typedef struct mmtime_tag {
   UINT wType; 
   union { 
       DWORD ms ; 
        DWORD sample;
        DWORD cb;
```
02/ 10/93

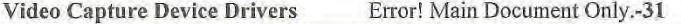

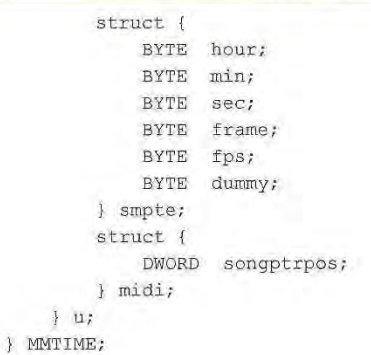

When your device gets DVM\_STREAM\_POSITION, it should check the **wtype** field. If your driver does not support the format specified, it specifies its current time format in the field. The application checks the format specified in this field when the message returns.

Video capture drivers typically return time in the millisecond format. Normally, your driver sets the position to zero when streaming starts with DVM\_STREAM\_START.

Your driver should returns DV\_ERR\_OK if it processed the message successfully. It can return DV\_ERR PARM1 if the data structure supplied for the format has invalid data or DV ERR SIZEFIELD if the data structure is too small.

# **Video Capture Device Driver Reference**

This section is an alphabetic reference to the messages and data structures provided by Windows for use by video capture device drivers. There are separate sections for messages and data structures. The messages and data structures are defined in MSVlDDRY.H and MSVIDEO.H.

# **Video Capture Device Driver Message Reference**

Windows communicates with video capture device drivers through messages sent to the driver. The driver processes these messages with its **DriverProc** entry-point function.

This section contains an alphabetical list of the video capture messages that can be received and sent by video capture device drivers. Each message name contains a prefix, identifying the type of the message.

A message consists of three parts: a message number and two DWORD parameters. Message numbers are identified by predefined message names. The two DWORD parameters contain message-dependent values.

### **Message Summary**

The following messages are used for error handling:

#### **DVM GETERRORTEXT**

This message retrieves a string which contains the description of an error.

**DVM\_STREAM\_GETERROR**<br>This message returns the last error encountered by a channel.

The following messages are used for configuring the device driver and obtaining information from it:

#### **DVM DIALOG**

This message displays a dialog box which controls video parameters for a channel.

#### **DVM DST RECT**

This message sets and retrieves the destination rectangle used by a video device channel.

#### **DVM FORMAT**

This message is for configuring the format of the video device channel.

### **DVM\_ GET\_ CHANNEL\_ CAPS**

This message is used to return the capabilities of a channel to the application.

#### **DVM GETVIDEOAPIVER**

This message returns the version of the video API used by the driver.

#### **DVM PALETTE**

This message sets and retrieves a logical palette used by a video device channel.

#### **DVM PALETTERGB555**

This message associates an RGB555 palette with a video device channel.

**DVM\_SRC\_RECT**<br>This message sets and retrieves the source rectangle used by a video device channel.

The following messages are used for capturing data:

### **DVM FRAME**

This message processes a single frame from the video device.

#### **DVM STREAM ADDBUFFER**

This message sends an input buffer to a video device.

**DVM\_STREAM\_FINI**<br>This message terminates streaming on a video channel.

#### **DVM \_STREAM\_ GETPOSITION**

This message retrieves the current position of the stream.

Video Capture Device Drivers **E**rror! Main Document Only.-33

#### **DVM STREAM INIT**

This message initializes a video device for streaming.

**DVM\_STREAM\_PREPAREHEADER**<br>This message prepares an input buffer for video streaming.

**DVM\_STREAM\_RESET**<br>This message stops input of a video stream and resets the current position to 0.

**DVM\_STREAM\_START**<br>This message starts a video stream.

#### **DVM STREAM STOP**

This message stops a video stream.

# **DVM\_STREAM\_UNPREPAREHEADER**<br>This message cleans up the preparation performed by

### **DVM STREAM PREPAREHEADER.**

#### **DVM UPDATE**

This message is used with a **EXTERNAL\_ OUT** channel to indicate that the display needs to be updated.

The following messages are used with video callback functions:

#### **MM DRVM CLOSE**

This message is sent to a video callback function or window when a video channel is closed.

### **MM DRVM DATA**

This message is sent to a video callback function or window when the specified buffer is being returned to the application.

#### **MM DRVM ERROR**

This message is sent to a video callback function or window when an error has occurred.

#### **MM DRVM OPEN**

This message is sent to a video callback function or window when a video channel is opened.

# **Video Capture Device Driver Messages**

This section contains an alphabetical list of the video capture messages that can be received and sent by video capture device drivers. Each message name contains a prefix, identifying the type of the message.

A message consists of three parts: a message number and two DWORD parameters. Message numbers are identified by predefined message names. The two DWORD parameters contain message-dependent values.

Error! Main Document Only.-34 **Video for Windows Programmer's Guide** 

# **DVM DIALOG**

This message displays a dialog box for setting the video parameters of a channel.

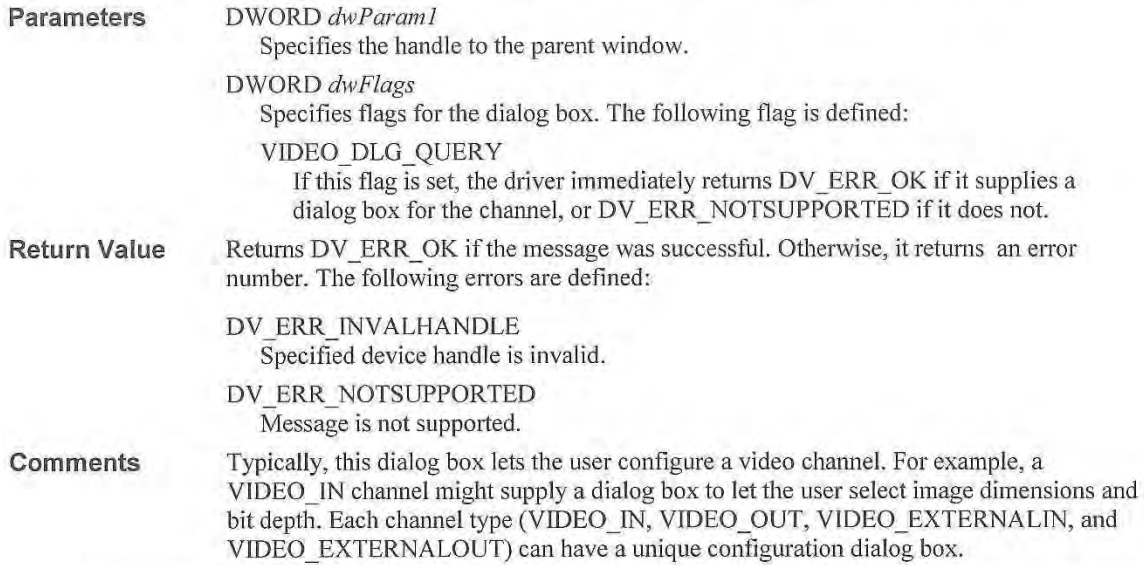

# **DVM DST RECT**

This message sets and retrieves the destination rectangle used by a video device channel.

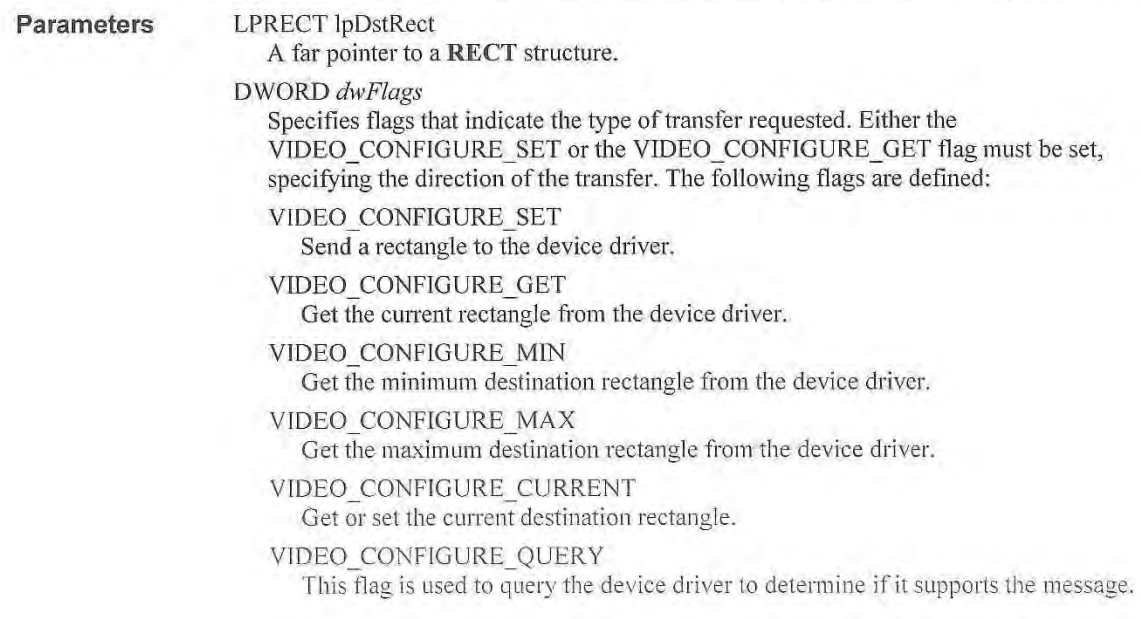

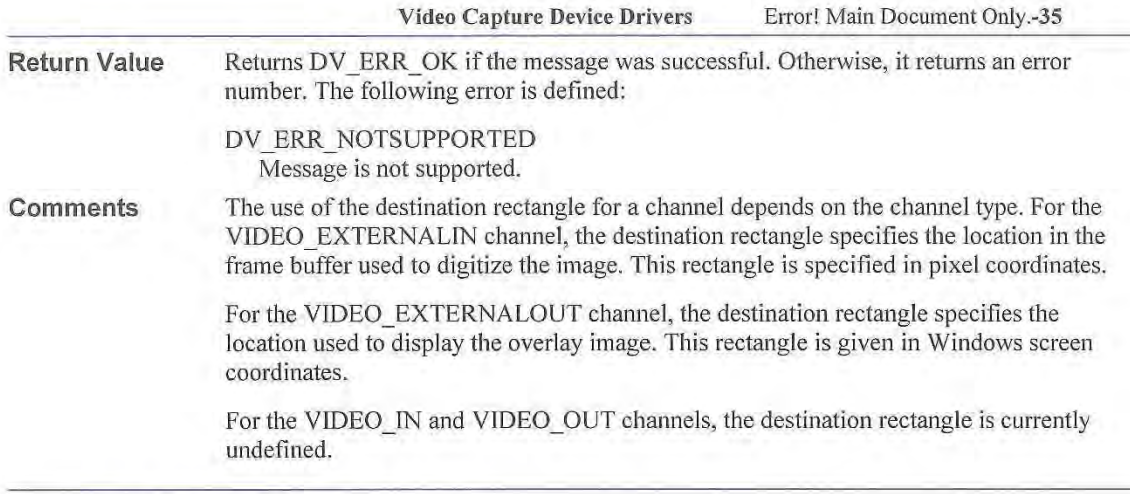

# **DVM FORMAT**

This message is used for configuring the format of the VIDEO IN channel.

Parameters DWORD *dwFlags* 

> Specifies flags to indicate the type of format transfer requested. Either the VIDEO\_CONFIGURE\_SET or the VIDEO\_CONFIGURE\_GET flag must be set, specifying the direction of the transfer. The following flags are defined:

VIDEO CONFIGURE SET Set the current format.

VIDEO\_CONFIGURE\_GET<br>Get the current format.

VIDEO\_CONFIGURE\_QUERY Queries the driver whether it supports the message.

VIDEO\_CONFIGURE\_QUERYSIZE Returns the size in bytes of the format in lpdwReturn. This flag must be used with VIDEO CONFIGURE GET.

LPVIDEOCONFIGPARMS *lpVConjigParms* 

Specifies a far pointer to a VIDEOCONFIGPARMS structure. This structure has the following fields:

#### lpdwReturn

Specifies a far pointer to a DWORD. If the

VIDEO\_CONFIGURE\_QUERYSTZE flag is used, the driver fills this field with the size (in bytes) of the BITMAPINFOHEADER data structure.

### lpDatal

Specifies a far pointer to a BITMAPTNFOHEADER data structure.

#### dwSizel

Specifies the size in bytes of the BITMAPINFOHEADER data structure.

#### lpData2

Not used.

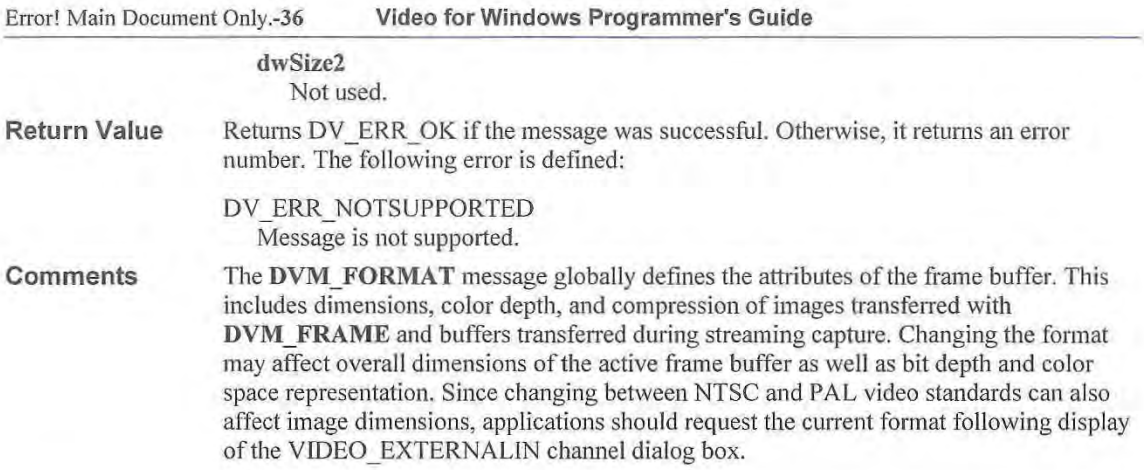

# **DVM FRAME**

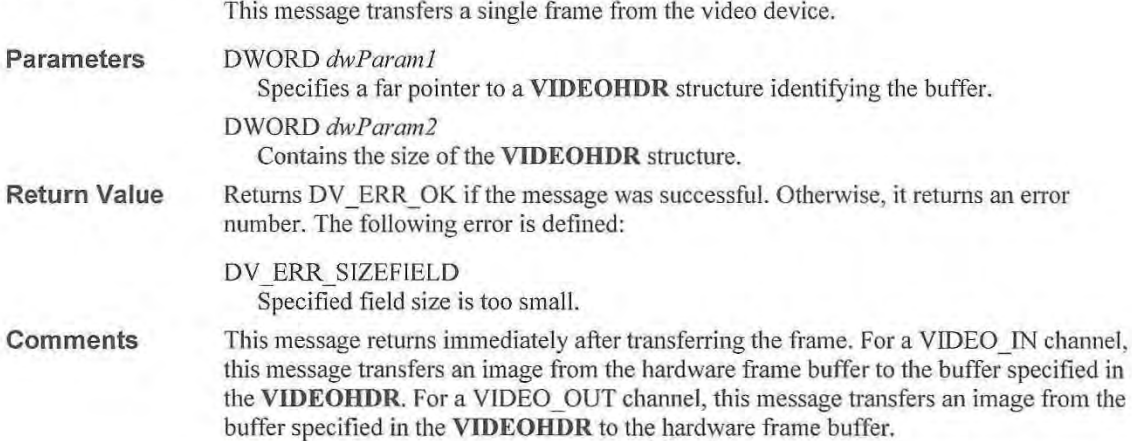

# **DVM GET CHANNEL CAPS**

This message is used to return the capabilities of a channel to the application.

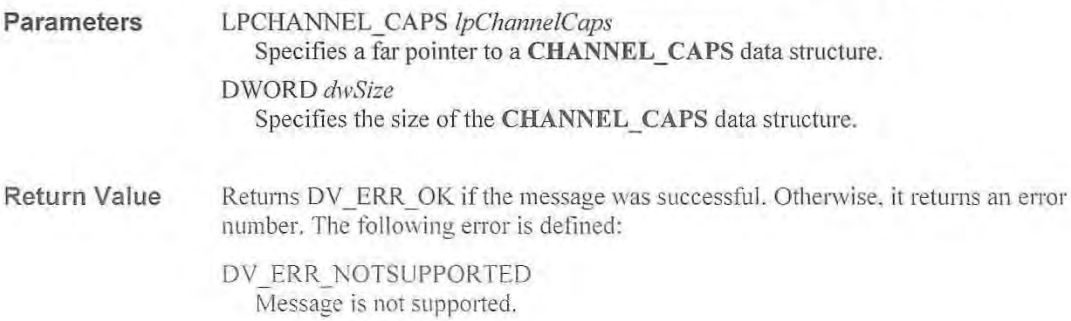

Video Capture Device Drivers **ELECTIC ENGINEER** Enor! Main Document Only.-37

# **DVM GETERRORTEXT**

This message retrieves a string describing an error.

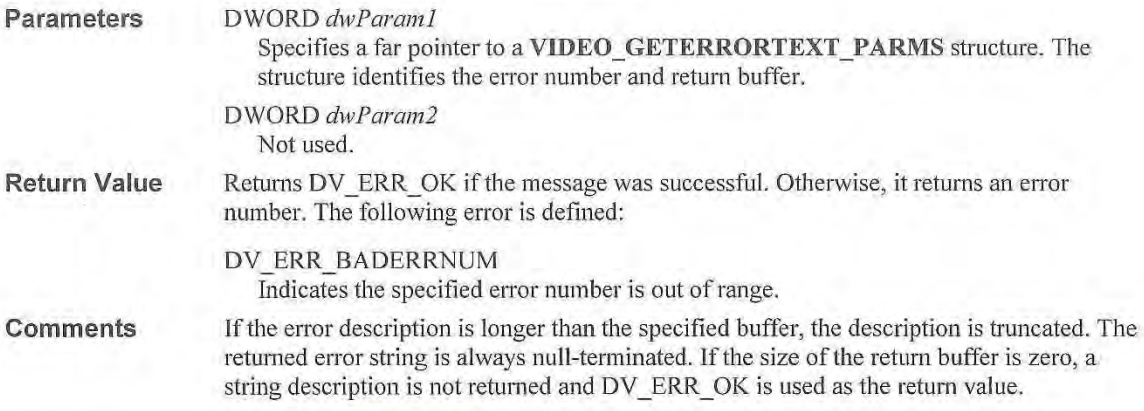

# **DVM GETVIDEOAPIVER**

This message returns the version of the video capture command set used by the driver.

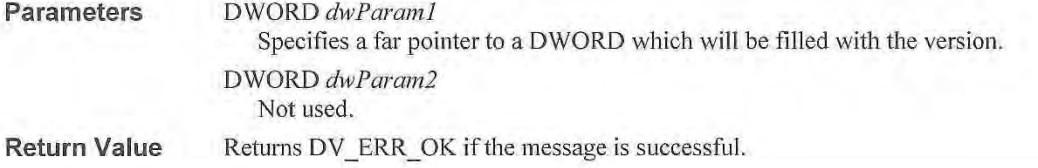

# **DVM PALETTE**

This message sets and retrieves a logical palette used by a video device channel. This message applies only to VIDEO\_IN and VIDEO\_OUT channels.

**Parameters** 

DWORD *dwFlags* 

Specifies any flags that indicate the type of palette transfer requested. Either the VIDEO\_CONFIGURE\_SET or the VIDEO\_CONFIGURE\_GET flag must be set, specifying the direction of the transfer. The following flags are defined:

- VIDEO CONFIGURE SET Send a palette to the driver.
- VIDEO CONFIGURE GET

Get the current palette from the driver.

VIDEO\_ CONFIGURE\_ QUERY

This flag is used to query the driver to determine if it supports the message.

VIDEO CONFIGURE QUERYSIZE

Returns the size in bytes of the palette in lpdwReturn. This flag is only valid if the VIDEO\_CONFIGURE\_GET flag is also set.

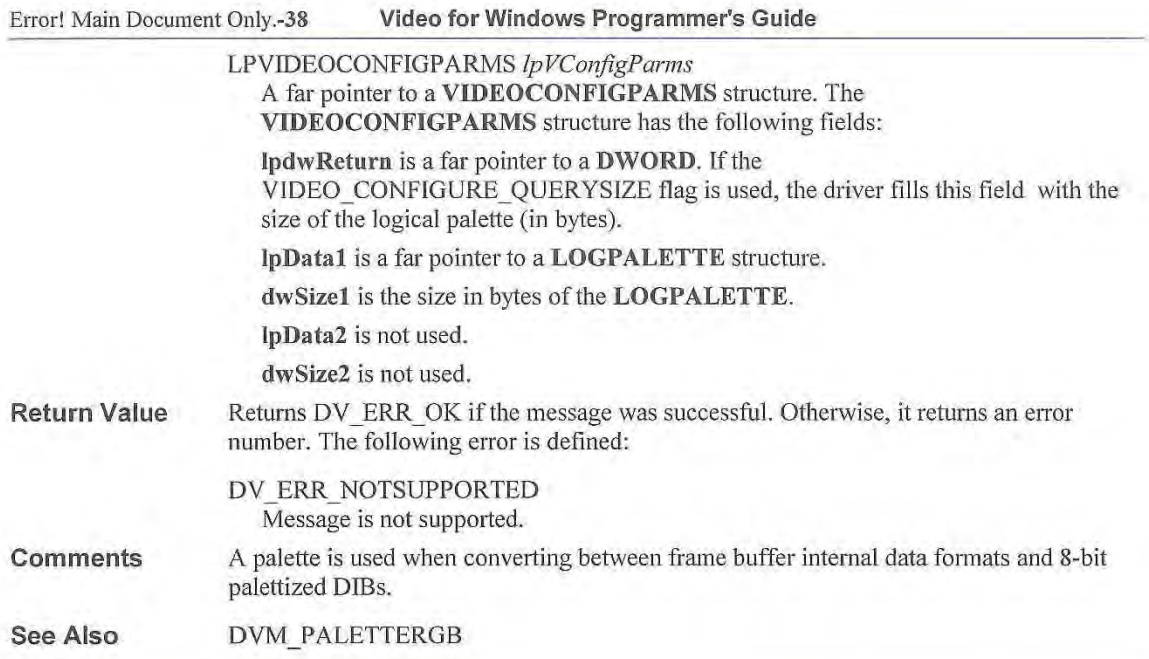

## **DVM PALETTERGB555**

This message associates an RGB555 palette with a video device channel. Applications can provide an RGB555 translation table to a driver for fast conversions between RGB formats and 8 bit palettized formats. This message applies only to VIDEO\_ IN and VIDEO OUT channels.

**Parameters** 

DWORD *dwFlags* 

Specifies the flags indicating the type of palette transfer requested. The following flags are defined:

VIDEO CONFIGURE SET

Indicates values are being sent to the driver.

VIDEO\_CONFIGURE\_QUERY

This flag, when combined with VIDEO\_CONFIGURE\_SET is used to query the driver to determine if it supports the message.

LPVIDEOCONFIGPARMS *lpVConjigParms* 

Specifies a far pointer to a **VIDEOCONFIGPARMS** data structure. This data structure has the following fields:

**lpdwReturn** 

Not used.

**lpDatal** 

Specifies a far pointer to a **LOGPALETTE** data structure.

dwSizel

Specifies the size (in bytes) of the **LOGPALETTE** data structure.

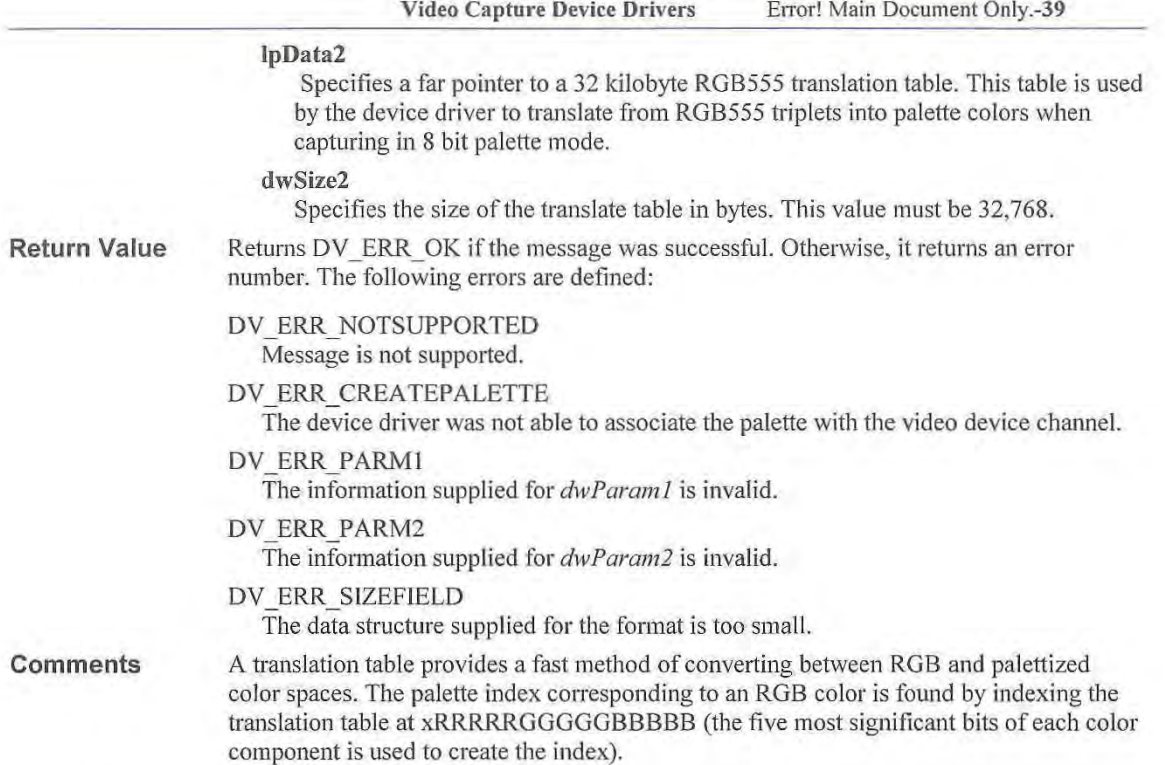

# DVM\_SRC\_RECT

This message sets and retrieves the source rectangle used by a video device channel.

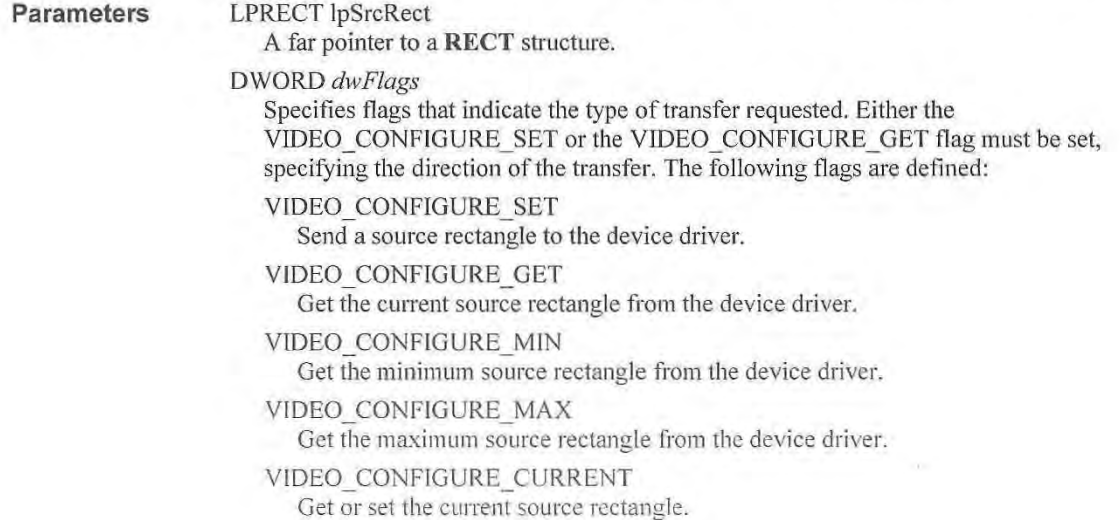

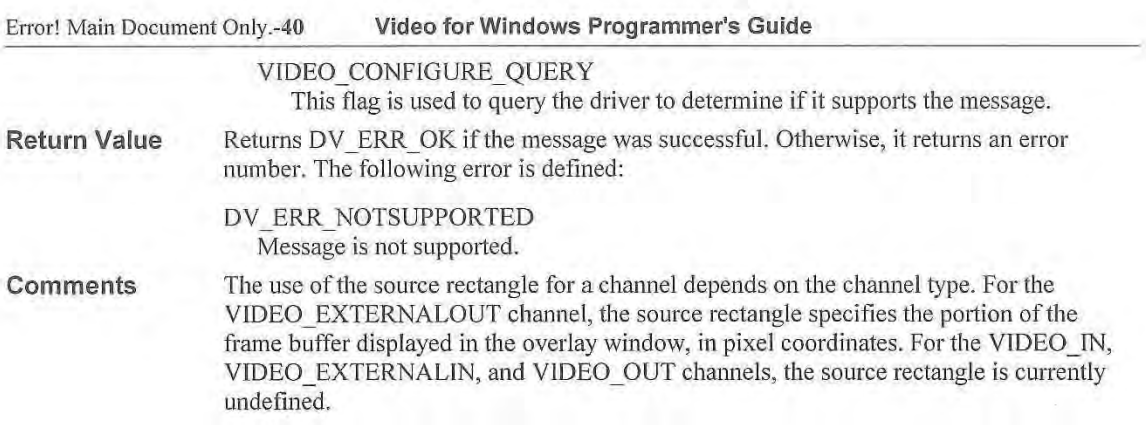

# **DVM STREAM ADDBUFFER**

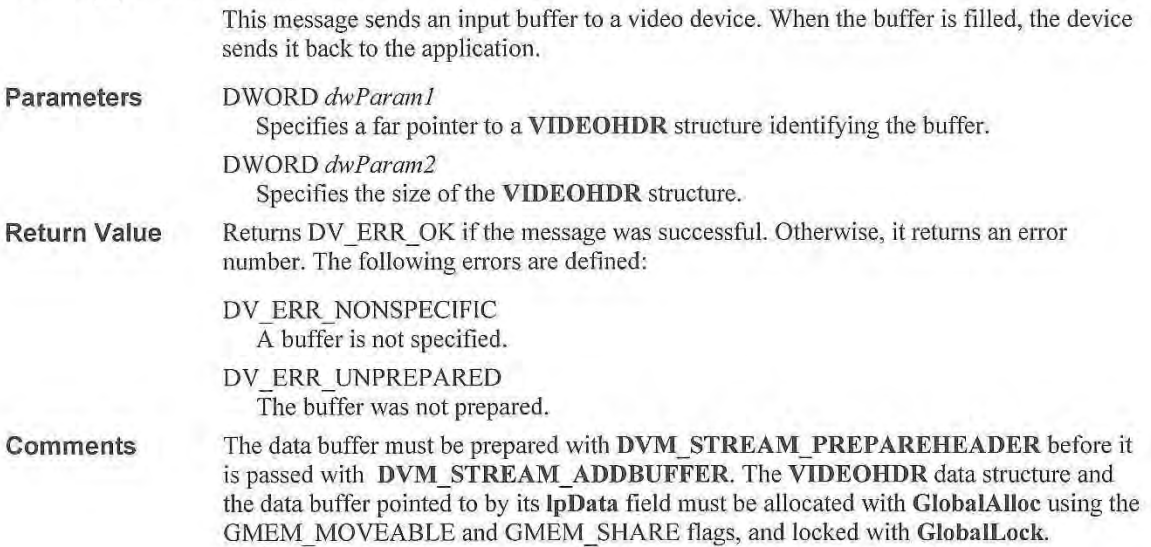

# DVM\_STREAM\_FINI

This message tenninates streaming on a video channel. This should always be the last streaming message received by a channel.

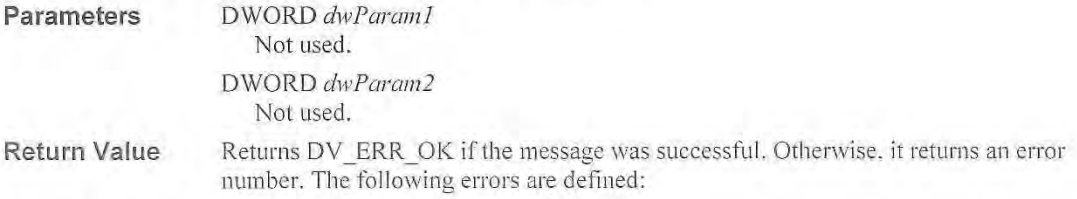

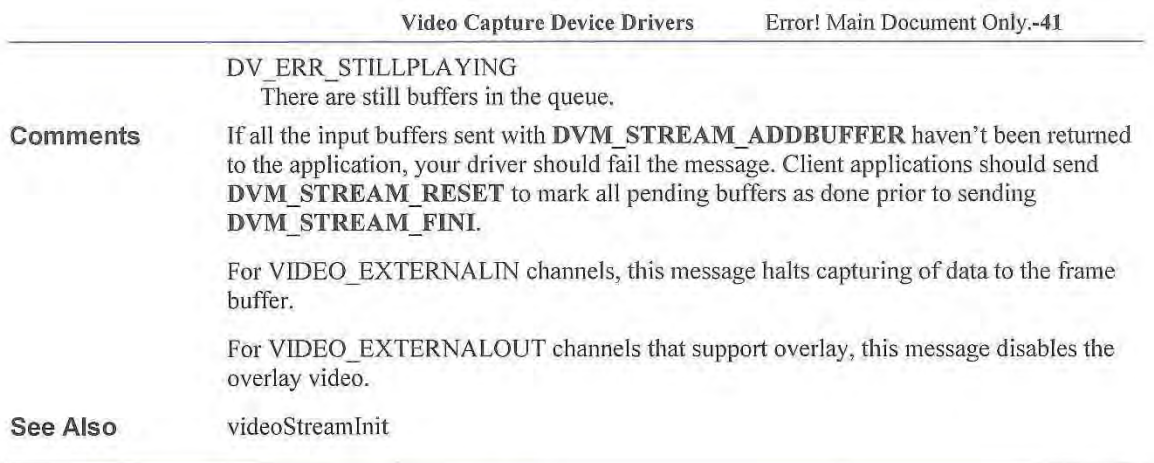

# **DVM STREAM GETERROR**

This message returns the error status of a channel.

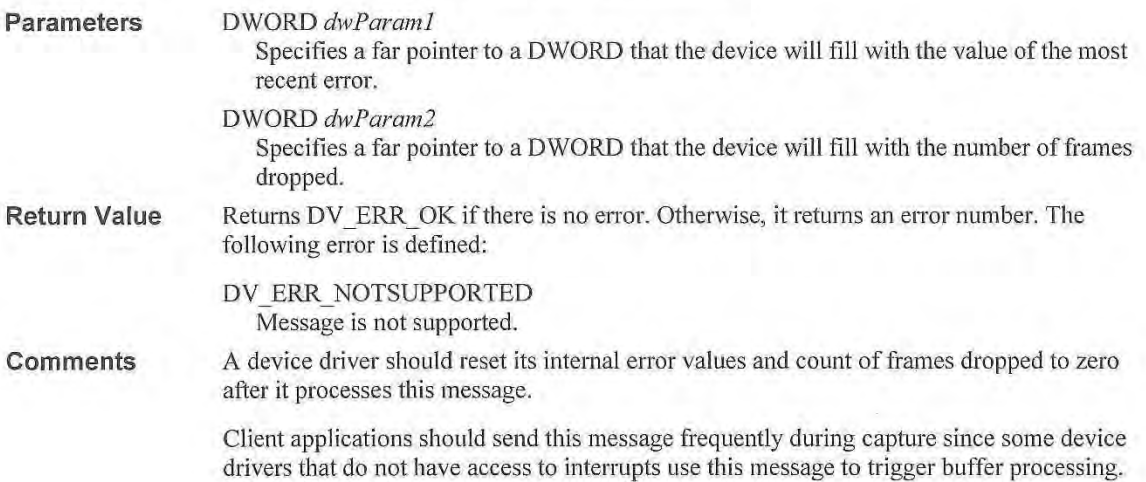

# **DVM STREAM GETPOSITION**

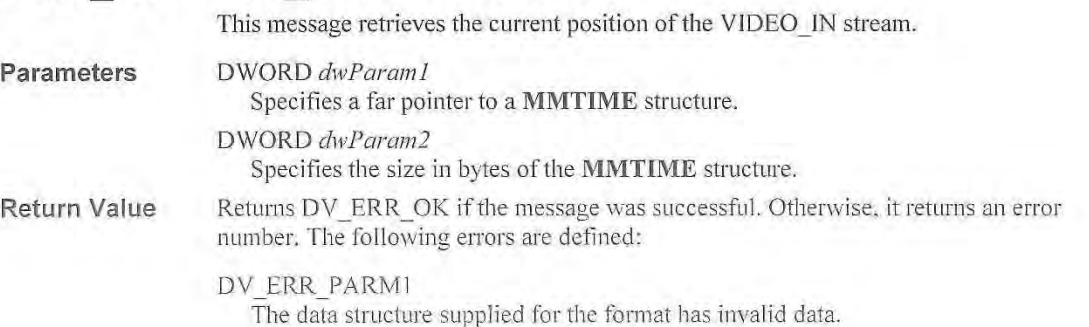
#### Error! Main Document Only.-42 **Video for Windows Programmer's Guide**

#### DV ERR SIZEFIELD

The data structure supplied for the format is too small.

**Comments**  If a device does not support the format specified in the wtype field of the MMTIME data structure it specifies the current time format in the field. The application checks the format specified in this field when the message returns. Video capture drivers typically return time in the milliseconds format.

> The device sets the position to zero when it receives the **DVM\_STREAM\_START**  message.

### **DVM STREAM INIT**

This message initializes a video device for streaming. This message must precede all other streaming messages for a channel.

#### **Parameters**

#### DWORD *dwParaml*

Specifies a far pointer to a **VIDEO\_STREAM\_INIT\_PARMS** structure. This structure has the following fields:

#### **dw MicroSecPer Frame**

Contains the number of microseconds between successive capture frames.

#### **dwCallback**

Specifies the address of a callback function or the handle to a window called during video streaming to process messages related to the progress of recording. This parameter can be NULL.

#### **dwCallbacklnst**

Specifies the instance data passed to the callback function. This parameter is not used with window callbacks.

#### **dwFlags**

Specifies flags for opening the device. The following flags are defined:

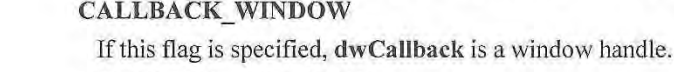

#### **CALLBACK FUNCTION**

If this flag is specified, **dwCallback** is a callback function address.

#### DWORD *dwParam2*

Specifies the size, in bytes, of the data structure.

**Return Value**  Returns DV ERR OK if the message was successful. Otherwise, it returns an error number. The following errors are defined:

#### DY ERR ALLOCATED

Specified resource is already allocated.

#### DY ERR NOMEM

Unable to allocate or lock memory.

#### **Comments**  If a window or call back function will receive callback messages, the device driver uses the fo llowing messages to indicate the progress of video input: **MM\_DRVM\_OPEN. MM\_DRVM\_CLOSE, MM\_DRVM\_DATA.** and **MM\_DRVM\_ERROR.**

If a callback function is used, it must reside in a DLL. You do not have to use MakeProclnstance to get a procedure-instance address for the callback function.

For VIDEO\_EXTERNALIN channels, DVM\_STREAM\_INIT triggers capturing of data to the frame buffer.

For VIDEO\_EXTERNALOUT channels with overlay capabilities, DVM\_STREAM\_INlT enables the overlay.

### **DVM STREAM PREPAREHEADER**

This message prepares an input buffer for video streaming.

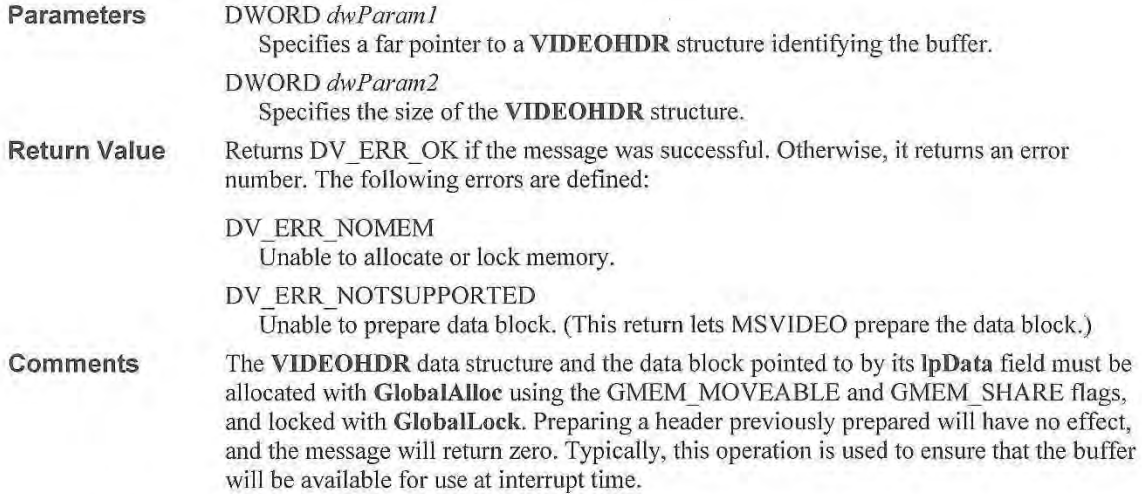

## **DVM STREAM RESET**

This message stops input of a video stream and resets the current position to 0. All pending buffers are marked as done and returned to the application.

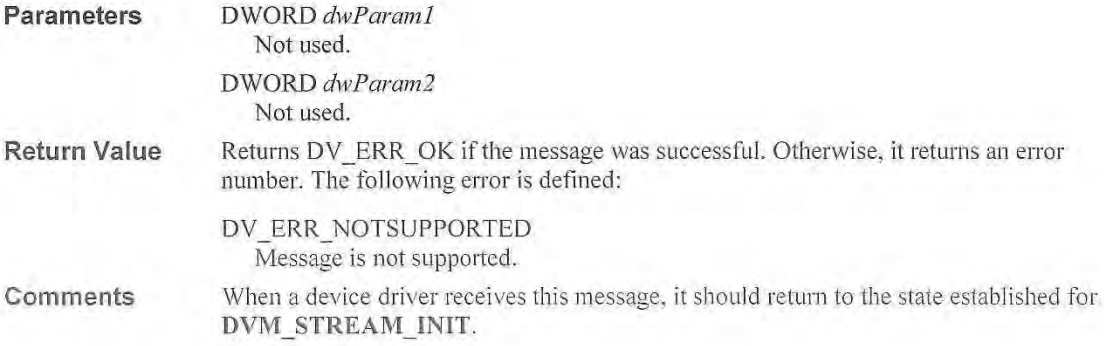

Error! Main Document Only.-44 Video for Windows Programmer's Guide

# **DVM STREAM START**

This message starts a video stream.

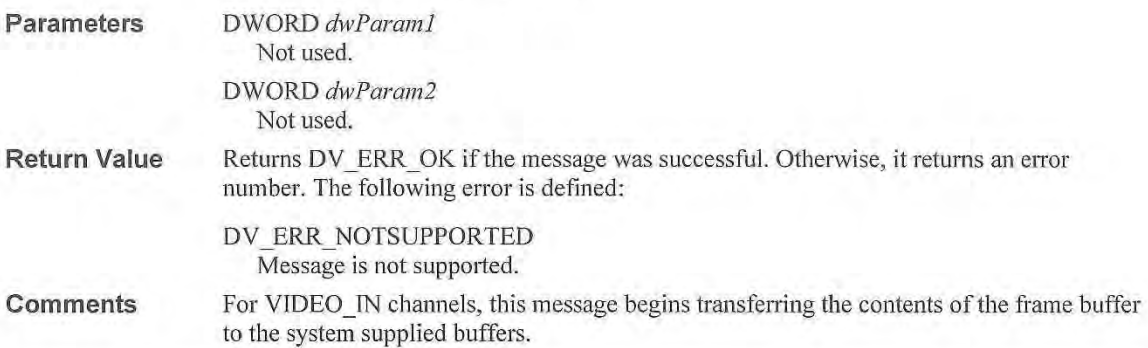

# DVM\_STREAM\_STOP

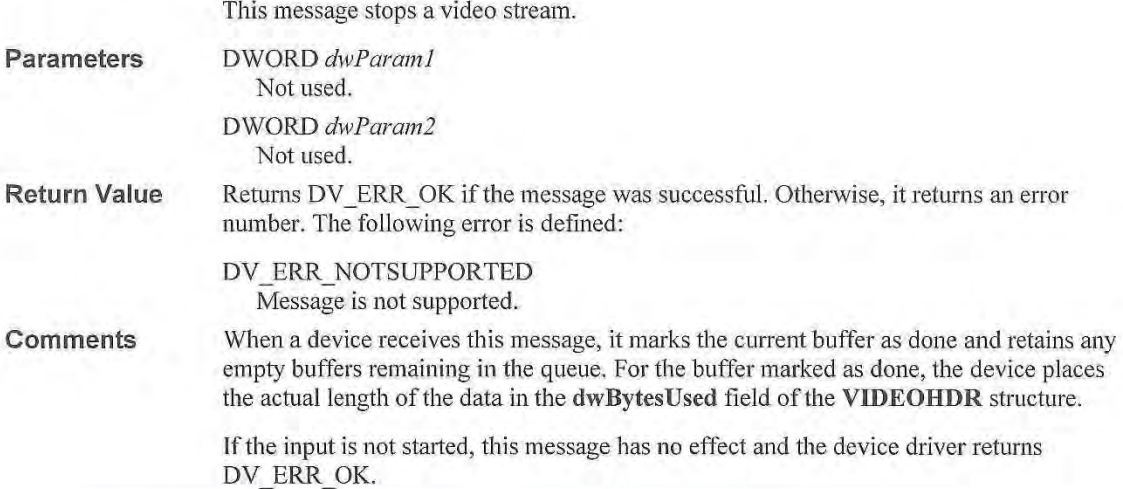

# **DVM STREAM UNPREPAREHEADER**

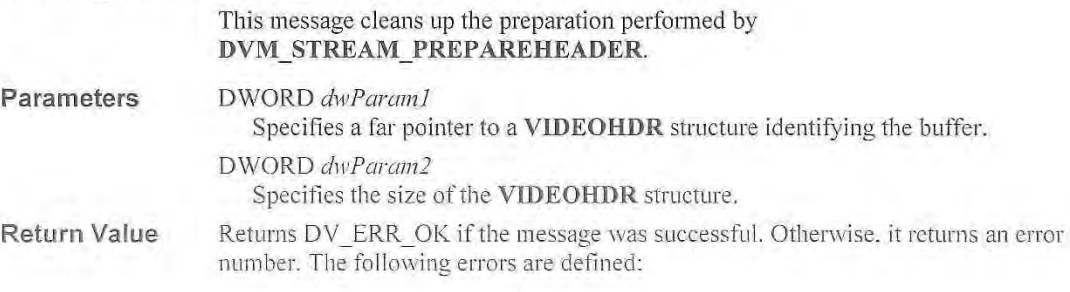

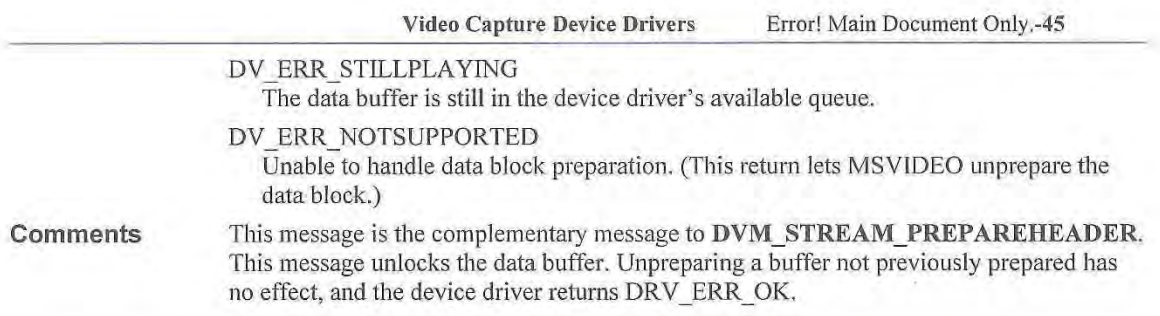

# **DVM UPDATE**

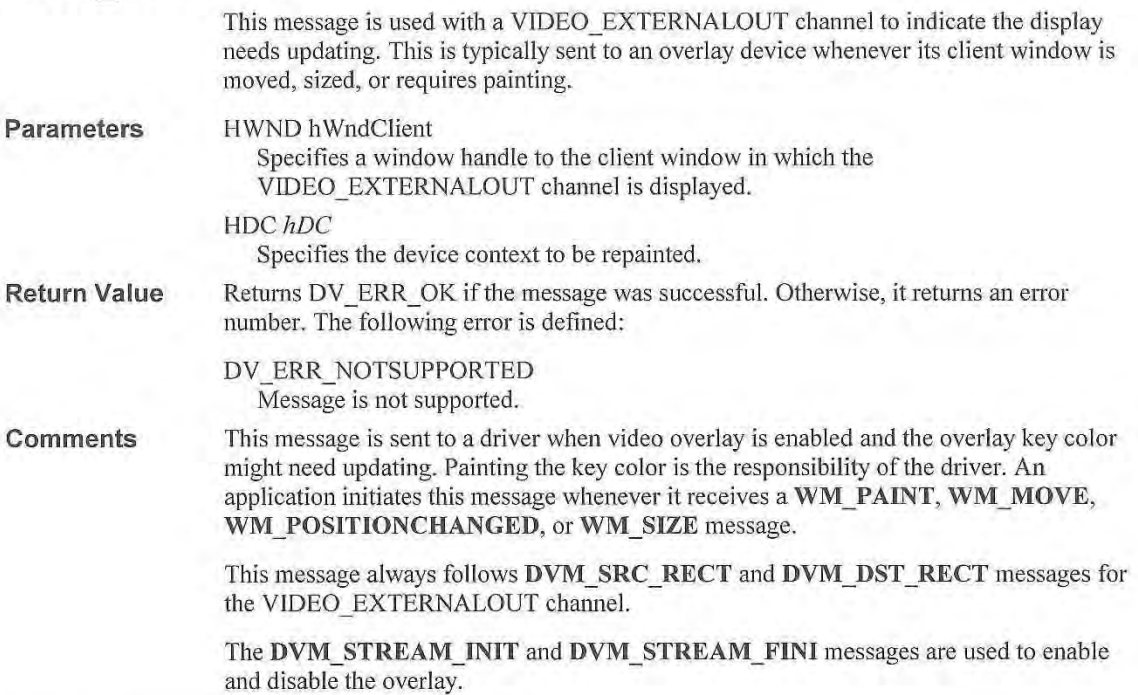

# **MM DRVM CLOSE**

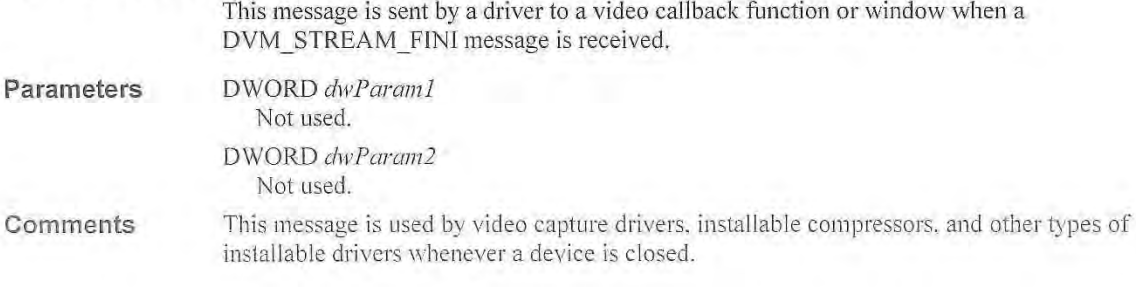

Error! Main Document Only.-46 **Video for Windows Programmer's Guide** 

# **MM DRVM DATA**

This message is sent by a driver to a video callback function or window when the specified buffer is returned to the application.

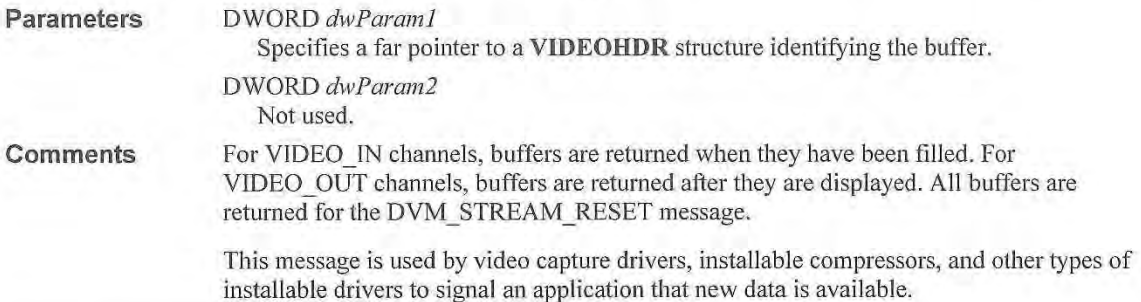

### **MM DRVM ERROR**

This message is sent by a device driver to a video callback function or window when an error has occurred.

**Parameters**  DWORD *dwParaml*  Specifies the error ID.

DWORD *dwParam2*  Not used.

**Comments**  Although a device driver can send this message for any reason, it most often indicates that no more buffers are available for video streaming.

> The **MM\_DRVM\_ERROR** message is used by video capture drivers, installable compressors, and other types of installable drivers to signal an application that an error occurred.

### **MM DRVM OPEN**

This message is sent by a driver to a video callback function or window when a DVM\_STREAM\_INIT message is received.

**Parameters Comments**  DWORD *dwParaml*  Not used. DWORD *dwParam2*  Not used. This message is used by video capture drivers, installable video compressors, and other types of installable drivers whenever a device is opened.

### **Video Capture Device Driver Data Structure Reference**

This section lists data structures used by video capture device drivers for Windows. The data structures are presented in alphabetical order. The structure definition is given, followed by a description of each field.

### **CHANNEL CAPS**

The CHANNEL CAPS structure is used with the DVM GET CHANNEL CAPS message to return the capabilities of a channel to an application.

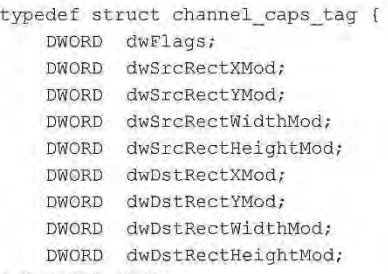

} CHANNEL CAPS;

**Fields** 

The CHANNEL CAPS structure has the following fields:

#### dwFlags

Returns flags giving information about the channel. The following flags are defined: VCAPS OVERLAY

Indicates the channel is capable of overlay. This flag is used only for VIDEO EXTERNALOUT channels.

#### VCAPS SRC CAN CLIP

Indicates that the source rectangle can be set smaller than the maximum dimensions.

VCAPS\_DST\_CAN\_CLIP<br>- - - - - - Indicates that the destination rectangle can be set smaller than the maximum dimensions.

#### VCAPS CAN SCALE

Indicates that the source rectangle can be a different size than the destination rectangle.

#### dwSrcRectXMod

Returns the granularity allowed when positioning the source rectangle in the horizontal direction.

#### dwSrcRectYMod

Returns the granularity allowed when positioning the source rectangle in the vertical direction.

#### dwSrcRectWidthMod

Returns the granularity allowed when setting the width of the source rectangle.

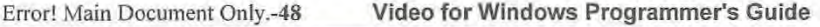

#### Comments dwSrcRectHeightMod Returns the granularity allowed when setting the height of the source rectangle. dwDstRectXMod Returns the granularity allowed when positioning the destination rectangle in the horizontal direction. dwDstRectYMod Returns the granularity allowed when positioning the destination rectangle in the vertical direction. dwDstRectWidthMod Returns the granularity allowed when setting the width of the destination rectangle. dwDstRectHeightMod Returns the granularity allowed when setting the height of the source rectangle. Some channels can only use source and destination rectangles which fall on 2, 4, or 8 pixel boundaries. Similarly, some channels only accept capture rectangles widths and heights that are multiples of a fixed value. Rectangle dimensions indicated by modulus operators are considered advisory. When requesting a particular rectangle, the application must always check the return value to insure the request was accepted by the driver. For example, if dwDstRectWidthMod is set to 64, the application might try to set destination rectangles with widths of 64, 128, 192, 256, ..., and 640 pixels. The driver might actually support a subset of these sizes and indicates the supported sizes with the return value of the DVM\_DST\_RECT message. If a channel supports arbitrarily positioned rectangles, with arbitrary sizes, the values above should all be set to I.

### **VIDEO GETERRORTEXT PARMS**

The VIDEO\_GETERRORTEXT\_PARMS structure specifies a return buffer for the error text.

```
typedef struct tag_video_geterrortext_parms {
   DWORD dwError; 
   LPSTR lpText; 
    DWORD dwLength; 
VIDEO GETERRORTEXT PARMS;
```
Fields

The VIDEO\_GETERRORTEXT\_PARMS structure has the following fields:

#### dwError

Specifies the error number.

#### Ip Text

Specifies a far pointer to the error return buffer.

#### dwLength

Specifies the length of the error return buffer.

### **VIDEO OPEN PARMS**

The VIDEO\_OPEN\_PARMS structure defines the type of channel to open on a video capture device.

```
typedef struct {
   DWORD dwSize; 
   FOURCC fccType;
   FOURCC fccComp;
   DWORD dwVersion;
   DWORD dwFlags; 
   DWORD dwError; 
VIDEO_OPEN_ PARMS;
```
**Fields** 

The VIDEO\_OPEN\_PARMS structure has the following fields:

#### dwSize

Specifies the size of the VIDEO\_OPEN\_PARMS structure.

#### fccType

Specifies a four-character code identifying the type of channel being opened. For capture devices, this is set to "vcap".

#### fccComp

Unused.

#### dwVersion

Specifies the current version number of the video capture command set in MSVIDEO.DLL.

#### dwFiags

Specifies flags used to indicate the type of channel. The following flags are defined: VIDEO EXTERNALIN

Specifies a channel that loads data from an external source into a frame buffer. This can also be called the capture channel.

#### VIDEO IN

Specifies a channel that transfers data from the frame buffer to system memory.

#### VIDEO OUT

Specifies a channel that transfers data from system memory to the frame buffer.

#### VIDEO EXTERNALOUT

Specifies a channel that controls display of frame buffer images. Display might be either on a second monitor, or via overlay.

#### dwError

Specifies an error value the driver should return to the client application if it fails the open.

#### Comments This structure is identical to the IC\_ OPEN structure used by installable compressors. This lets a driver handle both video capture and decompressor messages with a single DrivcrProc entry point.

Error! Main Document Only.-50 **Video for Windows Programmer's Guide** 

# **VIDEO STREAM INIT PARMS**

The **VIDEO STREAM INIT PARMS** structure contains the fields used to initialize a video stream for video capture.

```
typedef struct tag video stream init parms {
   DWORD dwMicroSecPerFrame;
   DWORD dwCallback;
   DWORD dwCallbackInst;
   DWORD dwFlags;
   DWORD hVideo;
} VIDEO_STREAM_INIT_PARMS;
```
**Fields** 

The **VIDEO\_STREAM\_INIT\_PARMS** structure has the following fields:

#### **dw MicroSecPer Frame**

Specifies the number of microseconds between the start of one frame capture and the start of the next.

#### **dwCallback**

An optional parameter which specifies an address to a callback function or a handle to a window called during video recording. The callback function or window processes messages related to the progress of recording.

#### **dwCallbacklnst**

Specifies user instance data passed to the callback function. This parameter is not used with window callbacks.

#### **dwFiags**

Specifies flags for the data capture. The following flags are defined:

#### VIDEO ALLOWSYNC

If this flag is not specified, the device will fail to open if it is a synchronous device.

#### CALLBACK WINDOW

If this flag is specified, *dwCallback* contains a window handle.

#### CALLBACK FUNCTION

If this flag is specified, *dwCallback* contains a callback function address.

#### **hVideo**

Specifies a handle to the video channel.

### **VIDEOCONFIGPARMS**

The VIDEOCONFIGPARMS structure is used to send or return message specific configuration parameters.

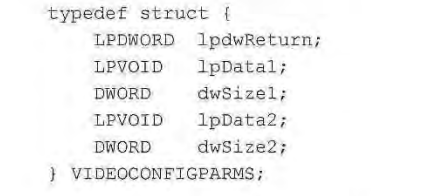

Fields

The VIDEOCONFIGPARMS structure has the following fields:

#### IpdwReturn

Specifies a far pointer to a DWORD to be filled with a message specific return value.

lpDatal Specifies a far pointer to message-specific data.

dwSizel

Specifies the size in bytes of data passed in lpDatal.

IpData2

Specifies a far pointer to message specific data.

```
dwSize2
```
Specifies the size in bytes of data passed in IpData2.

See Also DVM\_FORMAT, DVM\_PALETTE, DVM\_PALETTERGB555

## **VIDEOHDR**

The VIDEOHDR structure defines the header used to identify a video data buffer.

```
typedef struct videohdr tag {
   LPSTR lpData;
   DWORD dwBufferLength;
   DWORD dwBytesUsed; 
   DWORD dwTimeCaptured; 
   DWORD dwUser; 
   DWORD dwFlags; 
    DWORD dwReserved [4]; 
VIDEOHDR;
```
Fields

The VIDEOHDR structure has the following fields:

#### Ip Data

Specifies a far pointer to the video data buffer.

dw Buffer Length

Specifies the length of the data buffer.

#### dw Bytes Used

Specifies the number of bytes used in the data buffer.

#### **dwTimeCa ptured**

Specifies the time (in milliseconds) when the frame was captured relative to the first frame in the stream.

#### **dwUser**

Specifies 32 bits of user data.

#### **dwFlags**

Specifies flags giving information about the data buffer. The following flags are defined for this field:

#### VHDR DONE

Set by the device driver to indicate it is finished with the data buffer and it is returning the buffer to the application.

#### VHDR PREPARED

Set by Windows to indicate the data buffer has been prepared with **videoStreamPrepareHeader.** 

#### **VHDR\_INQUEUE**

Set by Windows to indicate the data buffer is queued for playback.

#### VHDR KEYFRAME

Set by the device driver to indicate a key frame.

#### **dwReserved(4]**

Reserved for use by the device driver. Typically, these maintain a linked list of buffers in the queue.

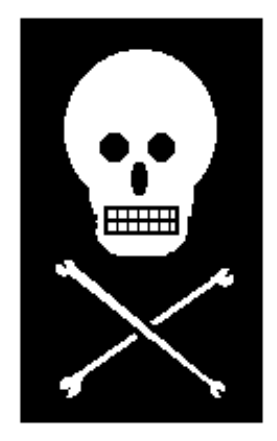

**NOTE: MCIWnd is an unsupported API for the Video for Windows 1.0 Developer's Kit and is included as a sample only. Your application is free to use mciwnd.lib and the APIs for mciwnd but you do so at your own risk and PSS will not answer questions about this component if you ask.**

### **Using MCIWND to Make Developing MCI Applications Easier**

### **Overview**

- Using the MCI interface to allow your application to play MCI device files can sometimes be confusing and complicated, especially with all of the different commands that a device might support. Also, there is no user interface built in to MCI to let the user control the playback of files - an application must provide its own scrollbar and buttons for the user to play, pause, rewind, or seek through a file, or not provide this service at all.
- MCIWND is a library that your application can link to that will create a new class of window. Your application needs only to create a window of this class, and then send it a message to open an MCI file. It can then send other messages to control the playback of the file, or give the user this control with the built in toolbar, scrollbar and menus.
- MCIPLAY.C is sample code of an Multiple Document Interface (MDI) application that uses this window class to allow the playback and control of multiple MCI devices/files.

### **Services of the MCIWND window class**

- A Toolbar with a PLAY, PAUSE and STOP button
- A Trackbar (scrollbar) to allow seeking within a file
- A Pop-Up Track Menu with some common commands when the right mouse button is clicked over the window
- Simple single-command macros for many of the common MCI commands which eliminates the need for longer, multi-line mciSendCommand or mciSendString calls.

### **Using MCIWND**

- Include the file **VFW.H** in your application's source files to give you access to function prototypes and Macros and defines you will need.
- Link your application with **MCIWND.LIB** to get the new functionality.
- Call **MCIWndRegisterClass(HINSTANCE hInst)** to register the new Window Class **"MCIWND\_WINDOW\_CLASS"**. This function returns TRUE if successful.
- Use the standard windows function **CreateWindow()** to create a window to play an MCI file inside of.

or...

 Use the **MCIWndCreate(HWND hwndParent, HINSTANCE hInst, DWORD dwStyle, LPSTR szFile)** function. This takes the place of CreateWindow() and has the advantage of being able to open an MCI device in the same call as the window is created in. NOTE: You do not need to call MCIWndRegisterClass() if you use this function, only if you use CreateWindow().

 For non-windowed devices, you will need a window to hold the toolbar and trackbar. If there will be no controls, and you are playing a non-windowed device (EG playing a Sound file) you may want to leave the window invisible.

 For both of these calls, you have some new styles you can choose from as well as the standard window styles. They are as follows:

• **MCIWND NOAUTOSIZE** Let the app size the window. The default is to automatically size the created window to a default size big enough for the window and the playbar (if used).

 **MCIWND\_NOPLAYBAR** Do not put a playbar (Toolbar and Trackbar) in the window. By default, a playbar appears. It provides a PLAY, PAUSE and a STOP button, as well as a Trackbar to seek through the file.

• **MCIWND NORESIZETOWINDOW** For MCI devices that can window (have video to display), MCIWND will ordinarily resize the image to any size you make the window. This flag inhibits that action. (The image is a constant size regardless of the size of the window containing it).

• **MCIWND NOTRACKMENU** Do not provide a pop-up menu. Normally, pressing the right mouse button over the window will bring up a track menu with commands for Play, Pause, Stop, Rewind, Volume, Speed, and for windowed devices, a Window (zoom) command.

• **MCIWND\_NOTIFYSTATE** Whenever the state of the device changes (eg. from Stop to Play) the parent window will receive a MCIWNDM\_NOTIFYSTATE msg with an lParam of the new state of the device (eg. MCI\_MODE\_STOP).

• **MCIWND\_NOTIFYPOS** Whenever the position of the device changes (eg. as it's playing) the parent window will receive a MCIWNDM\_NOTIFYPOS msg with an lParam of the new position in the media.

• **MCIWND\_SHOWNAME** Sets the window text of the window to the filename of any MCI file you open in this window.

- Open an MCI file or device using the macro **MCIWndOpen(HWND hwnd, LPSTR sz, UINT f)**. Hwnd is the window you have created, and sz is the name of the file or device to open. F is currently unused and should be set to 0.
- Send the window a command using one of the following macros. Unless otherwise specified, the return code is the same as you would get from mciSendString() using the same command.

• **MCIWndClose(hwnd)** Close the MCI file. You can then re-open another file in the same window, or just call open again and the currrent file will close automatically.

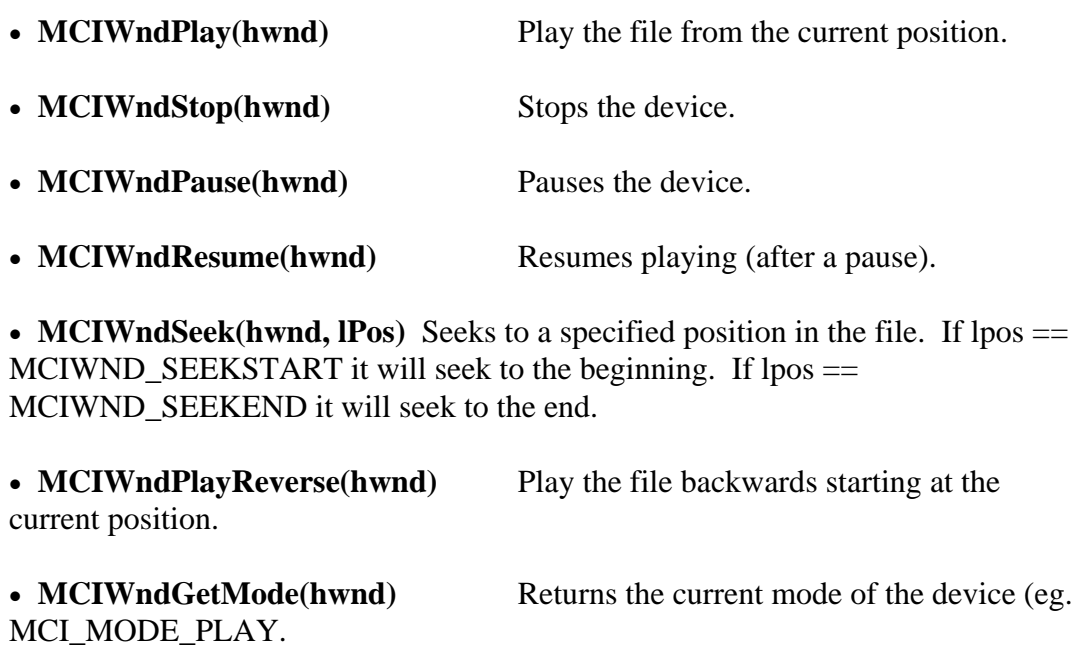

• **MCIWndGetDeviceID(hwnd)** Gets the deviceID of the open file which you will need if you wish to call mciSendCommand or mciSendString to do any commands that are not supported by this interface.

• **MCIWndGetStart(hwnd)** Returns the starting position of the file. Seeking here will place the file at the beginning

 **MCIWndGetLength(hwnd)** Returns the length of the file. The start plus the length will give you the end of the media.

• **MCIWndGetEnd(hwnd)** Returns the end position of the file. • **MCIWndStep(hwnd, n)** Steps n frames or milliseconds, depending on the time format of the device. A positive value is a step forward. A negative value is a step backwards.

• **MCIWndDestroy(hwnd)** Destroys the window. No return code.

• **MCIWndSetZoom(hwnd, n)** For windowed devices, sets the size of the window to n percent of the original size of the window.

• **MCIWndSetVolume(hwnd, n)** Sets the volume of audio playback (if supported) to n. 1000 is normal volume. Higher numbers are louder. Lower numbers are quieter.

• MCIWndGetVolume(hwnd) Gets the current volume.

• **MCIWndSetSpeed(hwnd, n)** Sets the playback speed of the device (if supported) to n. 1000 is normal speed. Higher numbers are faster. Lower numbers are slower.

• **MCIWndGetSpeed(hwnd)** Gets the playback speed of the device.

• **MCIWndRealize(hwnd, f)** Tells MCI to realize the palette of the image it is displaying in the window. f is TRUE if the window is in a background application. You should call this function in your app's WM\_PALETTECHANGED and WM\_QUERYNEWPALETTE code, instead of using the standard windows function RealizePalette. This MCIWnd function will use the palette of the MCI device and call RealizePalette for you. On the other hand, you could just pass the WM\_PALETTECHANGED or WM\_QUERYNEWPALETTE msg on to the MCI window and this will happen automatically.

• **MCIWndSendString(hwnd, sz)** Takes the place of mciSendString(sz, NULL, 0, NULL). Simply give the string to send to the window. Leave out the alias after the first word. (eg.  $sz =$  "set time format frames" is a valid command).

### **MCIWndUseTime(hwnd)**

• MCIWndUseFrames(hwnd) Sets the time format of the device to either milliseconds or frames mode. This determines how to interpret a position in the file. By default, when you open a file in an MCI Window, the device will be set to frames mode. If that fails, it will try millisecond mode.

• MCIWndValidateMedia(hwnd) If you ever do anything to a device that changes the time format of the media (like changing time formats in some other way than by using an MCIWnd macro) the starting and ending position of the media, as well as the trackbar will still be using the old values, and need to be updated. Send this message to update these values. Normally, you should not need to use this macro.